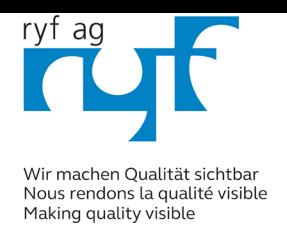

ryfag.ch

**B-290 Series** 

# **INSTRUCTION MANUAL**

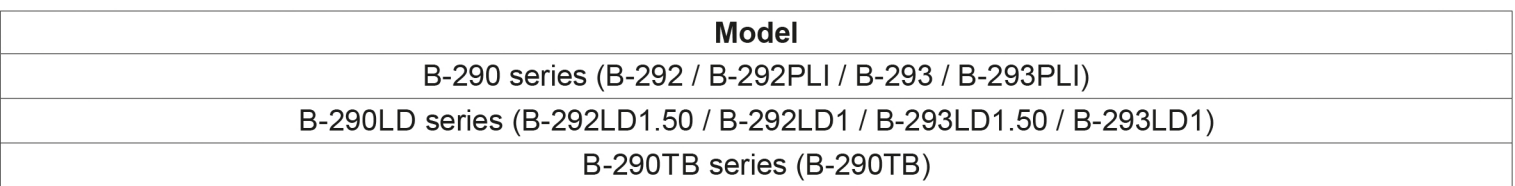

Ver. 5.0 2020

# $C \in$

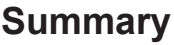

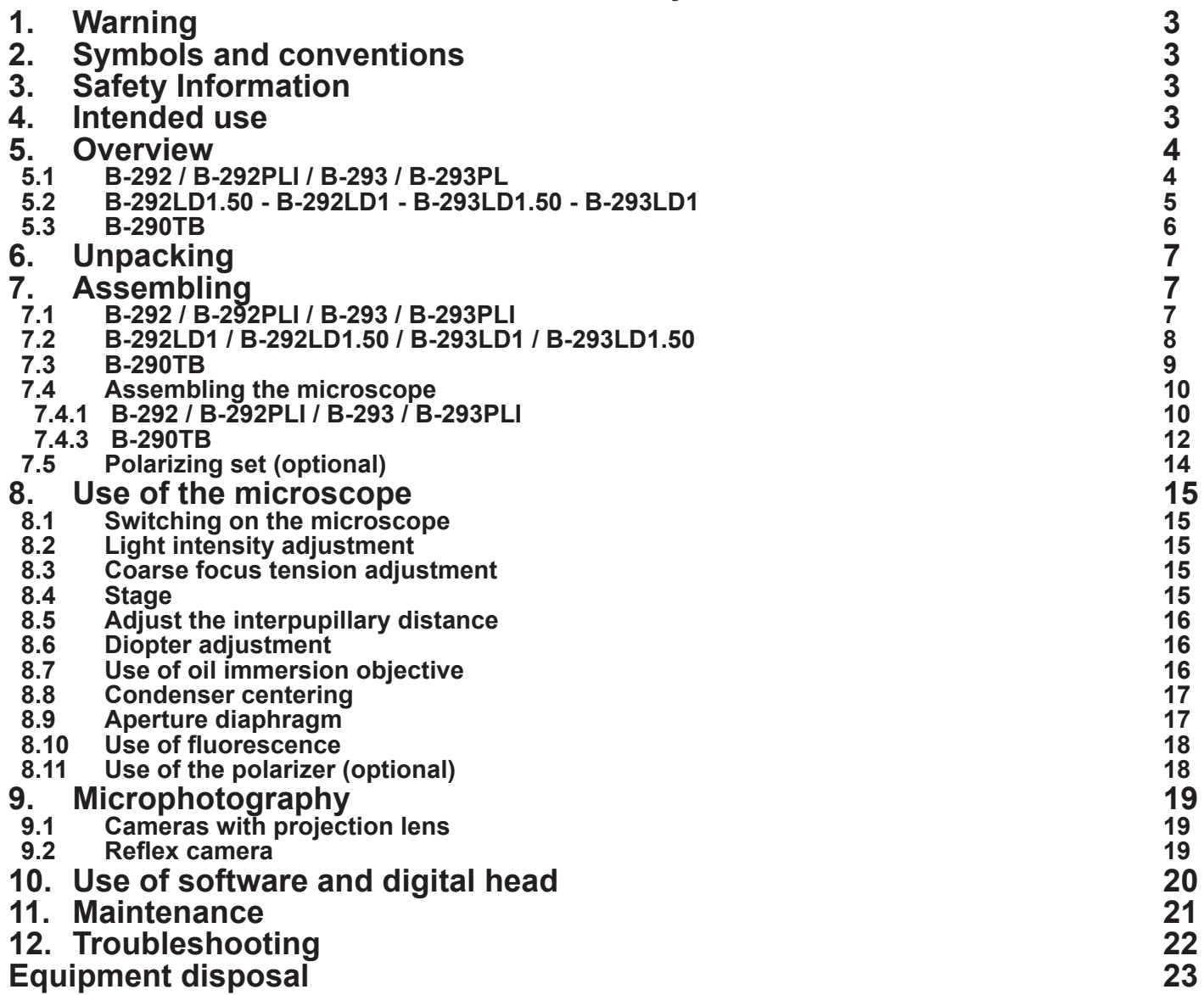

# **1. Warning**

This microscope is a scientific precision instrument designed to last for many years with a minimum of maintenance. It is built to high optical and mechanical standards and to withstand daily use. We remind you that this manual contains important information on safety and maintenance, and that it must therefore be made accessible to the instrument users. We decline any responsibility deriving from incorrect instrument use uses that does not comply with this manual.

# **2. Symbols and conventions**

The following chart is an illustrated glossary of the symbols that are used in this manual.

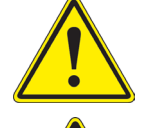

## **CAUTION**

This symbol indicates a potential risk and alerts you to proceed with caution.

# **ELECTRICAL SHOCK**

This symbol indicates a risk of electrical shock.

# **3. Safety Information**

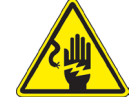

 **Avoiding Electrical Shock** 

Before plugging in the power supply, make sure that the supplying voltage of your region matches with the operation voltage of the equipment and that the lamp switch is in off position. Users should observe all safety regulations of the region. The equipment has acquired the CE safety label. However, users have full responsibility to use this equipment safely. Please follow the guidelines below, and read this manual in its entirety to ensure safe operation of the unit.

# **4. Intended use**

# **Standard models**

For research and teaching use only. Not intended for any animal or human therapeutic or diagnostic use.

# **IVD Models**

Also for diagnostic use, aimed at obtaining information on the physiological or pathological situation of the subject.

# **5. Overview**

**5.1 B-292 / B-292PLI / B-293 / B-293PL**

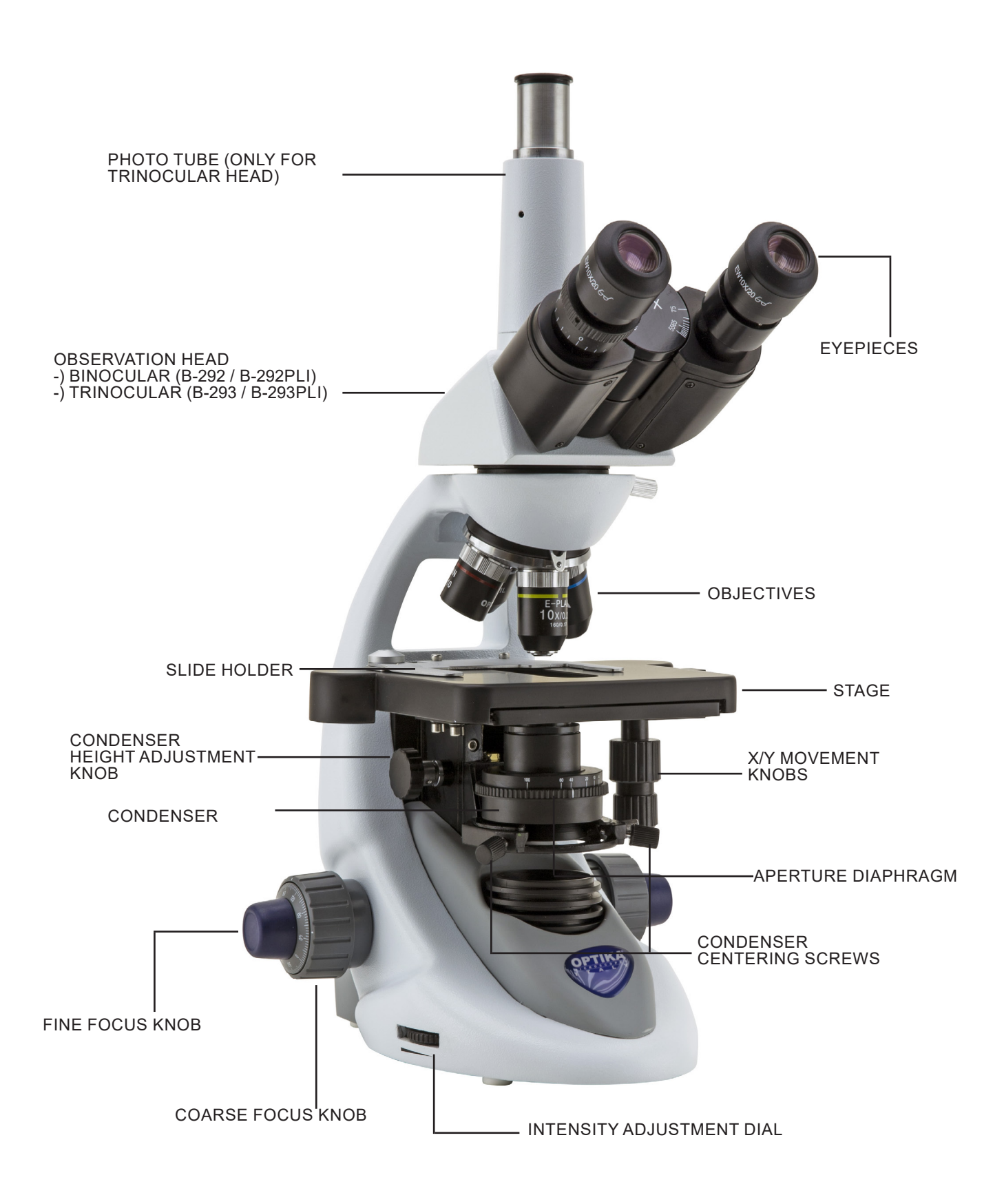

# **5.2 B-292LD1.50 - B-292LD1 - B-293LD1.50 - B-293LD1**

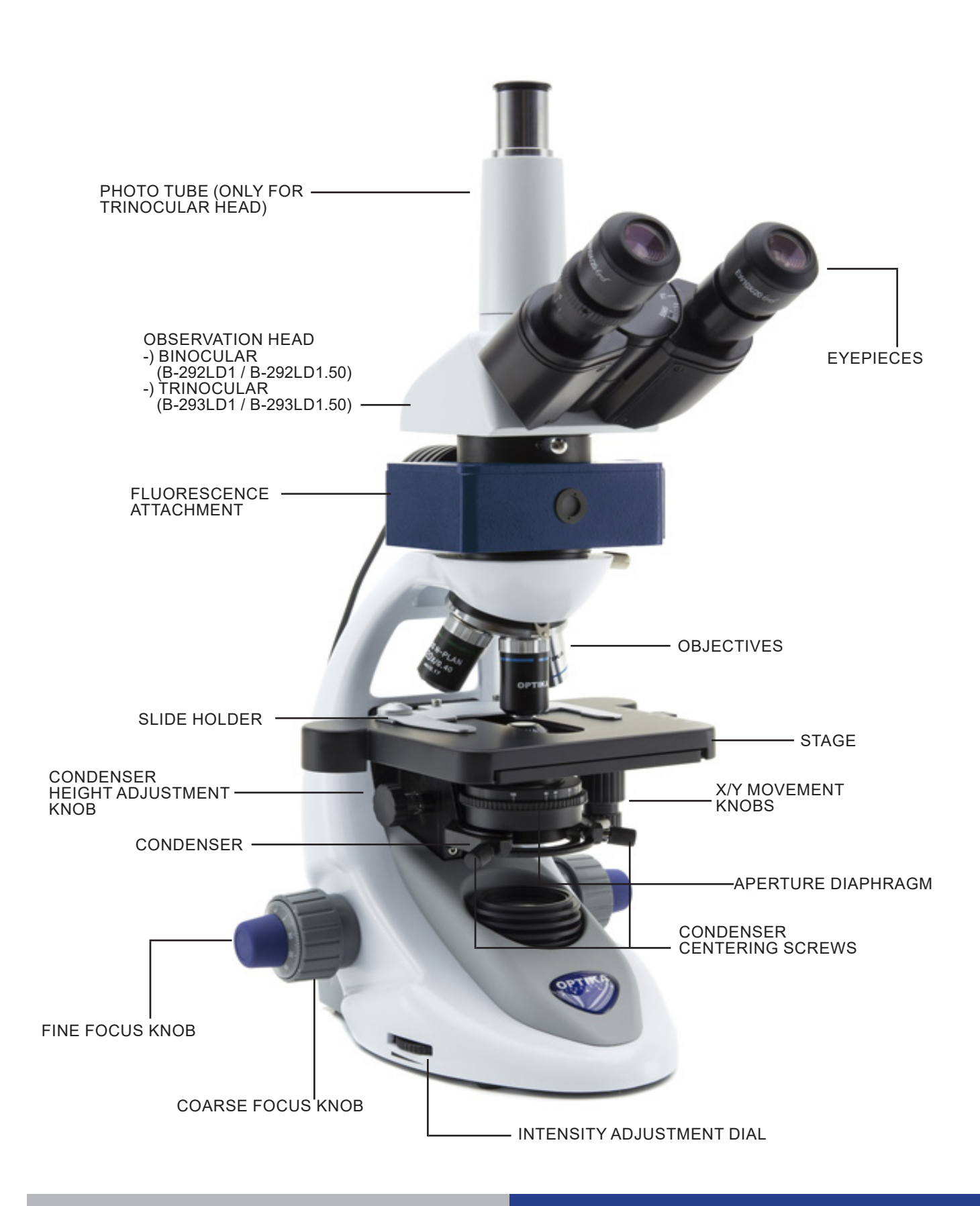

# **5.3 B-290TB**

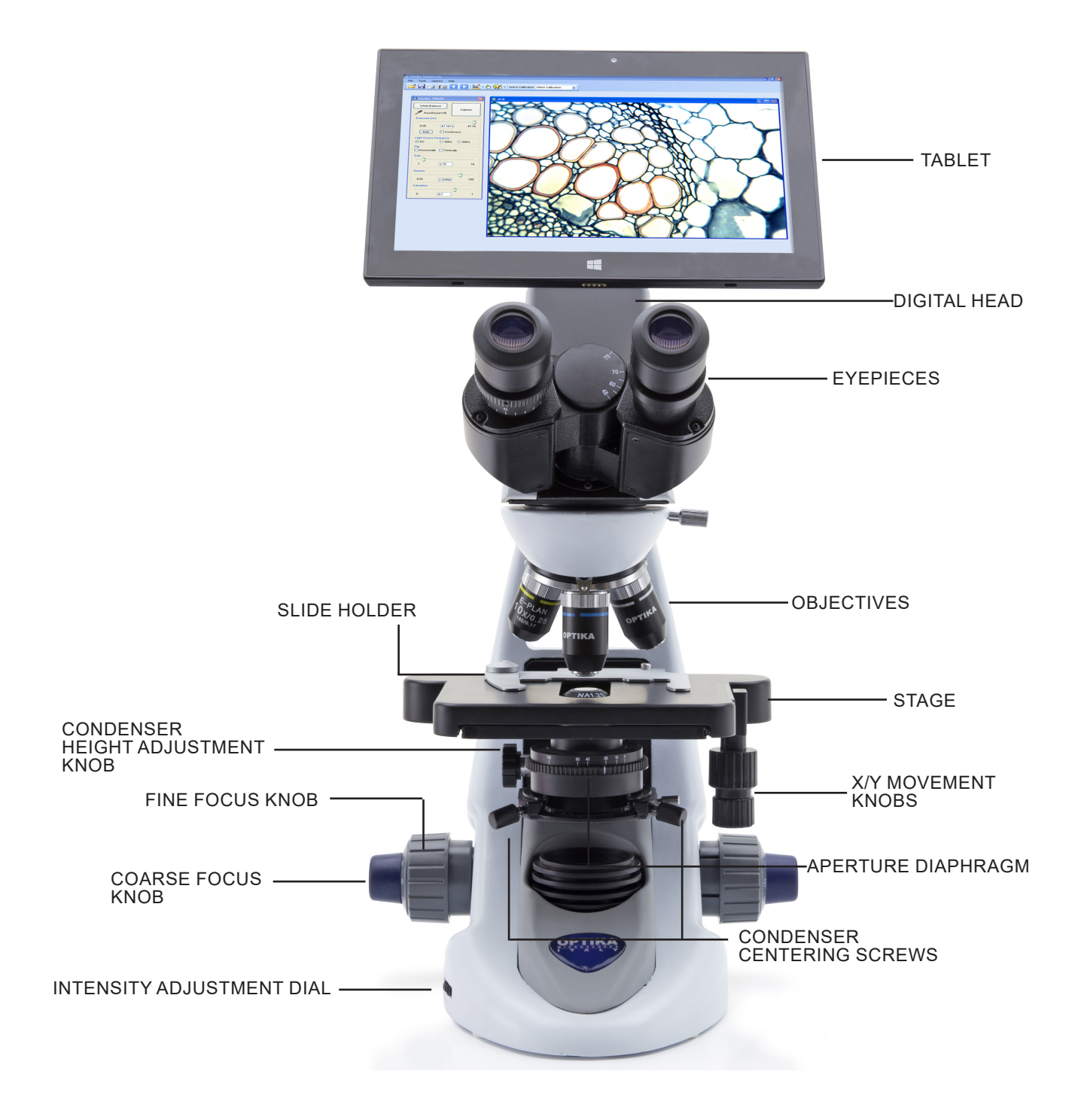

# **6. Unpacking**

The microscope is housed in a moulded Styrofoam container. Remove the tape from the edge of the container and lift the top half of the container. Take some care to avoid that the optical items (objectives and eyepieces) fall out and get damaged. Using both hands (one around the arm and one around the base), lift the microscope from the container and put it on a stable desk.

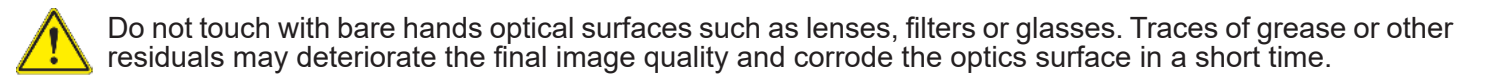

# **7. Assembling**

Once opened the box, the microscope parts are the following:

# **7.1 B-292 / B-292PLI / B-293 / B-293PLI**

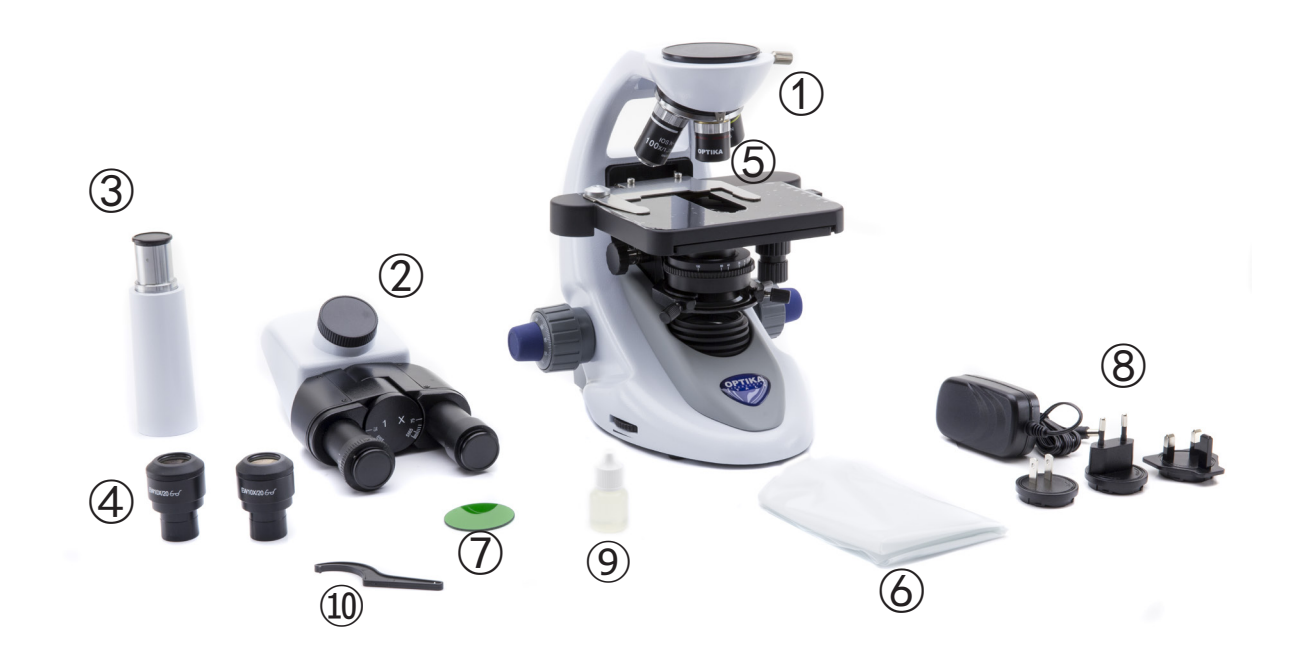

- ① Frame
- ② Observation head binocular (B-292 / B-292PLI) trinocular (B-293 / B-293PLI)
- ③ Photo tube (only B-293 series)
- ④ Eyepieces
- ⑤ Objectives (4X / 10X / 40X / 100X)
- ⑥ Dust cover
- ⑦ Green filter
- ⑧ Power supply
- ⑨ Immersion oil
- ⑩ Tension adjustment tool

# **7.2 B-292LD1 / B-292LD1.50 / B-293LD1 / B-293LD1.50**

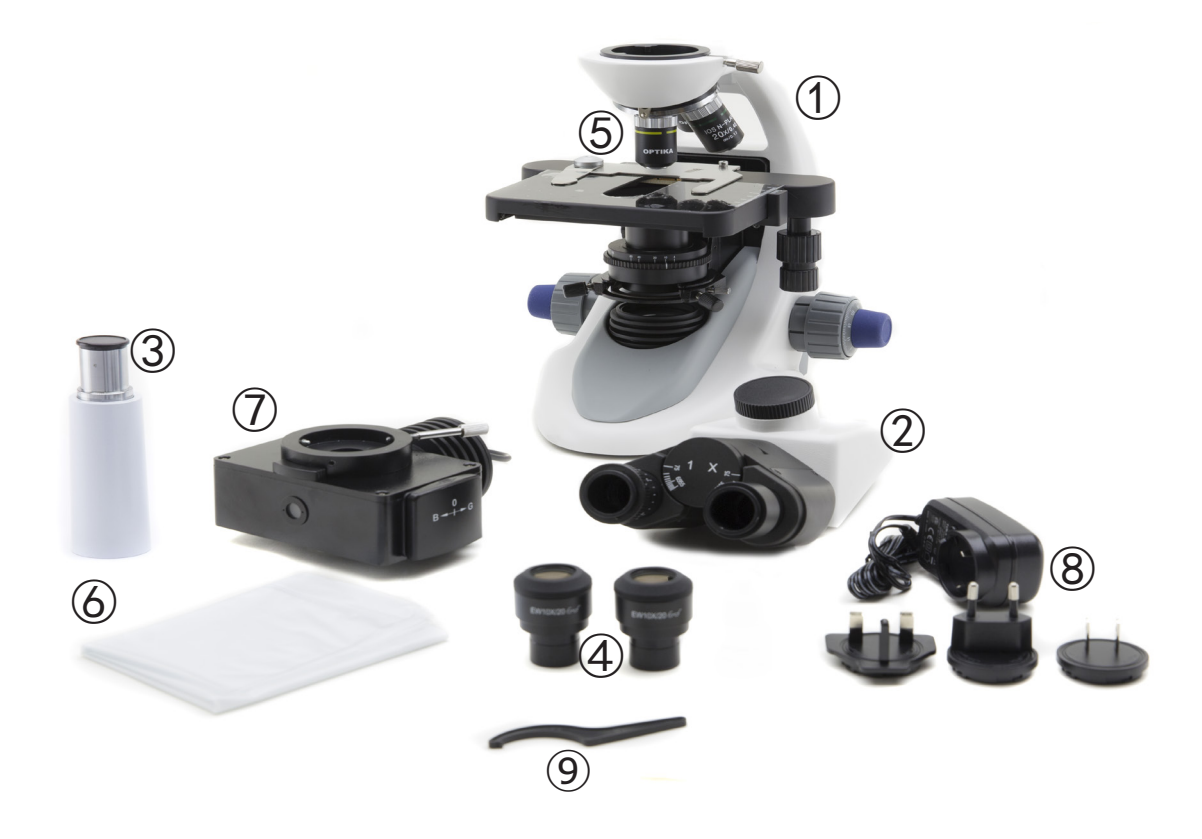

- ① Frame
- ② Observation head binocular (B-292LD1 / B-292LD1.50) trinocular (B-293 / B-293PLI)
- ③ Photo tube (only B-293 series)
- ④ Eyepieces

⑤ Objectives

 10X/20X/40X/50X: B-292LD1.50 - B-293LD1.50 10X/20X/40X/100X(dry): B-292LD1 - B-293LD1

- ⑥ Dust cover
- ⑦ Fluorescence attachment
- ⑧ Power supply
- ⑨ Tension adjustment tool

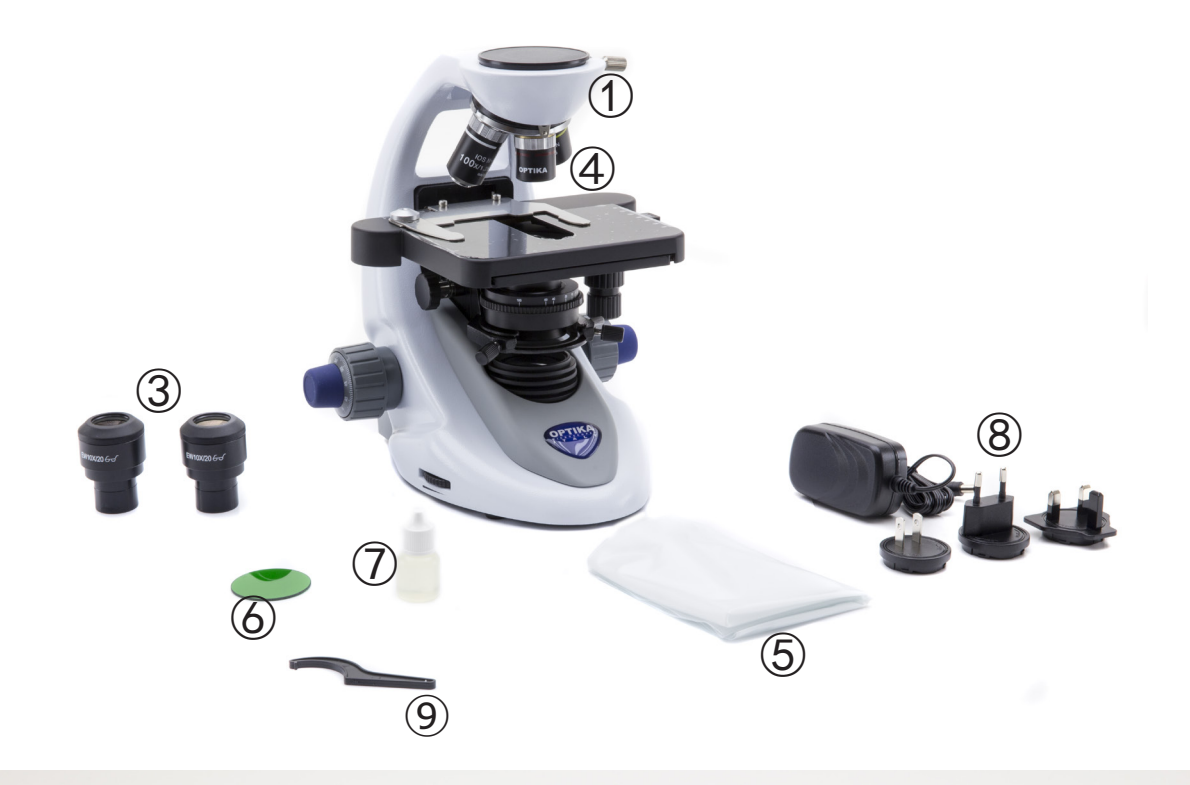

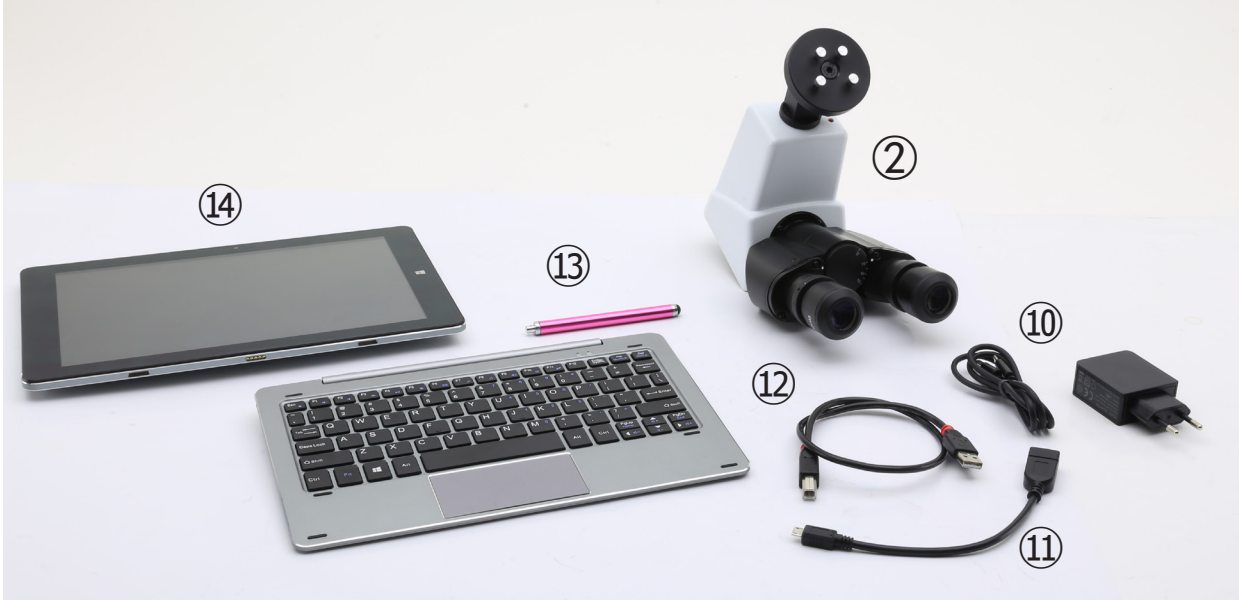

- ① Frame
- ② Digital observation head
- ③ Eyepieces
- ④ Objectives (4X / 10X / 40X / 100X)
- ⑤ Dust cover
- ⑥ Green filter
- ⑦ Immersion oil
- ⑧ Power supply
- ⑨ Tension adjustment tool
- ⑩ Tablet power supply
- ⑪ OTG cable
- ⑫ USB cable
- ⑬ Touch pen
- ⑭ Tablet + keyboard

# **7.4 Assembling the microscope**

# **7.4.1 B-292 / B-292PLI / B-293 / B-293PLI**

- 1. Remove the dust cap from the microscope frame and from the bottom of the observation head.
- 2. Insert the optical head above the stand and tighten the screw. (Fig. 1)
- **• Hold the head with one hand during the locking in order to avoid that the head falls.**
- 3. Insert both eyepieces into the tubes of the optical head. (Fig. 2)

4. Insert the power supply jack in the socket placed at the rear side of the microscope. (Fig. 3)

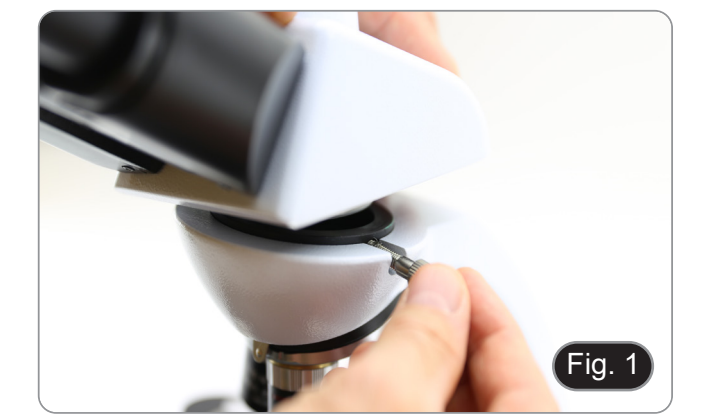

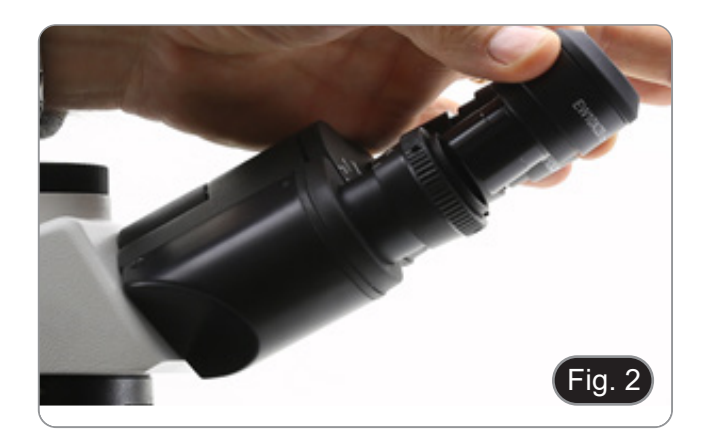

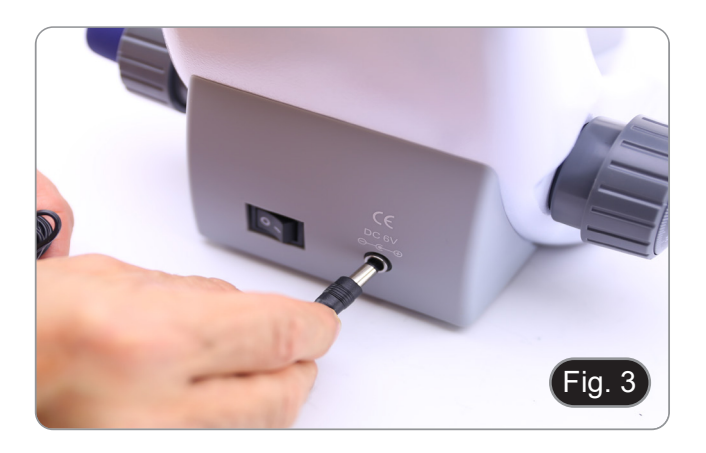

# **Only for trinocular head**

5. Unscrew the protection cap mounted on the photo port and screw the photo tube. (Fig. 4)

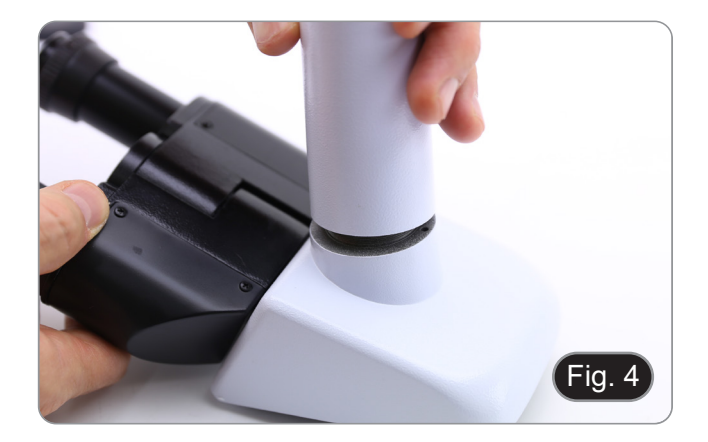

# **7.4.2 B-292LD1/B-292LD1.50/B-293LD1/B-2932LD1.50**

1. Insert the fluorescence attachment above the frame and tighten the locking screw. (Fig. 5)

2. Insert the cable in the socket placed at the rear side of the microscope. (Fig. 6)

- 3. Insert the optical head above the stand and tighten the screw. (Fig. 7)
- **• Hold the head with one hand during the locking in order to avoid that the head falls.**

4. Insert both eyepieces into the tubes of the optical

head. (Fig. 8)

Page 11

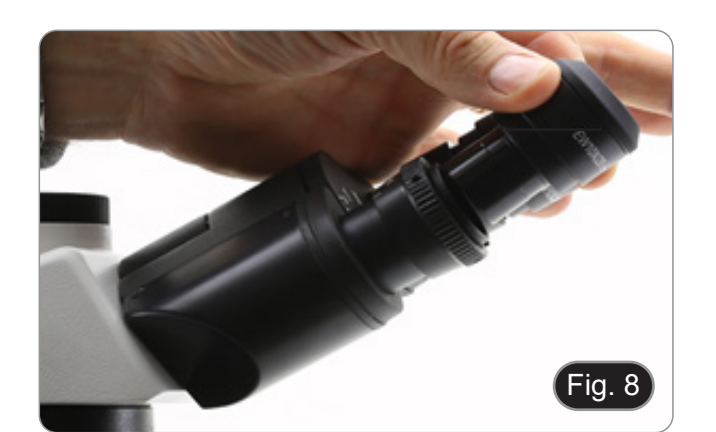

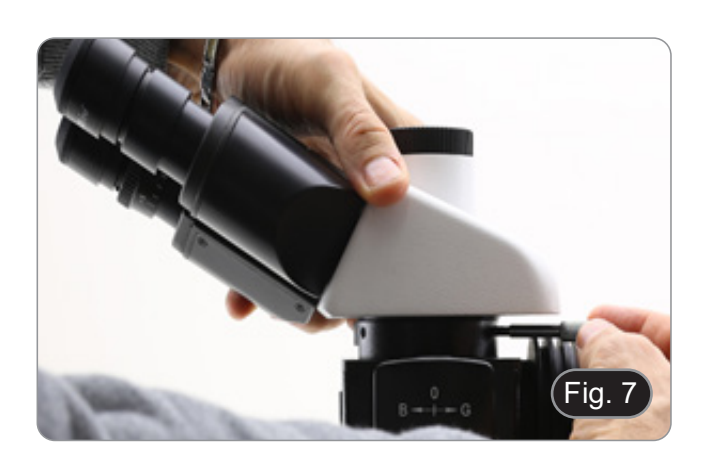

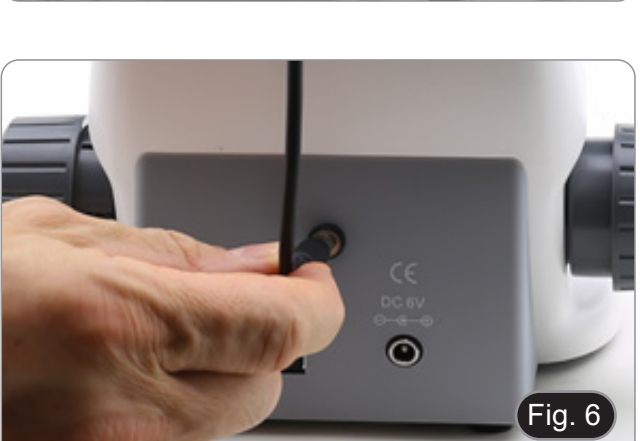

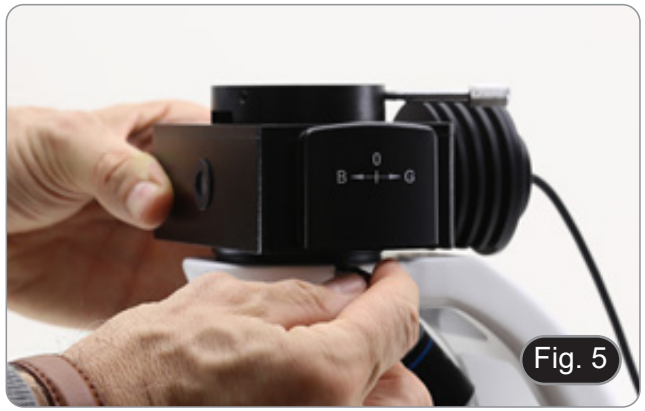

5. Insert the power supply jack in the socket placed at the rear side of the microscope. (Fig. 9)

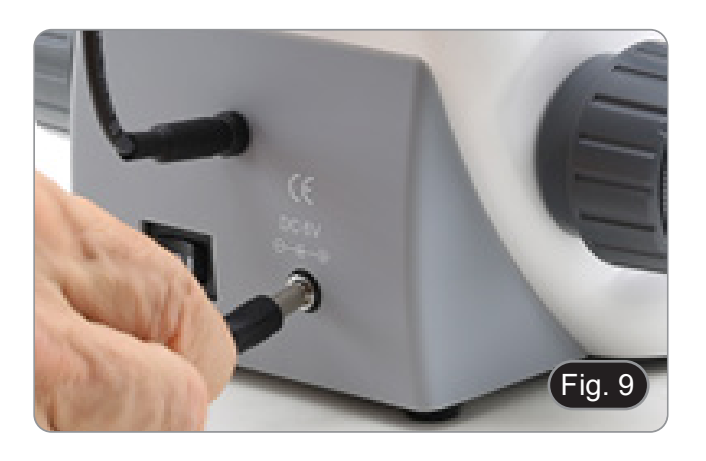

# **Only for trinocular head**

6. Unscrew the protection cap mounted on the photo port and screw the photo tube. (Fig. 10)

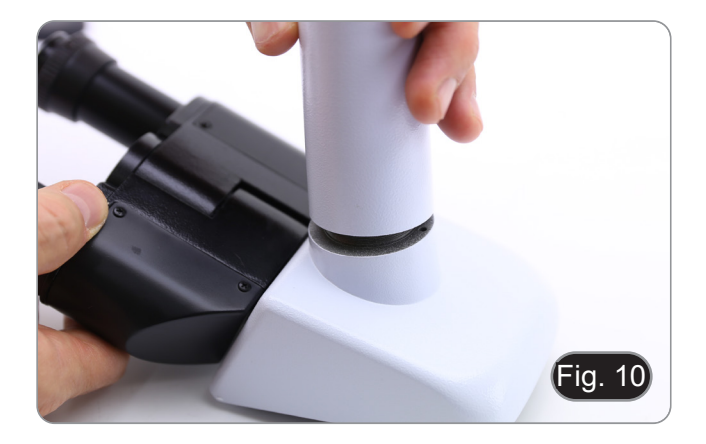

# **7.4.3 B-290TB**

- 1. Remove the dust cap from the microscope frame and from the bottom of the observation head.
- 2. Insert the optical head above the stand and tighten the screw. (Fig. 11)
- **• Hold the head with one hand during the locking in order to avoid that the head falls.**

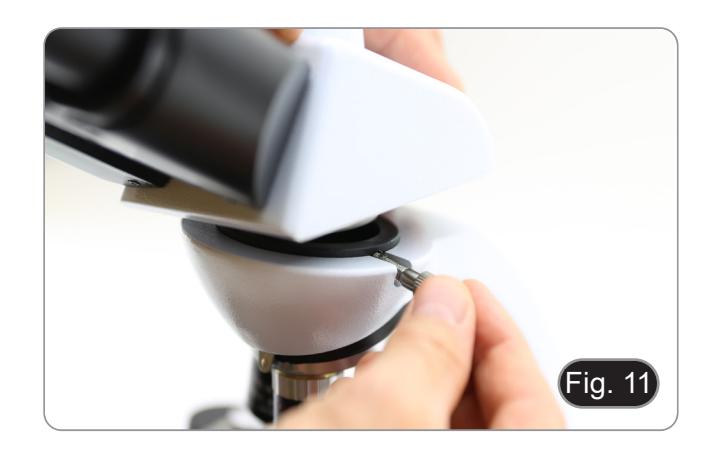

- 3. Insert both eyepieces into the tubes of the optical head.  $(Fig. 12)$
- 4. Insert the power supply jack in the socket placed at the rear side of the microscope. (Fig. 9)

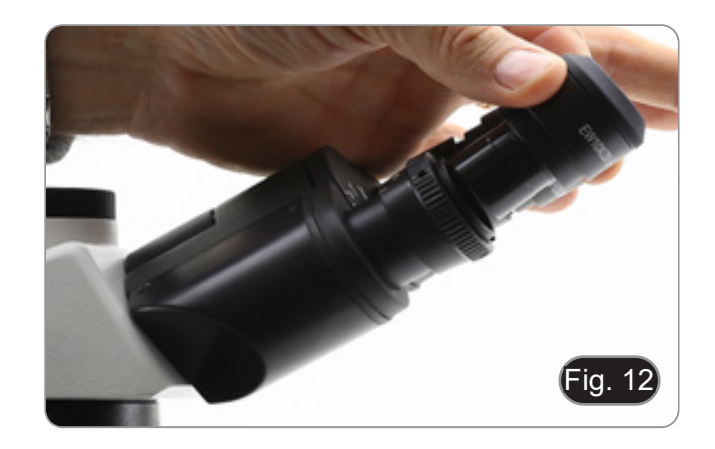

- 5. Fix the rotating part of the junction using the black wing-nut  $(1)$ . (Fig. 13)
- Fig. 13 ①
- 6. Then hook the Tablet PC onto the 4 screws of the junction and pull toward down to firmly lock the Tablet PC in the holder. (Fig. 14)
- To unlock the Tablet PC proceed with the opposite operation: push toward up and remove it from the holder.
- ia.
- 7. Plug one side of the cable named *CAMERA CON-NECTION (USB + OTG)* ② to the digital head and the other side to the Tablet PC. (Fig. 15).
- 8. Plug the cable named *POWER SUPPLY CON-NECTION* to the Tablet PC for battery recharge.
- The Tablet has been set with the Rotation function disabled: this prevents any flipping of the Live View in order to get a continuous and as large as possible view of your slide also when the Tablet is removed from the holder.
- To enable this function again: you can activate the Rotation by swiping the screen on his bot-<br>tom right side and selecting Settings + Screen.<br>Anyway, it's not suggested to activate the function when the camera is in Live View mode as it may give troubles when the camera runs at high resolutions.

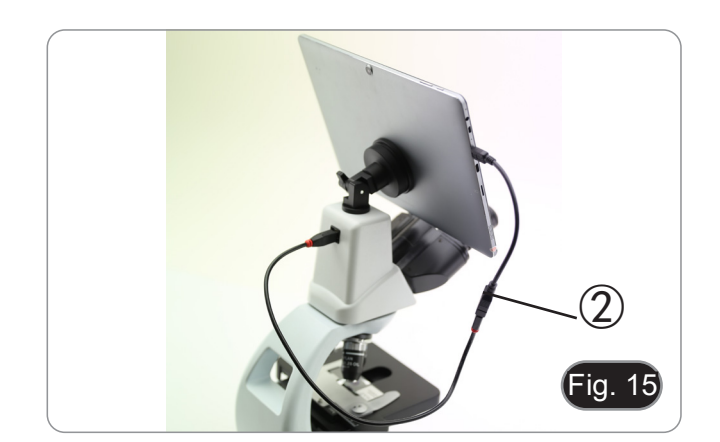

- 3. Insert the analyser into the hole inside the frame ③. (Fig. 18)
- lock the fixing knob.

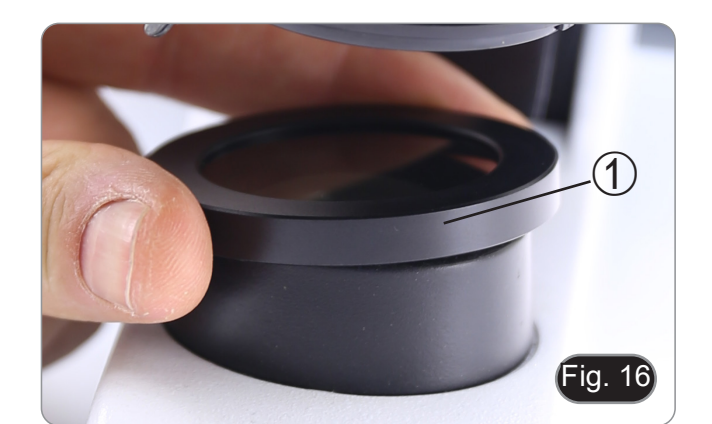

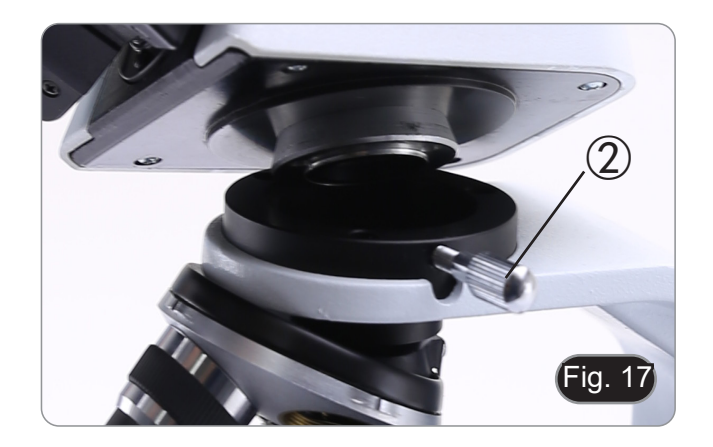

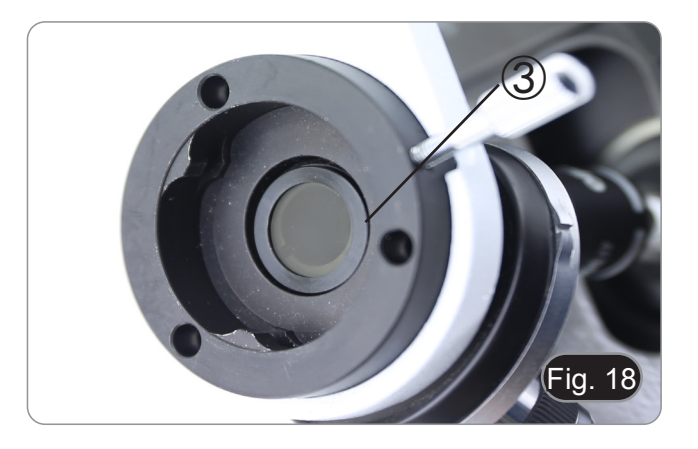

# **7.5 Polarizing set (optional)**

1. Place the polarizer on the light exit ① at the base of the microscope. (Fig. 16)

2. Loosen the head fixing knob ② and remove the head from the microscope frame. (Fig. 17)

4. Put back the head into its original position and

# **8. Use of the microscope**

# **8.1 Switching on the microscope**

- 1. Operate on the main switch ① placed in the rear side of the microscope, moving the selector on "I" (Fig. 19)
- For "LD" models only: there is a three-position switch on the rear of the stand: position "I" turns on the transmitted light, position "II" turns on the fluorescence and position "O" turns off the microscope.

# **8.2 Light intensity adjustment**

1. Operate on the light intensity dial to increase or decrease the illumination intensity. (Fig. 20)

# **8.3 Coarse focus tension adjustment**

# **• Adjust the tension using the provided tool**.

The coarse knob tension is pre-setted in the factory.

- 1. To modify the tension according to personal's needs, rotate the ring using the provided tool (Fig. 21).
- Clockwise rotation increases the tension.
- If the tension is too loose, the stage could go lower by itself or the focus easily lost after fine adjustment. In this case, rotate the knob in order to increase the tension.

# **8.4 Stage**

Stage accepts standard slides 26 x 76 mm, thickness 1,2 mm with coverslide 0,17mm. (Fig. 22)

- 1. Open the spring arm of the slide holder ② and place the slide from the front on the stage.
- 2. Gently release the spring arm of the slide holder. **• A sudden release of the spring arm could cause the falling of the slide.**

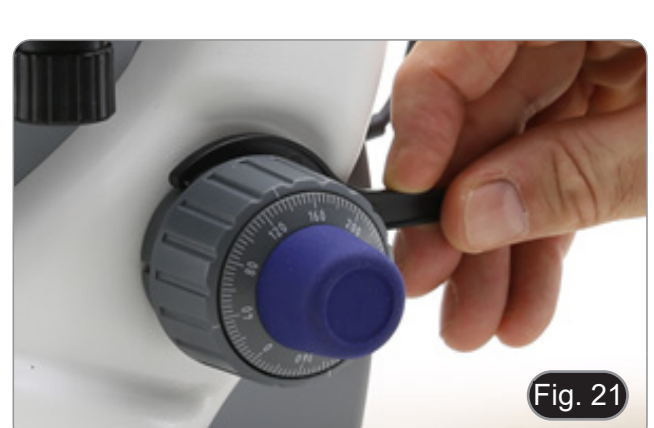

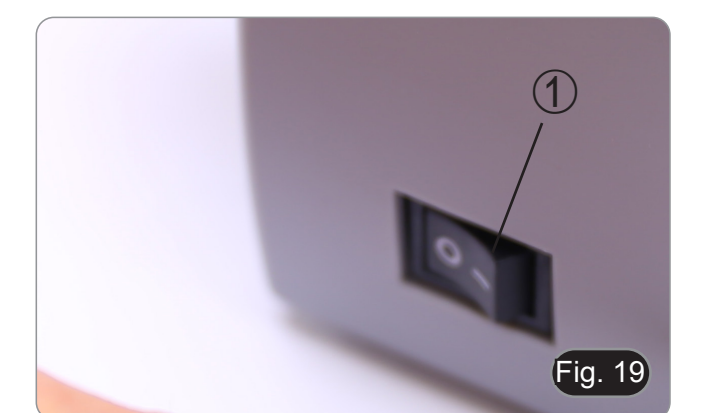

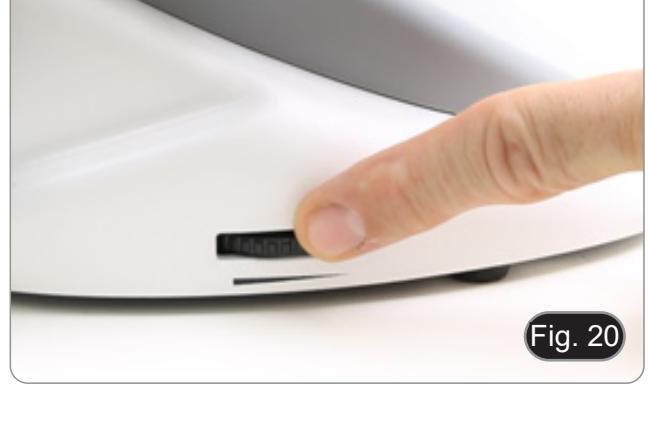

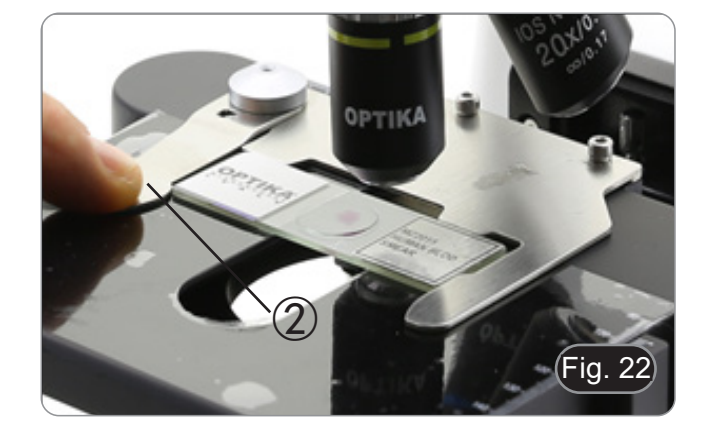

# **8.5 Adjust the interpupillary distance**

Hold the right and left parts of the observation head using both hands and adjust the interpupillary dis tance by turning the two parts until one circle of light can be seen. (Fig. 23)

The graduation on the interpupillary distance indicator  $\circled{1}$ , pointed by the spot "." on the eyepiece holder, shows the distance between the opera - tor's eyes.

The range of the interpupillary distance is 48- 75 mm.

# **8.6 Diopter adjustment**

**This operation can be done only on binocular models.**

- 1. Look into the right eyepiece with your right eye only, and focus on the specimen.
- 2. Look into the left eyepiece with your left eye only. If the image is not sharp, use the dioptric adjust ment ring ② to compensate. (Fig. 24)
- **• The adjustment range is ±5 diopter. The num ber indicated on the adjustment ring gradua tion should correspond to the operator's di optric correction.**

# **8.7 Use of oil immersion objective**

### **All models except LD series**

- 1. Focus the specimen with a low power objective.
- 2. Lower the stage.
- 3. Put a drop of oil (provided) on the area of the specimen to be observed. (Fig. 25)
- **• Make sure that there are no oil bubbles. Air bubbles in the oil damage the image quality** .
- To check for bubbles: remove an eyepiece, fully open the aperture diaphragm and observe the objective exit pupil. (The pupil must be circular and bright).
- To remove the bubbles, gently move the nosepiece to the right and left to move the immersion objective a few times and allow the air bubbles to move.
- 4. Insert immersion objective.
- 5. Return the stage to the upper focusing point and obtain an optimal focus using the fine focus knob.
- 6. After use, gently remove the oil with a soft pa per towel or a lightly moistened optic paper with a mixture of ethyl ether (70%) and absolute ethyl alcohol (30%).
- **• The immersion oil, if not immediately cleaned, could crystallize creating a glass-like layer. In this situation the observation of the speci - men would be difficult (even not impossible) due to the presence of an additional thickness on the objective.**

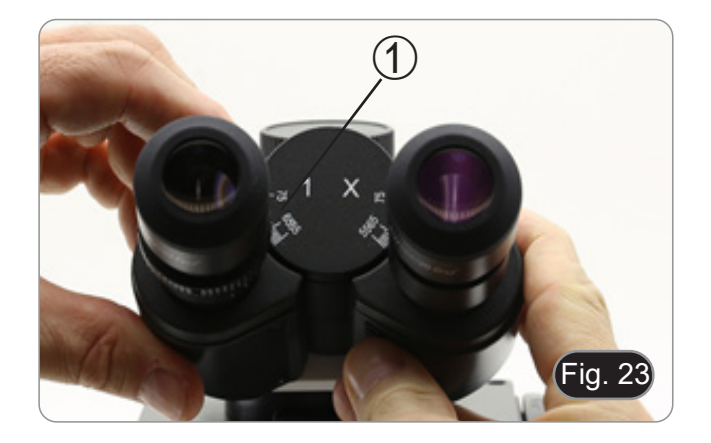

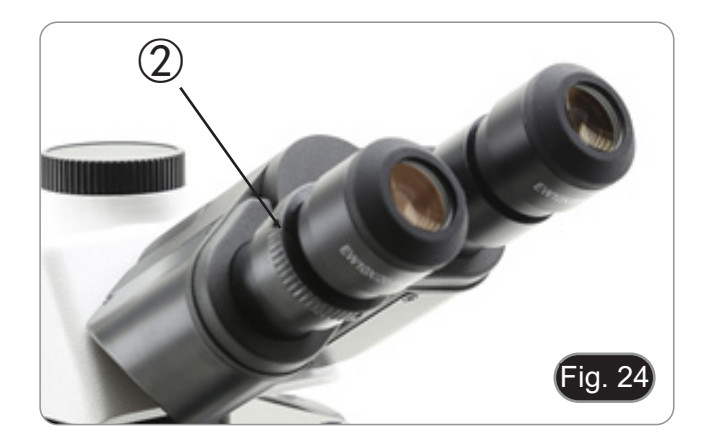

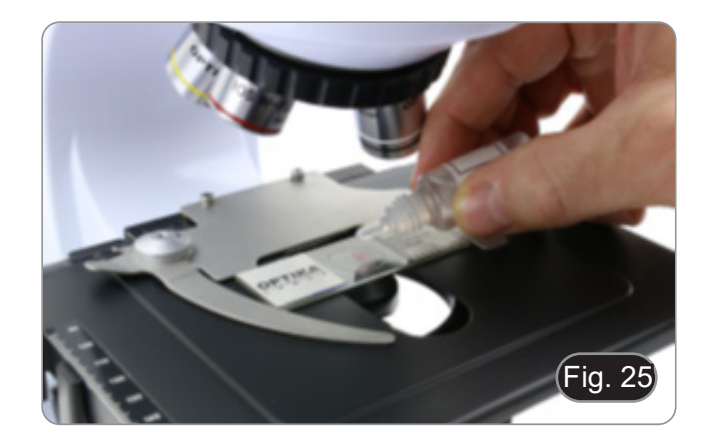

# **8.8 Condenser centering**

- The condenser is installed and pre-centered in the factory.
- To remove the condenser use an Allen wrench 1.5 mm and operate on the fixing knob placed on the right side of the condenser holder.

Should a new centering is needed, operate in this way:

- 1. Insert 4x objective in the light path (in case 4x is not available use the lower magnification avail- able).
- 
- 2. Focus the specimen.<br>3. Close the aperture diaphragm using the ring  $\circled{1}$ . moving the ring to the value "4" related to the  $4x$ objective. (Fig. 26)
- 4. Raise the condenser to the upper limit using the height adjustment knob ② placed on the left side of the condenser holder.
- 5. Center the condenser using the centering screws ③ until the field of view is evenly illuminated (in the field of view no dark and bright areas must be noticed).
- 6. Fully open the diaphragm.

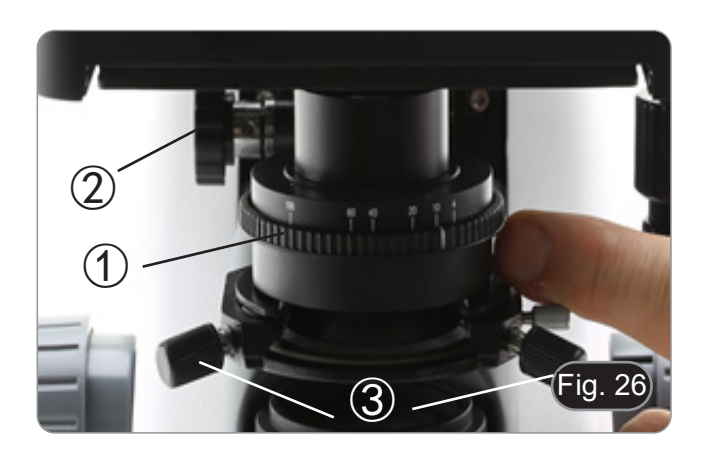

### **8.9 Aperture diaphragm**

- The Numerical Aperture (N.A.) value of the aperture diaphragm affects the image contrast. Inolution, contrast and depth of focus of the image. Move the diaphragm ring  $\odot$  (Fig. 26) on the value corresponding to the objective in use. In this case the optimal setting of the condenser is achieved.
- With low contrast specimens set the numerical aperture to about 70%-80% of the objective's N.A. If necessary, remove on eyepiece and, looking into empty sleeve, adjust the condenser's diaphragm in order to obtain an image like the one in Fig. 27.

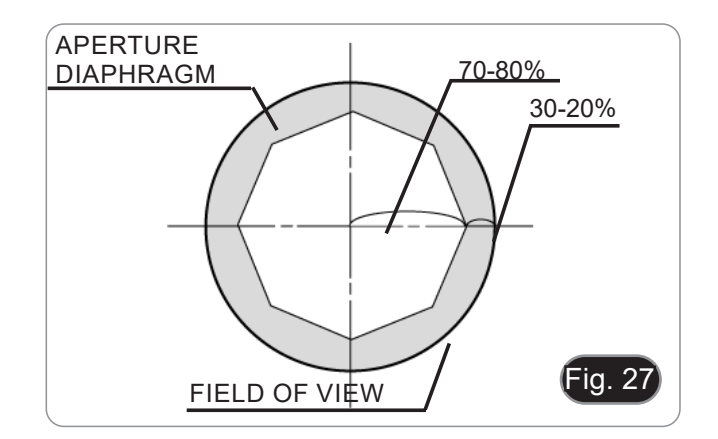

# **8.10 Use of fluorescence**

- 1. Operate on the main switch placed in the rear
- side of the microscope. Setting on "I" turns on transmitted light, setting on "II" turns on fluorescence. Setting on "O" turns off the microscope. (Fig. 28)

- 2. Move the filter selector in the "B" position (Fig. 29) to insert the fluorescence filter in the light path. Move the selector in the middle to work with brightfield transmitted light.
- 3. Unlike a mercury lamp system, B-290LD LED illuing, and can be used immediately after switching on. Also, the LED source is pre-aligned in factory and doesn't need any alignment operation.
- 4. Focus on your sample, and adjust the light intensity as needed through the brightness adjustment knob. In order to improve the darkness of the background (thus improving contrast), it is strongly suggested to put the put a dark cover on the light exit at the base of the microscope.

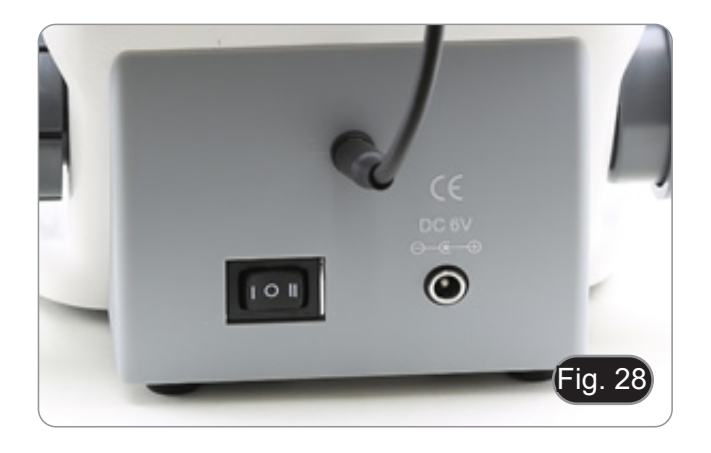

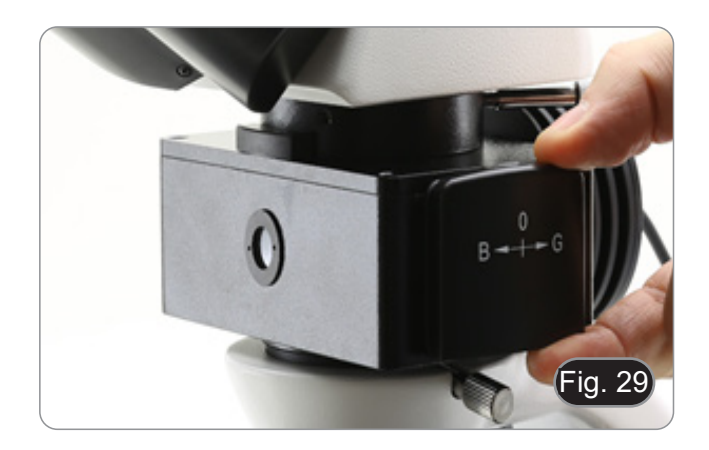

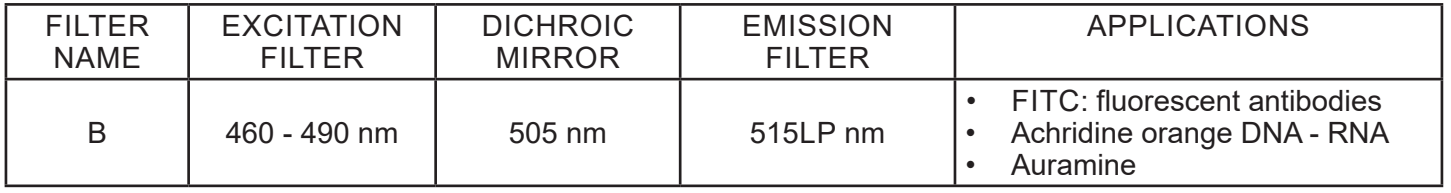

# **8.11 Use of the polarizer (optional)**

- 1. Remove the specimen from the stage.
- 2. Looking inside the eyepieces, rotate the polarizer until the darkest position is achieved.
- 3. Once the dark is achieved ("extinction" or "Crossed Nicol" position) it is possible to begin the observation.

# **9. Microphotography**

# **9.1 Cameras with projection lens**

- 1. Remove dust caps from camera and projection lens.
- 2. Screw the projection lens to camera thread. (Fig. 30)

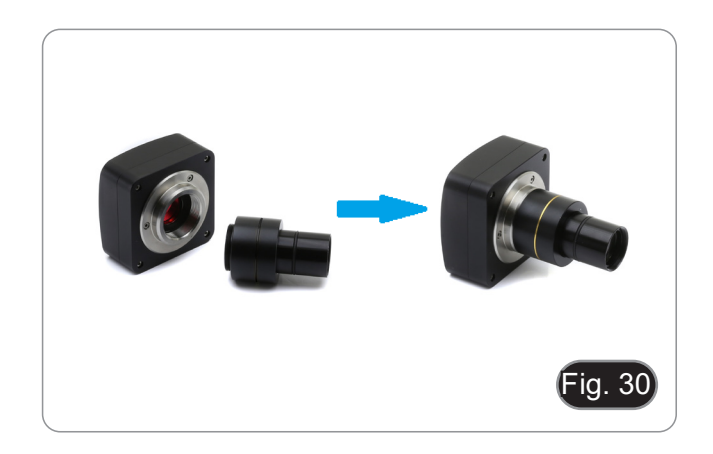

3. Insert the projection lens into the photo tube. (Fig. 31)

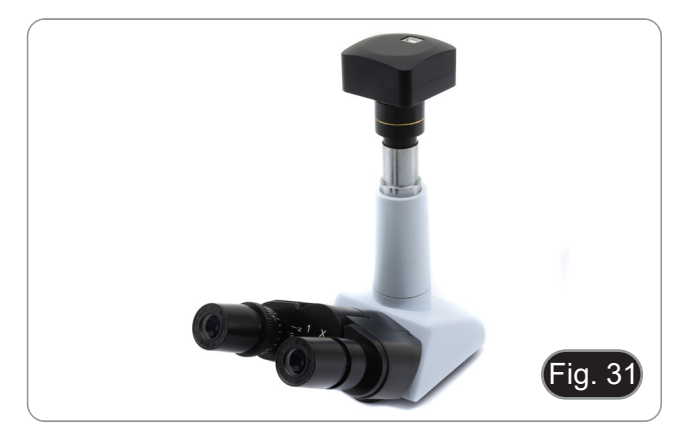

# **9.2 Reflex camera**

1. Screw the "T2" ring (not provided) at the end of the projection lens (M-173), then install every-<br>thing to the reflex camera. (Fig. 32)

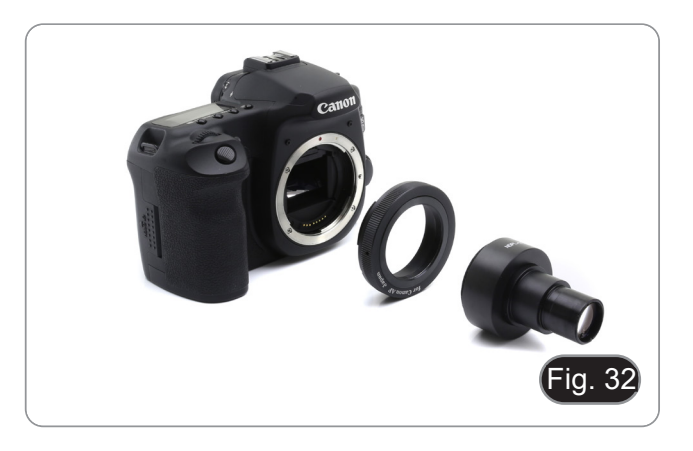

2. Insert the projection lens into the photo tube. (Fig. 33)

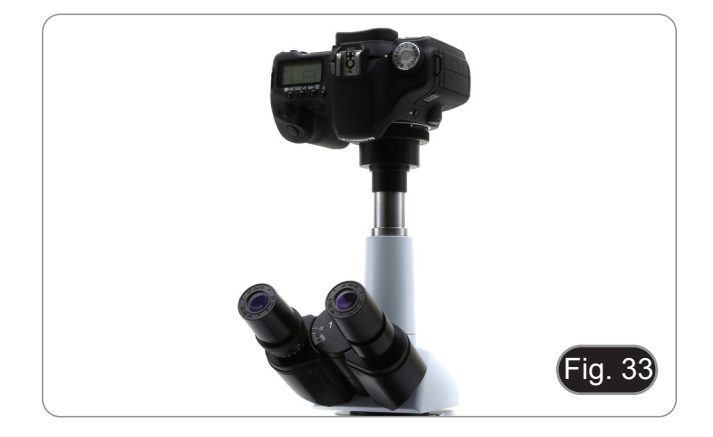

# **10. Use of software and digital head**

The camera inside the digital head is driven by PROVIEW software.

For the instructions about the use of the software, please refer to the specific instruction manual.

Manual can be downloaded using the QR code available on this manual or using the web site.

The PDF version of the manual can be found under the name: *OPTIKA - B-150D - B-190TB - B-290TB Software Setup - Instruction manual - EN IT ES FR DE PT.*

# **11. Maintenance**

# **Microscopy environment**

This microscope is recommended to be used in a clean, dry and shock free environment with a temperature of 5°-40°C and a maximum relative humidity of 85 % (non condensing). Use a dehumidifier if needed.

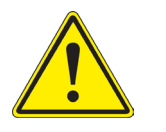

- **To think about when and after using the microscope**<br>
The microscope should always be kept vertically when moving it and be careful so that no<br>
moving parts, such as the eyepieces, fall out.
	-
	-
	- Never mishandle or impose unnecessary force on the microscope.<br>Never attempt to service the microscope yourself.<br>After use, turn off the light immediately, cover the microscope with the provided dust-cover. and keep it in a dry and clean place.

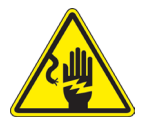

- **Electrical safety precautions**<br>• Before plugging in the power supply, make sure that the supplying voltage of your region matches with the operation voltage of the equipment and that the lamp switch is in offposition.
	- Users should observe all safety regulations of the region. The equipment has acquired the CE safety label. However, users do have full responsibility to use this equipment safely.

- **Cleaning the optics**<br>• If the optical parts need to be cleaned try first to: use compressed air.
- If that is not sufficient: use a soft lint-free piece of cloth with water and a mild detergent.
- And as a final option: use the piece of cloth moistened with a 3:7 mixture of ethanol and ether.
- **• Note: ethanol and ether are highly flammable liquids. Do not use them near a heat source, near**
- Remember to never wipe the surface of any optical items with your hands. Fingerprints can damage the
- optics.<br>Do not disassemble objectives or evepieces in attempt to clean them.

# **For the best results, use the OPTIKA cleaning kit (see catalogue).**

If you need to send the microscope to Optika for maintenance, please use the original packaging.

# **12. Troubleshooting**

Review the information in the table below to troubleshoot operating problems.

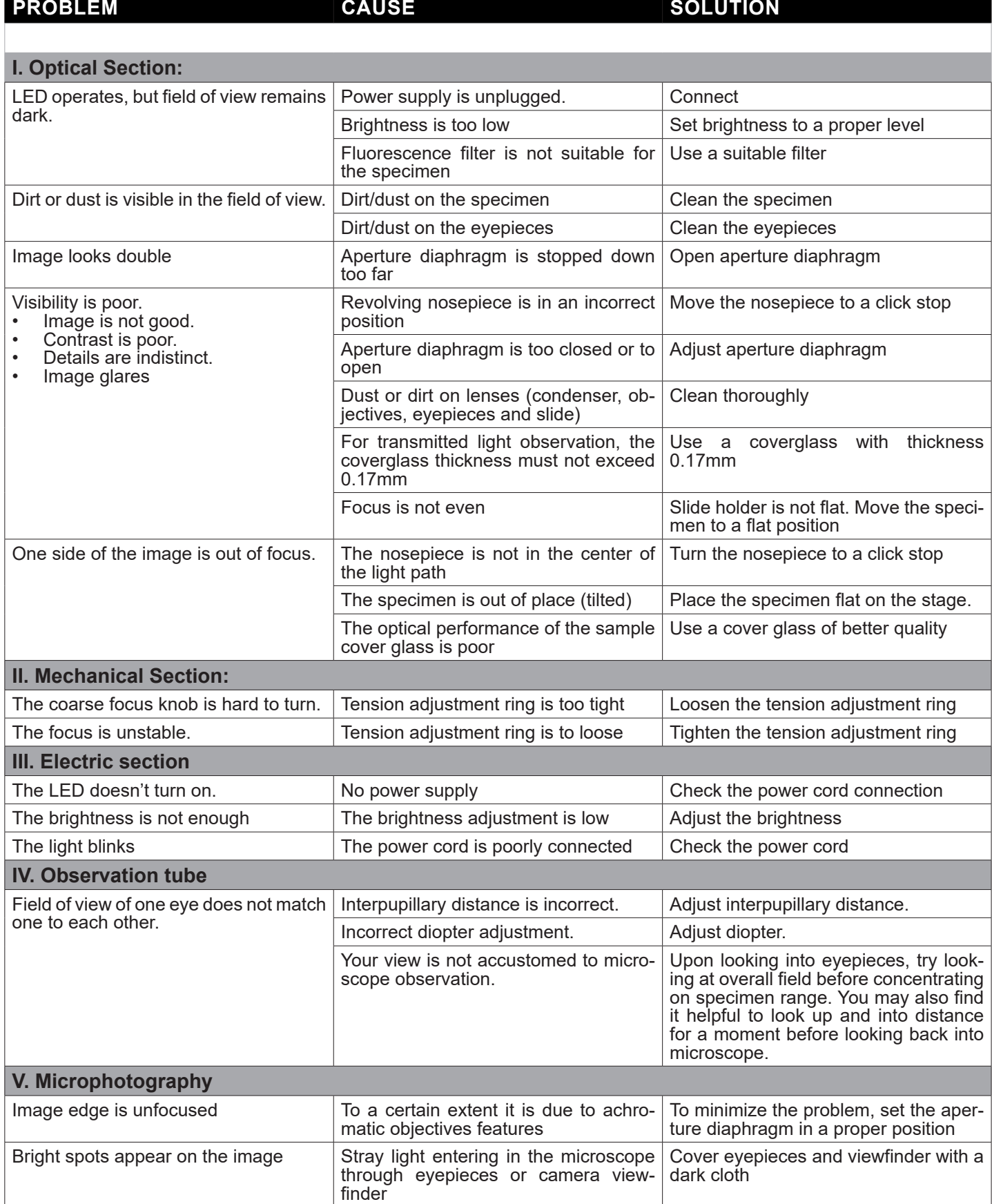

# **Equipment disposal**

Art.13 Dlsg 25 July 2005 N°151. "According to directives 2002/95/EC, 2002/96/EC and 2003/108/EC relating to the reduction in the use of hazardous substances in electrical and electronic equipment and waste disposal.

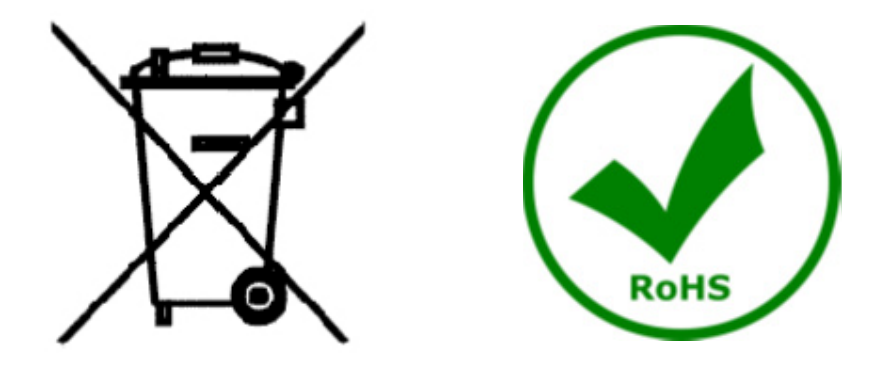

The basket symbol on equipment or on its box indicates that the product at the end of its useful life should be collected separately from other waste. The separate collection of this equipment at the end of its lifetime is organized and managed by the producer. The user will have to contact the manufacturer and follow the rules that he adopted for end-of-life equipment collection. The collection of the equipment for recycling, treatment and environmentally compatible disposal, helps to prevent possible adverse effects on the environment and health and promotes reuse and/or recycling of materials of the equipment. Improper disposal of the product involves the application of administrative penalties as provided by the laws in force.

# OPTIKA<sup>®</sup> S.r.l.

Via Rigla, 30 - 24010 Ponteranica (BG) - ITALY Tel.: +39 035.571.392 info@optikamicroscopes.com - www.optikamicroscopes.com

**OPTIKA<sup>®</sup> Spain**<br>spain@optikamicroscopes.com

**OPTIKA® USA** usa@optikamicroscopes.com

OPTIKA **China** ® china@optikamicroscopes.com

OPTIKA **India** ® india@optikamicroscopes.com

**OPTIKA<sup>®</sup> Central America**<br>camerica@optikamicroscopes.com

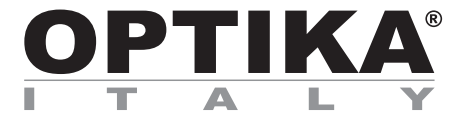

**Serie B-290**

# **MANUALE DI ISTRUZIONI**

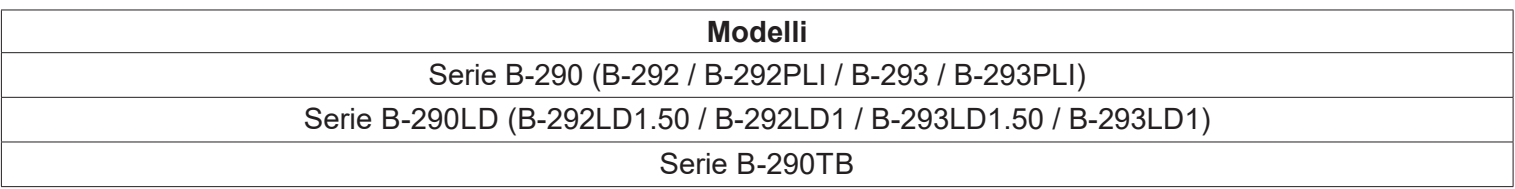

Ver. 5.0 2020

 $C<sub>f</sub>$ 

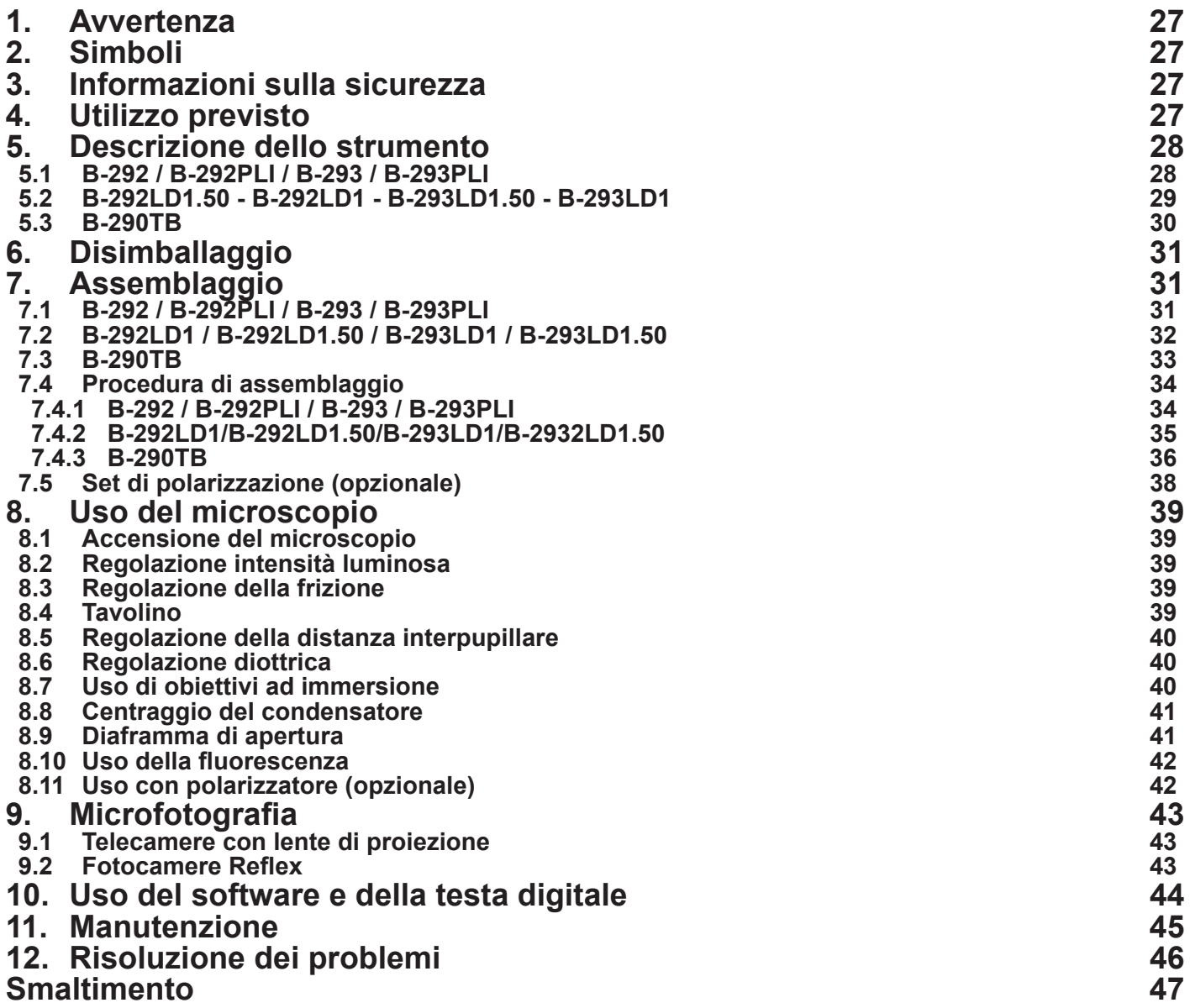

# **1. Avvertenza**

Questo microscopio è uno strumento scientifico di alta precisione, progettato per durare a lungo con una minima manutenzione; la realizzazione è secondo i migliori standard ottici e meccanici, per poter essere utilizzato quotidianamente. Vi ricordiamo che questo manuale contiene informazioni importanti per la sicurezza e per la manutenzione dello strumento, e deve quindi essere messo a disposizione di coloro che lo utilizzeranno. Decliniamo ogni responsabilità derivante da un utilizzo dello strumento non indicato nel presente manuale.

# **2. Simboli**

La seguente tabella riporta i simboli utilizzati in questo manuale.

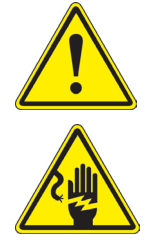

## **PERICOLO**

Questo simbolo indica un rischio potenziale ed avverte di procedere con cautela.

# **SHOCK ELETTRICO**

Questo simbolo indica un rischio di shock elettrico

# **3. Informazioni sulla sicurezza**

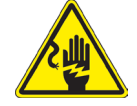

# **Per evitare shock elettrici**

Prima di collegare il cavo di alimentazione alla presa elettrica, assicurarsi che il voltaggio della rete locale coincida con il voltaggio dello strumento e che l'interruttore dell'illuminazione sia nella posizione "OFF". Gli utenti dovranno seguire tutte le norme di sicurezza locali. Lo strumento è certificato CE. In ogni caso, gli utilizzatori sono gli unici responsabili per un utilizzo sicuro dello strumento. Per l'utilizzo in sicurezza dello strumento è importante attenersi alle seguenti istruzioni e leggere il manuale in tutte le sue parti.

# **4. Utilizzo previsto**

# **Modelli standard**

Solo per applicazioni di ricerca ed usi didattici. Non indicato per utilizzo diagnostico e terapeutico umano e veterinario.

# **Modelli IVD**

Anche per uso diagnostico, finalizzato ad ottenere informazioni sulla situazione fisiologica o patologica del soggetto.

# **5. Descrizione dello strumento**

# **5.1 B-292 / B-292PLI / B-293 / B-293PLI**

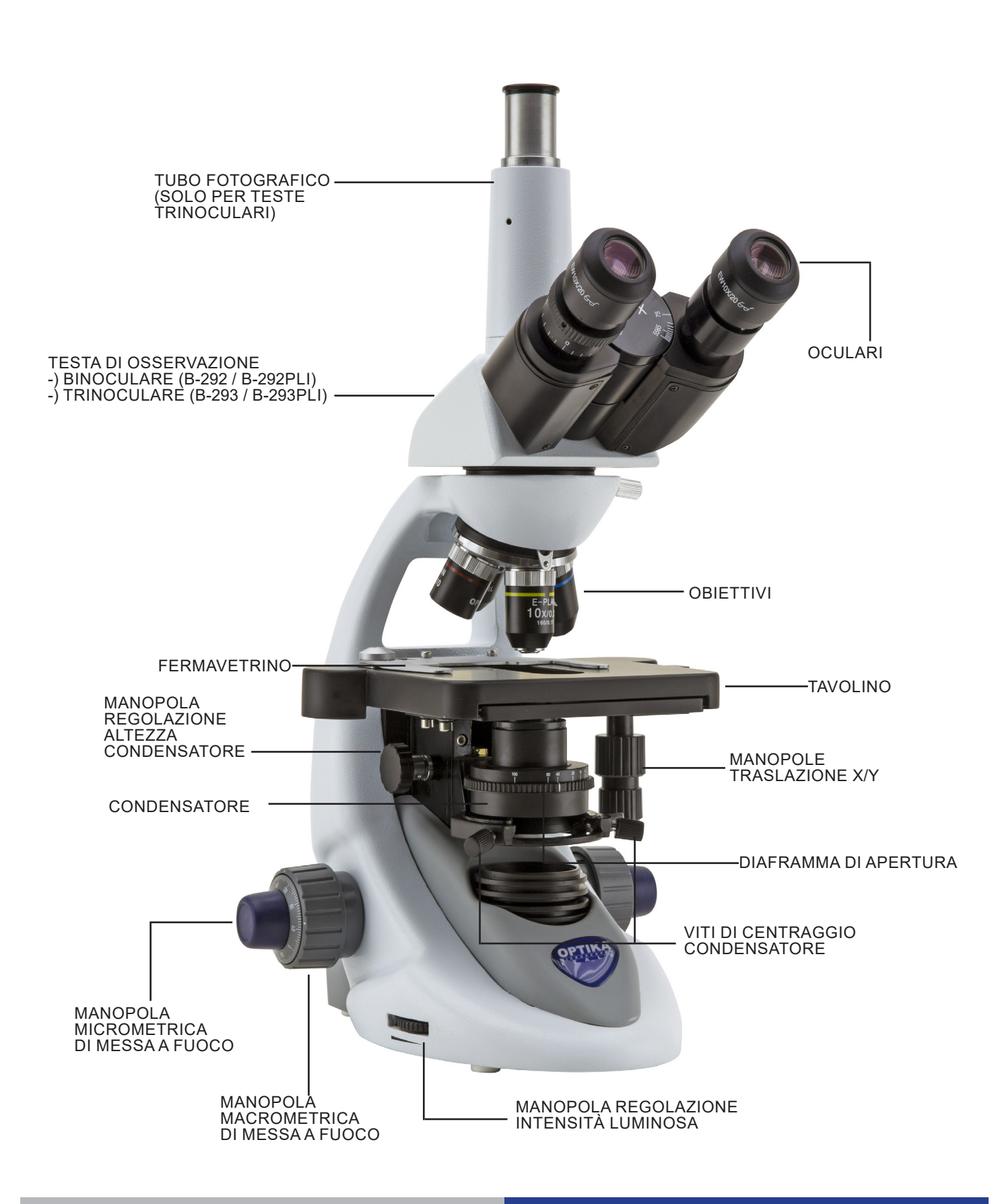

# **5.2 B-292LD1.50 - B-292LD1 - B-293LD1.50 - B-293LD1**

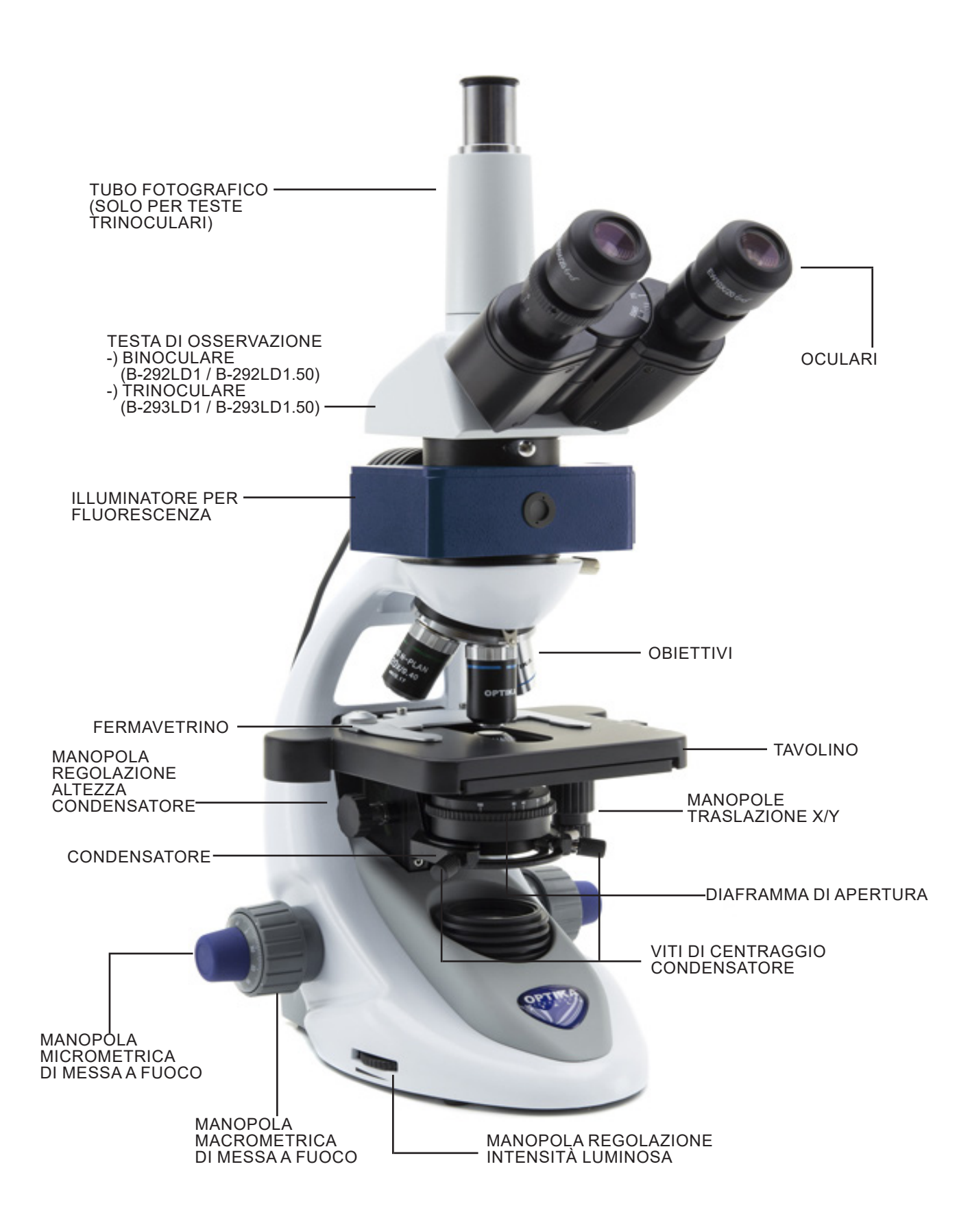

# **5.3 B-290TB**

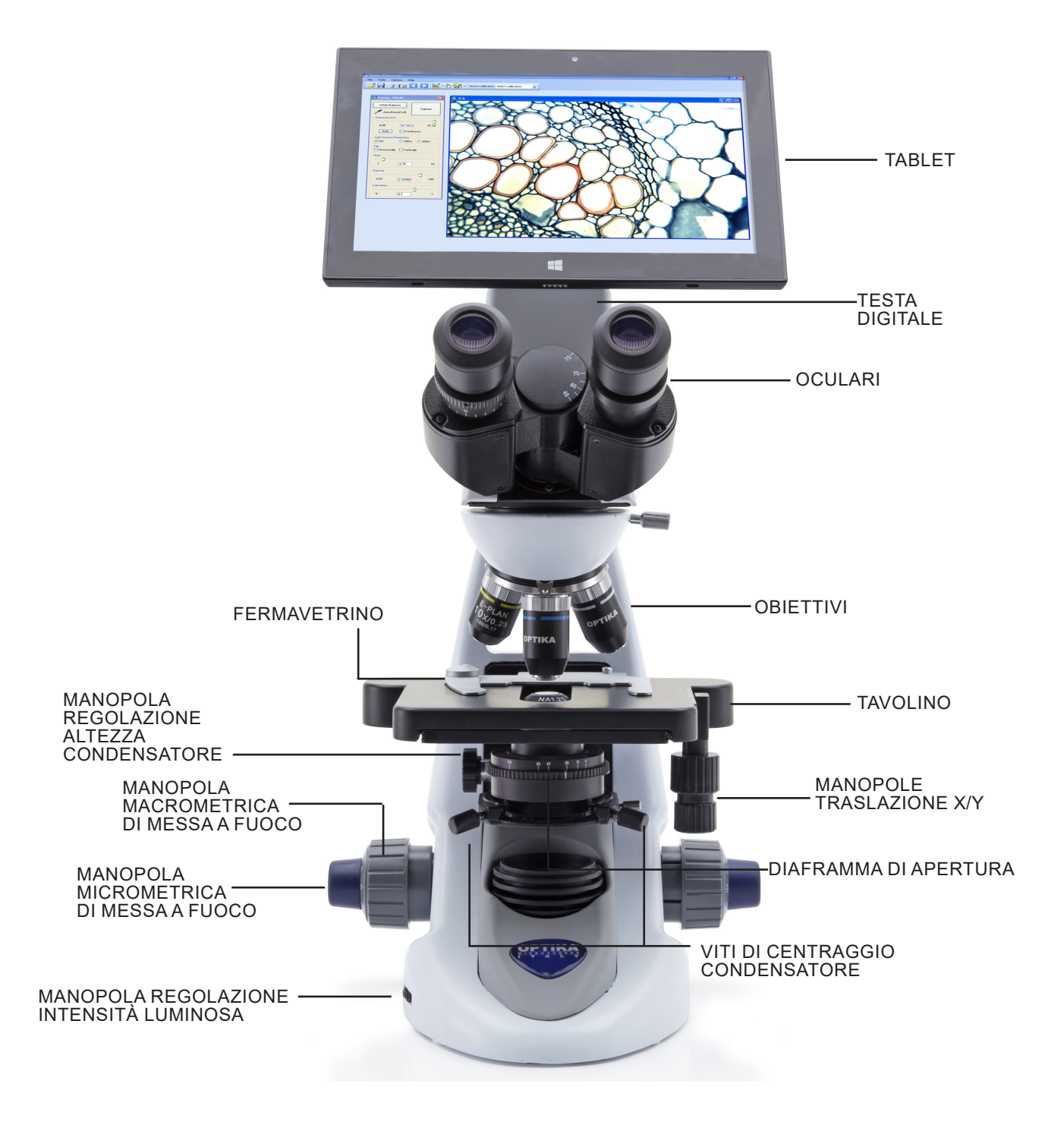

# **6. Disimballaggio**

Il microscopio si trova in un imballaggio di polistirolo espanso stampato. Dopo aver tolto il nastro adesivo da tutti gli imballi, sollevare la metà superiore dell'imballaggio. Fare attenzione a non far cadere o danneggiare i componenti ottici (obiettivi e oculari). Estrarre il microscopio dal suo imballaggio con entrambe le mani (una intorno al braccio e una intorno alla base) e appoggiarlo su un piano stabile.

Non toccare a mani nude superfici ottiche come lenti, filtri o vetri. Tracce di grasso o altri residui posso- no deteriorare la qualità dell'immagine finale e corrodere la superficie dell'ottica in breve tempo.

# **7. Assemblaggio**

Una volta aperto l'imballo, le parti del microscopio sono le seguenti:

# **7.1 B-292 / B-292PLI / B-293 / B-293PLI**

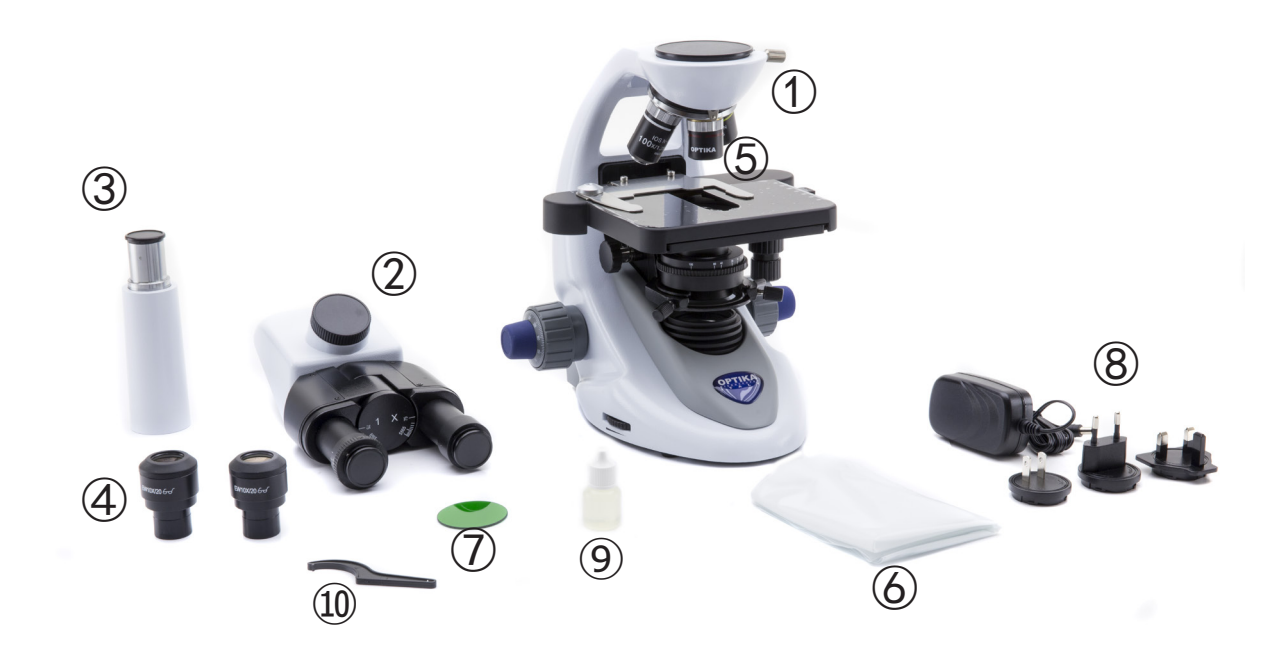

- ① Stativo
- ② Testa di osservazione binoculare (B-292 / B-292PLI) trinoculare (B-293 / B-293PLI)
- ③ Tubo fotografico (solo serie B-293)
- ④ Oculari
- ⑤ Obiettivi (4X / 10X / 40X / 100X)
- ⑥ Copertina
- ⑦ Filtro verde
- ⑧ Alimentatore
- ⑨ Olio da immersione
- ⑩ Chiave regolazione tensione

# **7.2 B-292LD1 / B-292LD1.50 / B-293LD1 / B-293LD1.50**

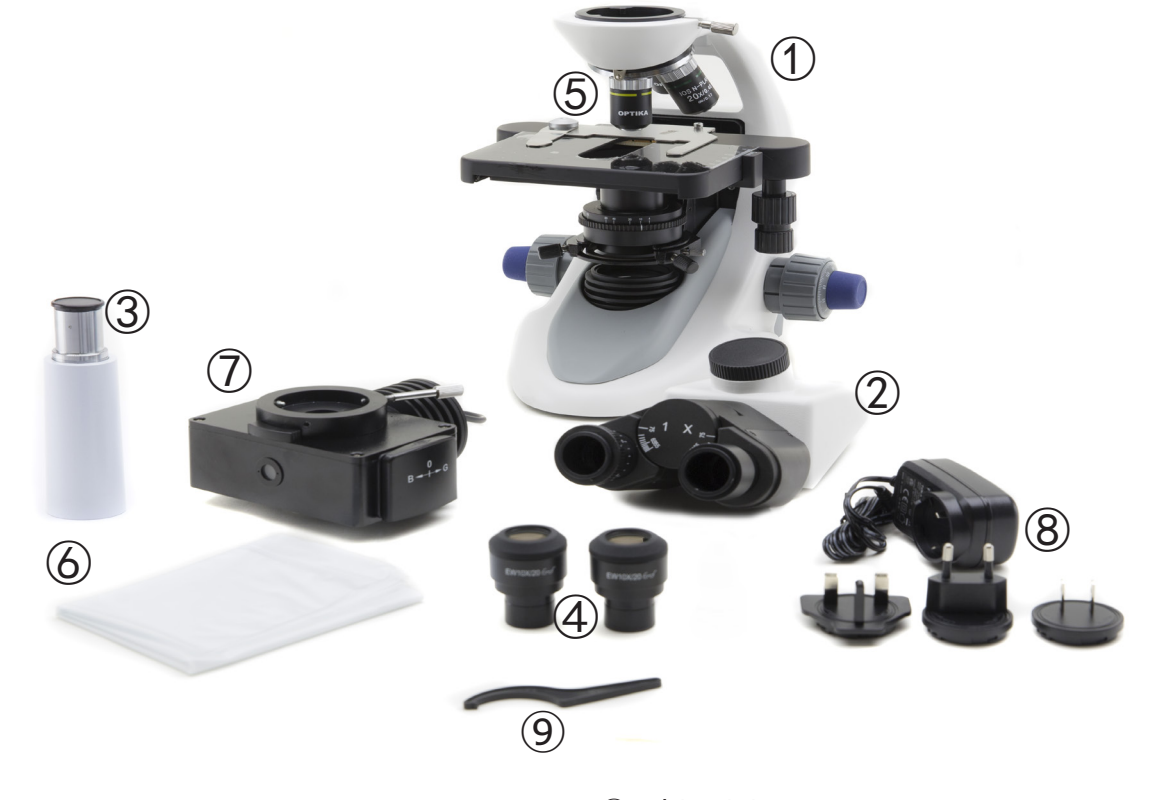

- ① Stativo
- ② Testa di osservazione binoculare (B-292LD1 / B-292LD1.50) trinoculare (B-293 / B-293PLI)
- ③ Tubo fotografico (solo serie B-293)
- ④ Oculari

⑤ Obiettivi

10X/20X/40X/50X: B-292LD1.50 - B-293LD1.50 10X/20X/40X/100X(dry): B-292LD1 - B-293LD1

- ⑥ Copertina
- ⑦ Illuminatore per fluorescenza
- ⑧ Alimentatore
- ⑨ Chiave regolazione tensione

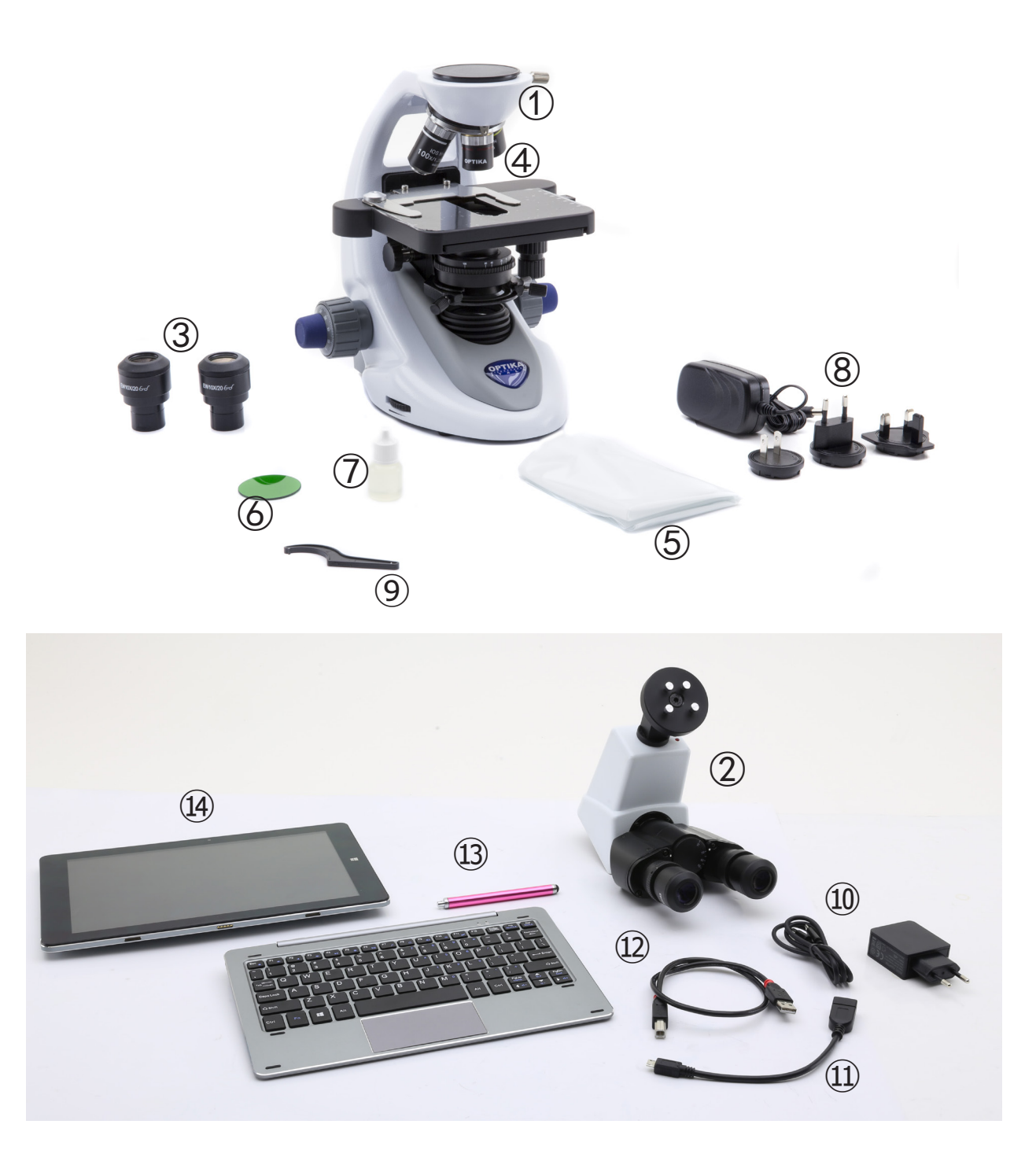

- ① Stativo
- ② Testa di osservazione digitale
- ③ Oculari
- ④ Obiettivi (4X / 10X / 40X / 100X)
- ⑤ Copertina
- ⑥ Filtro verde
- ⑦ Olio da immersione
- ⑧ Alimentatore
- ⑨ Chiave regolazione tensione
- ⑩ Alimentatore tablet
- ⑪ Cavo OTG
- ⑫ Cavo USB
- ⑬ Pennino per tablet
- ⑭ Tablet + tastiera

# **7.4 Procedura di assemblaggio**

# **7.4.1 B-292 / B-292PLI / B-293 / B-293PLI**

- 1. Rimuovere il tappo di protezione dallo stativo e dalla parte sottostante della testa di osservazio- ne.
- 2. Inserire la testa sullo stativo e serrare la vite di fissaggio. (Fig. 1)
- **• Tenere sempre la testata con una mano du- rante il serraggio della vite per evitare che la stessa cada.**
- 3. Inserire gli oculari nei portaoculari vuoti della te- sta di osservazione. (Fig. 2)

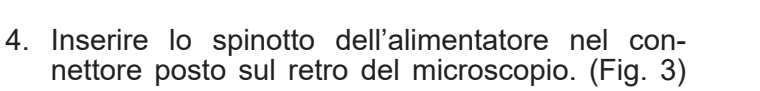

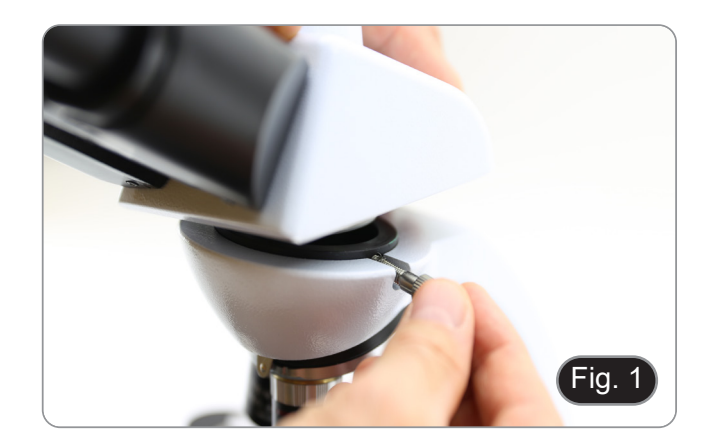

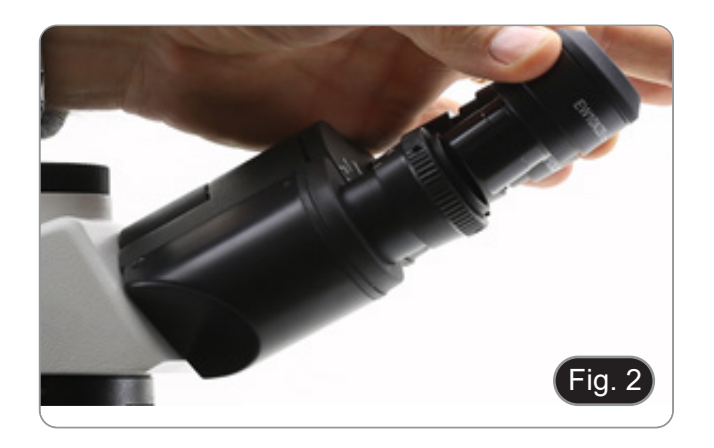

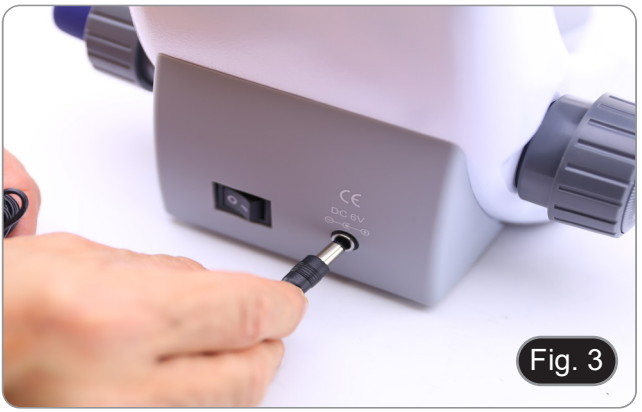

# **Solo per teste trinoculari**

5. Svitare il tappo di protezione montato sulla terza uscita ed avvitare il tubo fotografico. (Fig. 4)

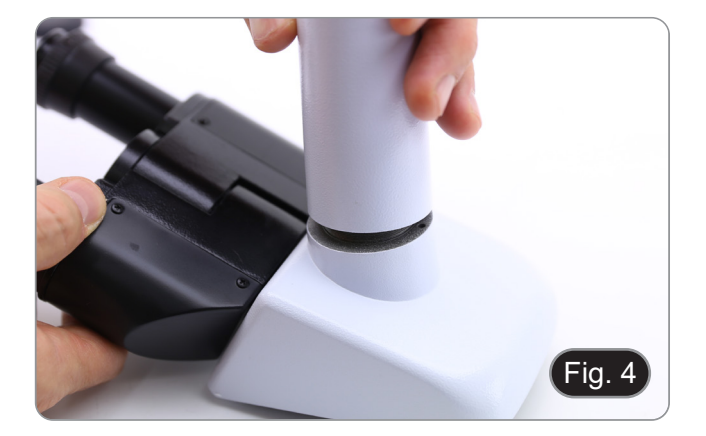

# **7.4.2 B-292LD1/B-292LD1.50/B-293LD1/B-2932LD1.50**

1. Inserire l'illuminatore per fluorescenza sopra lo stativo e serrare la vite. (Fig. 5)

2. Collegare il cavo al connettore posto nella parte posteriore dello stativo. (Fig. 6)

- 3. Inserire la testa sullo stativo e serrare la vite di fissaggio. (Fig. 7)
- **• Tenere sempre la testata con una mano durante il serraggio della vite per evitare che la stessa cada.**

4. Inserire gli oculari nei portaoculari vuoti della te- sta di osservazione. (Fig. 8)

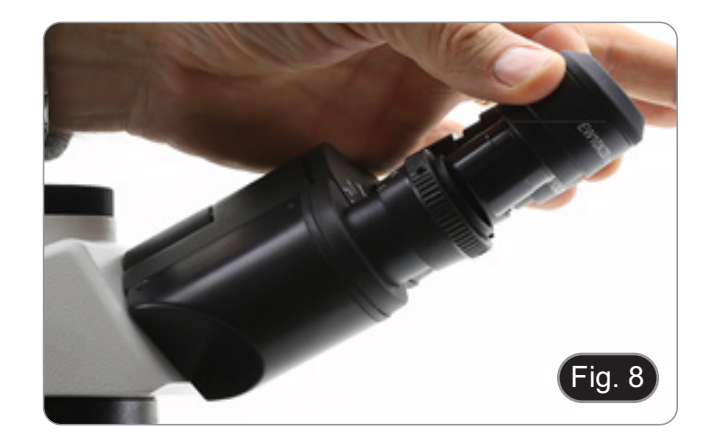

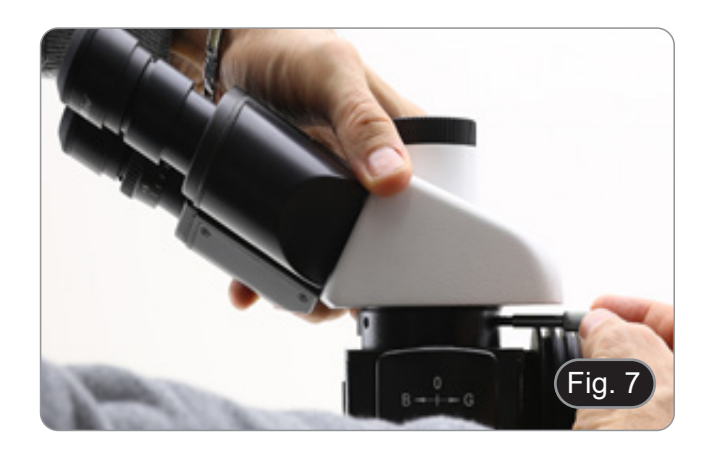

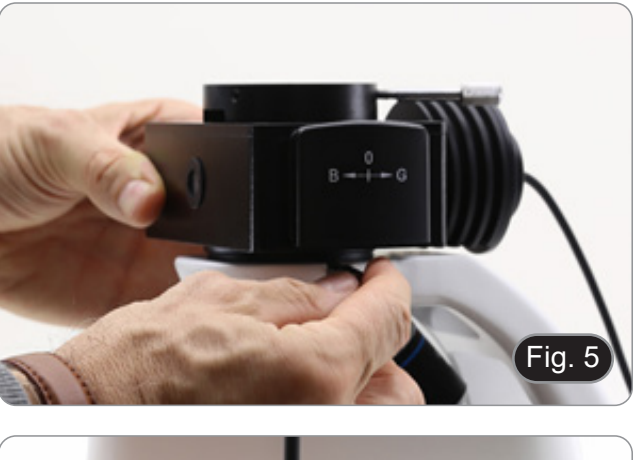

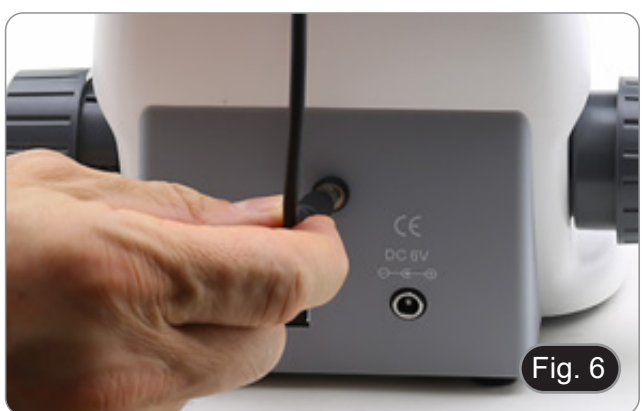

5. Inserire lo spinotto dell'alimentatore nel connettore posto sul retro del microscopio. (Fig. 9)

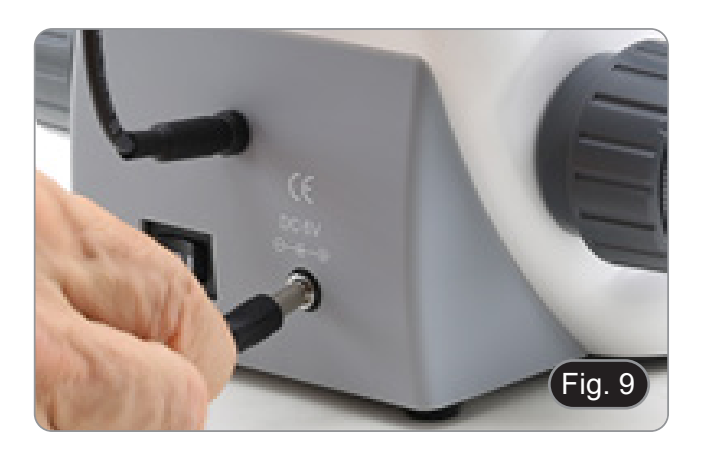

# **Solo per teste trinoculari**

6. Svitare il tappo di protezione montato sulla terza uscita ed avvitare il tubo fotografico. (Fig. 10)

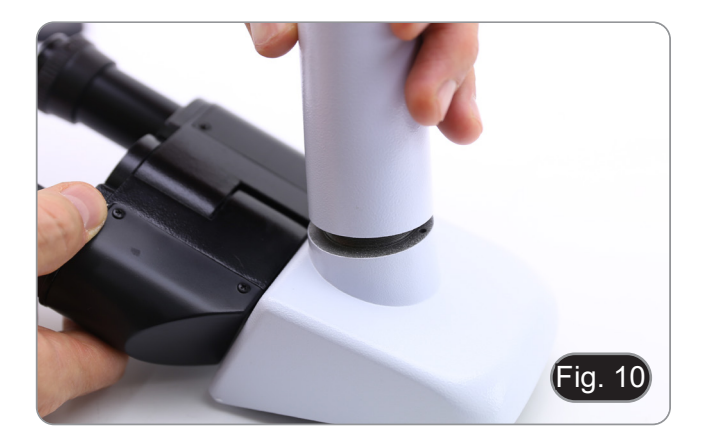

# **7.4.3 B-290TB**

- 1. Rimuovere il tappo di protezione dallo stativo e dalla parte sottostante della testa di osservazione.
- 2. Inserire la testa sullo stativo e serrare la vite di fissaggio. (Fig. 11)
- Tenere sempre la testata con una mano du**rante il serraggio della vite per evitare che la stessa cada.**

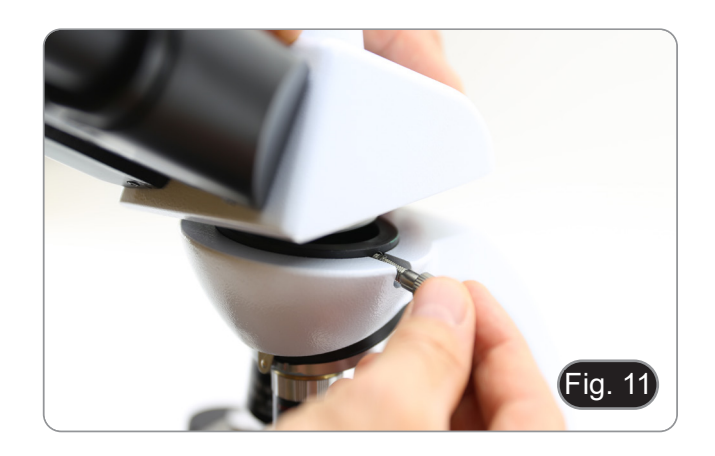

- 3. Inserire gli oculari nei portaoculari vuoti della te- sta di osservazione. (Fig. 12)
- 4. Inserire lo spinotto dell'alimentatore nel connetto- re posto sul retro del microscopio. (Fig. 9)

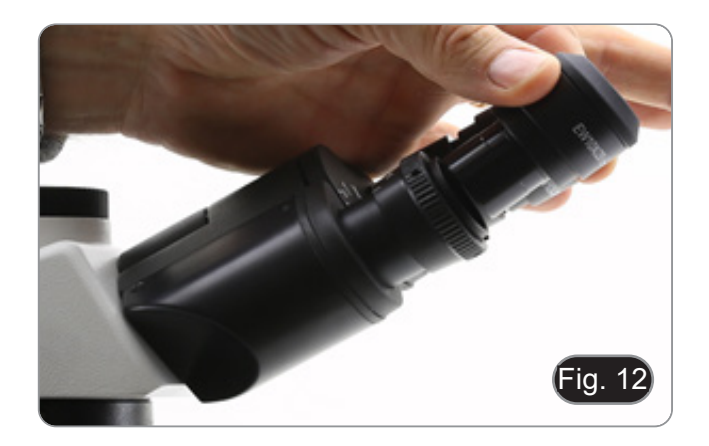
- 5. Fissare la parte ruotabile del supporto stringendo la manopola nera ① a lato. (Fig. 13)
- Fig. 13  $\overline{1}$
- 6. Successivamente agganciare il Tablet PC alle 4 viti del supporto e tirare verso il basso per bloccare in modo sicuro il tablet sulla staffa. (Fig. 14)
- Per sganciare il Tablet effettuare l'operazione in- versa: spingere verso l'alto e poi estrarre il supporto dalla staffa.

- 7. Collegare un terminale del cavo denominato *CA-MERA CONNECTION (USB + OTG)* ② alla testa digitale e l'altro terminale al Tablet. (Fig. 15).
- 8. Collegare il cavo denominato *POWER SUPPLY CONNECTION* al Tablet per ricaricare la batteria.
- Questo Tablet è stato impostato con la rotazione ne dell'immagine live proveniente dalla teleca-<br>mera e quindi ne permette una visualizzazione a tutto schermo continuativa anche durante la rimo- zione del Tablet dalla staffa.
- Per riattivare la rotazione basta semplicemente strisciare verso destra nella parte bassa dello schermo e selezionare Settings + Screen. Questo non è comunque consigliato con la telecamera collegata in modalità Live in quanto potrebbe creare disturbi alla visualizzazione del Live stesso a risoluzioni elevate.

Pagina 37

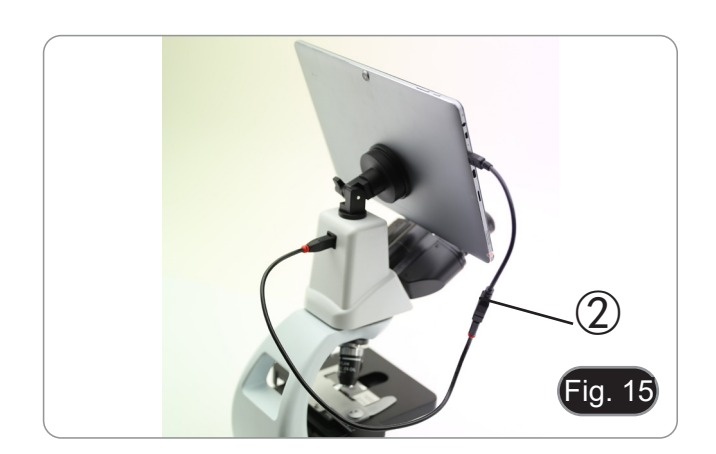

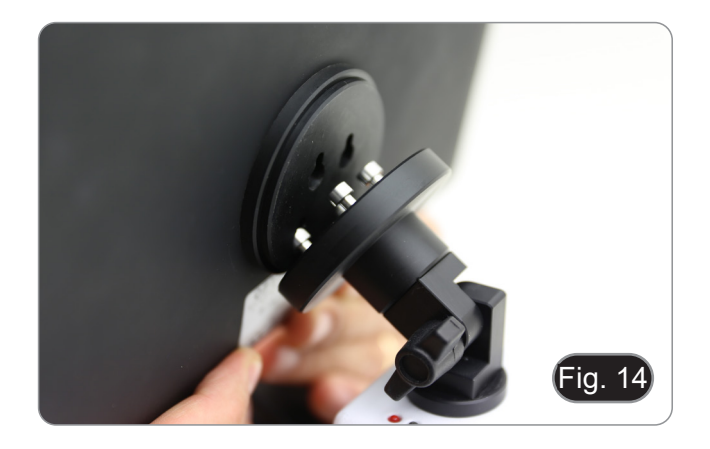

# **7.5 Set di polarizzazione (opzionale)**

1. Posizionare il polarizzatore ① sulla lente di cam- po del microscopio. (Fig. 16)

2. Allentare la manopola di fissaggio della testa ② e rimuovere la testa di osservazione dallo stativo. (Fig. 17)

- 3. Inserire l'analizzatore nella sede all'interno dello stativo ③. (Fig. 18)
- 4. Riposizionare la testa e serrare le manopola di bloccaggio.

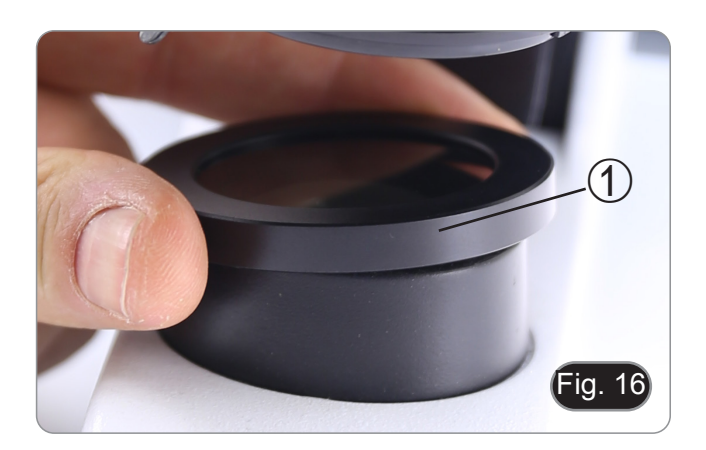

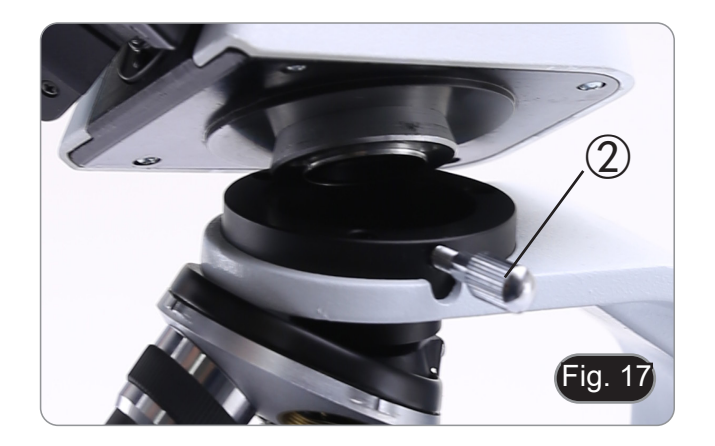

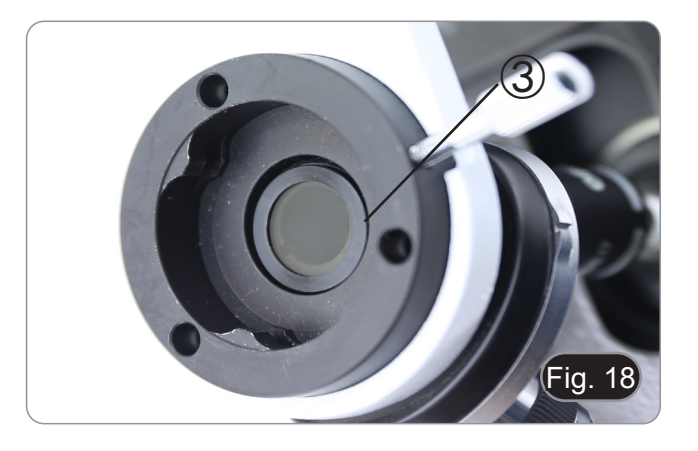

# **8. Uso del microscopio**

# **8.1 Accensione del microscopio**

- 1. Agire sull'interruttore principale ① posto nella parte posteriore dello strumento portando il selet-<br>tore su "I". (Fig. 19)
- Solo per i modelli "LD": sul retro del microscopio è presente un interruttore a tre posizioni: la posizione "I" accende la luce trasmessa, la posizione "II" accende la fluorescenza e la posizione "O" spegne il microscopio.

# **8.2 Regolazione intensità luminosa**

1. Agire sulla rotellina di regolazione dell'intensità luminosa per aumentare o diminuire il voltaggio dell'illuminazione. (Fig. 20)

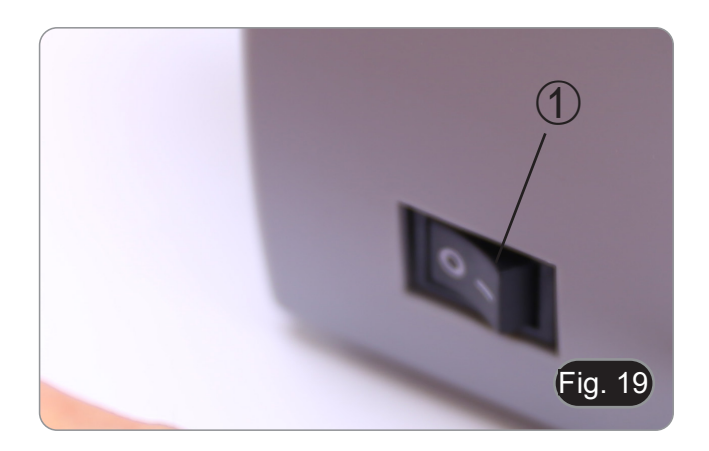

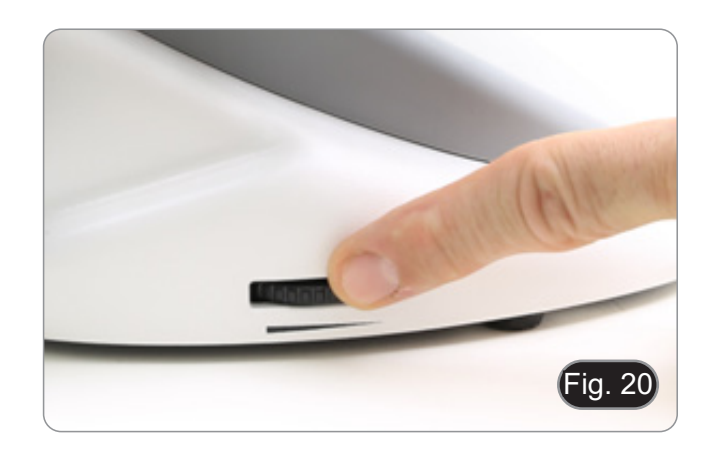

# **8.3 Regolazione della frizione**

**• Regolare la frizione della manopola utilizzan- do l'apposita ghiera**.

La frizione della manopola macrometrica di messa a fuoco è preregolata in fabbrica.

- 1. Per modificare la tensione in base alle preferenze personali ruotare la ghiera utilizzando la chiavetta in dotazione (Fig. 21).
- La rotazione in senso orario aumenta la frizione.
- La tensione è troppo bassa se il tavolino scende da solo per gravità o se il fuoco si perde facilmente dopo una regolazione con la manopola micrometrica. In questo caso aumentare la tensione ruotando la ghiera.

# **8.4 Tavolino**

Il tavolino accetta vetrini standard 26 x 76 mm, spessore 1,2 mm con coprioggetto 0,17 mm. (Fig. 22)

- 1. Allargare il braccio movibile del fermapreparati ② e posizionare frontalmente i vetrini sul tavolino.
- 2. Rilasciare delicatamente il braccio movibile del fermapreparati.
- **• Un rilascio brusco del fermapreparati potrebbe comportare la caduta del vetrino.**

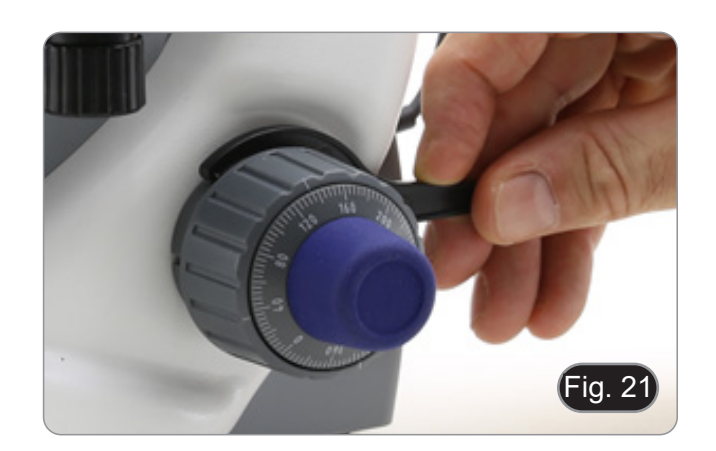

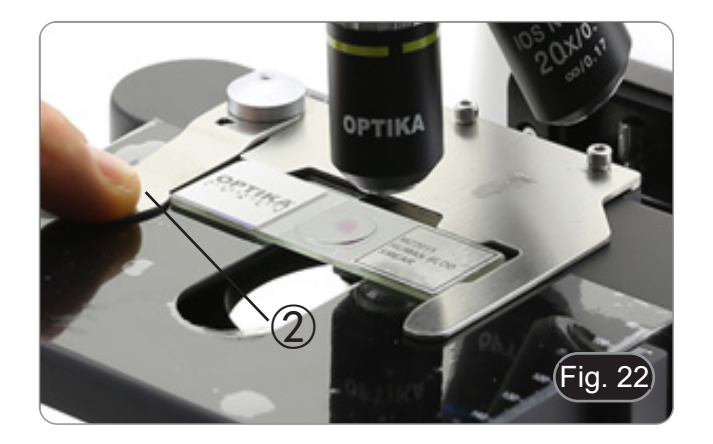

# **8.5 Regolazione della distanza interpupillare**

Osservando con entrambi gli occhi, sostenere il gruppo di oculari. Ruotare questi lungo l'asse comu ne fino ad ottenere un unico campo visivo. (Fig. 23)

La scala graduata sull'indicatore della distanza interpupillare ①, indicata dal puntino "." sul por - taoculare, mostra la distanza interpupillare dell'o- peratore.

Il range di distanza interpupillare è 48- 75 mm.

#### **8.6 Regolazione diottrica**

- 1. Osservare e mettere a fuoco il preparato guar stro utilizzando le manopole di messa a fuoco del microscopio.
- 2. Ora guardare attraverso l'oculare sinistro con l'occhio sinistro. Se l'immagine non è nitida, agire sulla compensazione diottrica utilizzando l'appo - sito anello ②. (Fig. 24)
- **• Il range di compensazione è di ±5 diottrie. Il numero indicato sulla scala presente sull'a nello di compensazione dovrebbe corrispon dere alla correzione diottrica dell'operatore.**

#### **8.7 Uso di obiettivi ad immersione**

#### **Tutti i modelli tranne i modelli LD**

- 1. Mettere a fuoco con un obiettivo a basso ingran dimento.
- 2. Abbassare il tavolino.
- 3. Mettere una goccia di olio (in dotazione) sulla zona del campione da osservare. (Fig. 25)
- **• Assicurarsi che non ci siano bolle d'aria. Le bolle d'aria nell'olio danneggiano la qualità dell'immagine** .
- Per verificare la presenza di bolle: rimuovere un oculare, aprire completamente il diaframma di apertura e osservare la pupilla di uscita dell'obiet tivo. (La pupilla deve essere rotonda e luminosa).
- Per rimuovere le bolle, muovere delicatamente il revolver a destra e a sinistra per spostare alcune volte l'obiettivo ad immersione e permettere alle bolle d'aria di spostarsi.
- 4. Inserire l'obiettivo ad immersione.
- 5. Riportare in alto il tavolino e mettere a fuoco con la manopola micrometrica.
- 6. Dopo l'uso rimuovere l'eccesso di olio con un panno soffice o con una cartina ottica umettata con alcool (30%) ed etere etilico (70%).
- **• L'olio da immersione, se non pulito immedia - tamente, potrebbe cristallizzare creando uno strato simile a vetro. In questo caso l'osserva - zione risulterebbe difficile se non impossibile a causa della presenza di uno spessore addi zionale sull'obiettivo.**

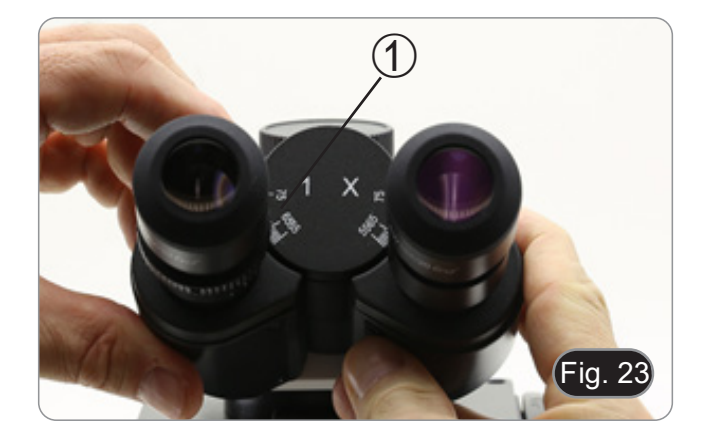

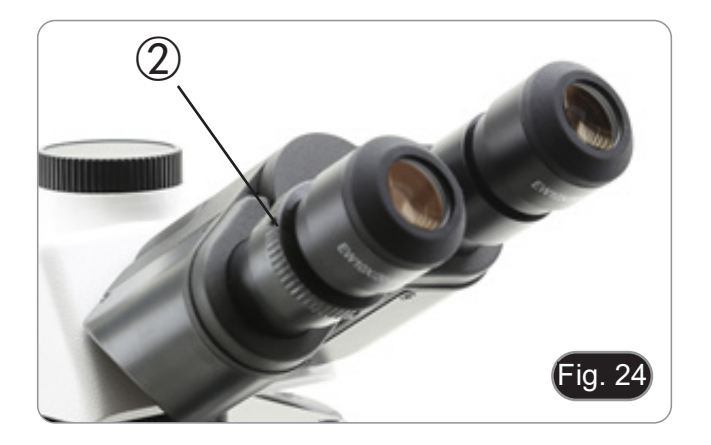

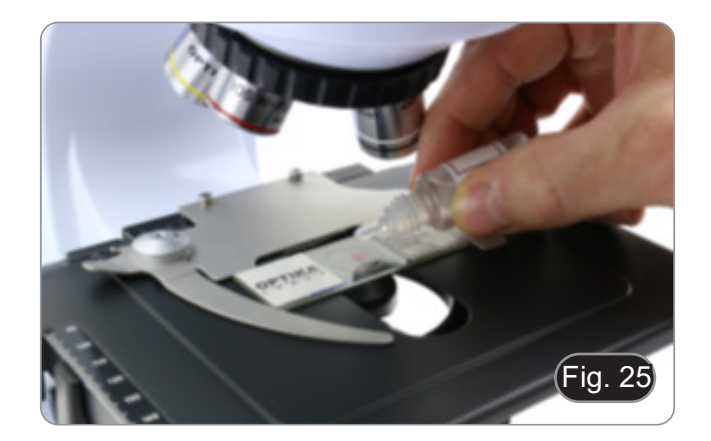

### **8.8 Centraggio del condensatore**

- Il condensatore viene montato e pre-centrato prima della spedizione dalla fabbrica.
- Per rimuovere il condensatore usare una chiave a brugola da 1.5 mm ed agire sulla vite di fissaggio posta sulla parte destra del portacondensatore.

Qualora si rendesse necessario effettuare un nuovo centraggio si procede in questo modo:<br>1. Inserire l'obiettivo 4x nel percorso ottico (in man-

- canza del 4x utilizzare l'obiettivo ad ingrandimen-<br>to minore).
- 2. Mettere a fuoco il preparato.
- 3. Chiudere il diaframma di apertura agendo sulla ghiera ①, spostando la ghiera verso il valore "4" relativo all'obiettivo 4X. (Fig. 26)
- 4. Alzare il condensatore fino a fine corsa operando sulla vite di regolazione di altezza del condensatore ② posta sulla parte sinistra del supporto porta condensatore.
- 5. Centrare il condensatore mediante le viti di cenamente illuminato (non si devono notare zone più chiare o più scure all'interno del campo visivo).
- 6. Al termine aprire completamente il diaframma.

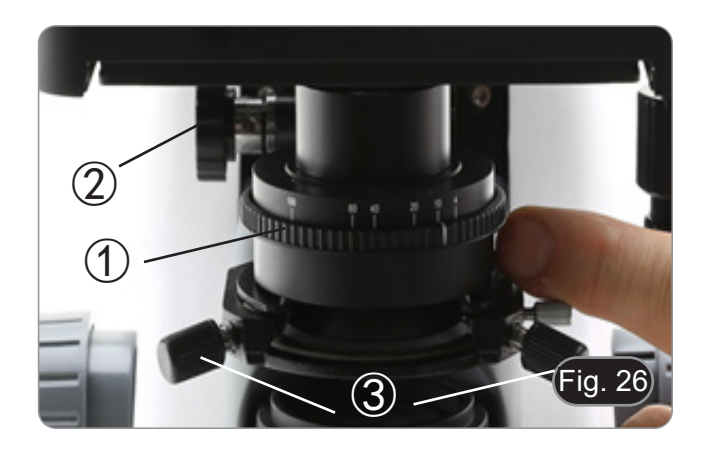

# **8.9 Diaframma di apertura**

- Il valore di apertura numerica (A.N.) del diafram-<br>ma di apertura influenza il contrasto dell'imma-<br>gine. Aumentando o diminuendo questo valore<br>in funzione dell'apertura numerica dell'obiettiin funzione dell'apertura numerica dell'obietti- vo si variano risoluzione, contrasto e profondità di campo dell'immagine. Spostare la ghiera del diaframma ① (Fig. 26) per ottenere il contrasto ottimale dell'immagine in base alle proprie preferenze.
- Per campioni con basso contrasto impostare il valore dell'apertura numerica a circa il 70%-80% dell'A.N. dell'obiettivo. Se necessario, rimuovere un oculare e, guardando nel portaoculare vuoto, regolare la ghiera del condensatore fino ad ottenere un'immagine come quella di Fig. 27.

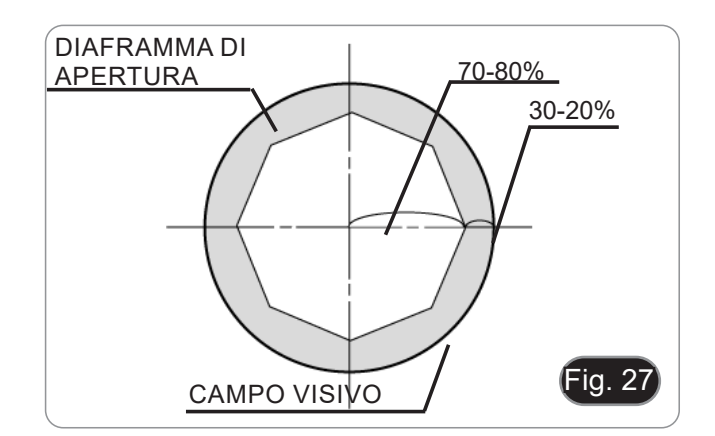

# **8.10 Uso della fluorescenza**

- 1. Agire sull'interruttore principale per accendere/
- ll posizionamento su "I" accende la luce trasmes-<br>sa, mentre il posizionamento su "II" accende la fluorescenza. Il posizionamento su "O" spegne lo strumento. (Fig. 28)

- 2. Spostare il selettore portafiltri nella posizione "B" (Fig. 29) per inserire il filtro per fluorescenza nel percorso ottico. Posizionare il selettore nel centro se si vuole lavorare in campo chiaro in luce tra- smessa.
- 3. Diversamente dalla lampada a vapori di mercurio, l'illuminatore a LED del B-290LD non necessita di tempi di attesa per il riscaldamento della lampada, e può essere usato subito dopo l'accensione. Inoltre la sorgente LED è pre-allineata in fabbrica e non necessita di nessuna operazione aggiuntiva.
- 4. Mettere a fuoco il campione e regolare l'intensità della luce secondo le necessità attraverso la manopola di regolazione della luminosità. Per migliorare l'oscurità dello sfondo (migliorando così il contrasto), si consiglia vivamente di oscurare la lente di uscita della luce trasmessa.

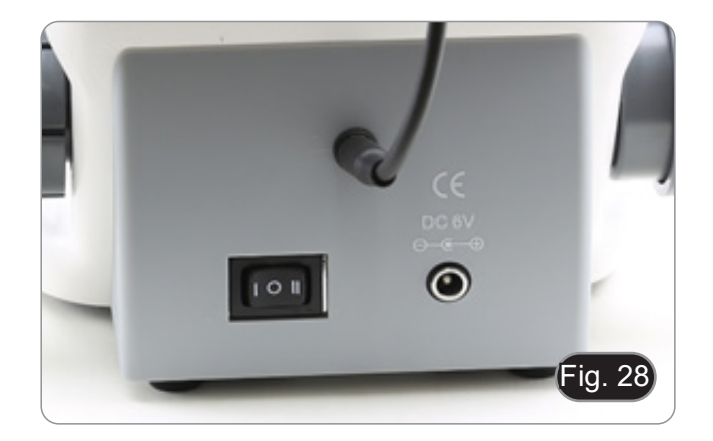

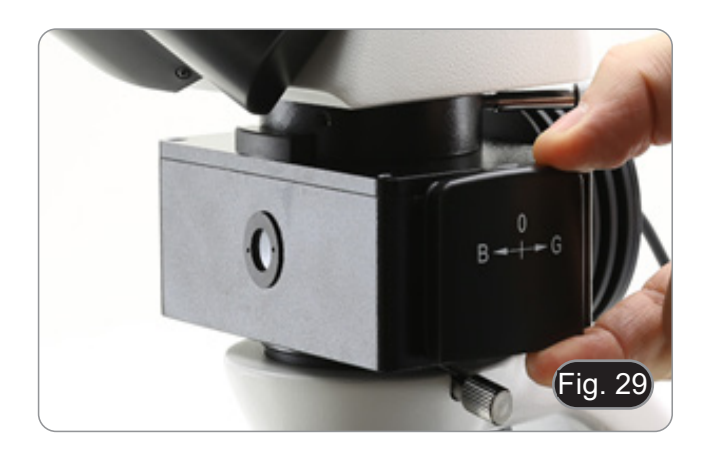

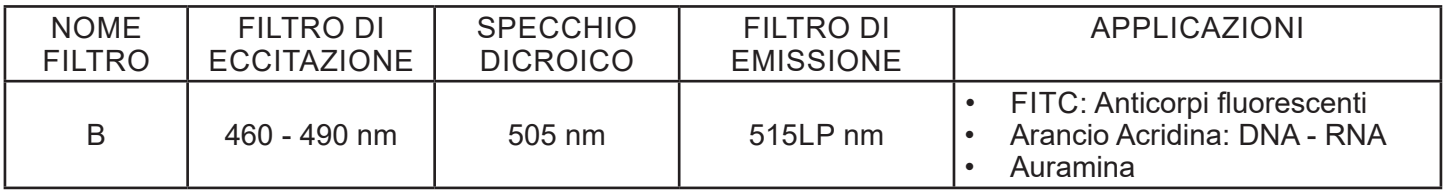

### **8.11 Uso con polarizzatore (opzionale)**

- 1. Rimuovere il campione dal tavolino.
- 2. Guardando all'interno degli oculari, ruotare il polarizzatore fino ad ottenere il buio completo agli oculari.
- 3. Una volta ottenuto il buio (posizione di "estinzio- ne" o di Nicol incrociati") è possibile iniziare l'os- servazione.

# **9. Microfotografia**

# **9.1 Telecamere con lente di proiezione**

- 1. Rimuovere i tappi antipolvere dalla telecamera e dalla lente di proiezione.
- 2. Avvitare la lente di proiezione al filetto della tele- camera. (Fig. 30)

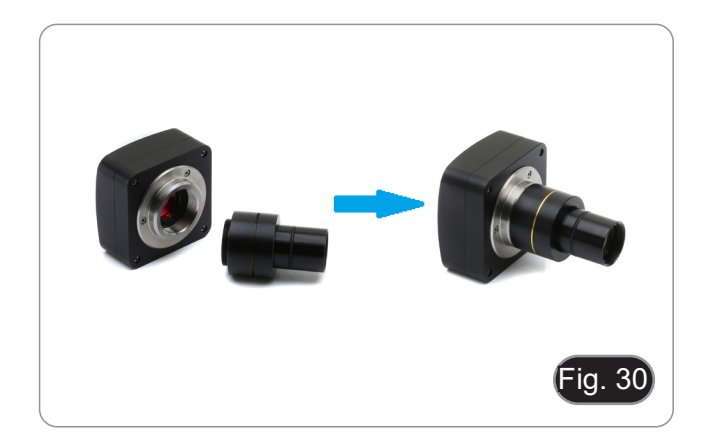

3. Inserire la parte terminale della lente di proiezione nel tubo vuoto della terza uscita. (Fig. 31)

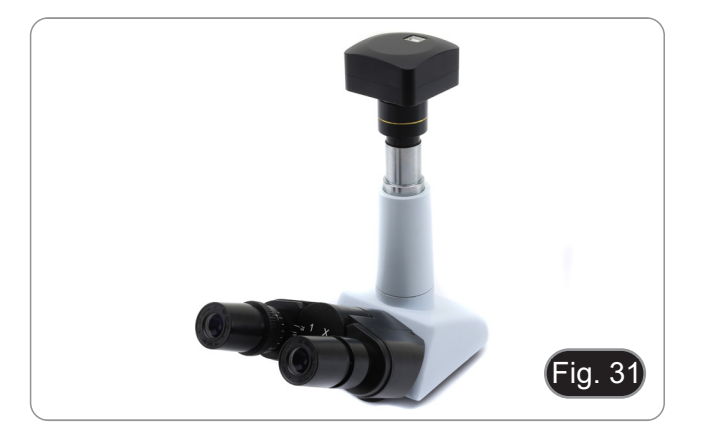

# **9.2 Fotocamere Reflex**

1. Avvitare l'anello "T2" (non in dotazione) all'estremità della lente di proiezione (M-173), quindi collegare tutto l'insieme alla fotocamera reflex. (Fig. 32)

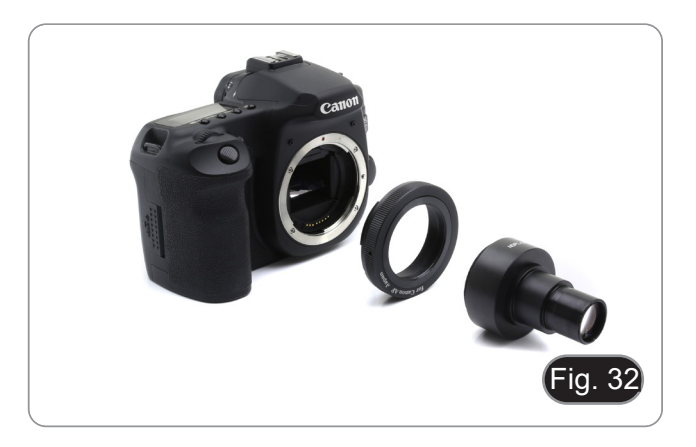

2. Montare il tutto alla terza uscita del microscopio. (Fig. 33)

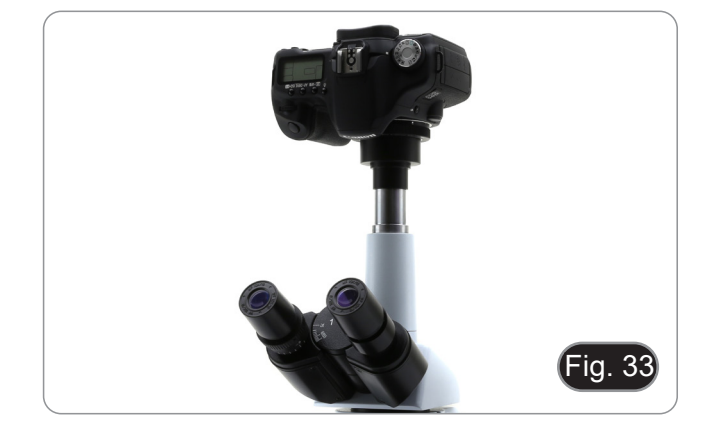

# **10. Uso del software e della testa digitale**

La telecamera all'interno della testa digitale è gestita dal software PROVIEW.

Per le istruzioni sull'uso del software, fare riferimento al manuale di istruzioni specifico.

Il manuale può essere scaricato utilizzando il codice QR disponibile su questo manuale o utilizzando il sito web.

La versione PDF del manuale si trova sotto il nome:

*OPTIKA - B-150D - B-190TB - B-290TB Software Setup - Instruction manual - EN IT ES FR DE PT.*

# **11. Manutenzione**

# **Ambiente di lavoro**

Si consiglia di utilizzare il microscopio in un ambiente pulito e secco, privo di urti, ad una temperatura fra 0°C e 40°C e con una umidità relativa massima dell'85% (in assenza di condensazione). Si consiglia l'uso di un deumidificatore se necessario.

### **Prima e dopo l'utilizzo del microscopio**

- Tenere il microscopio sempre in posizione verticale quando lo si sposta.
- Assicurarsi inoltre che le parti mobili, ad esempio gli oculari, non cadano.
- Non maneggiare senza precauzioni e non adoperare inutile forza sul microscopio.
- Non cercare di provvedere da soli alla riparazione.
- Dopo l'uso spegnere immediatamente la lampada, coprire il microscopio con l'apposita custodia antipolvere in dotazione e tenerlo in un luogo asciutto e pulito.

#### **Precauzioni per un utilizzo sicuro**

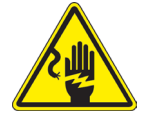

- Prima di collegare l'alimentatore alla rete elettrica assicurarsi che il voltaggio locale sia idoneo a quello dell'apparecchio e che l'interruttore della lampada sia posizionato su off.
- Attenersi a tutte le precauzioni di sicurezza della zona in cui ci si trova ad operare.
	- L'apparecchio è omologato secondo le norme di sicurezza CE. Gli utenti hanno comunque piena responsabilità nell'utilizzo sicuro del microscopio.

#### **Pulizia delle ottiche**

- Qualora le ottiche necessitino di essere pulite, utilizzare prima di tutto aria compressa.
- Se questo non fosse sufficiente usare un panno non sfilacciato, inumidito con acqua e un detergente delicato.
- Come ultima opzione è possibile usare un panno inumidito con una soluzione 3:7 di alcol etilico ed etere.
- **• Attenzione: l'alcol etilico e l'etanolo sono sostanze altamente infiammabili. Non usarle vicino ad una fonte di calore, a scintille o presso apparecchiature elettriche. Le sostanze devono essere adoperate in un luogo ben ventilato.**
- Non strofinare la superficie di nessun componente ottico con le mani. Le impronte digitali possono danneggiare le ottiche.
- Non smontare gli obiettivi o gli oculari per cercare di pulirli.

### **Per un migliore risultato, utilizzare il kit di pulizia OPTIKA (vedi catalogo).**

Se si necessita di spedire il microscopio al produttore per la manutenzione, si prega di utilizzare l'imballo originale.

# **12. Risoluzione dei problemi**

Consultare le informazioni riportate nella tabella seguente per risolvere eventuali problemi operativi.

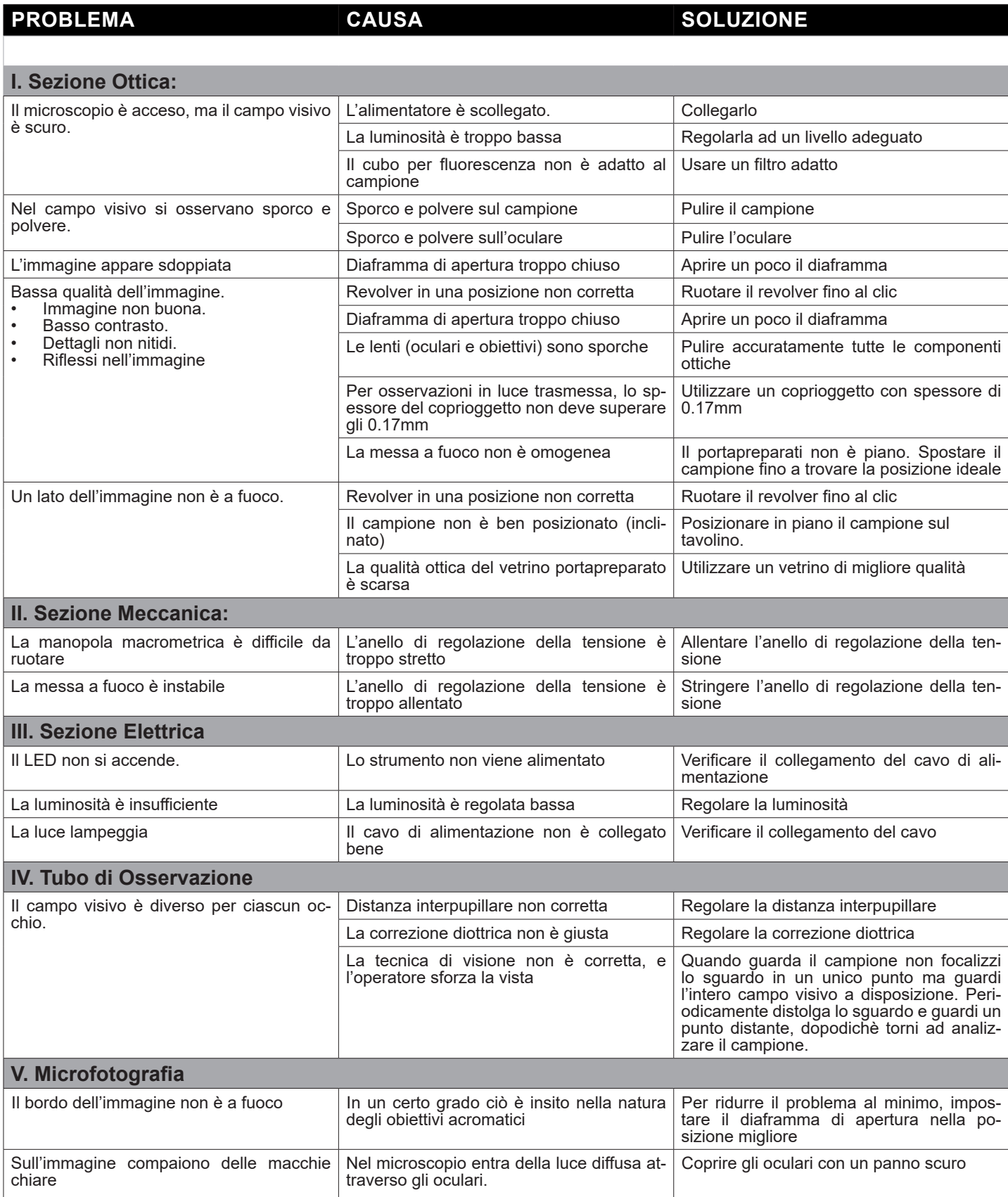

# **Smaltimento**

Ai sensi dell'articolo 13 del decreto legislativo 25 luglio 2005 n°151. "Attuazione delle direttive 2002/95/CE, 2002/96/CE e 2003/108/CE, relative alla riduzione dell'uso di sostanze pericolose nelle apparecchiature elettri-<br>che ed elettroniche, nonché allo smaltimento dei rifiuti".

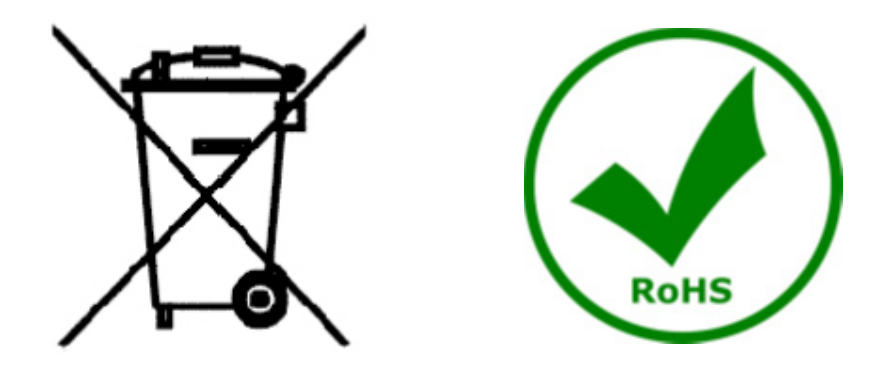

Il simbolo del cassonetto riportato sulla apparecchiatura o sulla sua confezione indica che il prodotto alla fine della propria vita utile deve essere raccolto separatamente degli altri rifiuti. La raccolta differenziata della presente apparecchiatura giunta a fine vita è organizzata e gestita dal produttore. L'utente che vorrà disfarsi della presente apparecchiatura dovrà quindi contattare il produttore e seguire il sistema che questo ha adottato per consentire la raccolta separata dell'apparecchiatura giunta a fine vita. L'adeguata raccolta differenziata per l'avvio successivo della apparecchiatura dismessa al riciclaggio, al trattamento e allo smaltimento ambientalmente compatibile contribuisce ad evitare possibili effetti negativi sull'ambiente e sulla salute e favorisce il reimpiego e/o riciclo dei materiali di cui è composta l'apparecchiatura. Lo smaltimento abusivo del prodotto da parte del detentore comporta l'applicazione delle sanzioni amministrative previste dalla normativa vigente.

# OPTIKA<sup>®</sup> S.r.l.

Via Rigla, 30 - 24010 Ponteranica (BG) - ITALY Tel.: +39 035.571.392 info@optikamicroscopes.com - www.optikamicroscopes.com

**OPTIKA<sup>®</sup> Spain**<br>spain@optikamicroscopes.com

**OPTIKA® USA** usa@optikamicroscopes.com

OPTIKA **China** ® china@optikamicroscopes.com

OPTIKA **India** ® india@optikamicroscopes.com

**OPTIKA<sup>®</sup> Central America**<br>camerica@optikamicroscopes.com

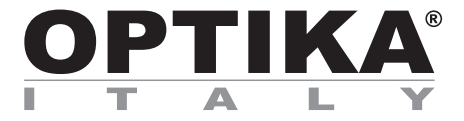

**Serie B-290**

# **MANUAL DE INSTRUCCIONES**

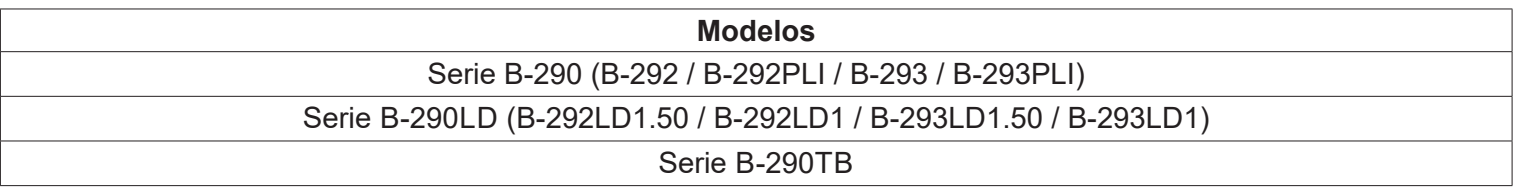

Ver. 5.0 2020

CE

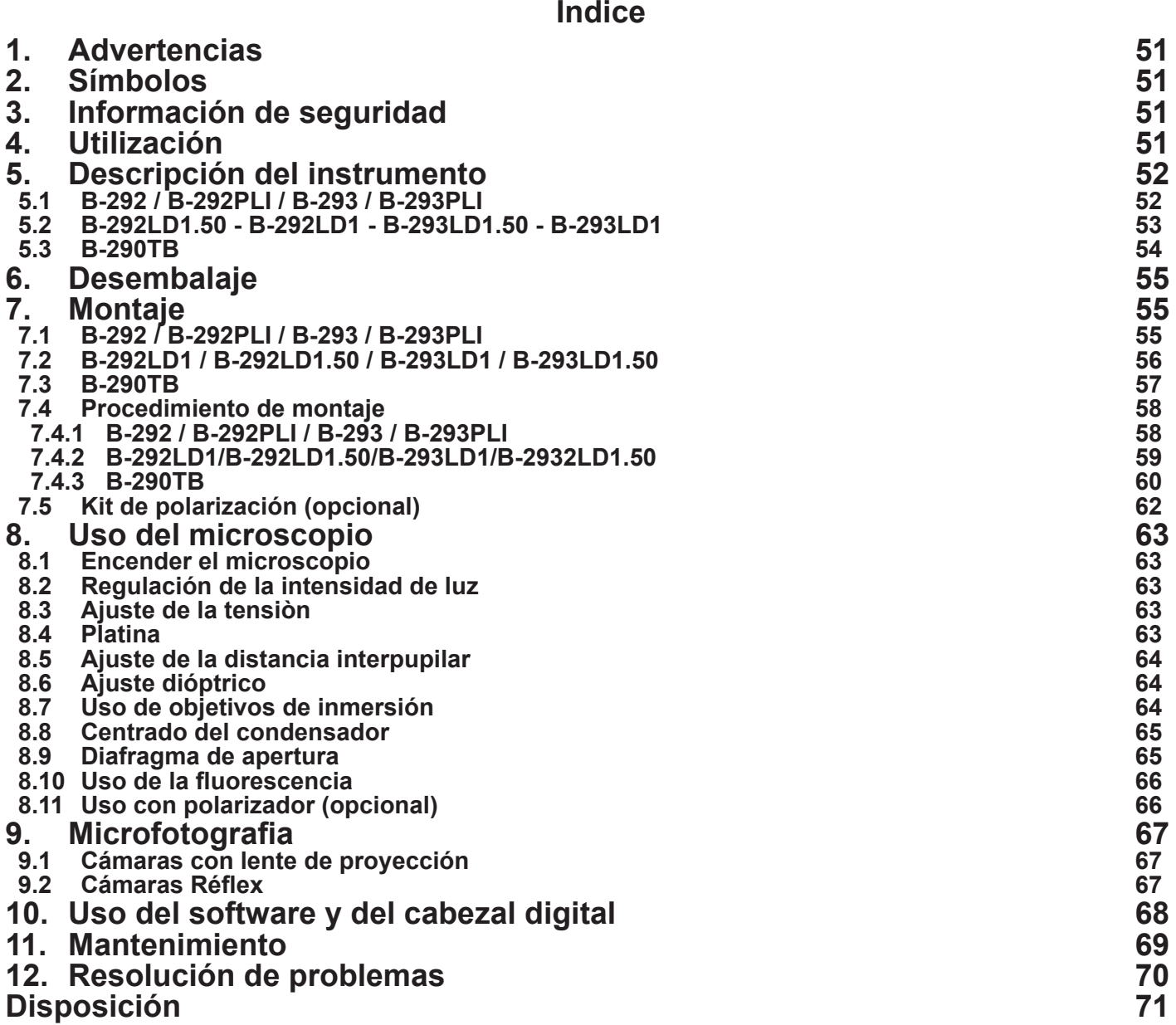

# **1. Advertencias**

El presente microscopio es un instrumento científico de precisión proyectado para durar muchos años con un mínimo nivel de mantenimiento. Para su construcción se han utilizado los mejores modelos ópticos y mecánicos, que lo convierten en el instrumento ideal para ser utilizado a diario.

Optika avisa que el presente manual contiene información importante para un uso seguro y el correcto mantenimiento del instrumento. Por lo tanto debe ser accesible a todos aquellos que lo utilizan.

Optika declina cualquier responsabilidad debida al uso inapropiado del instrumento no contemplado en la presente guía.

# **2. Símbolos**

La siguiente tabla muestra los símbolos utilizados en este manual.

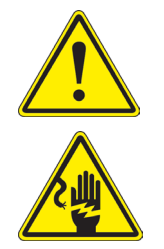

**PELIGRO**

Este símbolo indica un riesgo potencial y advierte que proceda con precaución.

# **DESCARGA ELECTRICA**

Posibilidad de descarga eléctrica.

# **3. Información de seguridad**

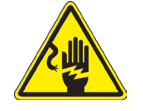

## **Para evitar choques eléctricos**

Antes de conectar el cable de alimentación a la toma eléctrica, asegúrese de que la tensión de la red local coincida con la tensión del instrumento y que el interruptor de iluminación esté en la posición "OFF" (apagado). Los usuarios deben seguir todas las normas de seguridad locales. El instrumento está certificado por la CE. En cualquier caso, los usuarios son los únicos responsables del uso seguro del instrumento. Para el uso seguro del instrumento, es importante seguir las instrucciones a continuación y leer el manual en todas sus partes.

# **4. Utilización**

### **Modelos estándar**

Para uso exclusivo de investigación y docencia. No está destinado a ningún uso terapéutico o diagnóstico animal o humano.

### **Modelos IVD**

También para uso diagnóstico, orientado a obtener información sobre la situación fisiológica o patológica del sujeto.

# **5. Descripción del instrumento**

# **5.1 B-292 / B-292PLI / B-293 / B-293PLI**

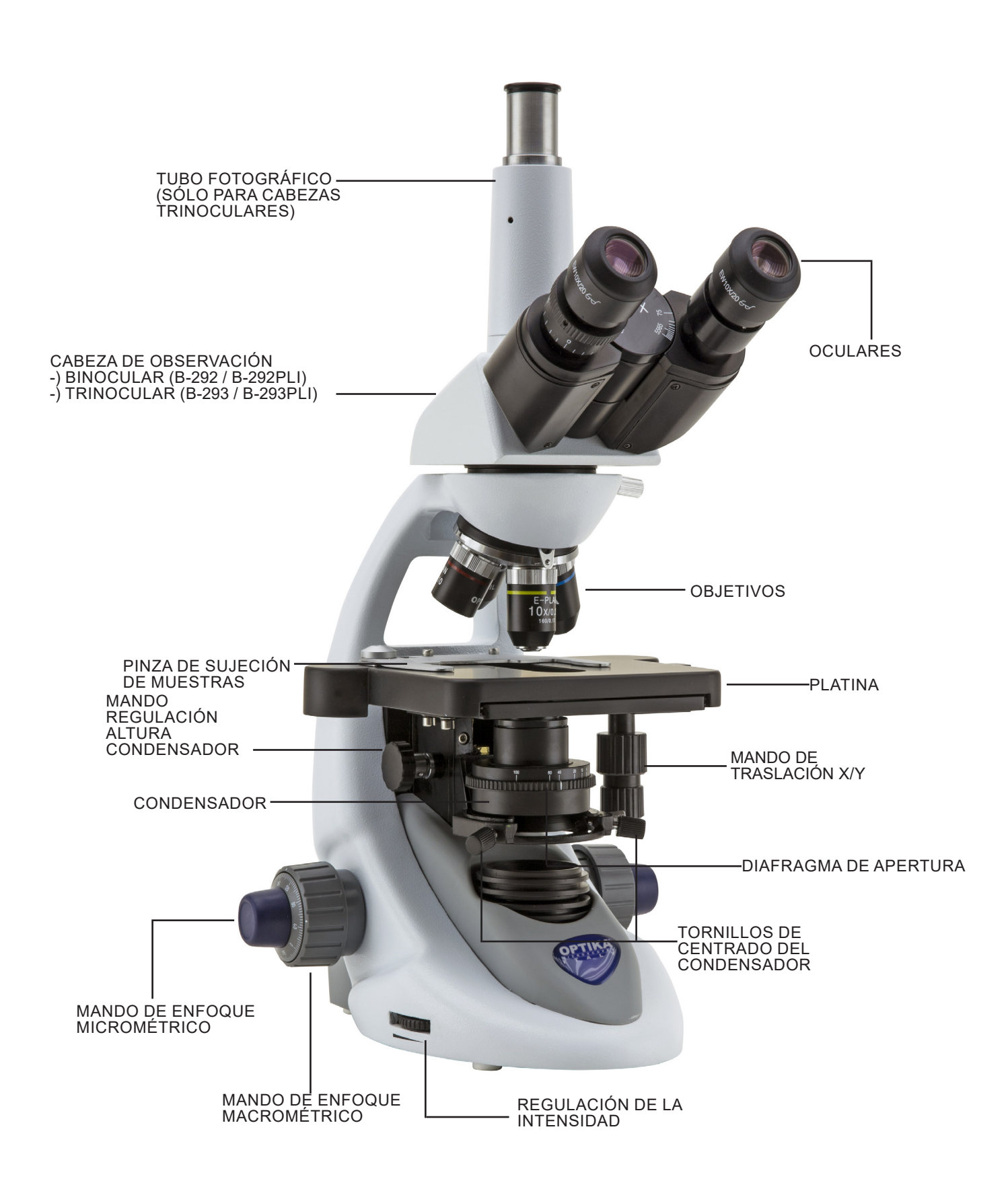

### **5.2 B-292LD1.50 - B-292LD1 - B-293LD1.50 - B-293LD1**

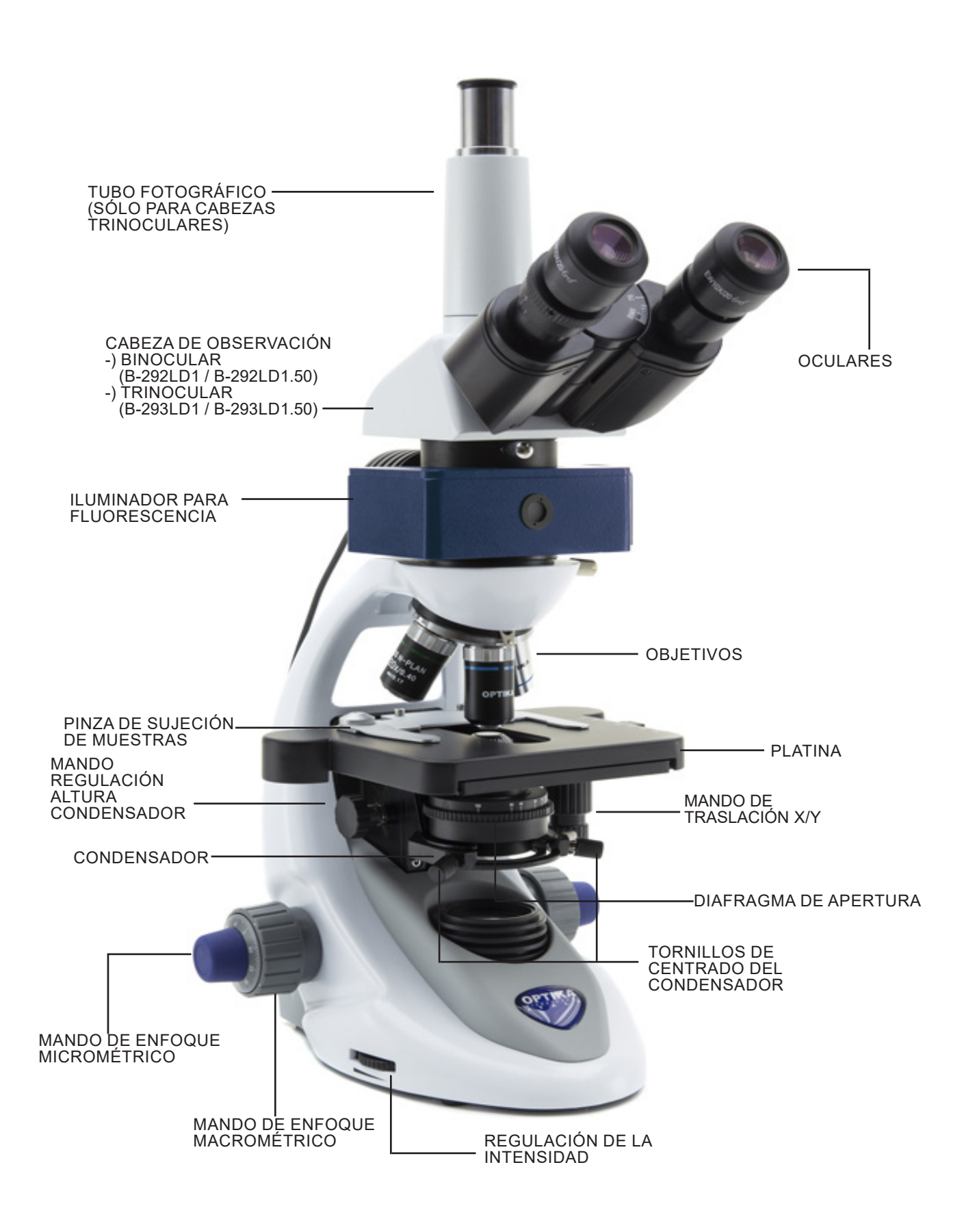

#### **5.3 B-290TB**

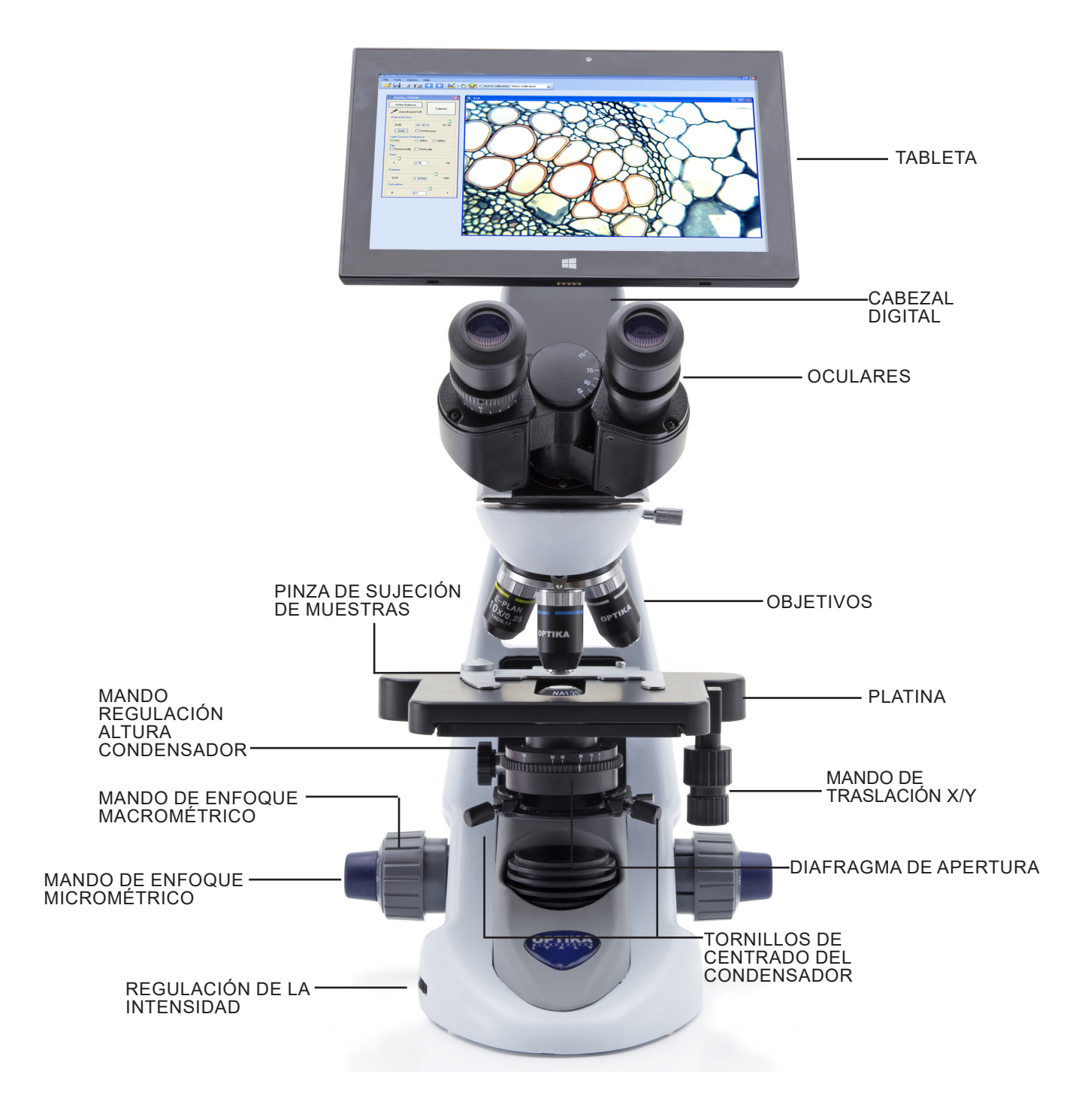

# **6. Desembalaje**

El microscopio se entrega con un embalaje de poliestireno. Después de abrir el embalaje, abrir la parte superior del mismo. Prestar atención para evitar dañar los componentes ópticos (objetivos y oculares) y para evitar que el instrumento se caiga. Extraer el microscopio de su embalaje con ambas manos (con una mano sostener el brazo y con la otra la base) y apoyarlo en una superficie estable.

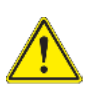

No toque las superficies ópticas, como lentes, filtros o gafas con las manos descubiertas. Los restos de grasa u otros residuos pueden deteriorar la calidad de la imagen final y corroer la superficie de la óptica en poco tiempo.

# **7. Montaje**

Una vez que el paquete ha sido abierto, las partes del microscopio son las siguiente:

## **7.1 B-292 / B-292PLI / B-293 / B-293PLI**

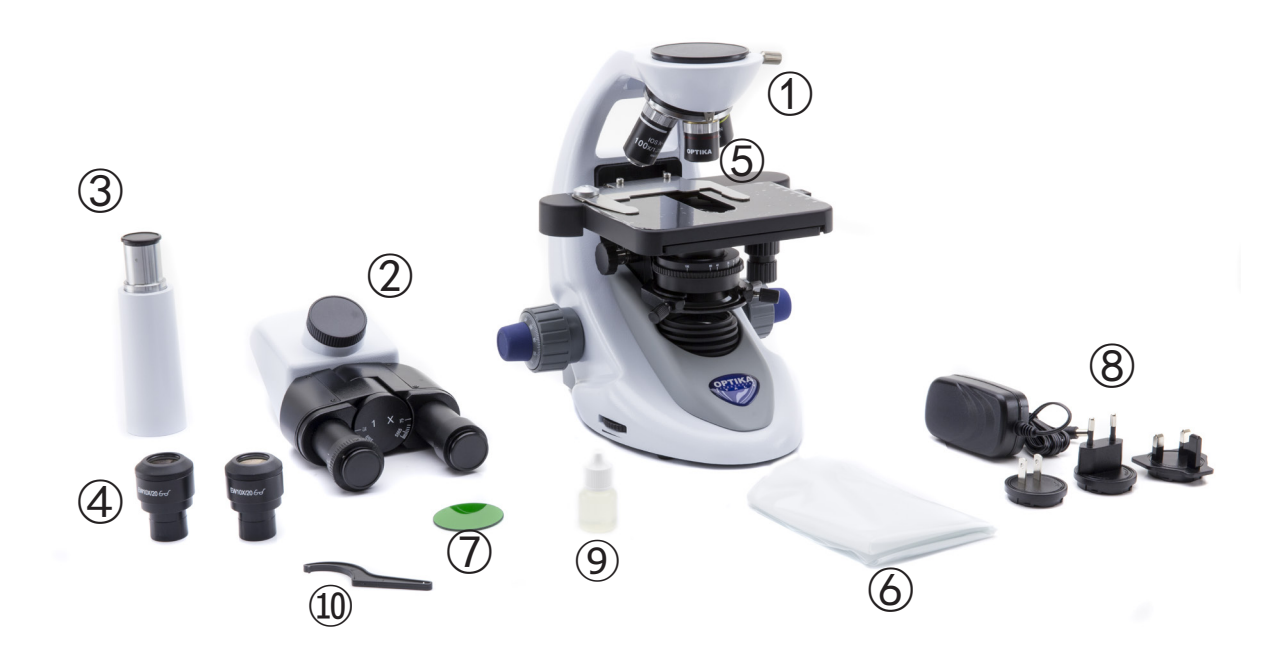

- ① Cuerpo del microscopio
- ② Cabezal de observación binocular (B-292 / B-292PLI) trinocular (B-293 / B-293PLI)
- ③ Tubo de foto (sólo serie B-293)
- ④ Oculares
- ⑤ Objetivos (4X / 10X / 40X / 100X)
- ⑥ Cubierta
- ⑦ Filtro verde
- ⑧ Fuente de alimentación
- ⑨ Aceite de inmersion
- ⑩ Tecla de ajuste de tensiòn

# **7.2 B-292LD1 / B-292LD1.50 / B-293LD1 / B-293LD1.50**

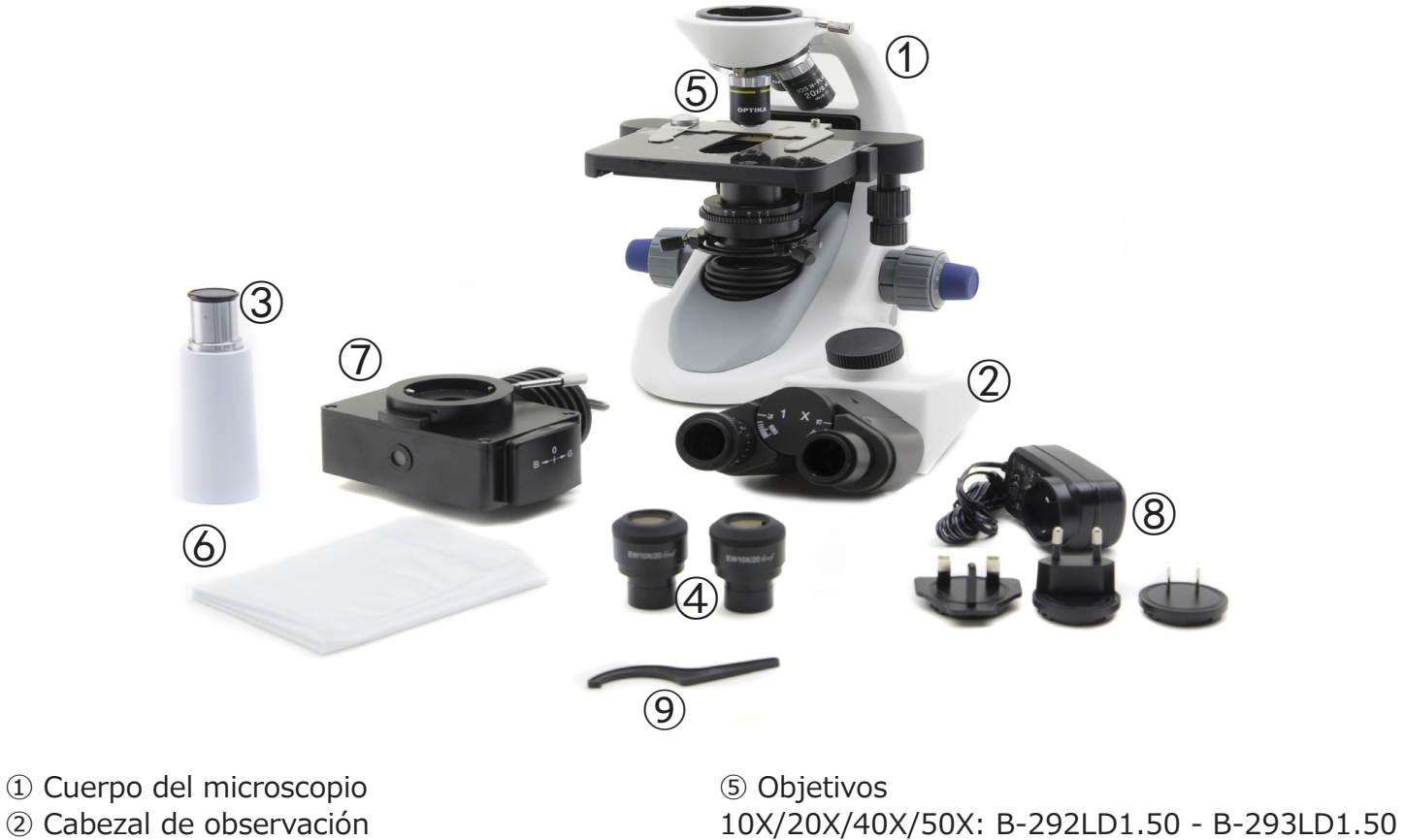

- ② Cabezal de observación binocular (B-292LD1 / B-292LD1.50) trinocular (B-293 / B-293PLI)
- ③ Tubo de foto (sólo serie B-293)
- ④ Oculares
- 10X/20X/40X/100X(dry): B-292LD1 B-293LD1
- ⑥ Cubierta
- ⑦ Iluminador para fluorescencia
- ⑧ Fuente de alimentación
- ⑨ Tecla de ajuste de tensiòn

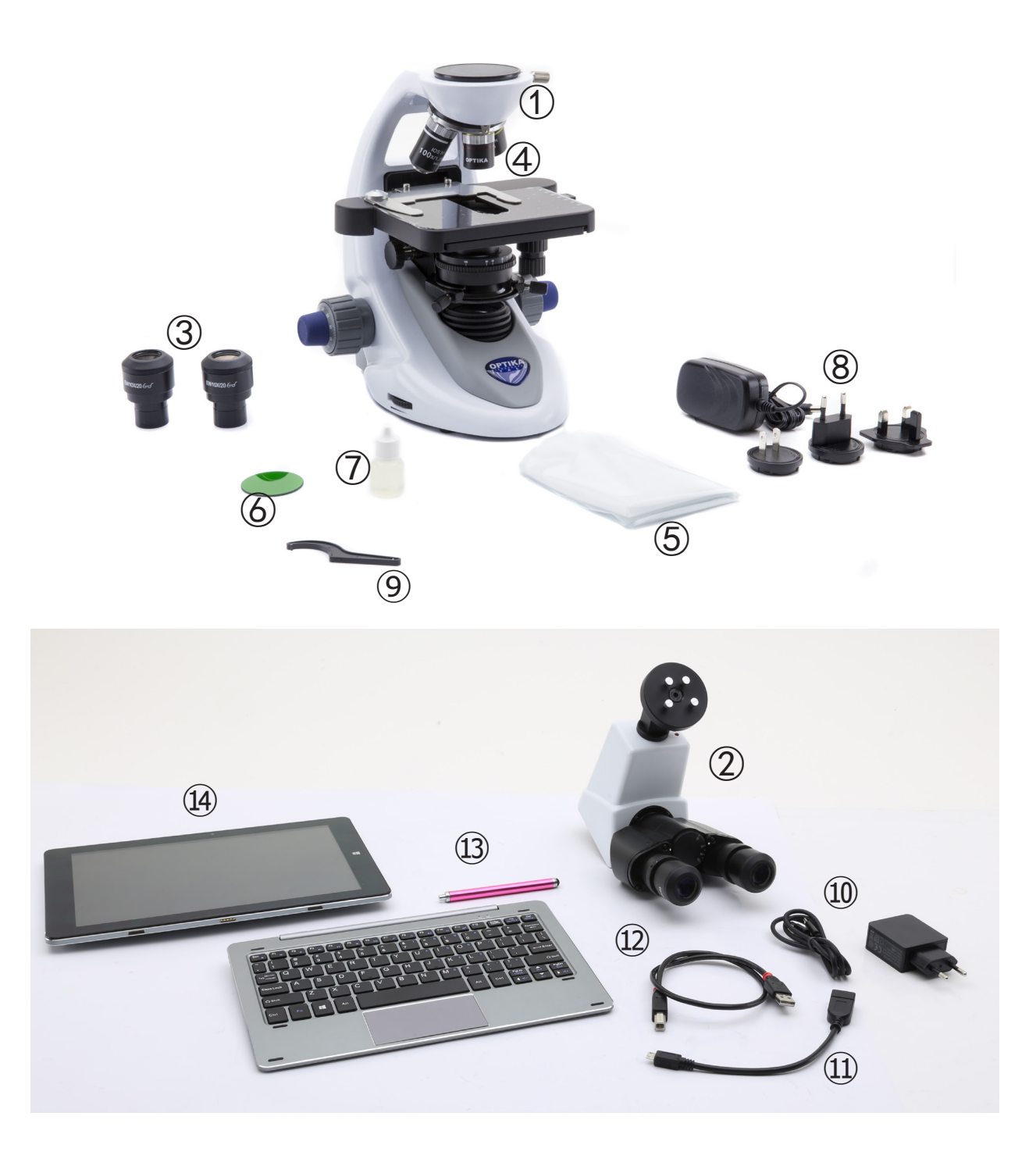

- ① Cuerpo del microscopio
- ② Cabezal de observación digital
- ③ Oculares
- ④ Objetivos (4X / 10X / 40X / 100X)
- ⑤ Cubierta
- ⑥ Filtro verde
- ⑦ Aceite de inmersion
- ⑧ Fuente de alimentación
- ⑨ Tecla de ajuste de tensiòn
- ⑩ Fuente de alimentación tableta
- ⑪ Cavo OTG
- ⑫ Cavo USB
- ⑬ Plumín de la tableta
- ⑭ Tableta + teclado

# **7.4 Procedimiento de montaje**

### **7.4.1 B-292 / B-292PLI / B-293 / B-293PLI**

- 1. Retire la tapa protectora del soporte y la parte inferior del cabezal de observación.
- 2. Inserte la cabeza en el soporte y apriete el tornillo de fijación. (Fig. 1)
- **• Sujete siempre la cabeza con una mano al apretar el tornillo para evitar que se caiga.**
- 3. Inserte los oculares en los oculares vacíos del cabezal de observación. (Fig. 2)

4. Inserte el enchufe de la fuente de alimentación en el conector en la parte posterior del microsco- pio. (Fig. 3)

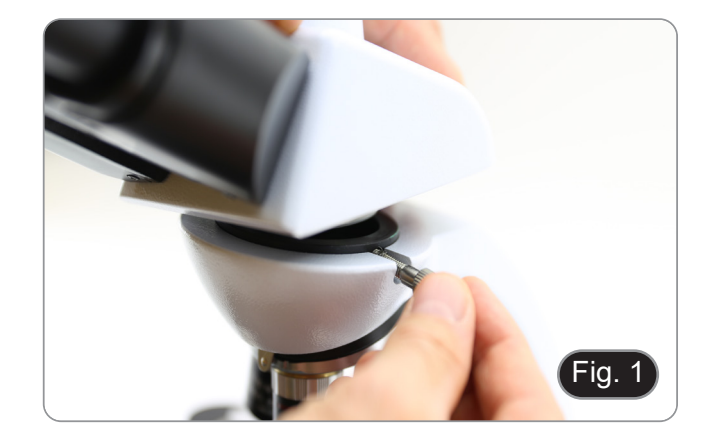

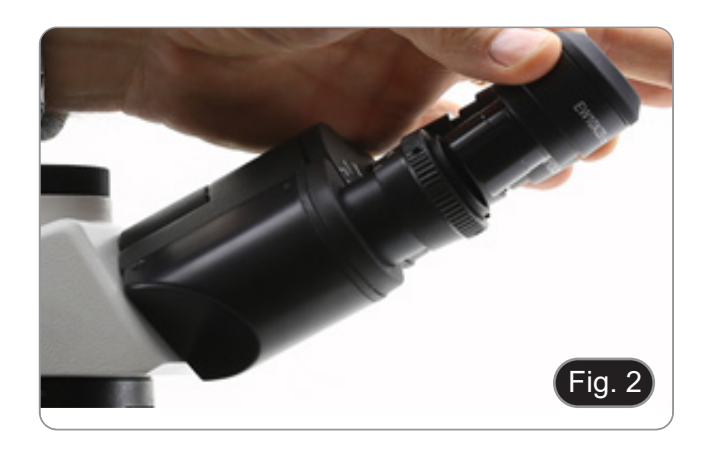

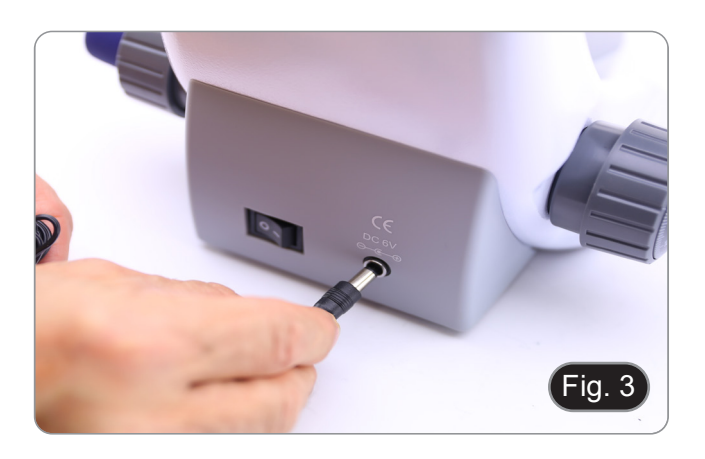

#### **Sólo para cabezas trinoculares**

5. Desenrosque la tapa protectora montada en la tercera salida y enrosque el tubo de foto. (Fig. 4)

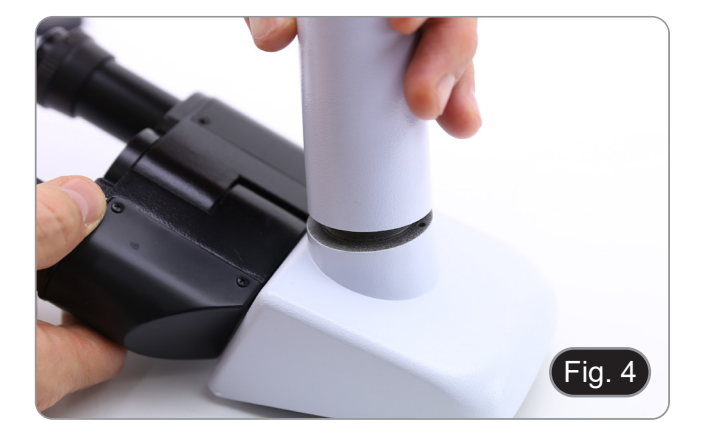

# **7.4.2 B-292LD1/B-292LD1.50/B-293LD1/B-2932LD1.50**

1. Inserte el iluminador para fluorescencia por encima del soporte y apriete el tornillo. (Fig. 5)

2. Conecte el cable al conector de la parte posterior del soporte. (Fig. 6)

- 3. Inserte la cabeza en el soporte y apriete el tornillo de fijación. (Fig. 7)
- **• Sujete siempre la cabeza con una mano al apretar el tornillo para evitar que se caiga.**

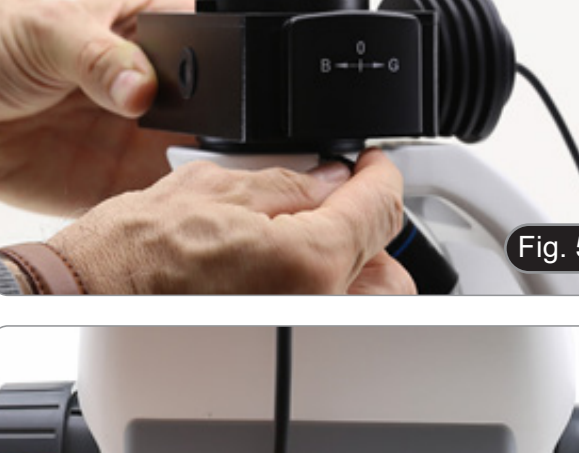

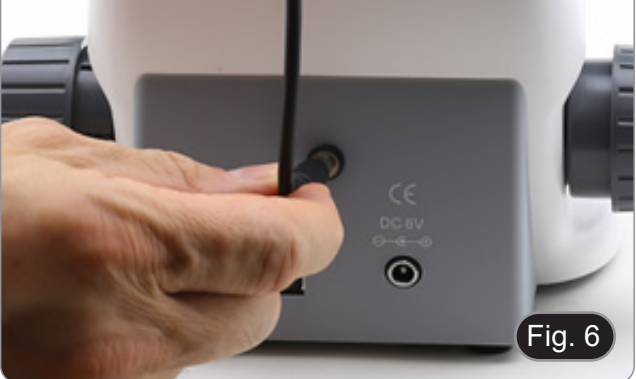

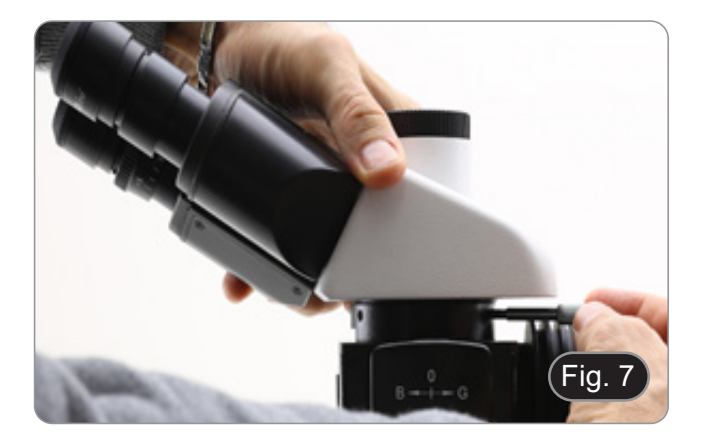

4. Inserte los oculares en los oculares vacíos del cabezal de observación. (Fig. 8)

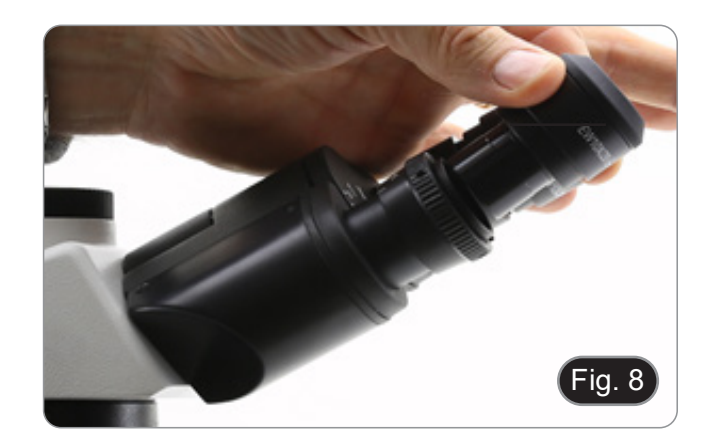

5. Inserte el enchufe de la fuente de alimentación en el conector en la parte posterior del microscopio. (Fig. 9)

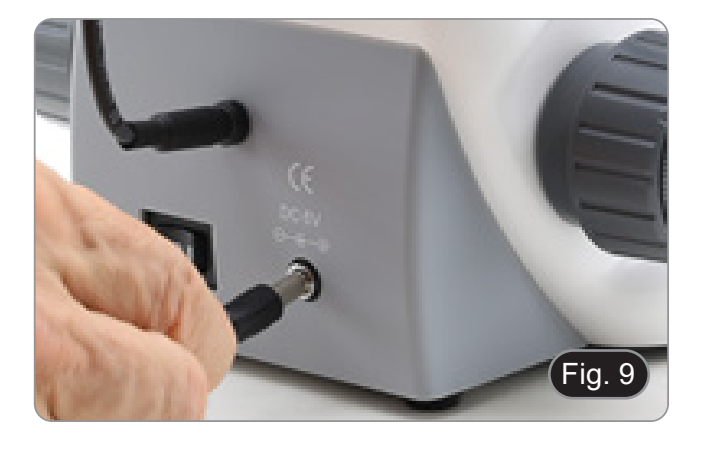

### **Sólo para cabezas trinoculares**

6. Desenrosque la tapa protectora montada en la tercera salida y enrosque el tubo de foto. (Fig. 10)

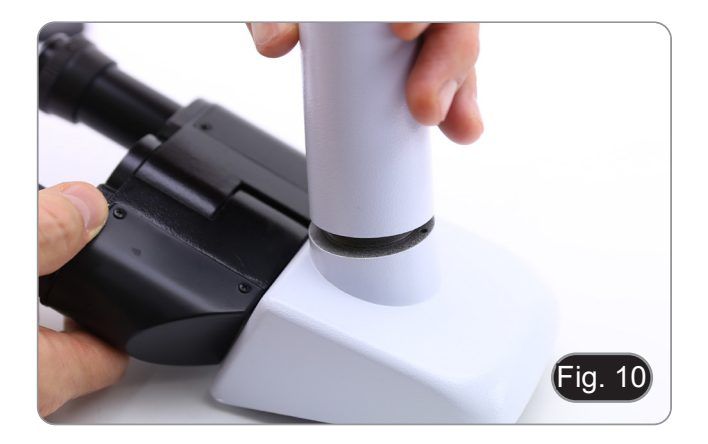

### **7.4.3 B-290TB**

- 1. Retire la tapa protectora del soporte y la parte inferior del cabezal de observación.
- 2. Inserte la cabeza en el soporte y apriete el tornillo de fijación. (Fig. 11)
- **• Sujete siempre la cabeza con una mano al apretar el tornillo para evitar que se caiga.**

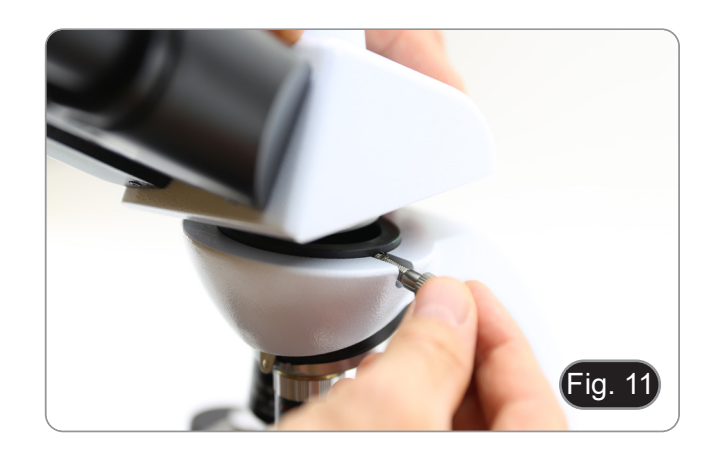

- 3. Inserte los oculares en los oculares vacíos del cabezal de observación. (Fig. 12)
- 4. Inserte el enchufe de la fuente de alimentación en el conector en la parte posterior del microsco- pio. (Fig. 9)

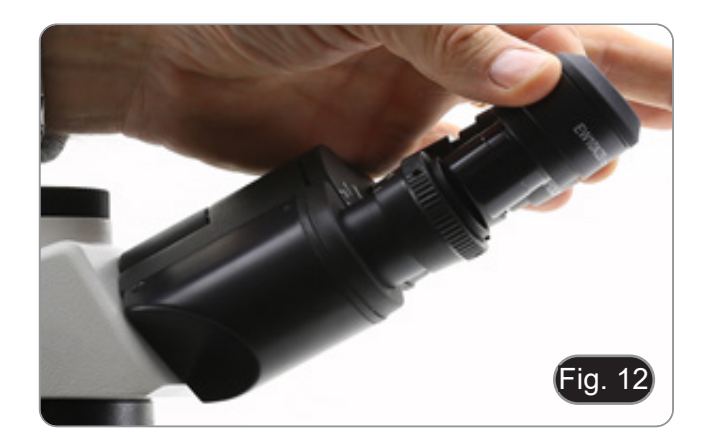

- 5. Asegure la parte giratoria del soporte apretando el pomo negro ① en el lateral. (Fig. 13)
- Fig. 13  $\overline{1}$
- 6. A continuación, coloque la Tableta en los 4 tornillos del soporte y tire hacia abajo para fijar la Tableta en el soporte. (Fig. 14)
- Para desenganchar la Tableta, realice la operación inversa: empuje hacia arriba y luego tire del soporte para sacarlo.

- 7. Conecte un terminal del cable denominado *CA*zal digital y el otro terminal a la Tableta. (Fig. 15).
- 8. Conecte el cable denominado *POWER SUPPLY CONNECTION* a la Tableta para recargar la batería.
- Esta Tableta se ha configurado con la rotación de la pantalla desactivada: esto evita la rotación de la imagen en vivo procedente de la cámara y, por lo tanto, permite una visualización continua a pantalla completa incluso cuando la Tableta se retira del soporte.
- Para reactivar la rotación, simplemente pase el dedo a la derecha en la parte inferior de la pantalla y seleccione Ajustes + Pantalla. Sin embargo, esto no se recomienda con la cámara conectada en el modo En Vivo, ya que puede perturbar la visualización En Vivo a altas resoluciones.

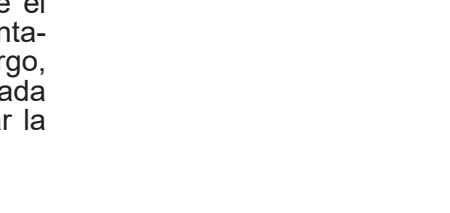

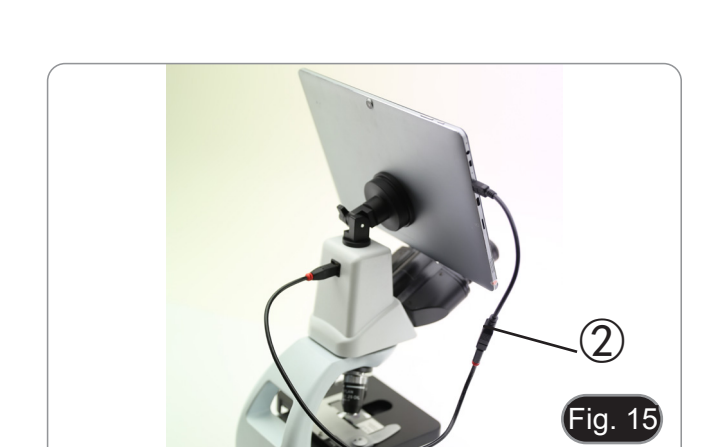

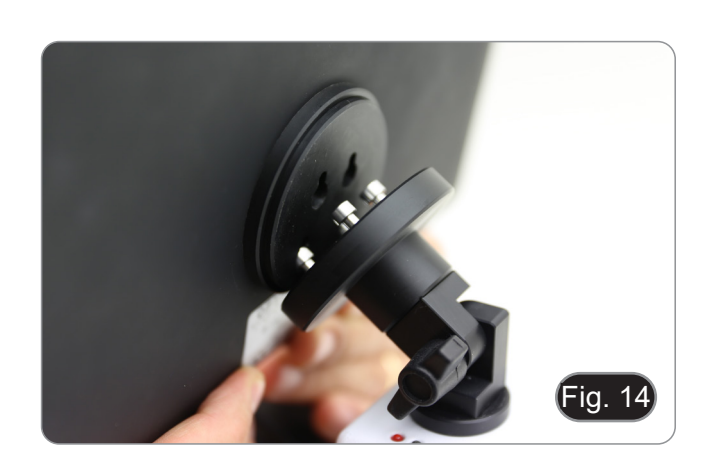

# **7.5 Kit de polarización (opcional)**

1. Coloque el polarizador ① en la lente de campo del microscopio. (Fig. 16)

2. Afloje la perilla de fijación del cabezal ② y retire el cabezal de observación del soporte. (Fig. 17)

- 3. Insertar el analizador ③ en el asiento interior del soporte. (Fig. 18)
- 4. Vuelva a colocar la cabeza y apriete la perilla de bloqueo.

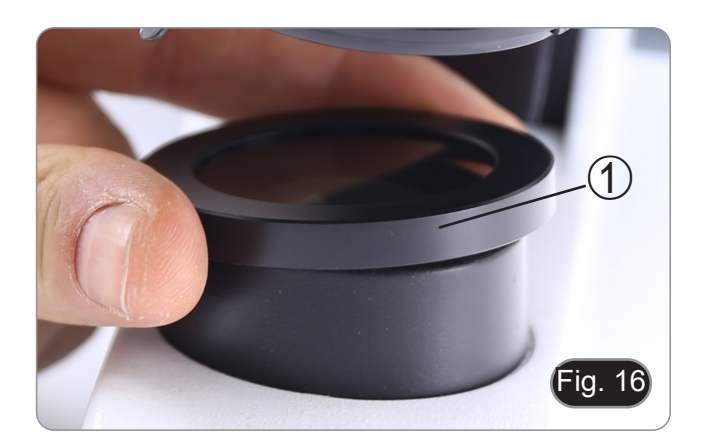

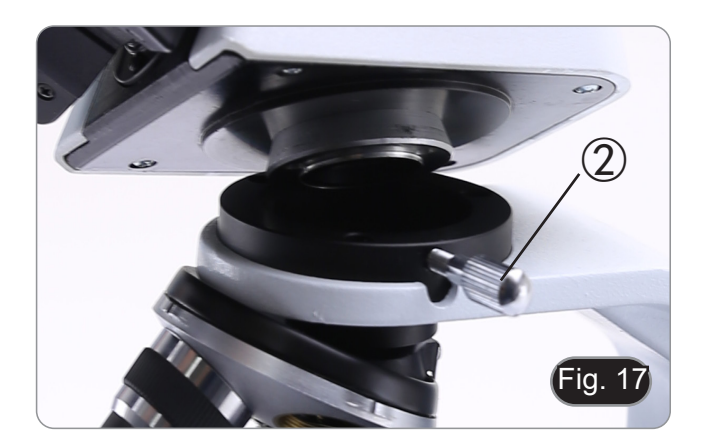

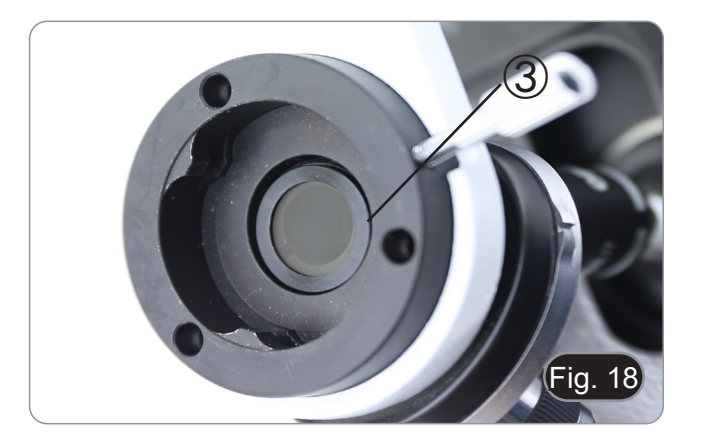

# **8. Uso del microscopio**

# **8.1 Encender el microscopio**

- 1. Gire el interruptor principal ① en la parte pos- terior del instrumento girando el interruptor a "I". (Fig. 19)
- Sólo para los modelos "LD": en el dorso del microscopio hay un interruptor de tres posiciones: la posición "I" enciende la luz transmitida, la posición "II" enciende la fluorescencia y la posición "O" apaga el microscopio.

# **8.2 Regulación de la intensidad de luz**

1. Ajuste el mando de ajuste de la intensidad para aumentar o disminuir el voltaje de iluminación. (Fig. 20)

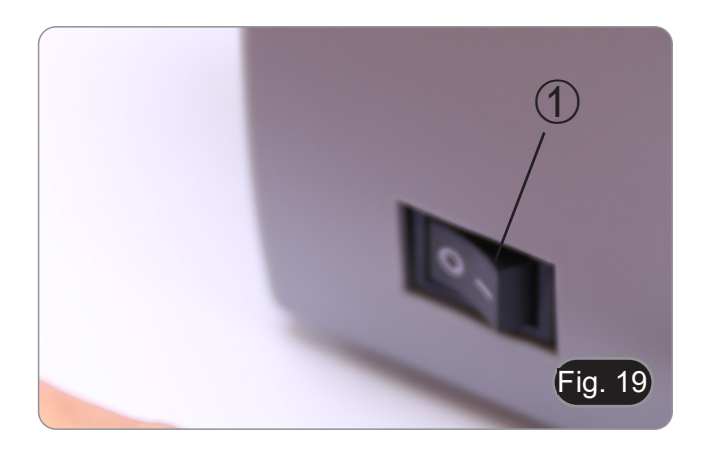

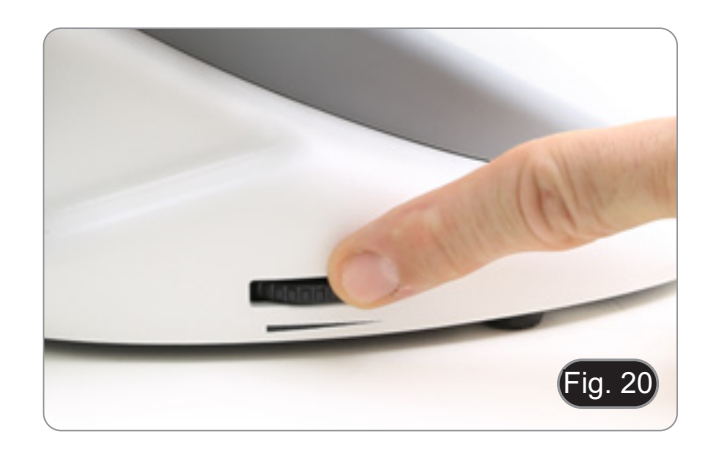

# **8.3 Ajuste de la tensiòn**

**• Ajuste la fricción de la perilla utilizando la tuerca anular apropiada**.

El embrague de la perilla de ajuste de enfoque grueso está preajustado de fábrica.

- 1. Para cambiar la tensión de acuerdo con las preferencias personales, gire el anillo ③ con la llave suministrada. (Fig. 21).
- La rotación en sentido horario aumenta el embrague.
- La tensión es demasiado baja si la platina cae sola por gravedad o si el fuego se pierde fácilmente después de ajustarlo con el botón micrométrico. En este caso, aumentar la tensión girando la tuerca anular.

# **8.4 Platina**

La platina acepta portaobjetos estándar de 26 x 76 mm, 1,2 mm de espesor con cubreobjetos de 0,17 mm. (Fig. 22)

- 1. Agrande el brazo móvil de la pinza ② y coloque la muestra sobre la platina.
- 2. Suelte suavemente el brazo móvil del la pinza.
- **• Una liberación brusca de la pinza puede hacer que la muestra caiga.**

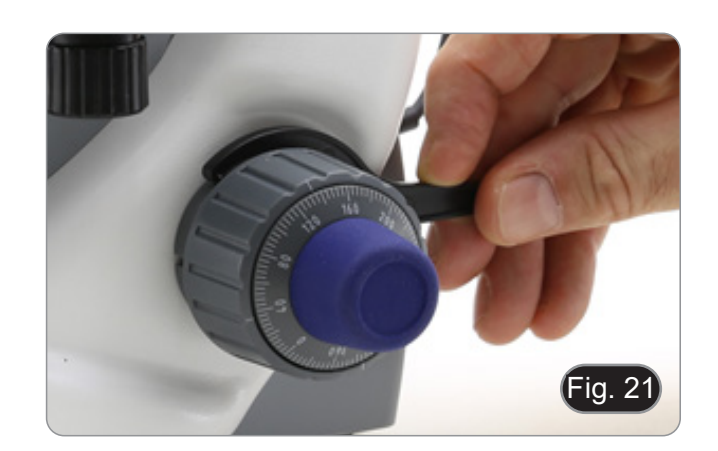

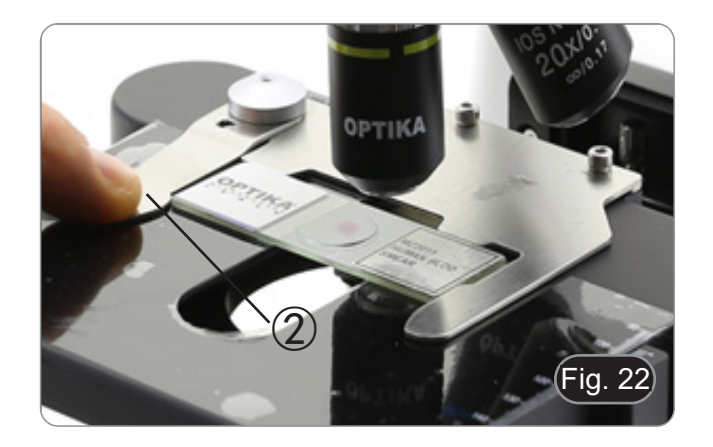

# **8.5 Ajuste de la distancia interpupilar**

Observando con ambos ojos, apoye el grupo de ocu lares. Gírelos a lo largo del eje común hasta obtener un solo campo de visión. (Fig. 23)

La escala graduada en el indicador de distancia interpupilar ①, indicada por el punto "." en el por tador del ocular, muestra la distancia interpupilar del operador.

El rango de distancia interpupilar es de 48-75 mm.

### **8.6 Ajuste dióptrico**

- 1. Observe y enfoque la preparación mirando con el ojo derecho a través del ocular derecho utilizan - do los mandos de enfoque del microscopio.
- 2. Ahora mira por el ocular izquierdo con el ojo iz pensación dioptrica usando el anillo apropiado<br>②. (Fig. 24)
- **• El rango de compensación es de ± 5 dioptrías. El número indicado en la escala del anillo de compensación debe corresponder a la co - rrección dioptrica del operador.**

### **8.7 Uso de objetivos de inmersión**

**Todos los modelos excepto los modelos LD**

- 1. Enfoque con un objetivo de bajo aumento.
- 2. Baja la platina.
- 3. Coloque una gota de aceite (suministrado) en el área de la muestra que se debe observar. (Fig. 25)
- **• Asegúrate de que no haya burbujas de aire. Las burbujas de aire en el aceite dañan la ca - lidad de la imagen**.
- Para comprobar si hay burbujas: retire un ocular, abra completamente el diafragma de apertura y observe la pupila de salida del objetivo. (La pupi - la debe ser redonda y luminosa).
- Para eliminar las burbujas, mueva suavemente el revólver hacia la derecha y hacia la izquierda para mover el objetivo de inmersión varias veces y deje que las burbujas de aire se muevan.
- 4. Insertar el objetivo de inmersión.
- 5. Vuelva a colocar la platina en la parte superior y enfoque con el mando micrométrico.
- 6. Después del uso, elimine el exceso de aceite con un paño suave o un mapa óptico humedecido con alcohol (30%) y éter etílico (70%).
- **• El aceite de inmersión, si no se lim** se lim**pia inmediatamente, puede crista - lizar creando una capa de vidrio. En esta situación, la observación de la pre - paración sería difícil, si no imposible, debido a la presencia de un espesor adicional en el objetivo.**

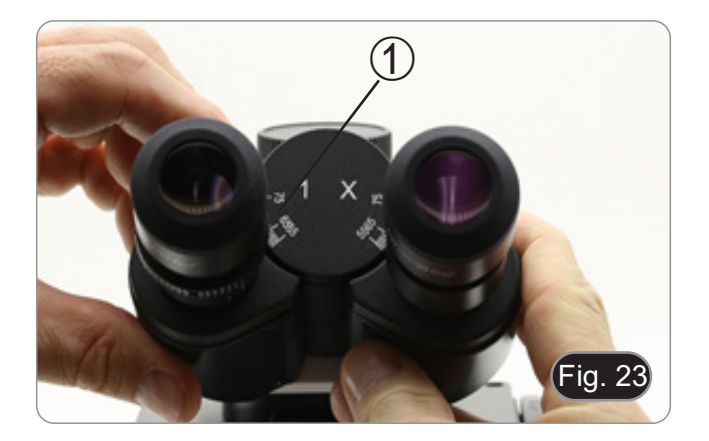

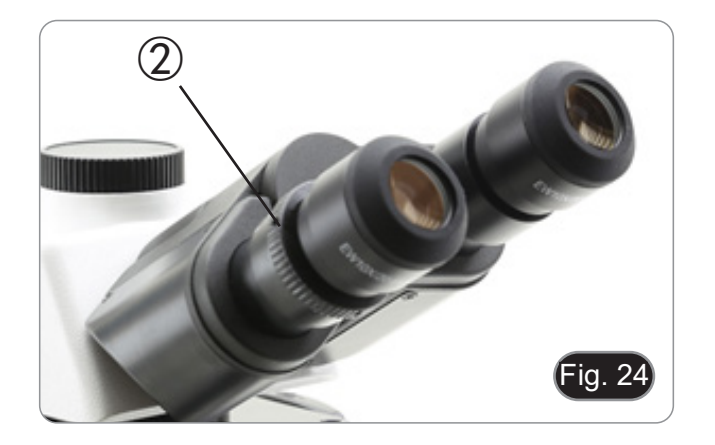

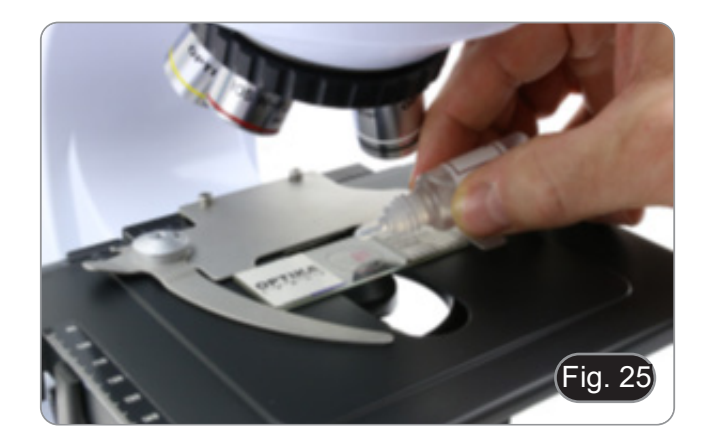

#### **8.8 Centrado del condensador**

- El condensador viene pre-instalado y pre-centrado desde fábrica.
- Si desea quitarlo, utilice la llave allen de 1,5mm<br>de diametro para desatornillarlo. El tornillo se encuentra en la parte derecha del soporte del con-<br>densador.

Si es necesario realizar un nuevo centrado, se hace de la siguiente manera:

- 1. Inserte el objetivo 4x en el recorrido óptico (sin el objetivo 4x, utilice el objetivo de aumento in- ferior).
- 2. Enfoque la preparación.
- 3. Cierre el diafragma de apertura girando el dial <sup>①</sup>, moviendo el dial al valor "4" para el objetivo 4X. (Fig. 26)
- 4. Levante el condensador hasta el final de su carrera operando en el tornillo de ajuste de altura del condensador ② ubicado en el lado izquierdo del soporte del portacondensador.
- 5. Centre el condensador usando los tornillos de mine uniformemente (no se deben notar áreas más brillantes u oscuras dentro del campo de visión).
- 6. Al final abrir completamente el diafragma.

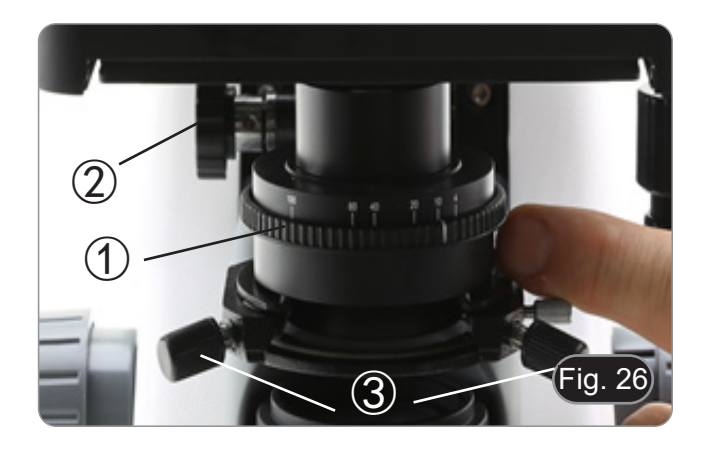

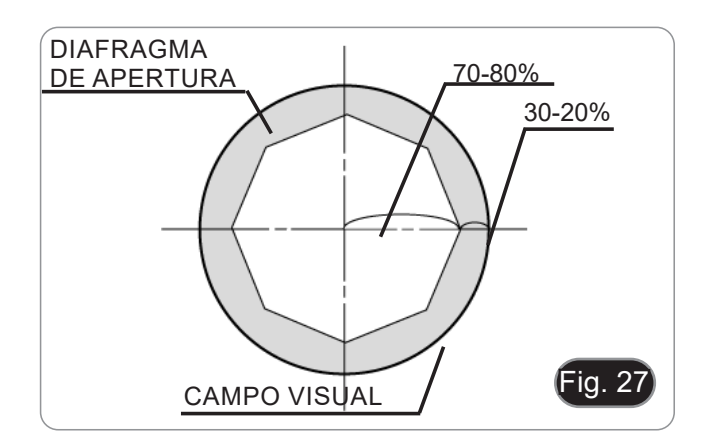

#### **8.9 Diafragma de apertura**

- El valor de apertura numérica (A.N.) del diafrag-<br>ma de apertura influye en el contraste de la ima-<br>gen. Aumentar o disminuir este valor dependien-<br>do de la apertura numérica de la lente variará la<br>resolución, el contraste po de la imagen. Mueva la palanca del diafragma ① (Fig. 26) hacia la derecha o hacia la izquierda para aumentar o disminuir la A.N.
- Para muestras con bajo contraste, configure el valor de apertura numérico en aproximadamente<br>70% -80% de la A.N. del objetivo. Si es necesario, retire un ocular y, mirando hacia el interior del<br>soporte del ocular vacío, ajuste el anillo del condensador hasta que aparezca una imagen como Fig. 27.

### **8.10 Uso de la fluorescencia**

- 
- 1. Gire el interruptor principal para encender o apa-<br>gar el instrumento.<br>• El posicionamiento en "l" enciende la luz transmi-<br>tida, mientras que el posicionamiento en "II" enciende la fluorescencia. La posición en "O" apaga el instrumento. (Fig. 28)

- 2. Mueva el interruptor selector de filtro a la posición cia en el recorrido óptico. Coloque el interruptor selector en el centro si desea trabajar en campo claro con luz transmitida.
- 3. A diferencia de la lámpara de vapor de mercurio, el iluminador LED del B-290LD no requiere ningún tiempo de espera para que la lámpara se caliente, y puede utilizarse inmediatamente después de encenderse. Además, la fuente de LED está prealineada en la fábrica y no requiere ninguna operación adicional.
- 4. Enfoque la muestra y ajuste la intensidad de la luz según sea necesario utilizando la perilla de ajuste de brillo. Para mejorar la oscuridad del fondo (mejorando así el contraste), se recomienda encarecidamente oscurecer el objetivo de salida de luz transmitida.

B  $(460 - 490 \text{ nm})$  505 nm  $(515 \text{ LP nm})$ 

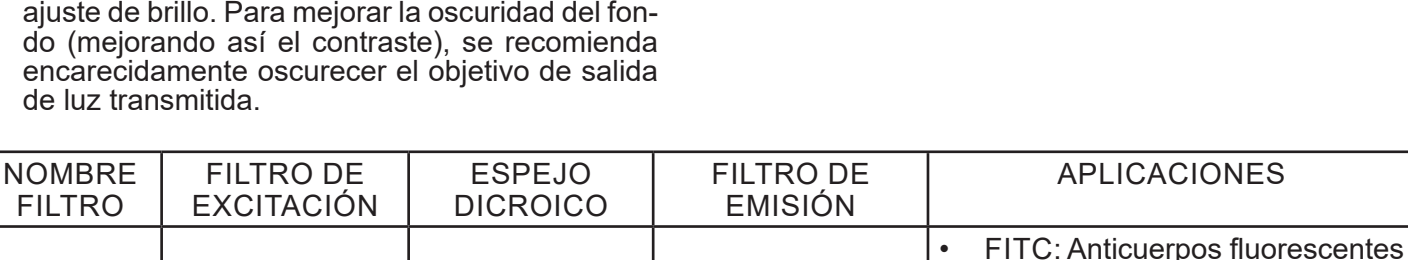

### **8.11 Uso con polarizador (opcional)**

1. Retire la muestra de la platina.

FILTRO

- 2. Mirando dentro de los oculares, gire el polarizador hasta que los oculares estén completamente oscuros.
- 3. Una vez que se obtiene la oscuridad (posición de "extinción" o "Nicol's cruzados") se puede iniciar la observación.

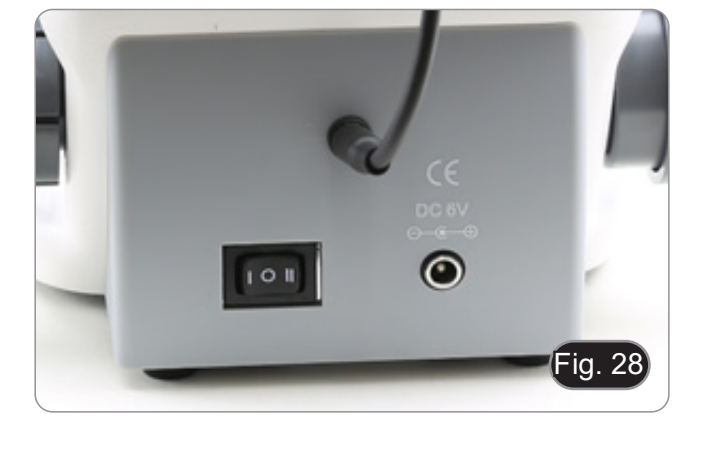

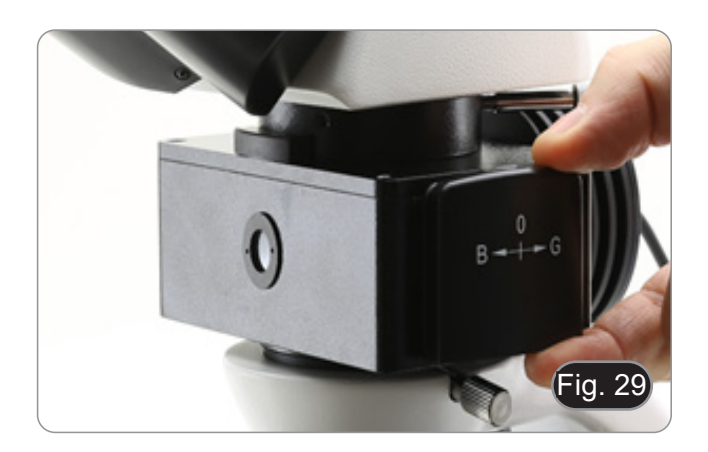

• Auramina

• Naranja acridina: DNA - RNA

# **9. Microfotografia**

# **9.1 Cámaras con lente de proyección**

- 1. Retire los tapones de la cámara y la lente de pro- yección.
- 2. Atornille la lente de proyección a la rosca de la cámara. (Fig. 30)

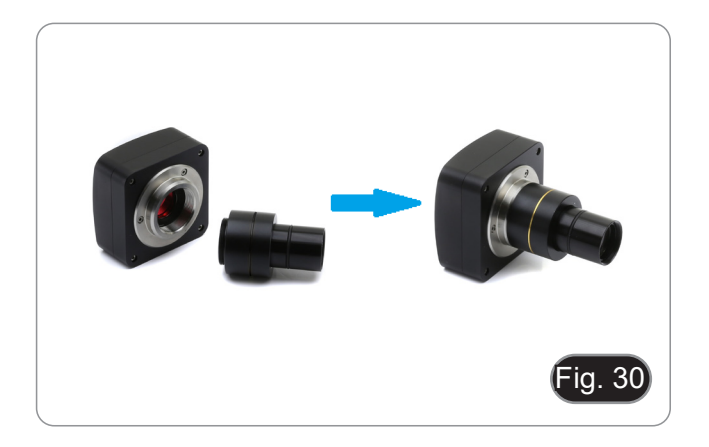

3. Inserte el extremo de la lente de proyección en el tubo de foto. (Fig. 31)

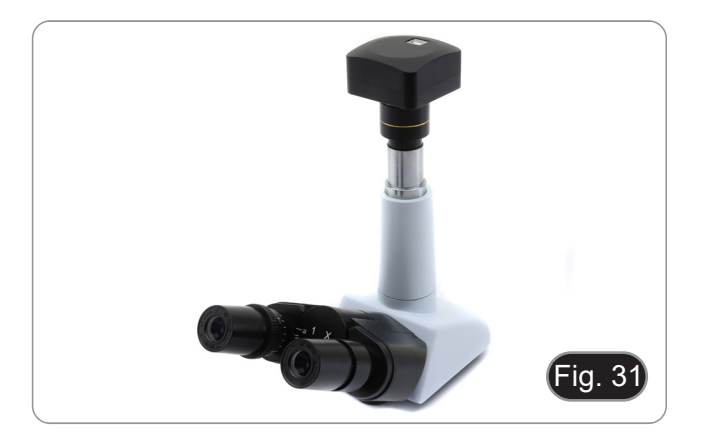

# **9.2 Cámaras Réflex**

1. Atornille el anillo "T2" (no suministrado) al extremo de la lente de proyección (M-173) y, a continuación, conecte todo el conjunto a la cámara réflex. (Fig. 32)

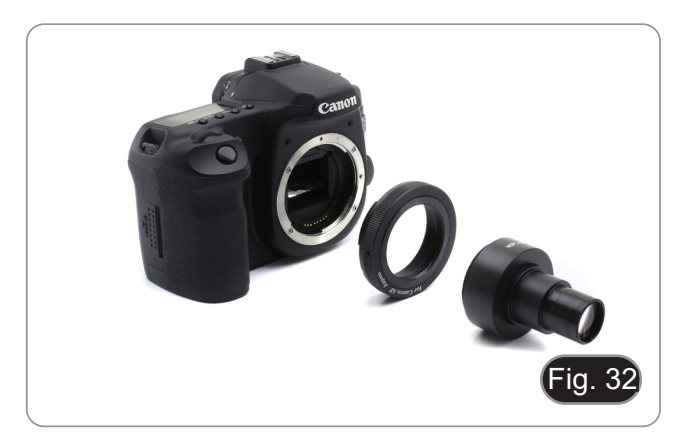

2. Montarlo todo en el tubo de foto. (Fig. 33)

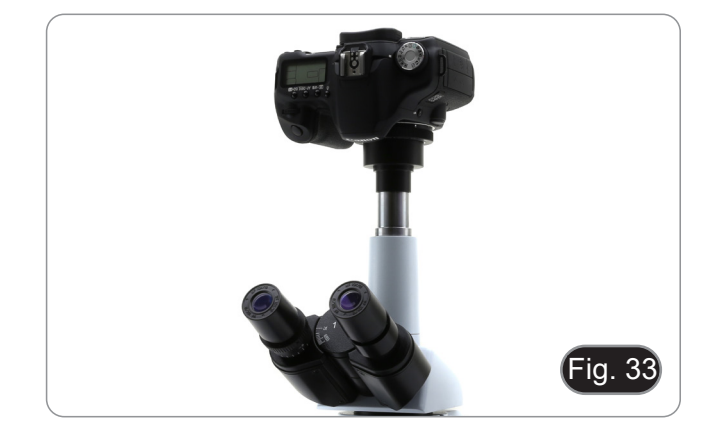

# **10. Uso del software y del cabezal digital**

La cámara dentro de la cabeza digital es administrada por el software PROVIEW.

Para instrucciones sobre el uso del software, consulte el manual de instrucciones específico.

El manual puede ser descargado usando el código QR disponible en este manual o usando la página web.

La versión PDF del manual se encuentra bajo el nombre de: *OPTIKA - B-150D - B-190TB - B-290TB Software Setup - Instruction manual - EN IT ES FR DE PT.*

# **11. Mantenimiento**

#### **Ambiente de trabajo**

Se aconseja utilizar este microscopio en un ambiente limpio y seco; también se deben evitar los impactos. La temperatura de trabajo recomendada es de 0-40°C y la humedad relativa máxima es de 85 % (en ausencia de condensación). Si es necesario, utilizar un deshumidificador.

- Consejos antes y después de la utilización del microscopio<br>
 Durante los desplazamientos, mantener el microscopio en posición vertical y prestar mu-<br>
cha atención para evitar que se caigan los accesorios móviles, por ejem
	-
	-
	- correspondiente funda antipolvo y mantenerlo en un ambiente limpio y seco.

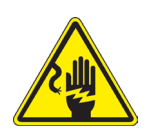

- **Precauciones de seguridad relativas al sistema eléctrico<br>Antes de conectar el microscopio a la toma de corriente, asegurarse que la tensión de en-<br>trada del lugar donde se usa coincide con la tensión de utilización del mi** 
	-
	- El usuario debe consultar las normas de seguridad de su país.<br>El instrumento está dotado de una etiqueta de seguridad CE. No obstante estas pautas, el usuario debería utilizar el microscopio en función de sus necesidades pero con un mínimo de responsabilidad y seguridad.

- **Limpieza de la ópticas**
- Si no es suficiente, limpiar las ópticas con un paño, que no esté deshilachado, humedecido en agua y deter-<br>gente neutro.<br>Si todavía no es suficiente, humedecer un paño con una mezcla de 3 partes de etanol y 7 partes de ét
- 
- **• Importante: el etanol y el éter son líquidos altamente inflamables. No se deben utilizar cercanos a**
- No frotar la superficie de ningún componente óptico con la manos. Las huellas digitales pueden dañar las<br>ópticas.
- No desmontar los objetivos o los oculares para intentar limpiarlos.

#### **Para obtener mejores resultados, utilice el kit de limpieza OPTIKA (véase el catálogo).**

Si fuera necesario, enviar el microscopio a la empresa Optika para su mantenimiento se ruega utilizar el embalaje original.

# **12. Resolución de problemas**

Consulte la información en la siguiente tabla para resolver cualquier problema operacional.

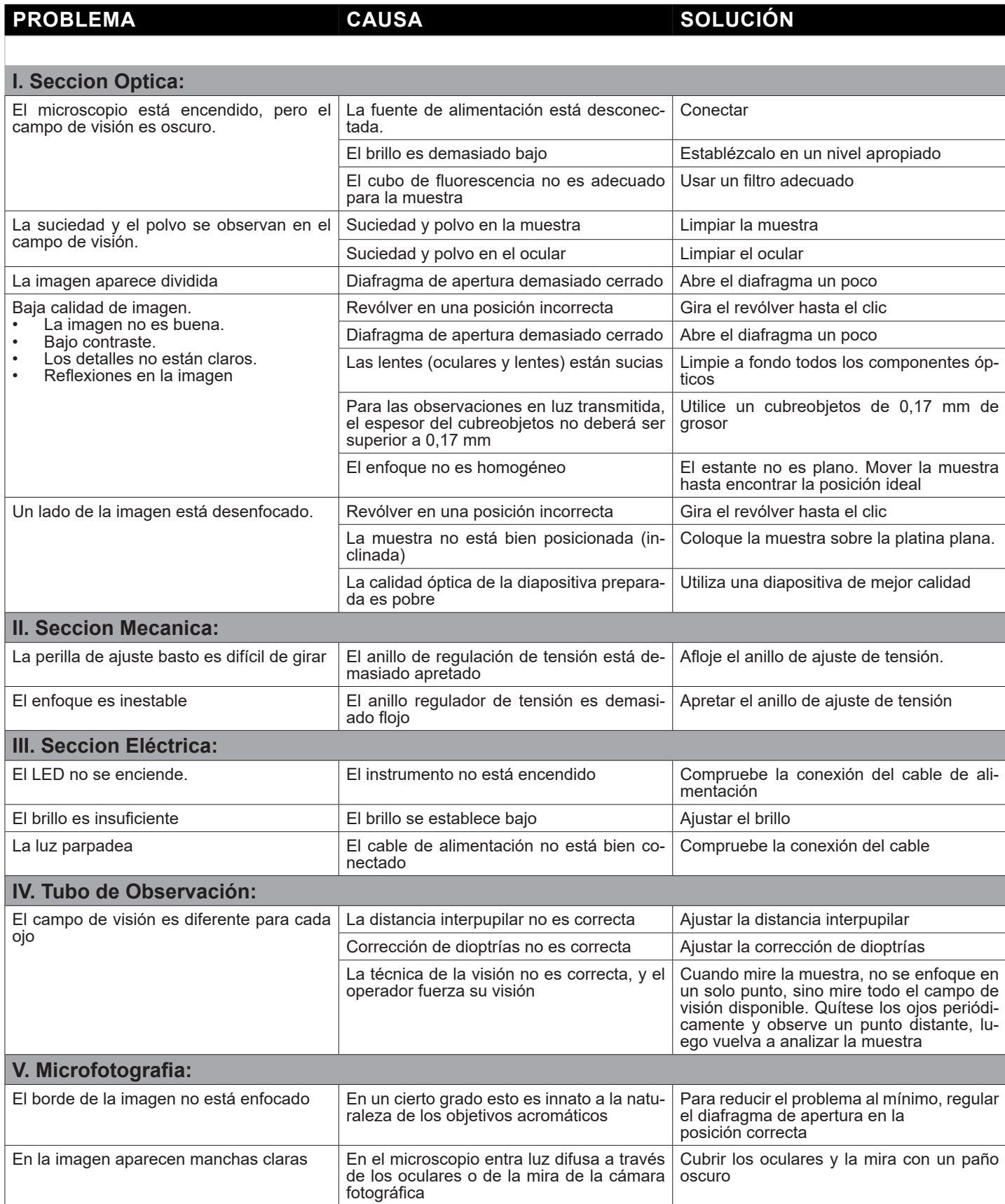

# **Disposición**

De conformidad con el artículo 13 del decreto legislativo de 25 de julio de 2005 n. 151. "Aplicación de las Directivas 2002/95 / CE, 2002/96 / CE y 2003/108 / CE, relativas a la reducción del uso de sustancias peligrosas en equipos eléctricos y electrónicos, así como a la eliminación de residuos".

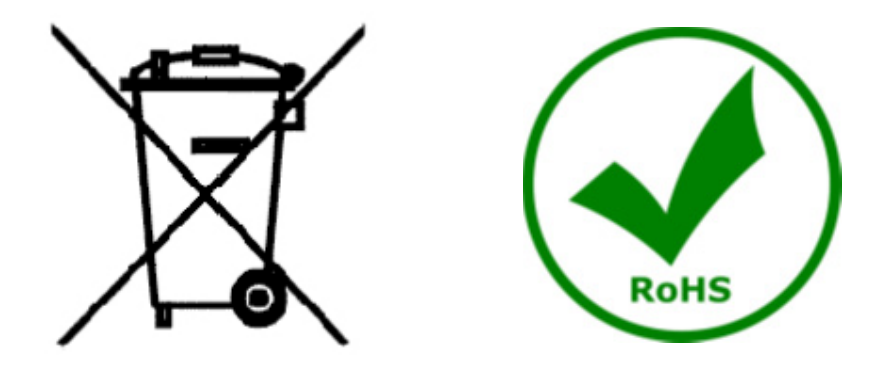

El símbolo de la caja en el aparato o en su embalaje indica que el producto al final de su vida útil debe recogerse por separado de otros residuos. La recolección separada de este equipo al final de su vida útil es organizada<br>y administrada por el fabricante. Por lo tanto, el usuario que desee deshacerse del equipo actual debe comunicarse con el fabricante y seguir el sistema adoptado por este último para permitir la recolección separada del equipo al final de su vida útil. La recolección separada adecuada para la puesta en marcha posterior del equipo en desuso para el reciclaje, el tratamiento y la eliminación compatible con el medio ambiente ayuda a evitar posibles efectos negativos sobre el medio ambiente y la salud y favorece la reutilización y / o el reciclaje de los materiales de los que está compuesto. 'equipo. La eliminación ilegal del producto por parte del titular implica la aplicación de las sanciones administrativas previstas por la legislación vigente.

# OPTIKA<sup>®</sup> S.r.l.

Via Rigla, 30 - 24010 Ponteranica (BG) - ITALY Tel.: +39 035.571.392 info@optikamicroscopes.com - www.optikamicroscopes.com

**OPTIKA<sup>®</sup> Spain**<br>spain@optikamicroscopes.com

**OPTIKA® USA** usa@optikamicroscopes.com

OPTIKA **China** ® china@optikamicroscopes.com

OPTIKA **India** ® india@optikamicroscopes.com

**OPTIKA<sup>®</sup> Central America**<br>camerica@optikamicroscopes.com
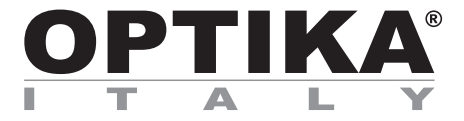

**Série B-290**

# **MANUEL D'UTILISATION**

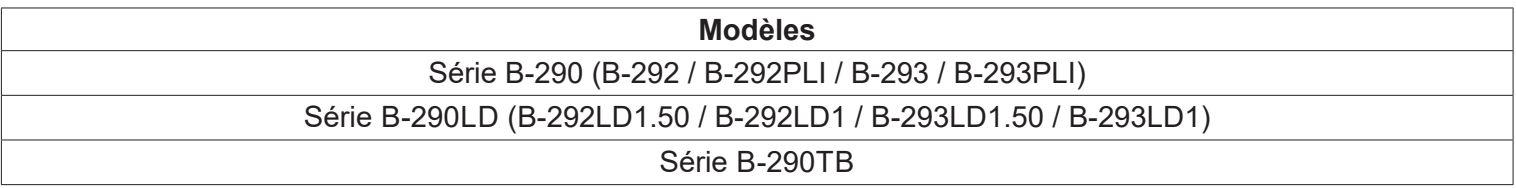

Ver. 5.0 2020

 $C<sub>f</sub>$ 

## **Sommaire**

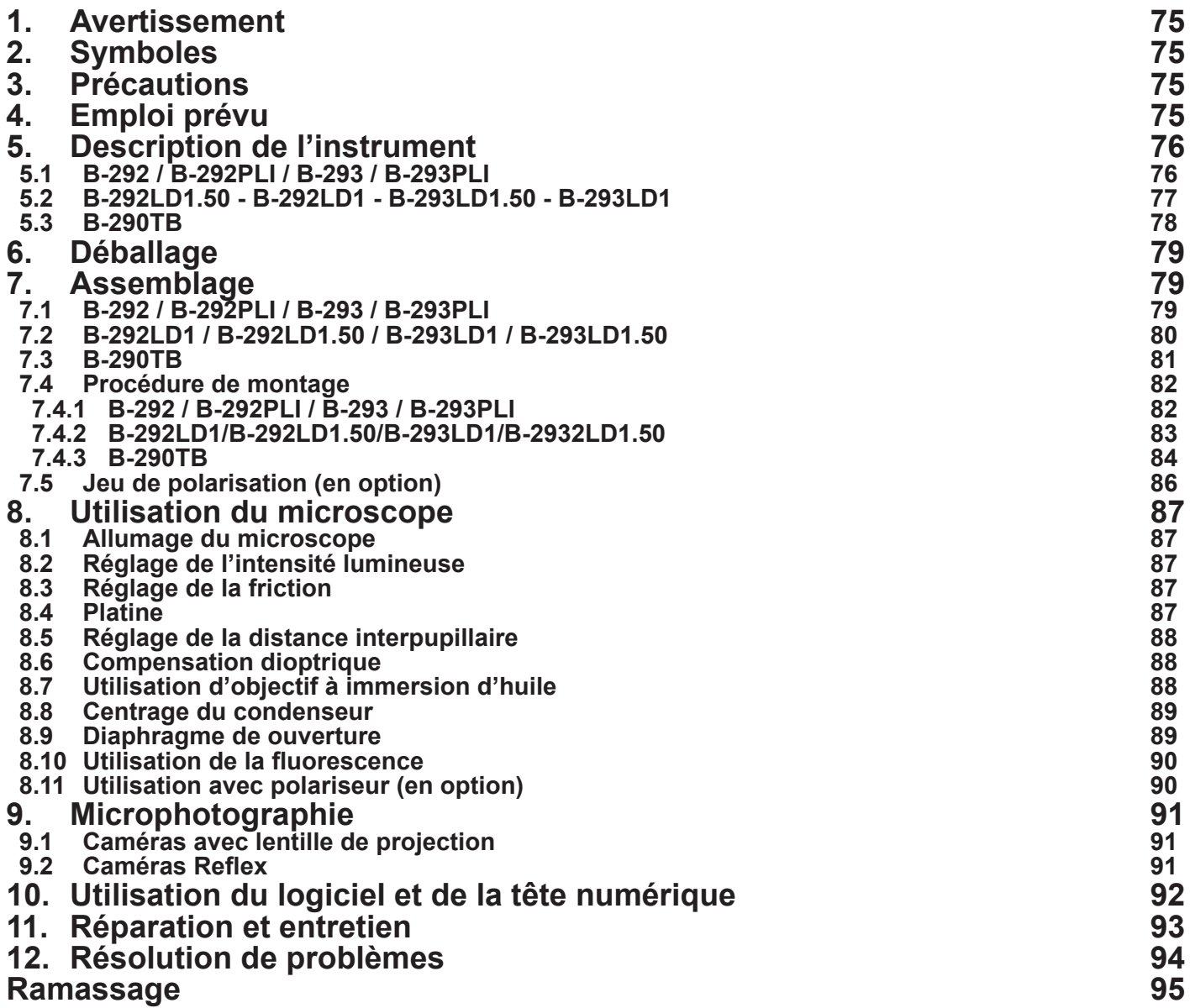

## **1. Avertissement**

Le présent microscope est un appareil scientifique de précision créé pour offrir une durée de vie de plusieurs années avec un niveau d'entretien mininum. Les meilleurs composants optiques et mécaniques ont été utilisés pour sa conception ce qui fond de lui un appareil idéal pour une utilisation journalière.

Ce guide contient des informations importantes sur la sécurité et l'entretien du produit et par conséquent il doit être accessible à tous ceux qui utilisent cet instrument.

Nous déclinons toute responsabilité quant à des utilisations de l'instrument non conformes au présent manuel.

## **2. Symboles**

Le tableau suivant est un glossaire illustré des symboles qui sont utilisés dans ce manuel.

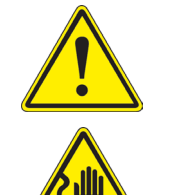

## **ATTENTION**

Ce symbole indique un risque potentiel et vous avertit de procéder avec prudence.

## **CHOC ÉLECTRIQUE**

Ce symbole indique un risque de choc électrique.

## **3. Précautions**

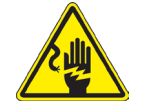

## **Éviter choc électrique**

Avant de connecter le câble d'alimentation au réseau électrique assurez vous que la tension d'entrée soit compatible avec celle de l'appareil et que l'interrupteur de l'éclairage soit en position arrêt. L'utilisateur devra consulter les normes de sécurités de son pays. L'appareil inclût une étiquette de sécurité C.E. Dans tous les cas, l'utilisateur assume toute responsabilité relative à l'utilisation sûre de l'appareil. Suivre les directives ci-dessous et lire ce manuel dans son intégralité pour un fonctionnement sûr de l'instrument.

## **4. Emploi prévu**

## **Modèles standard**

Réservé à la recherche et à l'enseignement. Ne pas utiliser à des fins thérapeutiques ou diagnostiques, animales ou humaines.

## **Modèles de DIV**

Également à usage diagnostique, visant à obtenir des informations sur la situation physiologique ou pathologique du sujet.

## **5. Description de l'instrument**

## **5.1 B-292 / B-292PLI / B-293 / B-293PLI**

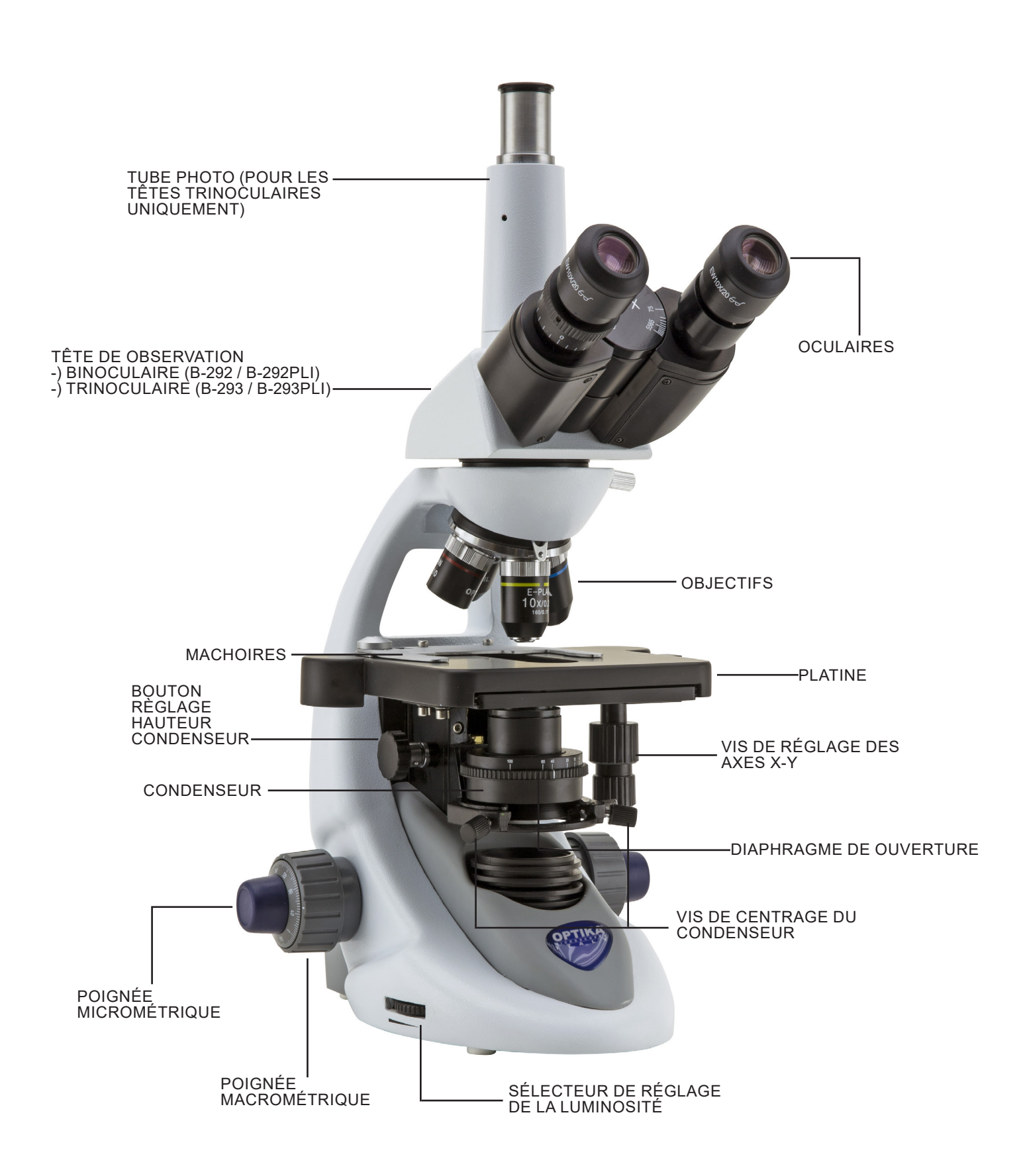

## **5.2 B-292LD1.50 - B-292LD1 - B-293LD1.50 - B-293LD1**

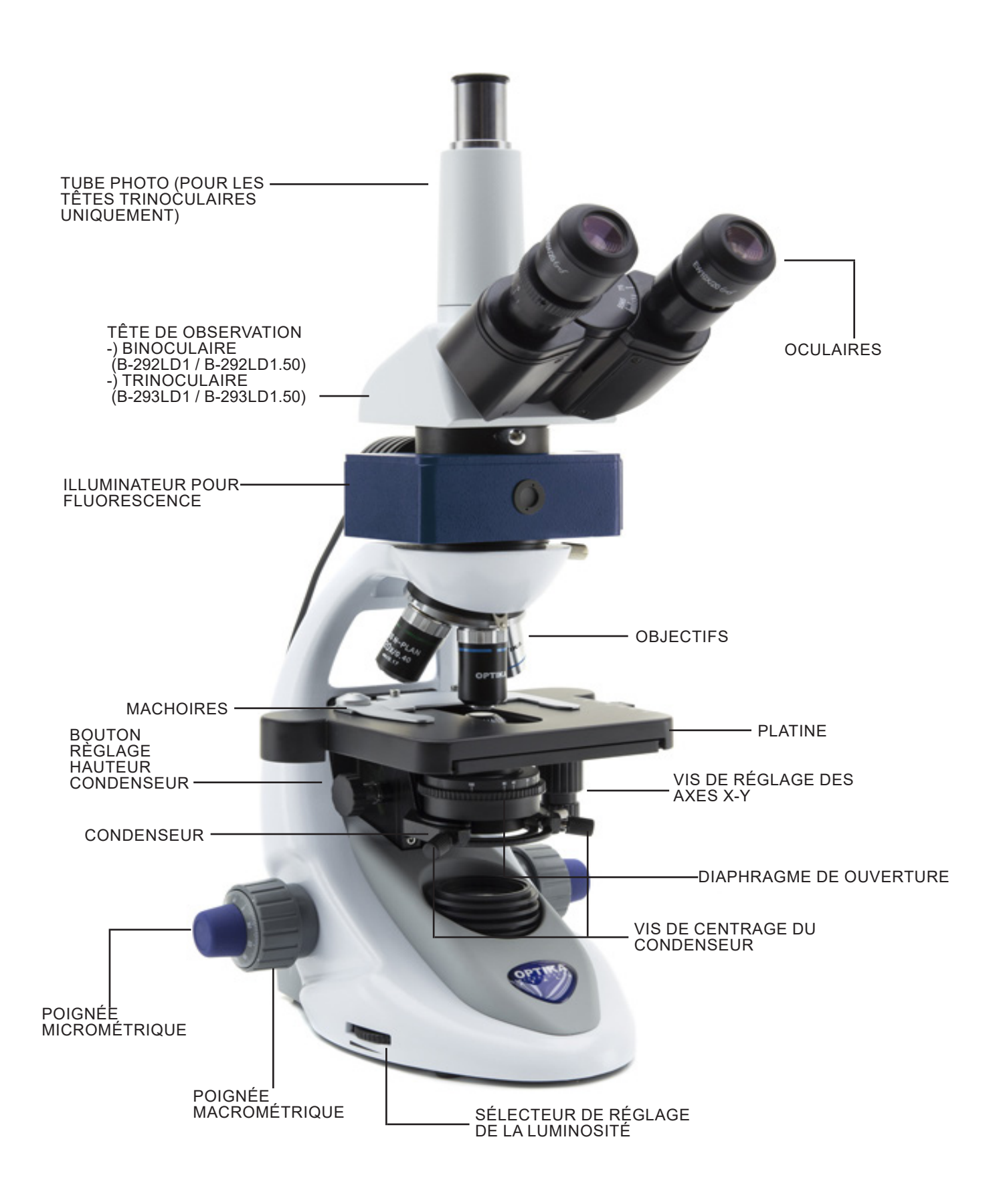

## **5.3 B-290TB**

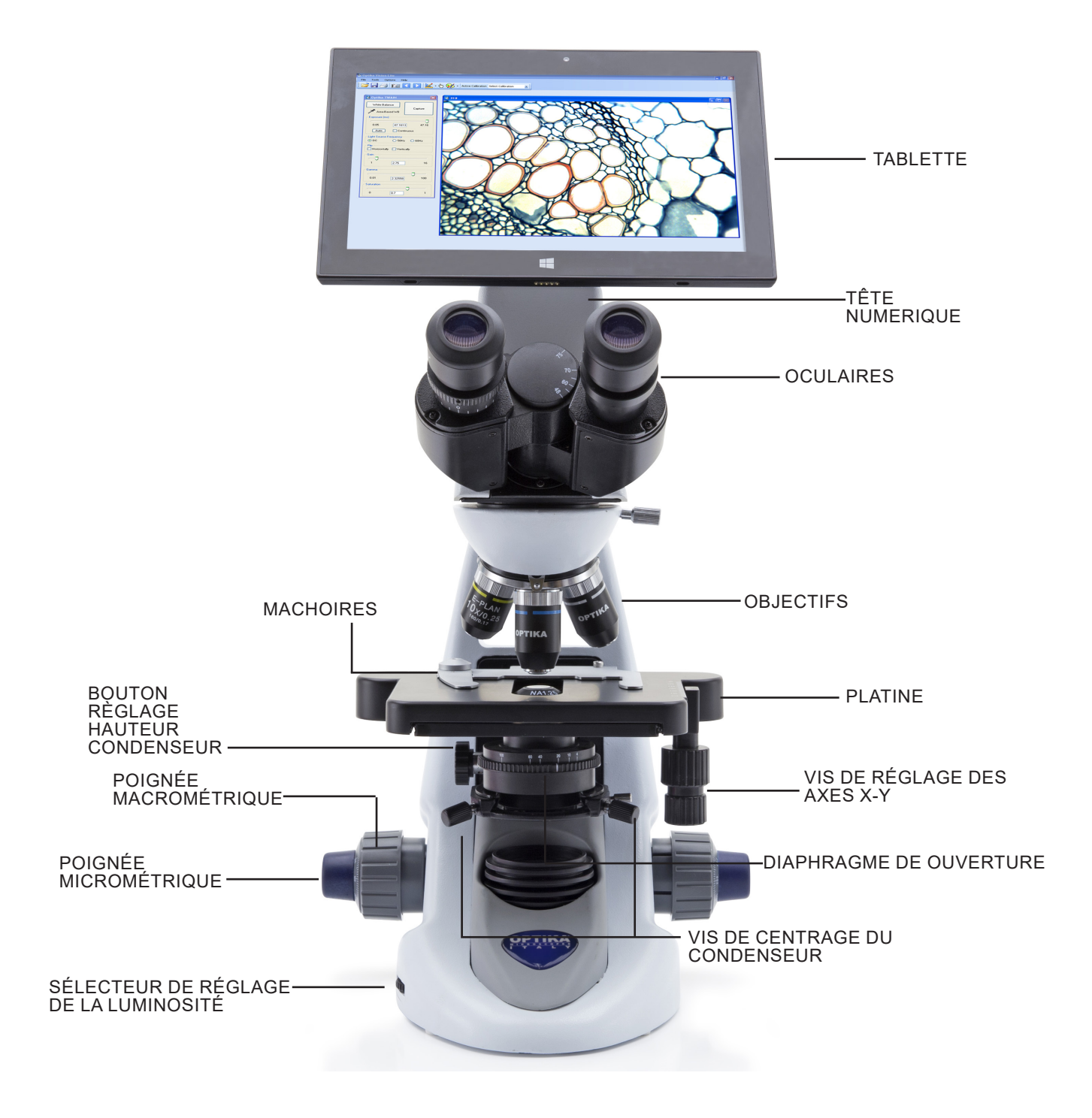

## **6. Déballage**

Le microscope est emballé dans du polystyrène expansé. Enlever le ruban adhésif et retirer la partie supérieure de l'emballage. Retirer soigneusement le microscope et ses composants de l'emballage, utiliser les deux mains pour éviter de faire tomber et de casser les accessoires qu'il contient. L'appareil doit toujours être posé sur une surface stable, lisse et horizontale.

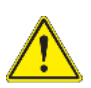

Éviter de toucher les éléments optiques; salir ou laisser des traces de doigts, de l'huile, de graisse ou d'autres résidus sur les objectifs, les filtres, les verres diminuent généralement la clarité d'image.

## **7. Assemblage**

Composants du microscope, après déballage:

## **7.1 B-292 / B-292PLI / B-293 / B-293PLI**

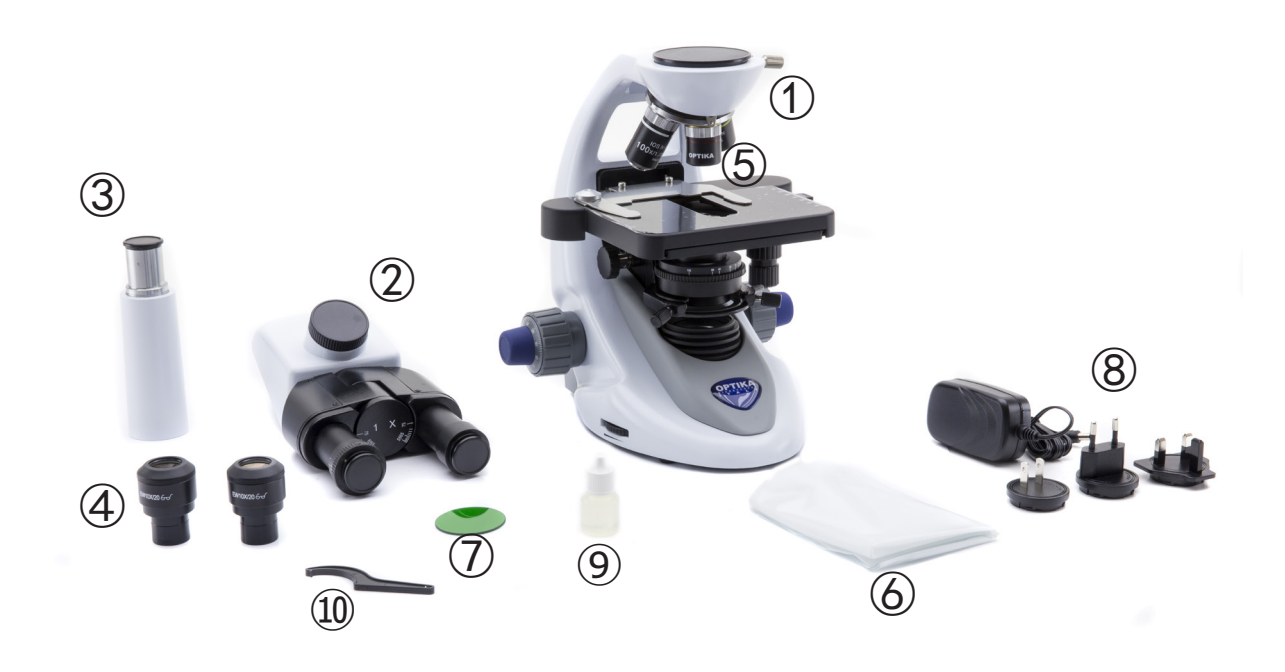

- ① Corps de microscope
- ② Tête de observation binoculaire (B-292 / B-292PLI) trinoculaire (B-293 / B-293PLI)
- ③ Tube photo (série B-293 uniquement)
- ④ Oculaires
- ⑤ Objectifs (4X / 10X / 40X / 100X)
- ⑥ Couverture
- ⑦ Filtre vert
- ⑧ Alimentation électrique
- ⑨ Huile d'immersion
- ⑩ Clé de régulation de tension

## **7.2 B-292LD1 / B-292LD1.50 / B-293LD1 / B-293LD1.50**

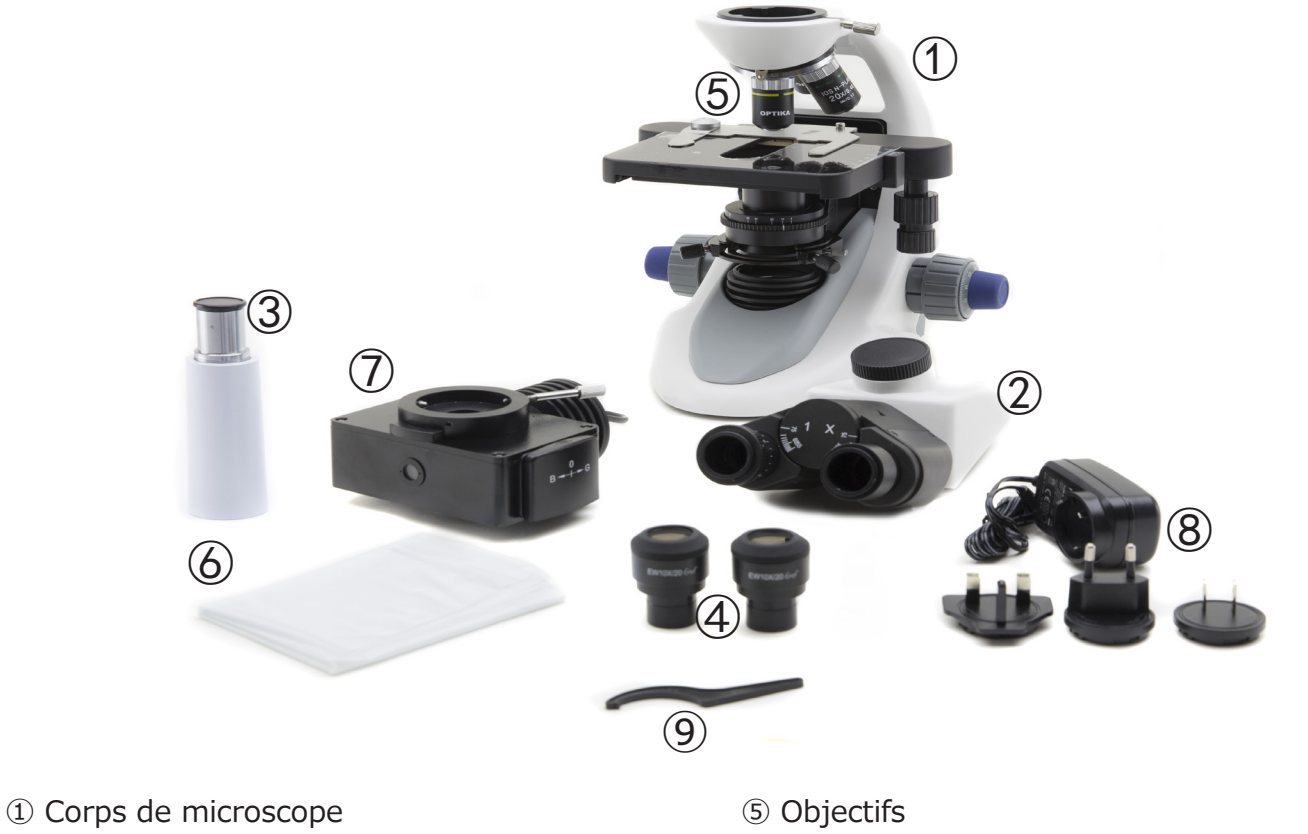

- ② Tête de observation binoculaire (B-292LD1 / B-292LD1.50) trinoculaire (B-293 / B-293PLI)
- ③ Tube photo (série B-293 uniquement)
- ④ Oculaires

10X/20X/40X/50X: B-292LD1.50 - B-293LD1.50 10X/20X/40X/100X(dry): B-292LD1 - B-293LD1

- ⑥ Couverture
- ⑦ Illuminateur pour fluorescence
- ⑧ Alimentation électrique
- ⑨ Clé de régulation de tension

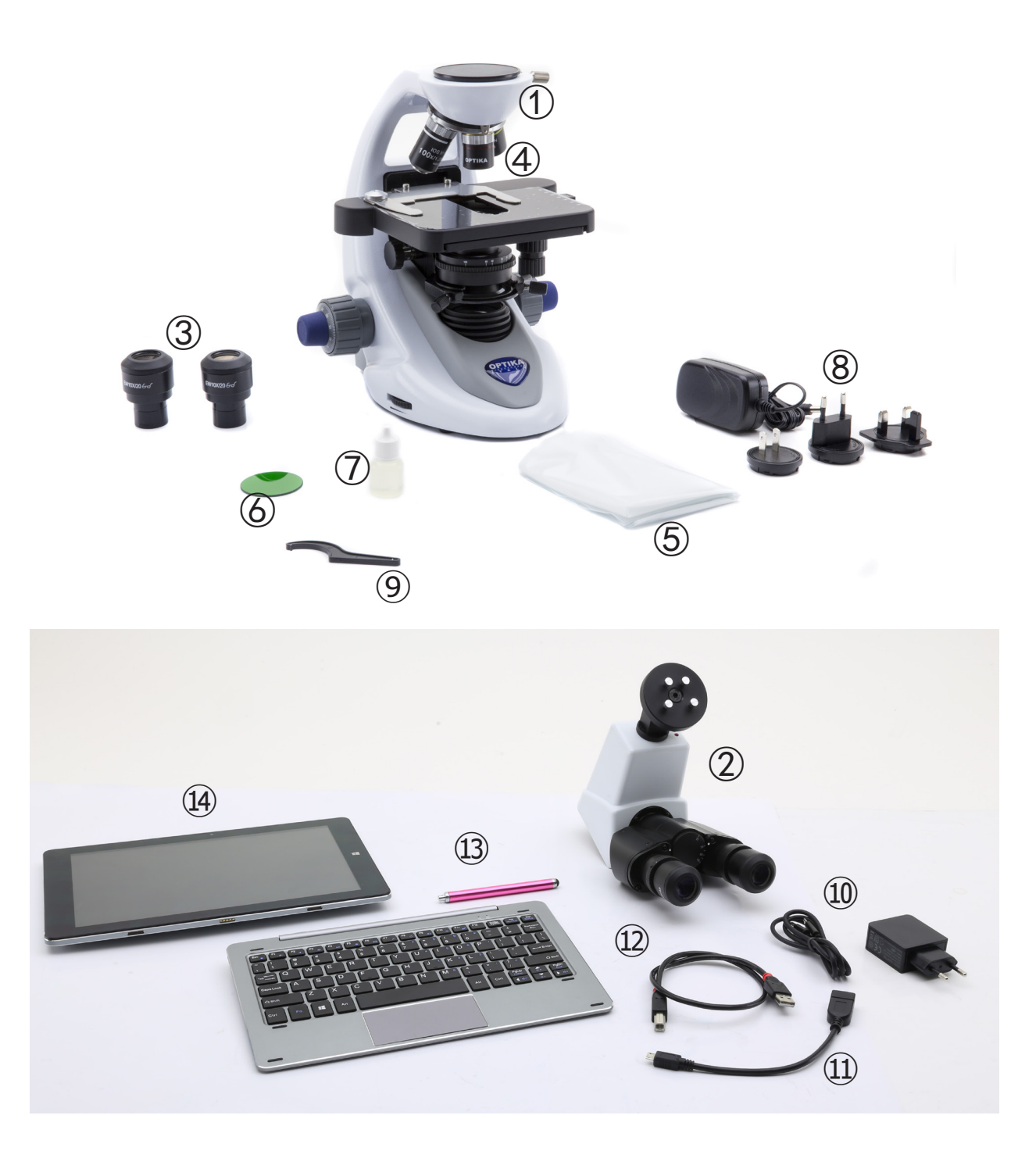

- ① Corps de microscope
- ② Tête de observation numerique
- ③ Oculaires
- ④ Objectifs (4X / 10X / 40X / 100X)
- ⑤ Couverture
- ⑥ Filtre vert
- ⑦ Huile d'immersion
- ⑧ Alimentation électrique
- ⑨ Clé de régulation de tension
- ⑩ Alimentation électrique tablette
- ⑪ Câble OTG
- ⑫ Câble USB
- ⑬ Plume pour tablette
- ⑭ Tablette + clavier

## **7.4 Procédure de montage**

## **7.4.1 B-292 / B-292PLI / B-293 / B-293PLI**

- 1. Retirez le capuchon de protection du support et de la face inférieure de la tête d'observation.
- 2. Insérer la tête sur le support et serrer la vis de fixation. (Fig. 1)
- **• Tenez toujours la tête d'une main lorsque vous serrez la vis pour éviter qu'elle ne tombe.**
- 3. Insérez les oculaires dans les porte-oculaires vides de la tête de observation. (Fig. 2)

4. Insérer le connecteur d'alimentation dans la prise située à l'arrière du statif. (Fig. 3)

- **Pour les têtes trinoculaires uniquement**
- 5. Dévissez le capuchon de protection monté sur la troisième sortie et vissez le tube photo. (Fig. 4)

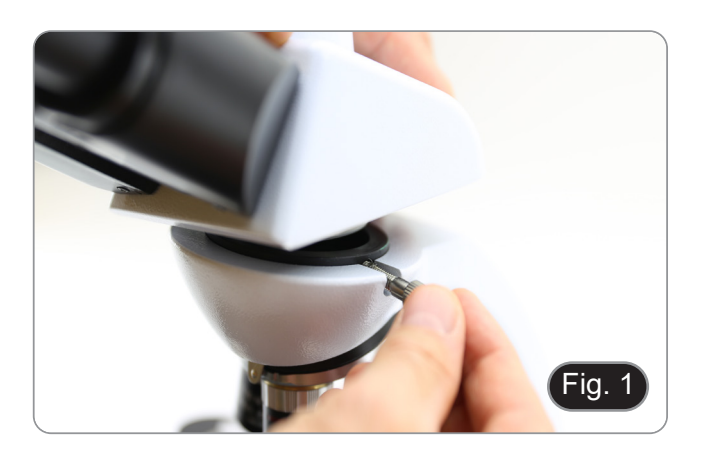

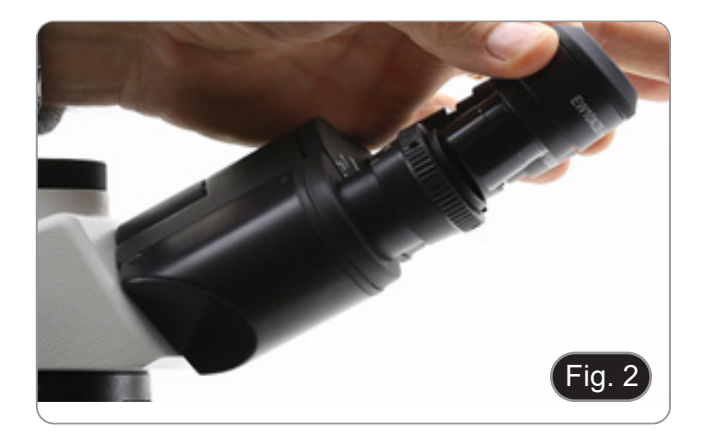

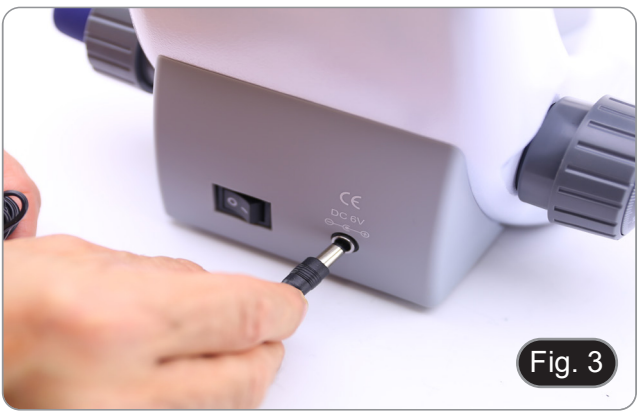

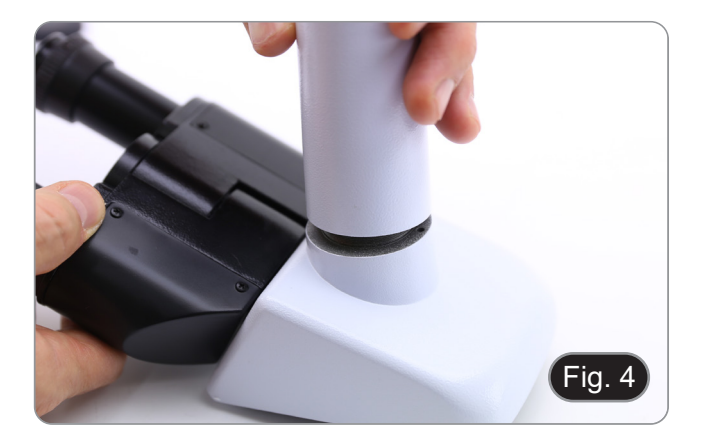

## **7.4.2 B-292LD1/B-292LD1.50/B-293LD1/B-2932LD1.50**

1. Insérez l'illuminateur pour fluorescence au-dessus du support et serrez la vis. (Fig. 5)

2. Branchez le câble sur le connecteur situé à l'arrière du support. (Fig. 6)

- 3. Insérer la tête sur le support et serrer la vis de fixation. (Fig. 7)
- **• Tenez toujours la tête d'une main lorsque vous serrez la vis pour éviter qu'elle ne tombe.**

4. Insérez les oculaires dans les porte-oculaires vides de la tête de observation. (Fig. 8)

Page 83

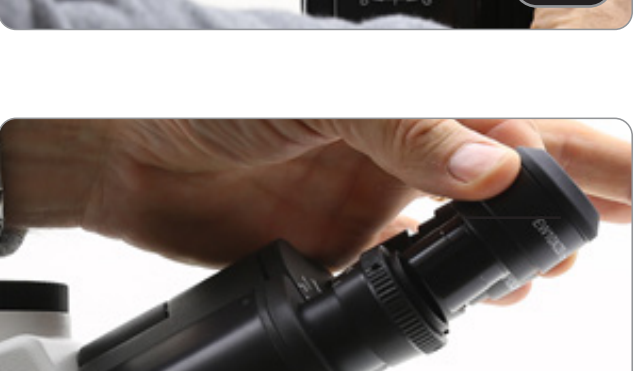

Fig. 8

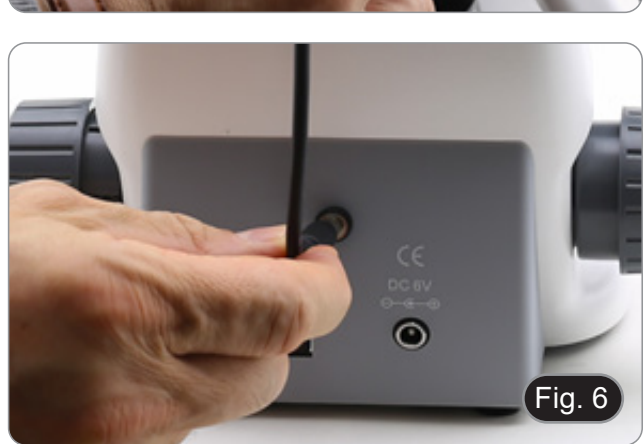

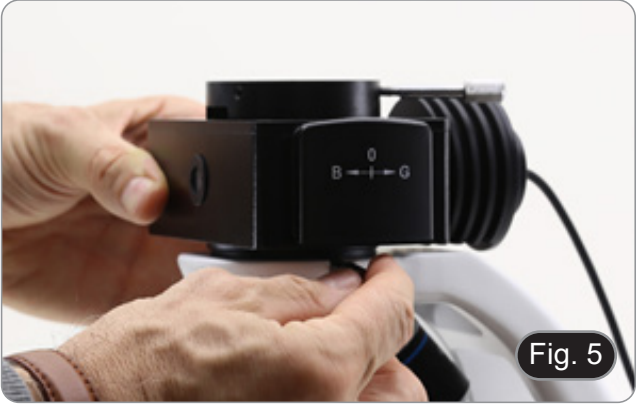

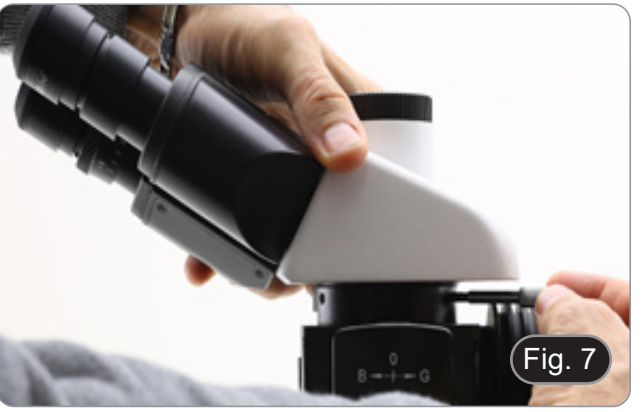

5. Insérer le connecteur d'alimentation dans la prise située à l'arrière du statif. (Fig. 9)

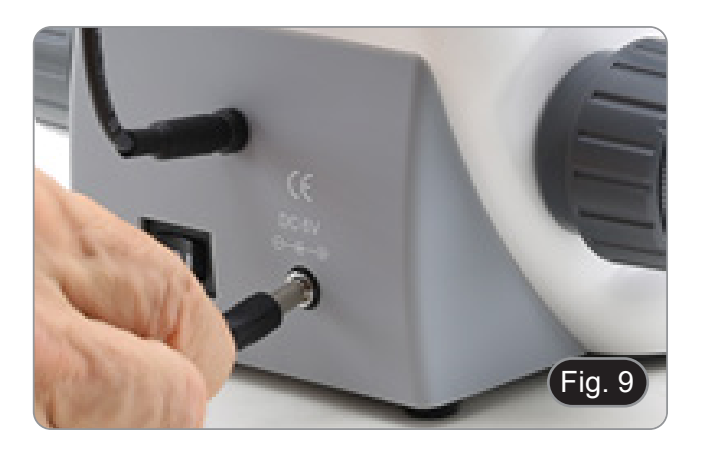

## **Pour les têtes trinoculaires uniquement**

6. Dévissez le capuchon de protection monté sur la troisième sortie et vissez le tube photo. (Fig. 10)

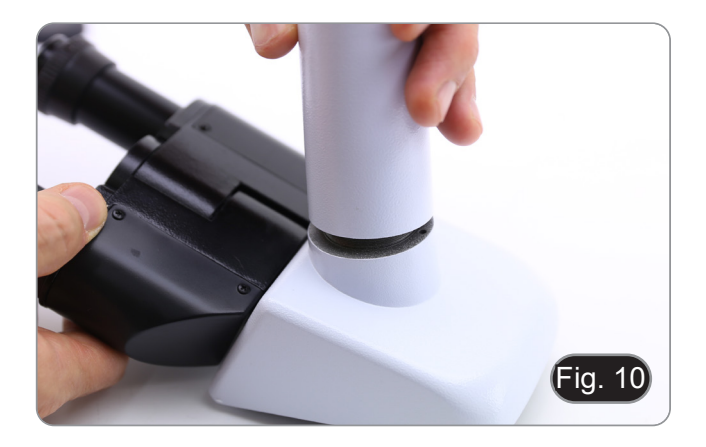

## **7.4.3 B-290TB**

- 1. Retirez le capuchon de protection du support et de la face inférieure de la tête d'observation.
- 2. Insérer la tête sur le support et serrer la vis de fixation. (Fig. 11)
- **• Tenez toujours la tête d'une main lorsque vous serrez la vis pour éviter qu'elle ne tombe..**

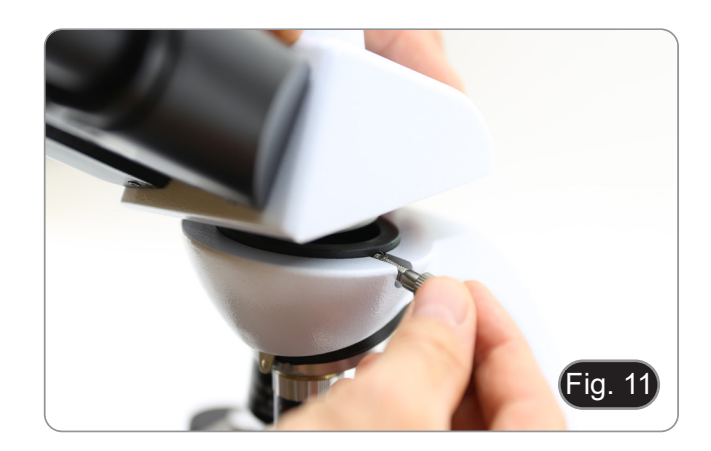

- 3. Insérez les oculaires dans les porte-oculaires vides de la tête de observation. (Fig. 12)
- 4. Insérer le connecteur d'alimentation dans la prise située à l'arrière du statif. (Fig. 9)

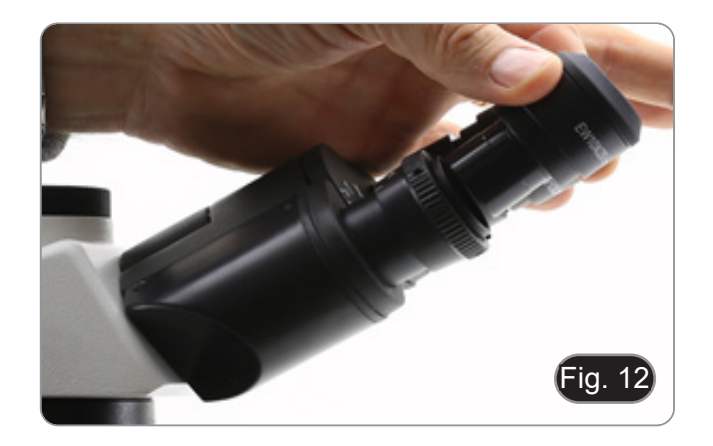

- 5. Fixez la partie rotative du support en serrant le bouton noir ① sur le côté.. (Fig. 13)
- Fig. 13  $\overline{1}$
- 6. Ensuite, fixez la tablette aux 4 vis du support et tirez vers le bas pour fixer la tablette sur le support. (Fig. 14)
- Pour décrocher la tablette, effectuer l'opération inverse : pousser vers le haut puis tirer le support hors du supporta.

- 7. Connectez une borne du câble appelé *CAMERA CONNECTION (USB + OTG)* ② à la tête numé-
- 8. Connectez le câble nommé *POWER SUPPLY CONNECTION* à la tablette pour recharger la batterie.
- Cette tablette a été réglée avec la rotation de l'écran désactivée : cela évite la rotation de<br>l'image en direct provenant de la caméra et permet donc un affichage plein écran continu même lorsque la tablette est retirée du support.
- Pour réactiver la rotation, il suffit de glisser vers la droite en bas de l'écran et de sélectionner Paramètres + Écran. Cependant, cela n'est pas recommandé lorsque la caméra est connectée en mode "Live", car cela peut perturber l'affichage en direct à haute résolution.
- rique et l'autre borne à la tablette. (Fig. 15).

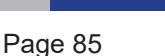

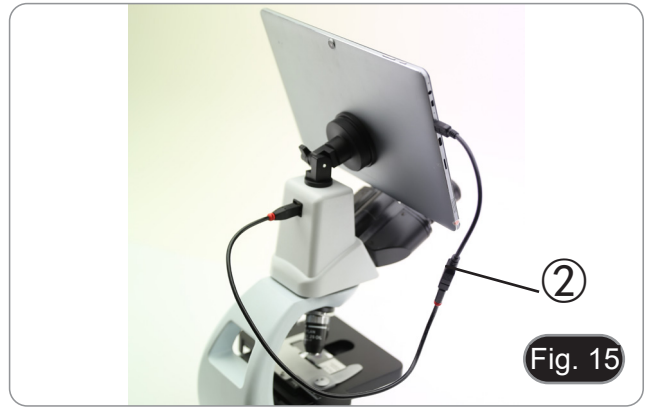

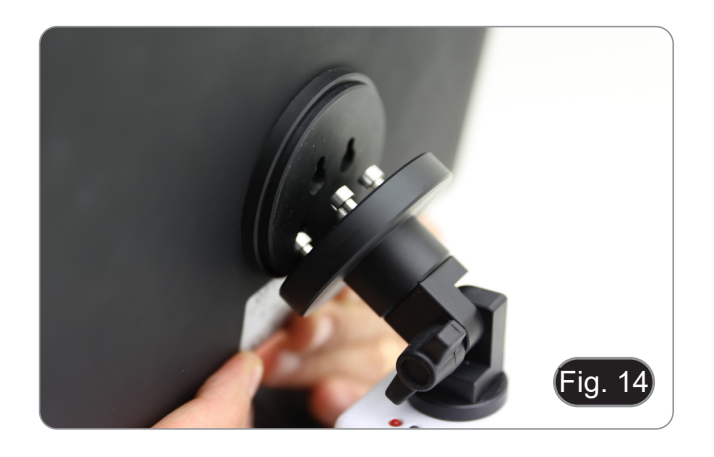

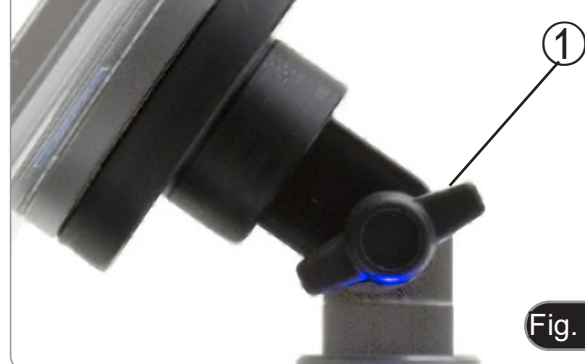

## **7.5 Jeu de polarisation (en option)**

- 1. Placez le polariseur ① sur la lentille de champ du microscope. (Fig. 16)
- Fig. 16  $\widehat{\mathbf{1}}$
- 2. Desserrer le bouton de fixation de la tête ② et retirer la tête d'observation du statif. (Fig. 17)
- $\overline{\phantom{0}}$  $\overline{2}$ Fig. 17
- 3. Insérez l'analyseur dans le siège à l'intérieur du statif ③. (Fig. 18)
- 4. Repositionner la tête et serrer le bouton de fixation de la tête.

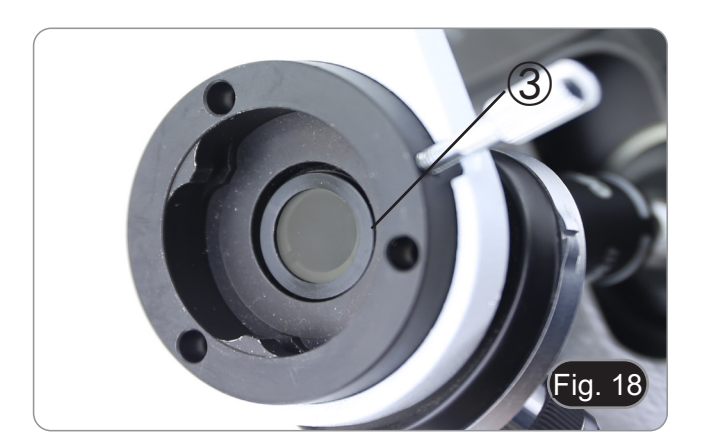

## **8. Utilisation du microscope**

## **8.1 Allumage du microscope**

- 1. Tournez l'interrupteur principal ① à l'arrière de l'appareil en plaçant le sélecteur sur "I". (Fig. 19)
- Pour les modèles "LD" uniquement : il y a un interrupteur à trois positions au dos du microscope : la position "I" allume la lumière transmise, la position "II" allume la fluorescence et la position "O" éteint le microscope.

## **8.2 Réglage de l'intensité lumineuse**

1. Tourner la molette de réglage de l'intensité lumi- neuse pour augmenter ou diminuer la tension de l'illumination. (Fig. 20)

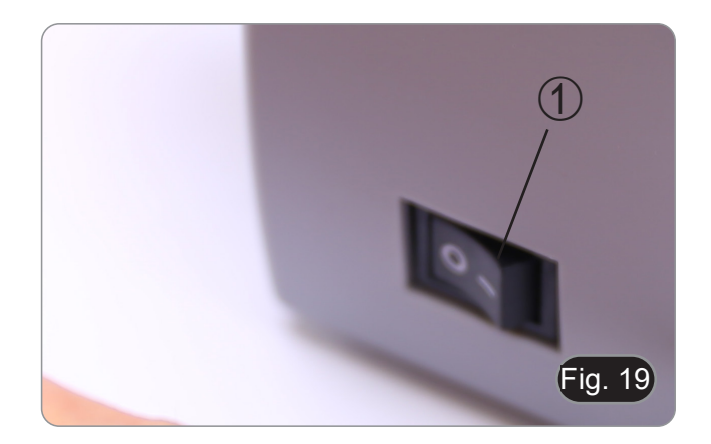

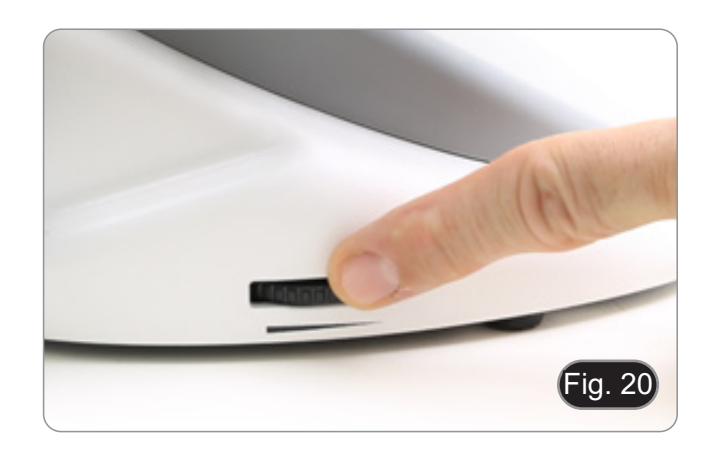

## **8.3 Réglage de la friction**

**• Régler la friction du bouton à l'aide de la clé fournie**.

La tension du bouton de mise au point macrométrique est préréglée en usine.

- 1. Pour modifier la tension en fonction de vos préférences personnelles, tourner la bague à l'aide de la clé fournie (Fig. 21).
- La rotation dans le sens des aiguilles d'une montre augmente la tension.
- Si la tension est trop basse, la table a tendance à descendre d'elle-même ou la mise au point est facilement perdue après le réglage micrométrique. Dans ce cas, tournez le molette pour augmenter la tension.

## **8.4 Platine**

La platine accepte des lamelles standard de 26 x 76 mm, épaisseur 1,2 mm et verre de protection 0,17 mm. (Fig. 22)

- 1. Agrandir le bras mobile de la surplatine ② et placer les lamelles frontalement sur la platine.
- 2. Desserrer doucement le bras mobile du bouchon de préparation.
- **• Le relâchement brusque de la surplatine peut entraîner la chute de la lame.**

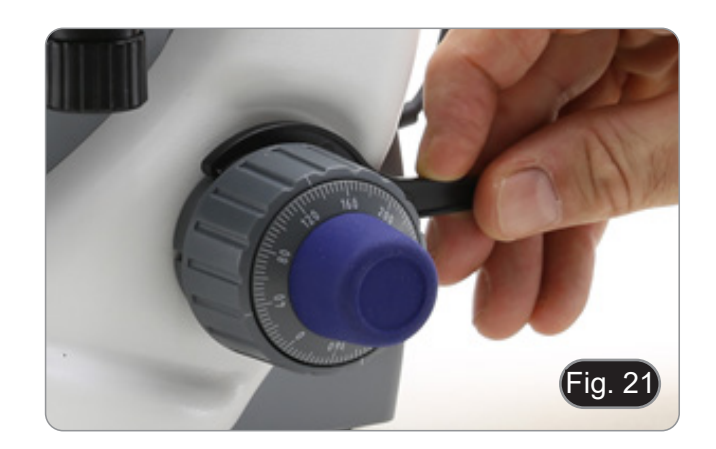

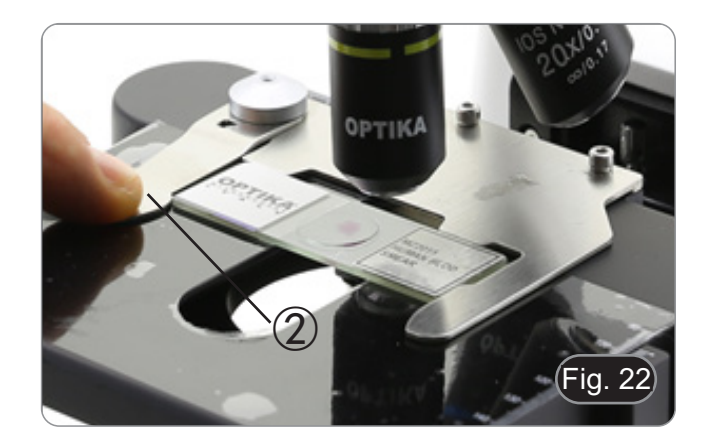

## **8.5 Réglage de la distance interpupillaire**

Observer avec les deux yeux, soutenir le groupe des oculaires. Faites-les pivoter le long de l'axe commun jusqu'à obtenir un seul champ de vision. (Fig. 23)

L'échelle graduée de l'indicateur de distance interpupillaire ①, indiquée par le point "." sur le support de l'oculaire, indique la distance interpu pillaire de l'opérateur.

La distance interpupillaire est 48-75 mm.

## **8.6 Compensation dioptrique**

- 1. Regarder uniquement avec l'œil droit à travers l'oculaire droit et faire la mise au point avec les vis de mise au point du microscope jusqu'à ce que l'image de l'échantillon soit la plus nette pos sible.
- 2. A présent regarder uniquement avec l'œil gauche à travers l'oculaire gauche et ajuster la mise au point, à l'aide de la bague de mise au point diop - trique ②. (Fig. 24)
- **• La plage de compensation est de ± 5 dioptries. Le nombre indiqué sur l'échelle de l'anneau de compensation devrait correspondre à la correction dioptrique de l'opérateur.**

## **8.7 Utilisation d'objectif à immersion d'huile**

## **Tous les modèles sauf les modèles LD**

- Faire la mise au point avec l'objectif le moins puissant.
- 
- 2. <sup>'</sup>Abaisser la platine.<br>3. Déposer une goutte d'huile d'immersion fournie sur l' échantillon. (Fig. 25)
- **• S' assurer qu'il n'y a pas de bulles d'air. Les bulles d'air dans l'huile diminue la clarité de l'image.**
- Pour vérifier la présence de bulles: enlever un des oculaires, ouvrir complètement le diaphragme d'ouverture et observer à travers le tube porteoculaire la pupille de sortie de l'objectif. (La pupille doit être circulaire et lumineux).
- Pour éliminer les bulles d' air, faire pivoter légèrement le revolver pour engager et désengager l'objectif à immersion plusieurs fois. 4. Engager l'objectif à immersion. 5. Repositionner la platine et utiliser la vis de mise
- 
- 5. Repositionner la platine et utiliser la vis de mise<br>au point pour obtenir une image nette.<br>6. Après l'emploi, enlever l'huile de l'objectif en
- l'essuyant délicatement avec un morceau de gaze (ou chiffon nettoyant spécial optique) légèrement imbibé d' une solution composée d'éther éthylique (70%) et d'alcool éthylique absolu (30%).
- **• L'huile d'immersion, si elle n'est pas nettoyée immédiatement, pourrait cristalliser en créant une couche semblable à du verre. Dans ce cas, l'observation de la préparation deviendrait difficile sinon impossible en raison de la présence d'une couche supplémentaire sur l'objectif.**

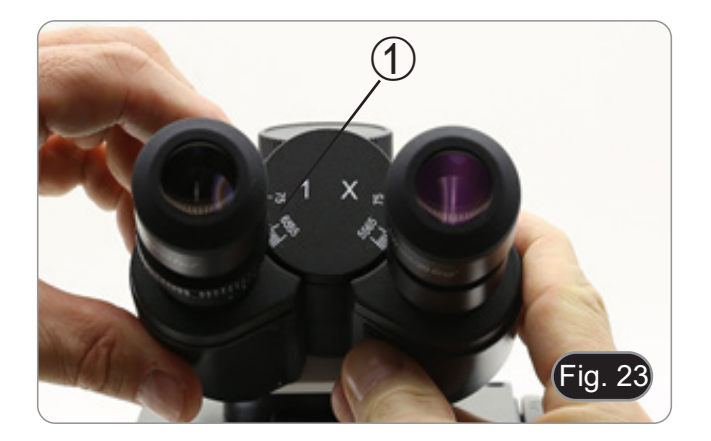

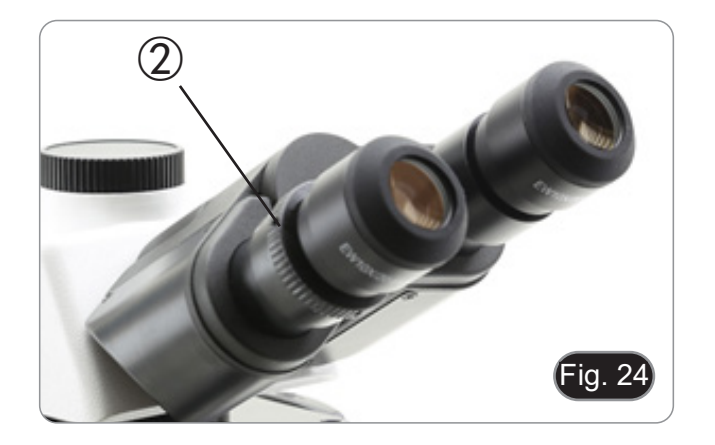

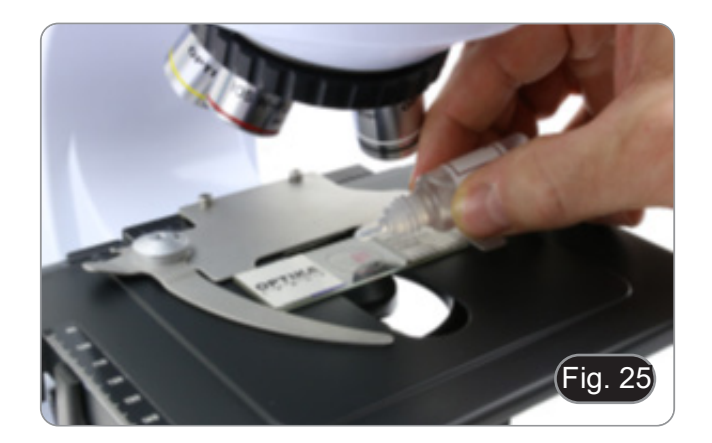

## **8.8 Centrage du condenseur**

- Le condenseur est monté et pré-centré avant<br>l'expédition de l'usine.
- Pour retirer le condenseur, utilisez une clé Allen de 1,5 mm et utilisez la vis de fixation située sur le côté droit du support du condenseur.

Si un nouveau centrage doit être effectué, il est effectué de la manière suivante:

- 1. Insérez l'objectif 4x dans le chemin optique (sans l'objectif 4x, utilisez l'objectif à faible grossissement).
- 2. Faire la mise au point sur la préparation.
- 3. Fermez le diaphragme d'ouverture en tournant le cadran ①, en déplaçant le cadran à la valeur "4" pour l'objectif 4X. (Fig. 26)
- 4. Relevez le condenseur jusqu'à la fin de sa course en agissant sur la vis de réglage de la hauteur du condenseur ② située sur le côté gauche du porte-condenseur.
- 5. Centrez le condenseur à l'aide des vis de centrage ③ jusqu'à ce que le champ de vision soit uniformément éclairé (aucune zone plus claire ou plus sombre dans le champ de vision ne doit être remarquée).
- 6. A l'extrémité, ouvrir complètement le diaphragme.

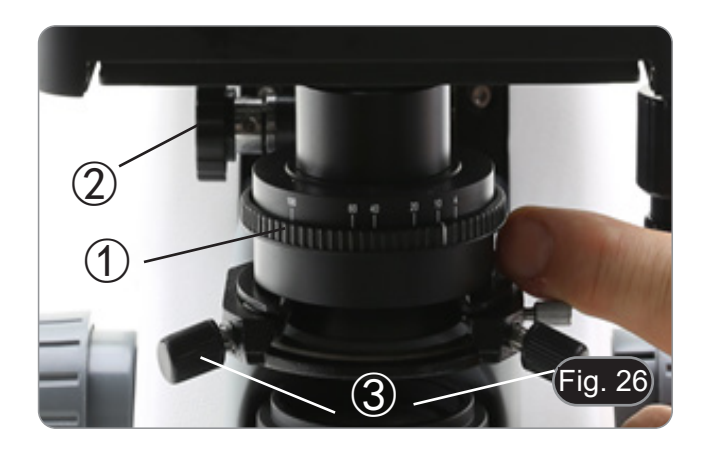

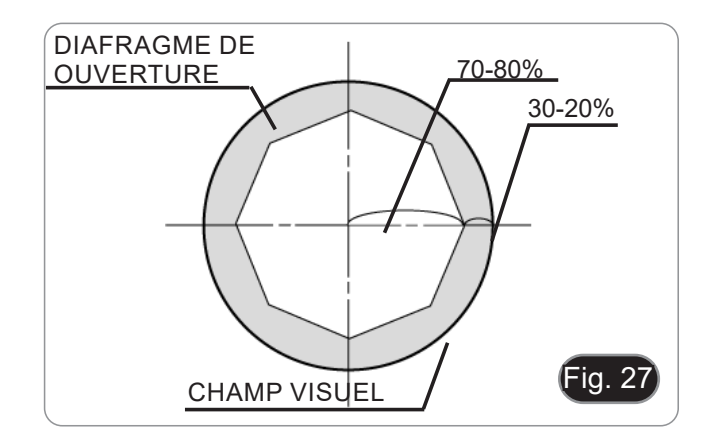

#### **8.9 Diaphragme de ouverture**

- La valeur numérique de l'ouverture (A.N.) du diaphragme d'ouverture affecte le contraste de l'image. L'augmentation ou la diminution de cette valeur en fonction de l'ouverture numérique de l'objectif modifie la résolution, le contraste et la profondeur de champ de l'image. Déplacez la bague d'ouverture ① (Fig. 26) pour obtenir le contraste d'image optimal selon votre préférence.
- Pour les échantillons à faible contraste, réglez la valeur numérique de l'ouverture sur environ 70 à 80 % de la valeur de l'objectif A.N. Si nécessaire, retirez un oculaire et, en regardant dans le boîtier<br>vide de l'oculaire, ajustez la bague du condenseur jusqu'à obtenir une image comme celle de la Fig. 27.

## **8.10 Utilisation de la fluorescence**

- 1. Tournez l'interrupteur principal pour allumer/
- En le réglant sur "I", on active la lumière trans-<br>mise, tandis qu'en le réglant sur "II", on active la fluorescence. Le réglage sur "O" éteint l'instrument. (Fig. 28)

- 2. Placez le sélecteur de filtre en position "B" (Fig. 29) pour insérer le filtre de fluorescence dans le chemin optique. Positionnez le sélecteur au milieu si vous voulez travailler en champ clair en lumière transmise.
- 3. Contrairement à la lampe à vapeur de mercure, l'illuminateur LED du B-290LD ne nécessite pas de temps d'attente pour que la lampe se réchauffe et peut être utilisé immédiatement après son allumage. De plus, la source LED est pré-alignée à l'usine et ne nécessite aucune opération supplémentaire.
- 4. Focalisez l'échantillon et ajustez l'intensité lumineuse selon les besoins à l'aide du bouton de réglage de la luminosité. Pour améliorer l'obscurité du fond (et donc le contraste), il est fortement recommandé d'assombrir la lentille de sortie de la lumière transmise.

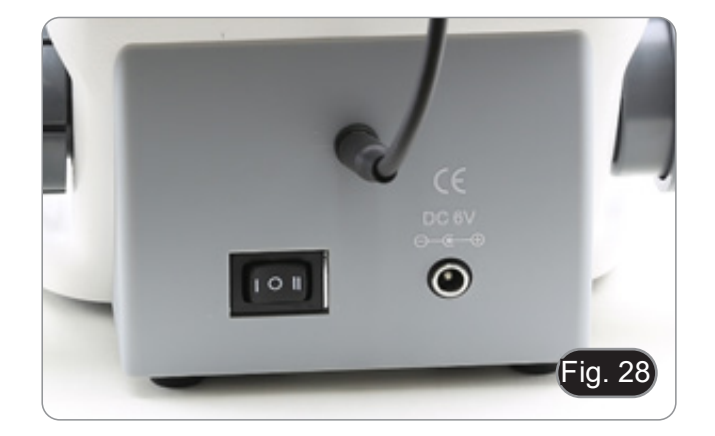

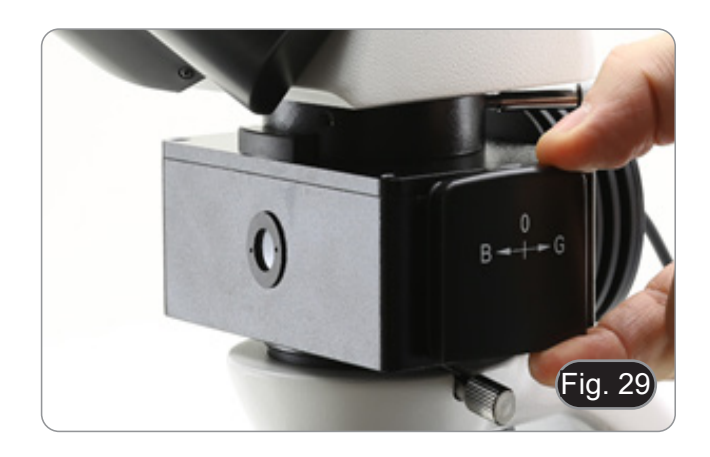

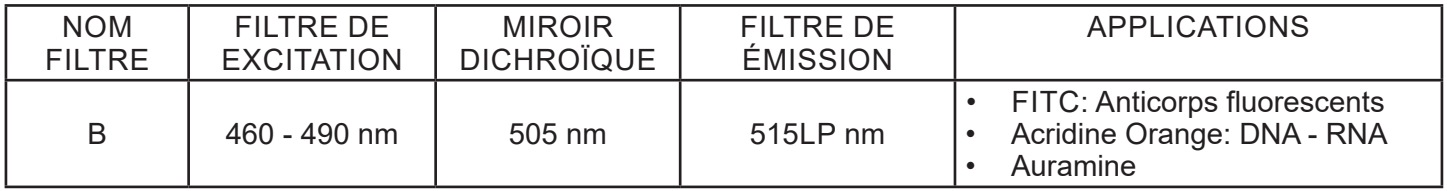

## **8.11 Utilisation avec polariseur (en option)**

- 1. Retirer l'échantillon de la platine.
- 2. En regardant à l'intérieur des oculaires, tournez le polariseur jusqu'à ce que les oculaires soient complètement foncés.
- 3. Une fois l'obscurité atteinte (position d'"extinction" ou "Nicol's crossed"), vous pouvez commencer l'observation.

## **9. Microphotographie**

## **9.1 Caméras avec lentille de projection**

- 1. Enlever les capuchons anti-poussière de la ca- méra et de la lentille de projection.
- 2. Visser la lentille de projection sur le filetage de la caméra. (Fig. 30)

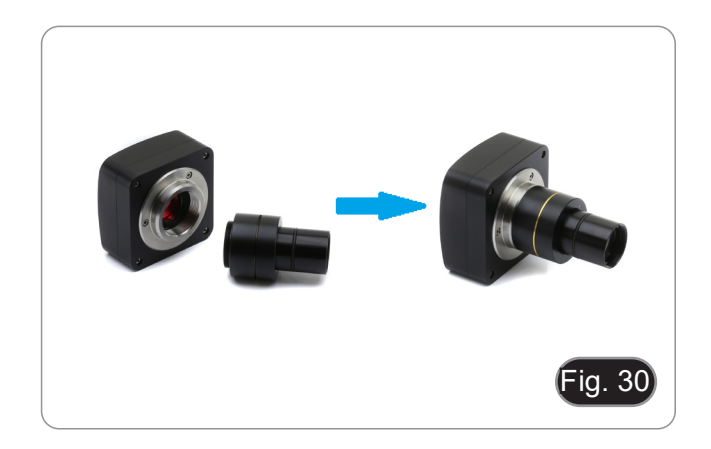

3. Insérez l'extrémité de la lentille de projection dans le tube photo. (Fig. 31)

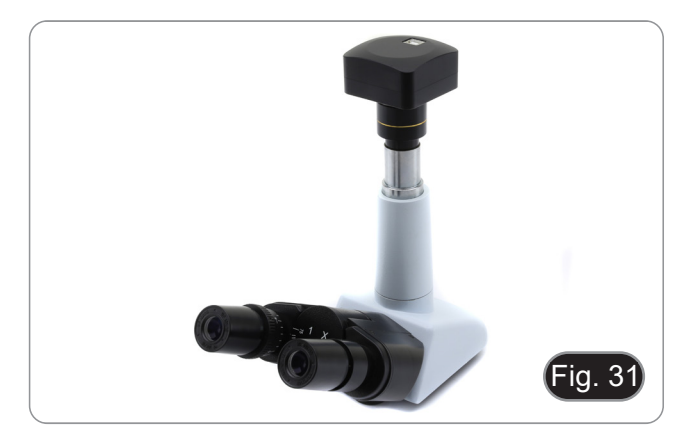

## **9.2 Caméras Reflex**

1. Vissez la bague "T2" (non fournie) à l'extrémité de la lentille de projection (M-173), puis connec-<br>tez l'ensemble à la caméra Reflex. (Fig. 32)

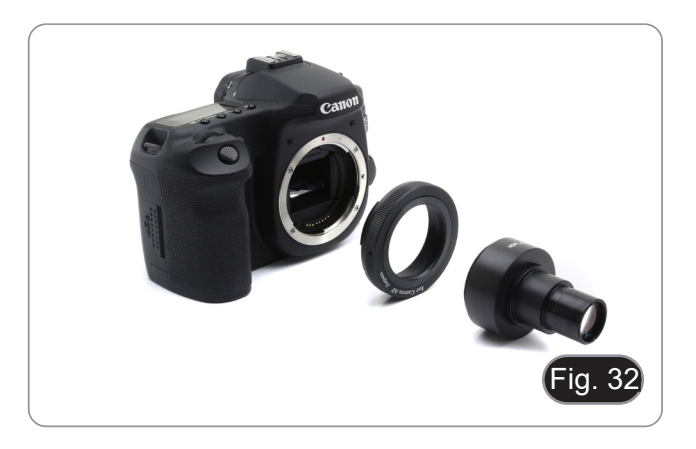

2. Monter le tout dans le tube photo. (Fig. 33)

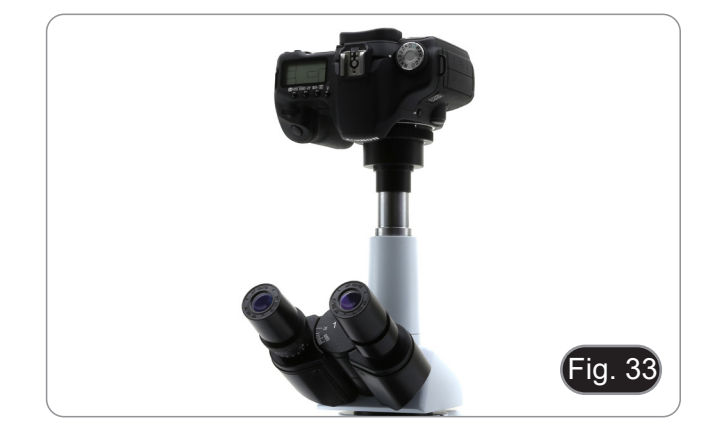

## **10. Utilisation du logiciel et de la tête numérique**

L'appareil photo à l'intérieur de la tête numérique est géré par le logiciel PROVIEW.

Pour les instructions relatives à l'utilisation du logiciel, veuillez vous référer au manuel d'instructions spécifique.

Le manuel peut être téléchargé en utilisant le code QR disponible sur ce manuel ou en utilisant le site web.

La version PDF du manuel se trouve sous le nom:

*OPTIKA - B-150D - B-190TB - B-290TB Software Setup - Instruction manual - EN IT ES FR DE PT.*

## **11. Réparation et entretien**

## **Environnement de travail**

Il est conseillé d'utiliser le microscope dans un environnement propre et sec, protégé des impactes, à une température comprise entre 0°C y 40°C et avec une humidité relative maximale de 85% (en absence de condensation). Il est conseillé d'utiliser un déshumidificateur si nécessaire.

#### **Conseils avant et après l'utilisation du microscope**

- Maintenir le microscope toujours en position verticale lorsque vous le déplacez.
	- Assurez vous que les pièces mobiles (oculaires) ne tombent pas.
- Manipulez avec attention le microscope en évitant de le forcer.
- Ne réparez pas le microscope vous même.
- Éteindre immédiatement la lumière après avoir utilisé le microscope, couvrez le avec la housse prévue à cet effet et conservez le dans un endroit propre et sec.

#### **Précaution de sécurité sur le système électrique**

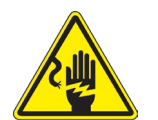

- Avant de connecter le câble d'alimentation sur le réseau électrique assurez vous que la tension d'entrée soit compatible avec celle de l'appareil et que l'interrupteur de l'éclairage soit en position arrêt.
- L'utilisateur devra consulter les normes de sécurités de son pays.
- L'appareil inclût une étiquette de sécurité C.E. Dans tous les cas, l'utilisateur assume toute responsabilité relative à l'utilisation sûre de l'appareil.

#### **Nettoyage des optiques**

- Si vous souhaitez nettoyer les optiques, utilisez dans un premier temps de l'air comprimé.
- Si cela n'est pas suffisant, utilisez alors un chiffon non effiloché, humidifié avec un peu d'eau et avec un détergent délicat.
- Comme dernière option, il est possible d'utiliser un chiffon humide avec une solution de 3:7 d'éthanol et d'éther.
- **• Attention: l'éthanol et l'éther sont des substances hautement inflammables. Ne les utilisez pas près d'une source de chaleur, d'étincelles ou d'appareils électriques. Les substances chimiques doivent être utilisées dans un environnement aéré.**
- Ne pas frotter la superficie d'aucun des composants optiques avec les mains.
- Les empreintes digitales peuvent endommager les parties optiques.

#### **Pour les meilleurs résultats, utiliser le kit de nettoyage OPTIKA (voir le catalogue).**

Conserver l'emballage d'origine dans le cas où il serait nécessaire de retourner le microscope au fournisseur pour un entretien ou une réparation.

## **12. Résolution de problèmes**

Consulter les informations ci-dessous pour la résolution de problèmes durant l'utilisation.

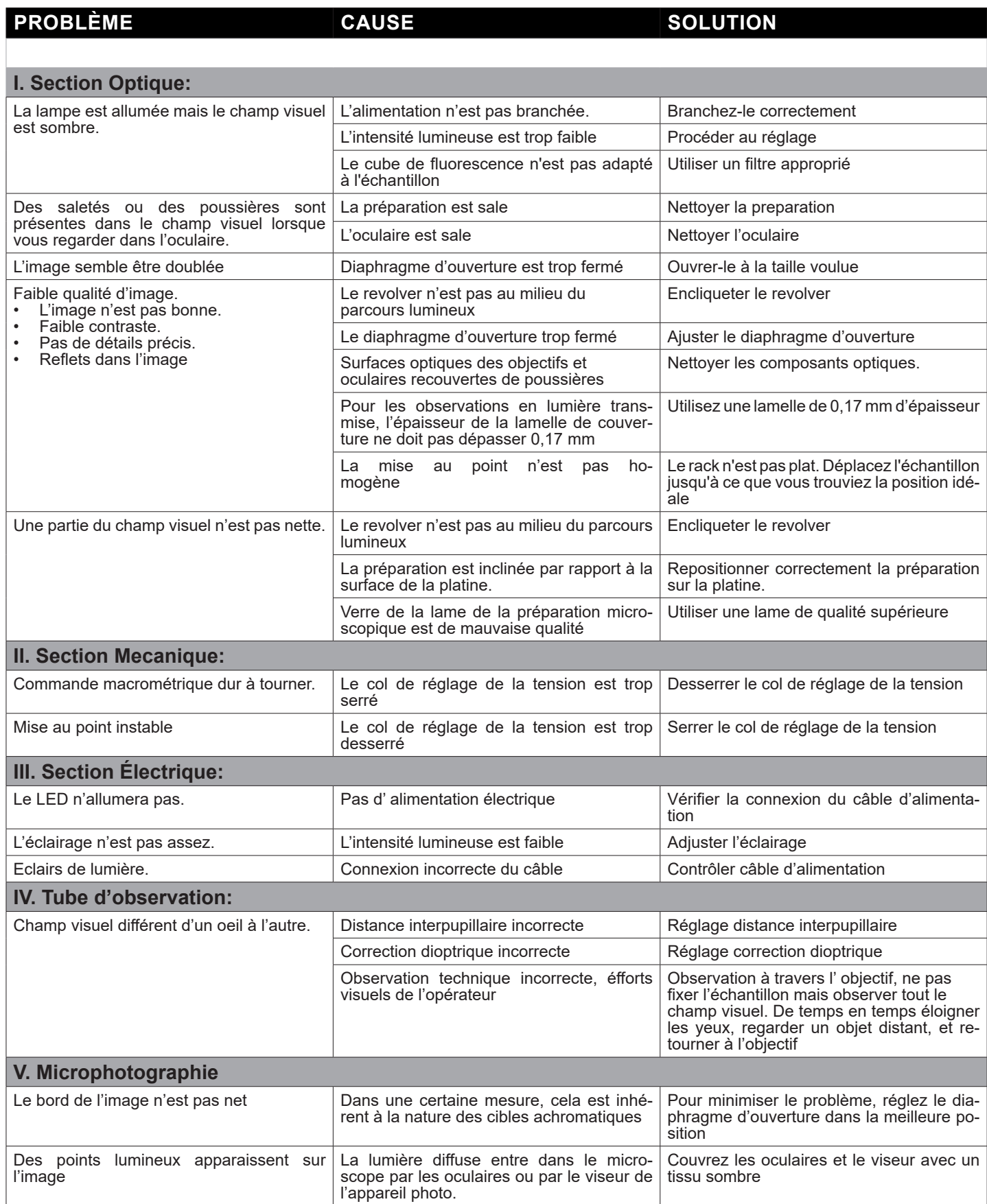

## **Ramassage**

Conformément à l'Article 13 du D.L du 25 Juillet 2005 nº151

Action des Directives 2002/95/CE, 2002/96/CE et 2003/108/CE, relatives à la réduction de l'utilisation de substances dangereuses dans l'appareil électrique et électronique et à l'élimination des résidus.

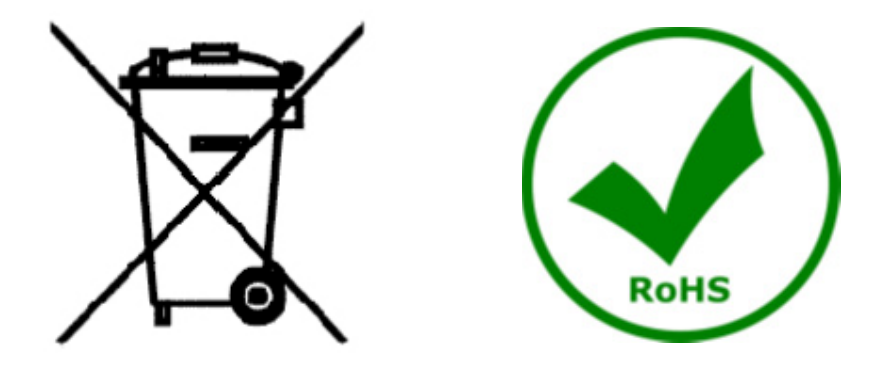

Le Symbole du conteneur qui figure sur l'appareil électrique ou sur son emballage indique que le produit devra être, à la fin de sa vie utile, séparé du reste des résidus. La gestion du ramassage sélectif du présent instrument sera effectuée par le fabricant. Par conséquent, l'utilisateur qui souhaite éliminer l'appareil devra se mettre en contact avec le fabricant et suivre le système que celui-ci a adopté pour permettre le ramassage sélectif de l'appareil. Le ramassage sélectif correct de l'appareil pour son recyclage, traitement et élimination compatible avec l'environnement contribue à éviter d'éventuels effets négatifs sur l'environnement et la santé et favorise sa réutilisation et/ou recyclage des composants de l'appareil. L'élimination du produit de manière abusive de la part de l'utilisateur entraînera l'application de sanctions administratives sur la norme en vigueur.

## OPTIKA<sup>®</sup> S.r.l.

Via Rigla, 30 - 24010 Ponteranica (BG) - ITALY Tel.: +39 035.571.392 info@optikamicroscopes.com - www.optikamicroscopes.com

**OPTIKA<sup>®</sup> Spain**<br>spain@optikamicroscopes.com

**OPTIKA® USA** usa@optikamicroscopes.com

OPTIKA **China** ® china@optikamicroscopes.com

OPTIKA **India** ® india@optikamicroscopes.com

**OPTIKA<sup>®</sup> Central America**<br>camerica@optikamicroscopes.com

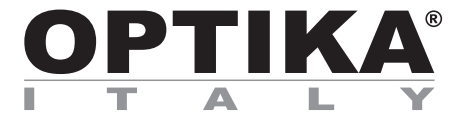

**Serie B-290**

## **BEDIENUNGSANLEITUNG**

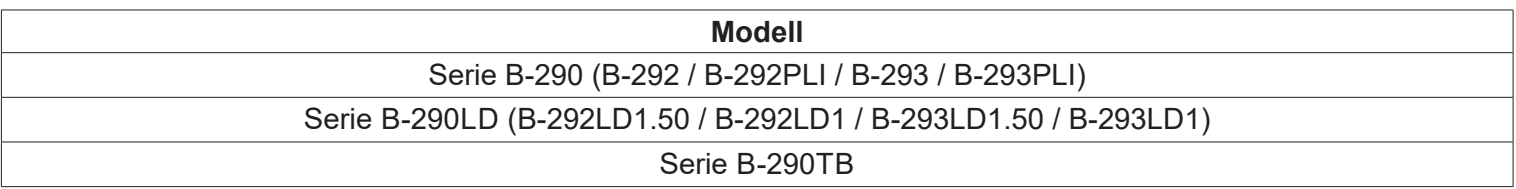

Ver. 5.0 2020

 $C<sub>f</sub>$ 

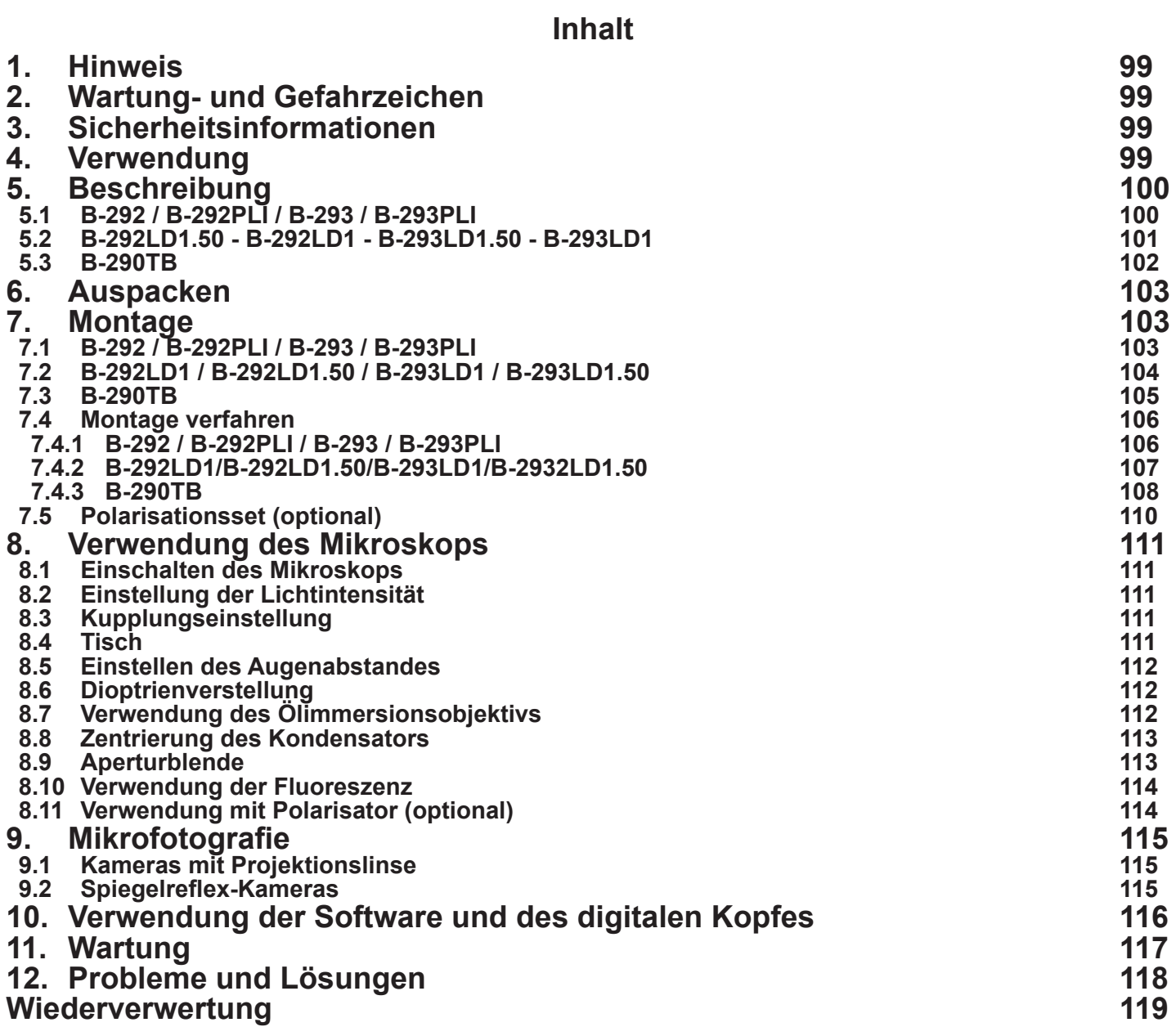

## **1. Hinweis**

Dieses Mikroskop ist ein wissenschaftliches Präzisionsgerät, es wurde entwickelt für eine jahrelange Verwendung bei einer minimalen Wartung. Dieses Gerät wurde nach den höchsten optischen und mechanischen Standards und zum täglichen Gebrauch hergestellt. Diese Bedienungsanleitung enthält wichtige Informationen zur korrekten und sicheren Benutzung des Geräts. Diese Anleitung soll allen Benutzern zur Verfügung stehen. Wir lehnen jede Verantwortung für eine fehlerhafte, in dieser Bedienungsanleitung nicht gezeigten Verwendung Ihrer Produkte ab.

## **2. Wartung- und Gefahrzeichen**

Die folgende Tabelle zeigt die Symbole, die in dieser Anleitung verwendet werden.

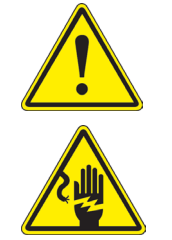

#### **VORSICHT**

Dieses Symbol zeigt eine potentielle Gefahr und warnt, mit Vorsicht zu verfahren.

## **ELEKTRISCHE ENTLADUNG**

Dieses Symbol weist auf eine Gefahr von Stromschlägen.

## **3. Sicherheitsinformationen**

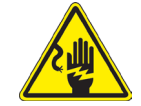

## **Elektrische Entladung verhindern**

Bevor Sie das Netzkabel anstecken, vergewissern Sie sich, dass die Spannung für das Mikroskop geeignet ist und dass der Beleuchtungsschalter sich in Position OFF befindet. Beachten Sie alle Sicherheitsvorschriften des Arbeitsplatzes, an dem Sie mit dem Mikroskop arbeiten. Das Gerät entspricht den CE-Normen. Die Benutzer tragen während der Nutzung des Geräts die volle Verantwortung dafür.

## **4. Verwendung**

## **Standardmodelle**

Nur für Forschung und Lehre verwenden. Nicht für therapeutische oder diagnostische Zwecke bei Tieren oder Menschen bestimmt.

## **IVD-Modelle**

Auch für diagnostische Zwecke, um Informationen über die physiologische oder pathologische Situation des Patienten zu erhalten.

## **5. Beschreibung**

**5.1 B-292 / B-292PLI / B-293 / B-293PLI**

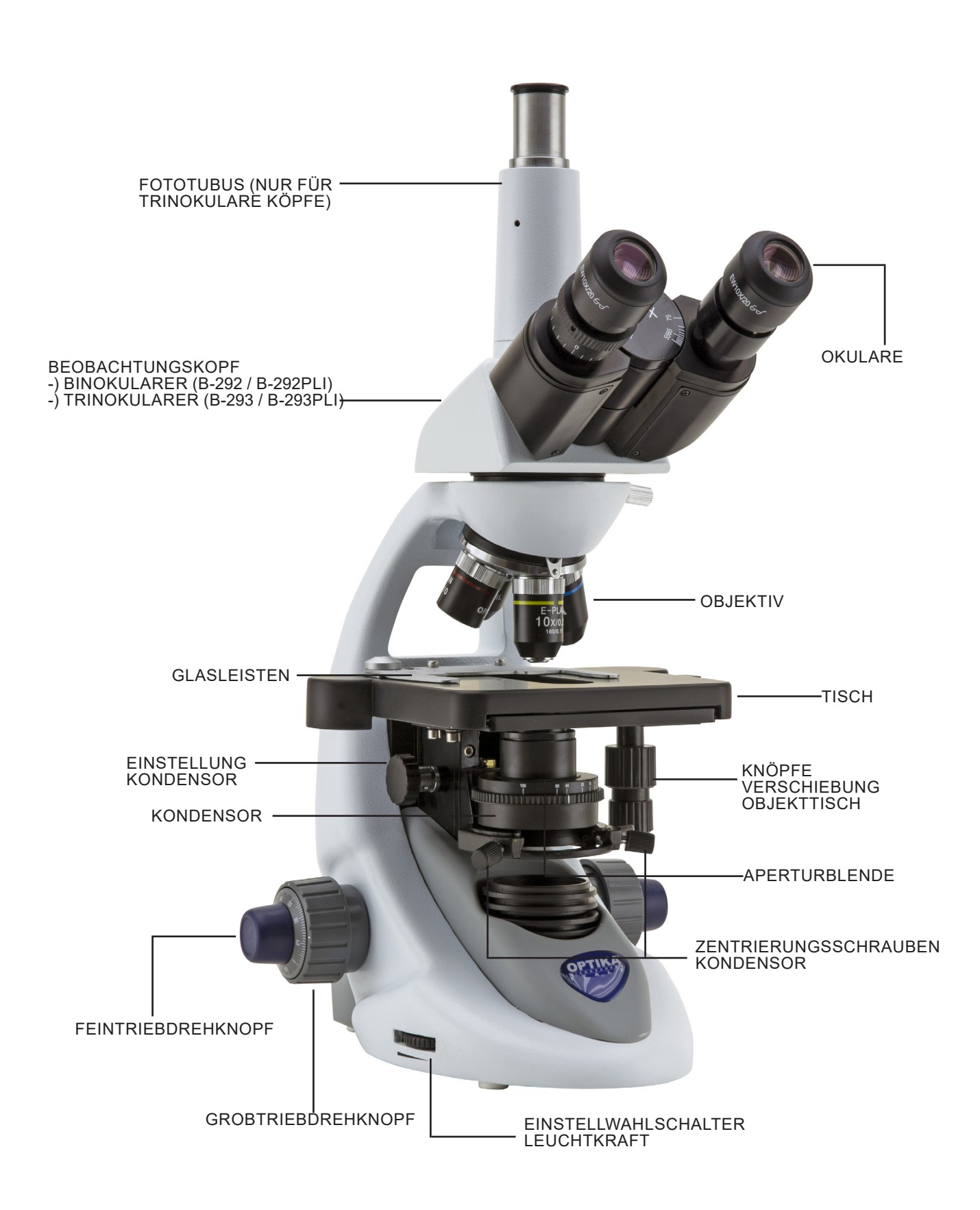

## **5.2 B-292LD1.50 - B-292LD1 - B-293LD1.50 - B-293LD1**

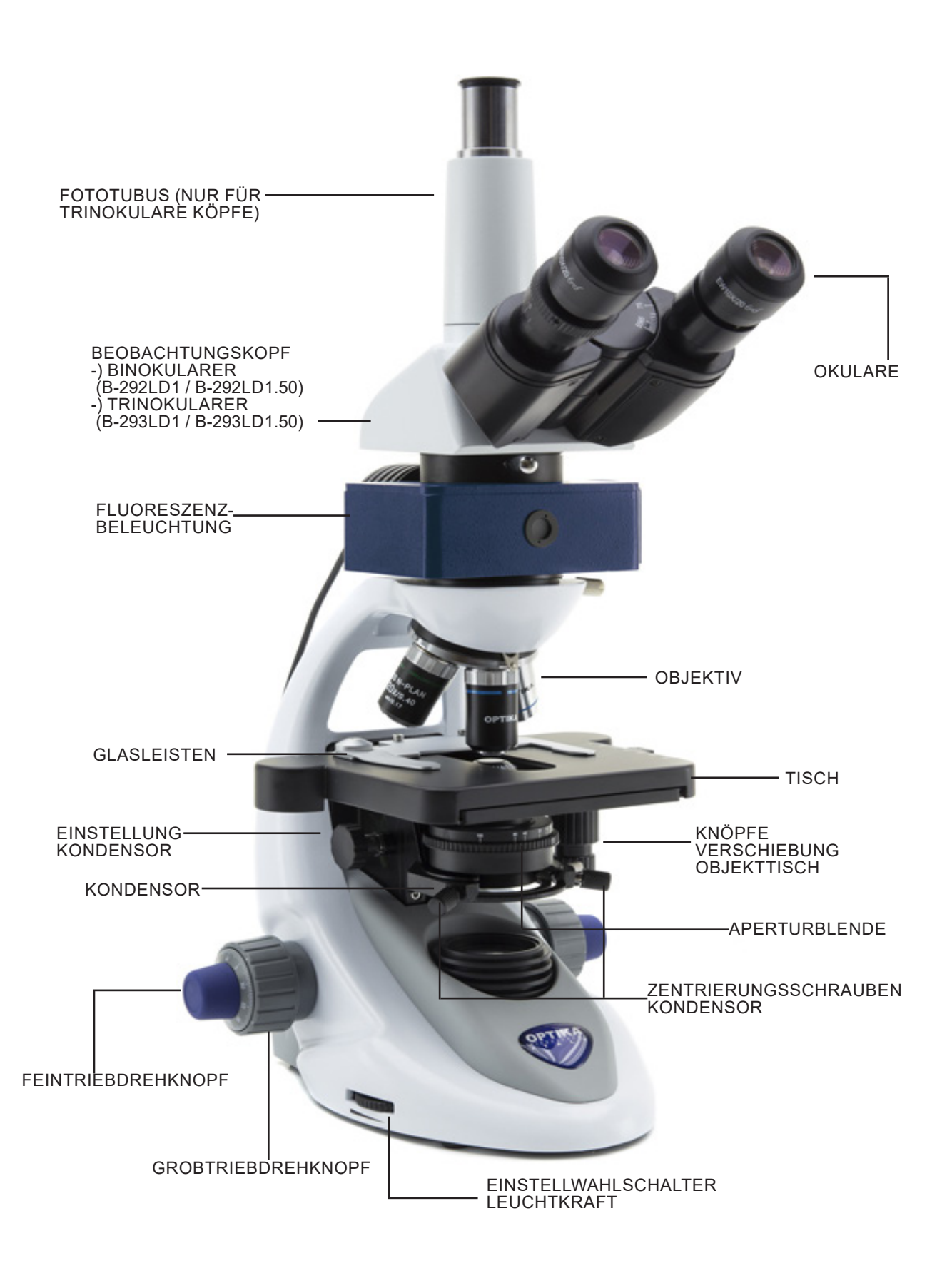

#### **5.3 B-290TB**

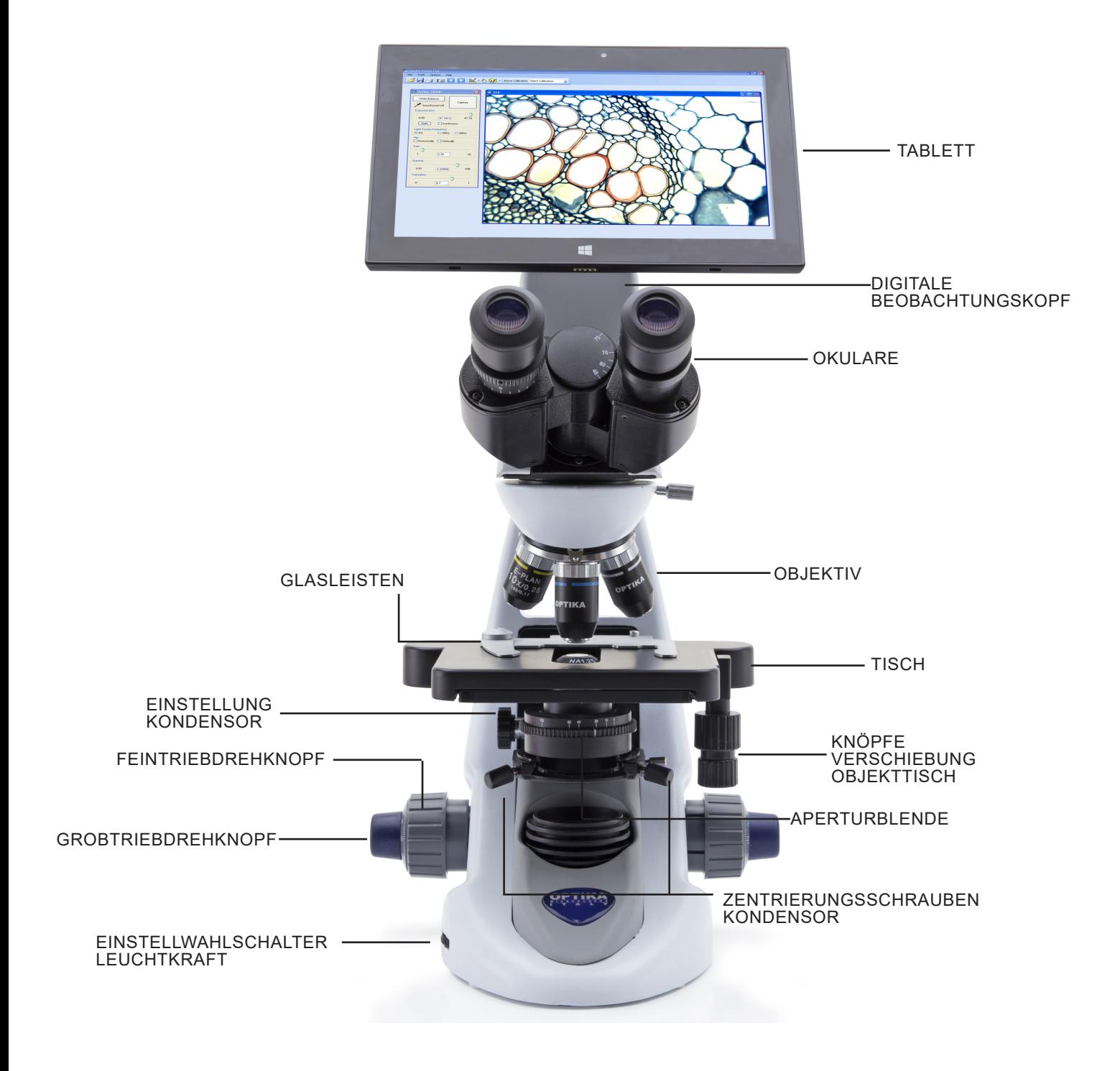

## **6. Auspacken**

Das Mikroskop ist in einer Schachtel aus Styroporschicht enthalten. Entfernen Sie das Klebeband von der Schachtel und öffnen Sie mit Vorsicht den oberen Teil, ohne Objektive und Okulare zu beschädigen. Mit beiden Händen (eine um dem Stativ und eine um der Basis) ziehen Sie das Mikroskop aus der Schachtel heraus und stellen Sie es auf eine stabile Oberfläche.

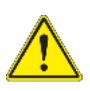

Berühren Sie optische Oberflächen wie Linsen, Filter oder Glas nicht mit bloßen Händen. Spuren von Fett oder anderen Rückständen können die endgültige Bildqualität beeinträchtigen und die Optikoberfläche in kurzer Zeit angreifen.

## **7. Montage**

Nach dem Öffnen der Box sind die Mikroskopteile folgende:

## **7.1 B-292 / B-292PLI / B-293 / B-293PLI**

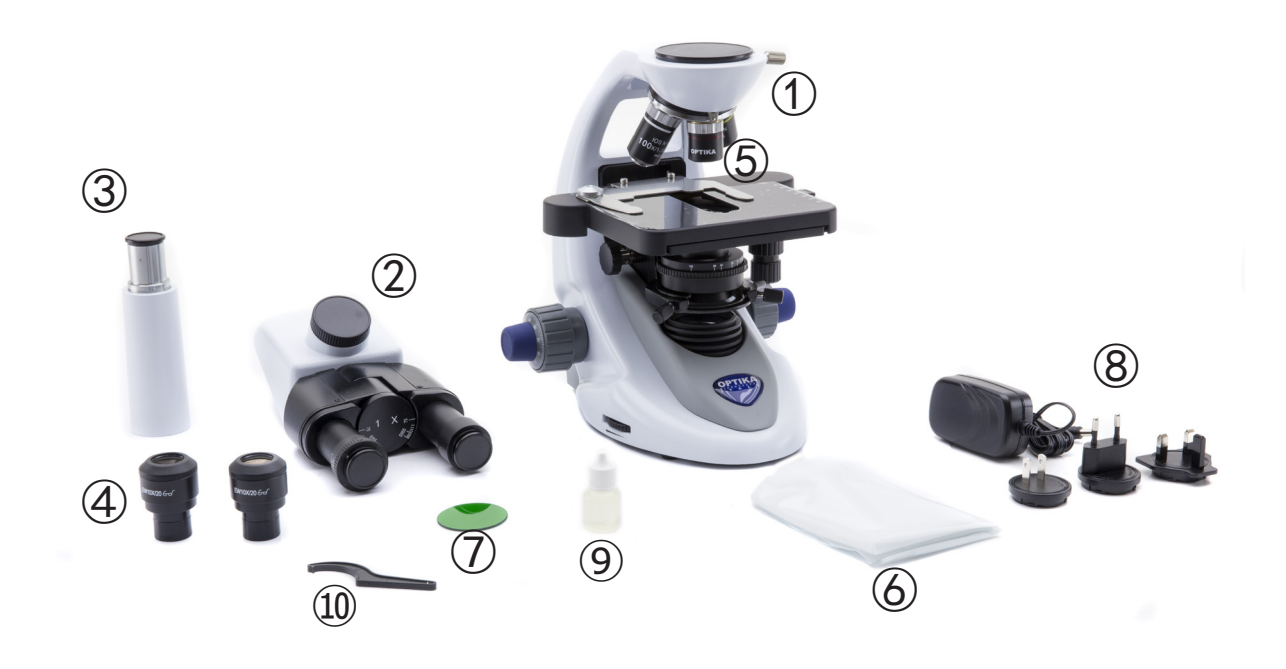

- ① Hauptkörper
- ② Beobachtungskopf binokularer (B-292 / B-292PLI) trinokularer (B-293 / B-293PLI)
- ③ Fototubus (nur serie B-293)
- ④ Okulare
- ⑤ Objektive (4X / 10X / 40X / 100X)
- ⑥ Staubschutzhaube
- ⑦ Grünfilter
- ⑧ Netzteil
- ⑨ Immersionsöl
- ⑩ Spannungsregelschlüssel

## **7.2 B-292LD1 / B-292LD1.50 / B-293LD1 / B-293LD1.50**

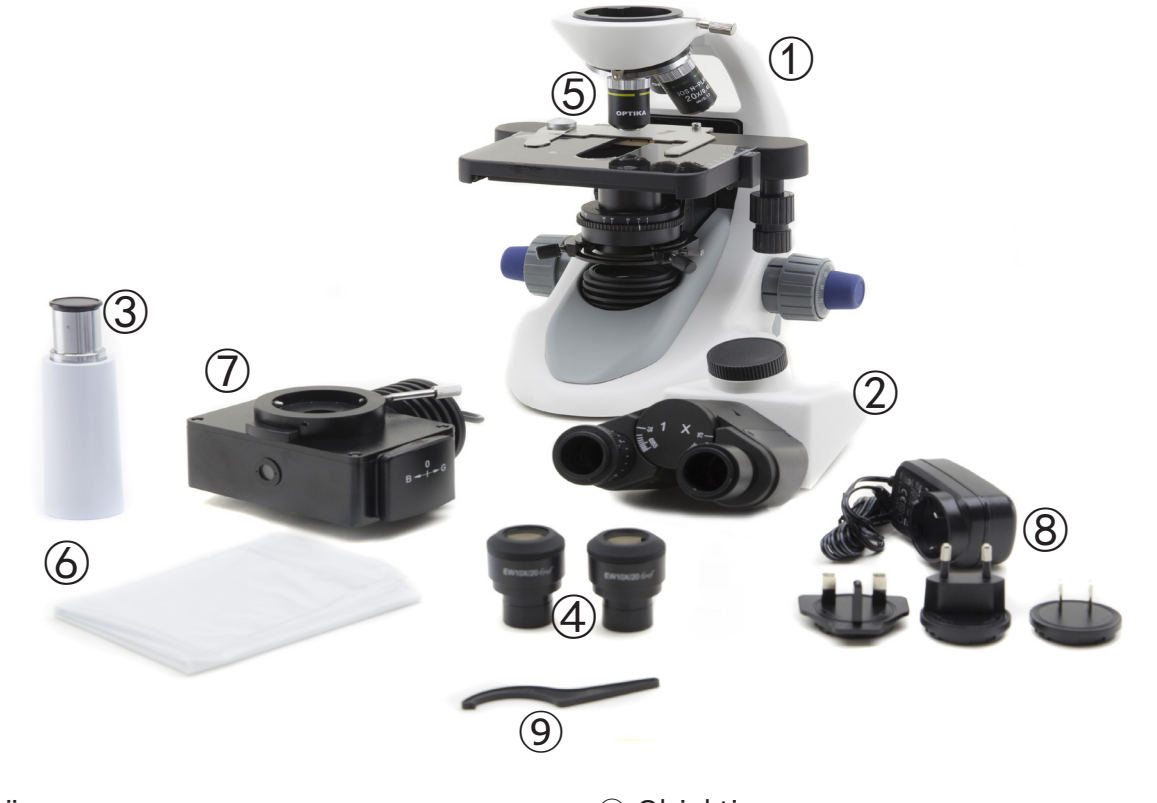

- ① Hauptkörper
- ② Beobachtungskopf binokularer (B-292LD1 / B-292LD1.50) trinokularer (B-293 / B-293PLI)
- ③ Fototubus (nur serie B-293)
- ④ Okulare

⑤ Objektive

10X/20X/40X/50X: B-292LD1.50 - B-293LD1.50 10X/20X/40X/100X(dry): B-292LD1 - B-293LD1

- ⑥ Staubschutzhaube
- ⑦ Fluoreszenz-Beleuchtung
- ⑧ Netzteil
- ⑨ Spannungsregelschlüssel

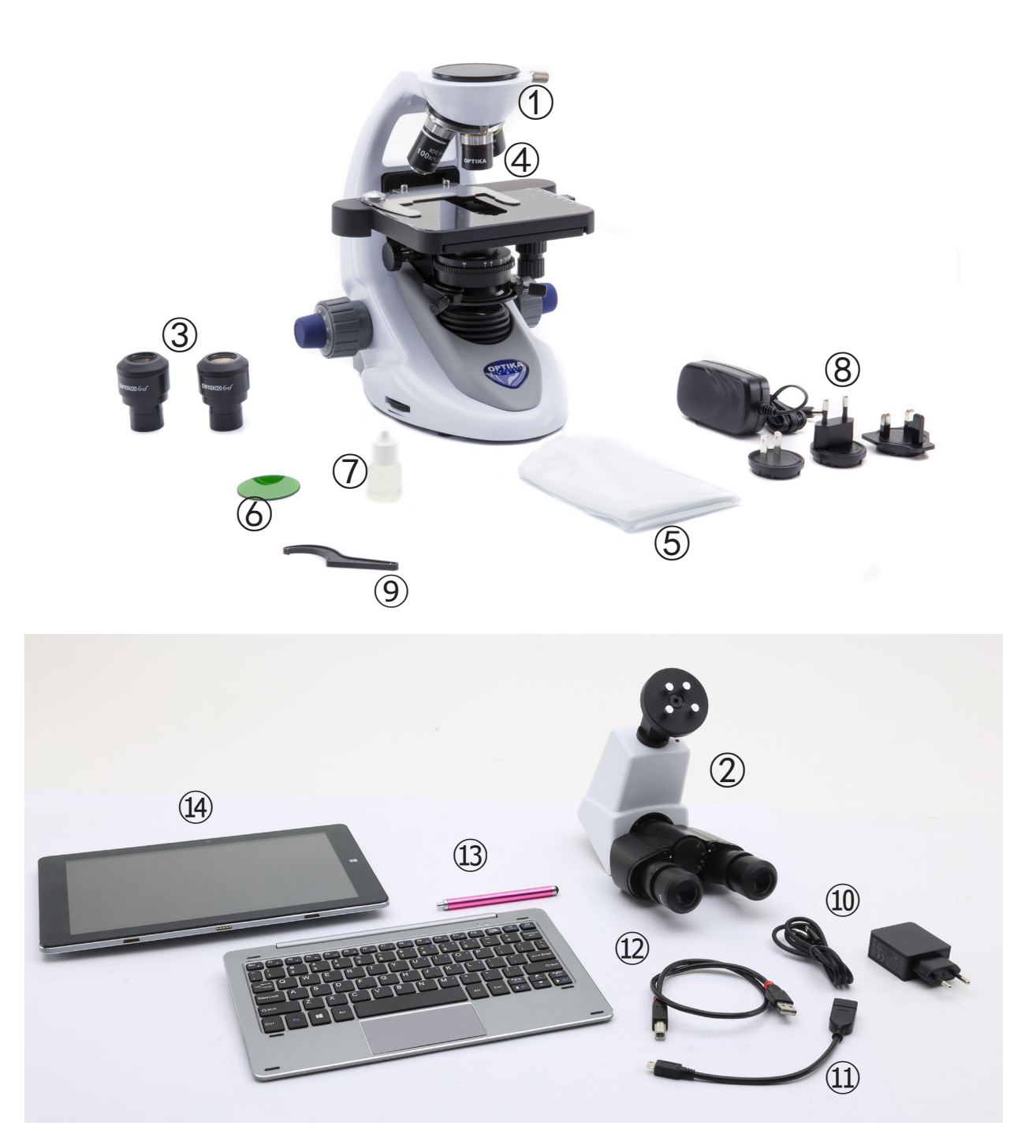

- ① Hauptkörper
- ② Digitale Beobachtungskopf
- ③ Okulare
- ④ Objektive (4X / 10X / 40X / 100X)
- ⑤ Staubschutzhaube
- ⑥ Grünfilter
- ⑦ Immersionsöl
- ⑧ Netzteil
- ⑨ Spannungsregelschlüssel
- ⑩ Netzteil tablett
- ⑪ OTG-Kabel
- ⑫ USB-Kabel
- ⑬ Tabletten-Feder
- ⑭ Tablett + Tastatur

## **7.4 Montage verfahren**

## **7.4.1 B-292 / B-292PLI / B-293 / B-293PLI**

- 1. Entfernen Sie die Schutzkappe vom Ständer und der Unterseite des Beobachtungskopfes.
- 2. Setzen Sie den Kopf auf den Ständer und ziehen Sie die Befestigungsschraube an. (Fig. 1)
- **• Halten Sie den Kopf beim Anziehen der Schraube immer mit einer Hand fest, damit die Schraube nicht herausfallt.**
- 3. Setzen Sie die Okulare in die leeren Okularhalte- rungen des Beobachtungskopfes ein. (Fig. 2)

4. Stecken Sie den Netzstecker in den Anschluss auf der Rückseite des Mikroskops. (Fig. 3)

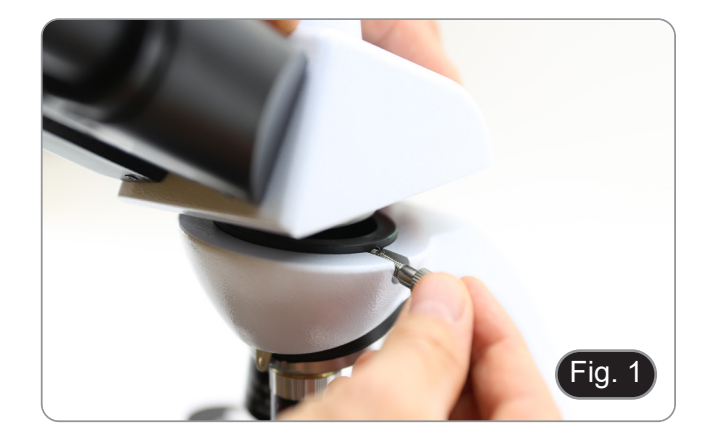

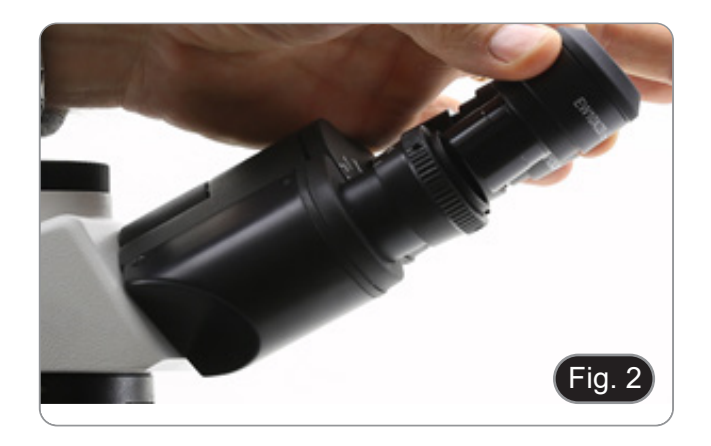

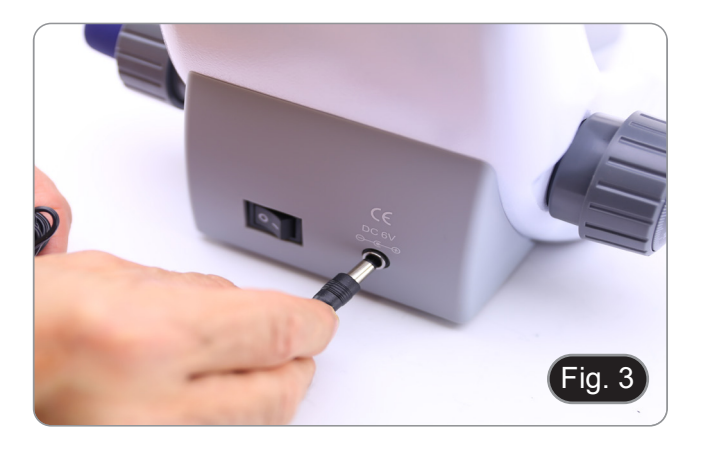

#### **Nur für trinokulare Köpfe**

5. Die am dritten Auslass angebrachte Schutzkappe abschrauben und die Bildröhre einschrauben.  $(Fig. 4)$ 

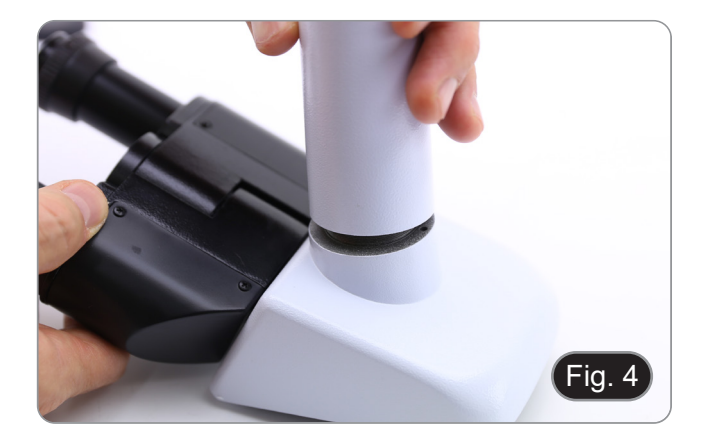

## **7.4.2 B-292LD1/B-292LD1.50/B-293LD1/B-2932LD1.50**

1. Die Fluoreszenz-Beleuchtung oberhalb des Stativs einsetzen und die Schraube anziehen. (Fig. 5)

2. Schließen Sie das Kabel an den Anschluss auf der Rückseite des Ständers an. (Fig. 6)

- 3. Setzen Sie den Kopf auf den Ständer und ziehen Sie die Befestigungsschraube an. (Fig. 7)
- **• Halten Sie den Kopf beim Anziehen der Schraube immer mit einer Hand fest, damit die Schraube nicht herausfallt.**

4. Setzen Sie die Okulare in die leeren Okularhal- terungen des Beobachtungskopfes ein. (Fig. 8)

Seite 107

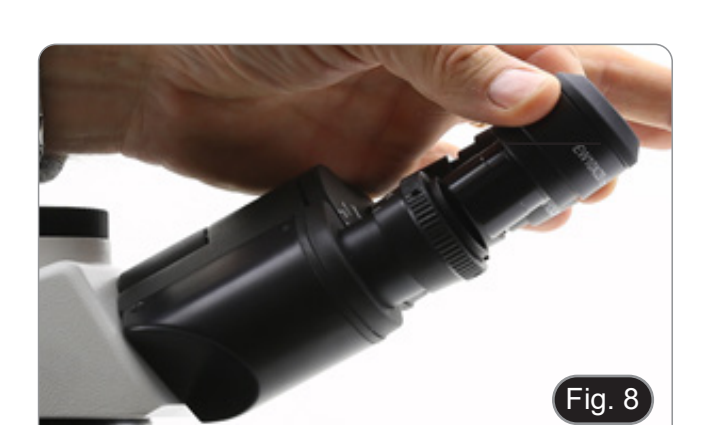

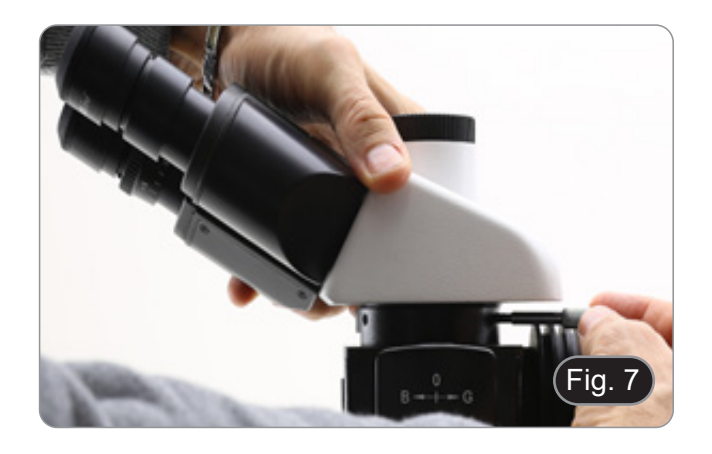

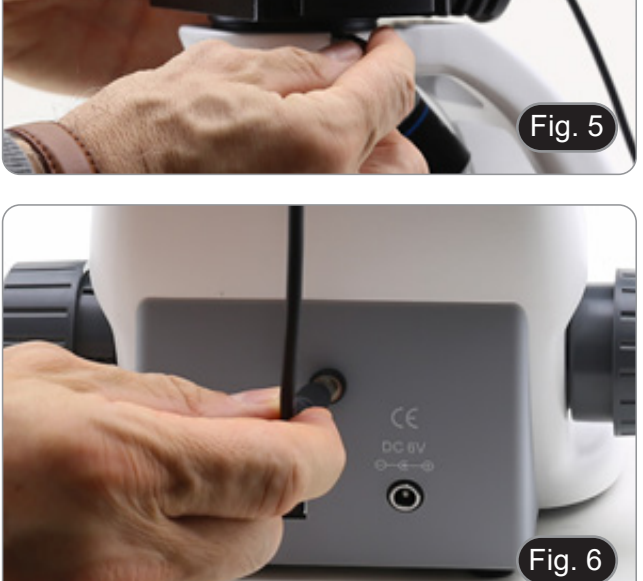

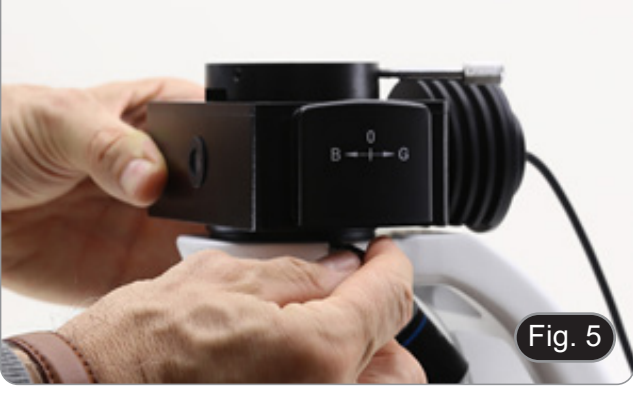

5. Stecken Sie den Netzstecker in den Anschluss auf der Rückseite des Mikroskops. (Fig. 9)

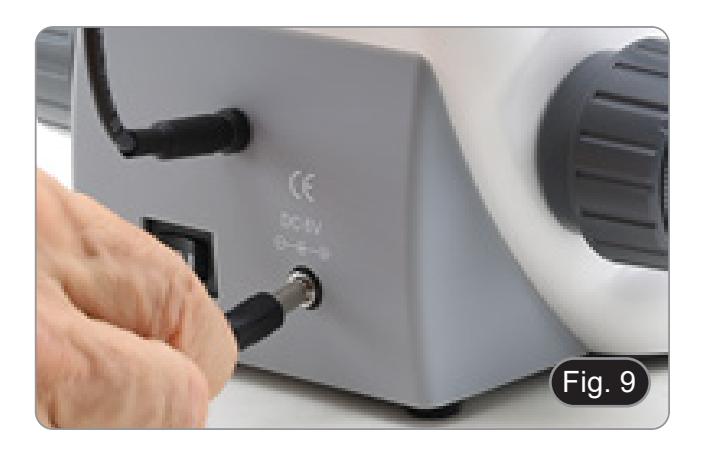

## **Nur für trinokulare Köpfe**

6. Die am dritten Auslass angebrachte Schutzkappe abschrauben und die Bildröhre einschrauben. (Fig. 10)

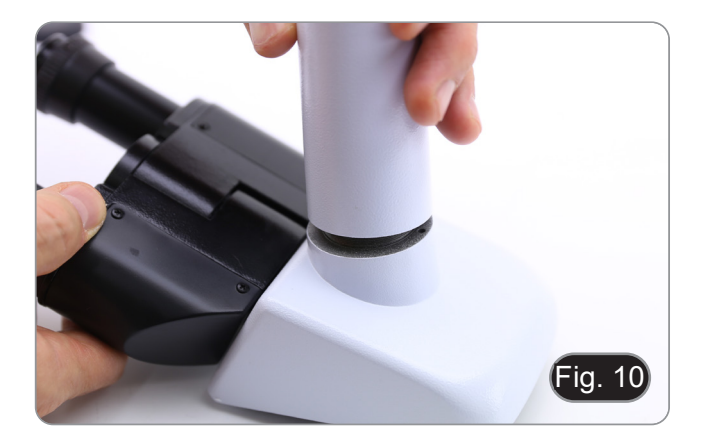

## **7.4.3 B-290TB**

- 1. Entfernen Sie die Schutzkappe vom Ständer und der Unterseite des Beobachtungskopfes.
- 2. Setzen Sie den Kopf auf den Ständer und ziehen Sie die Befestigungsschraube an. (Fig. 11)
- **• Halten Sie den Kopf beim Anziehen der Schraube immer mit einer Hand fest, damit die Schraube nicht herausfallt.**

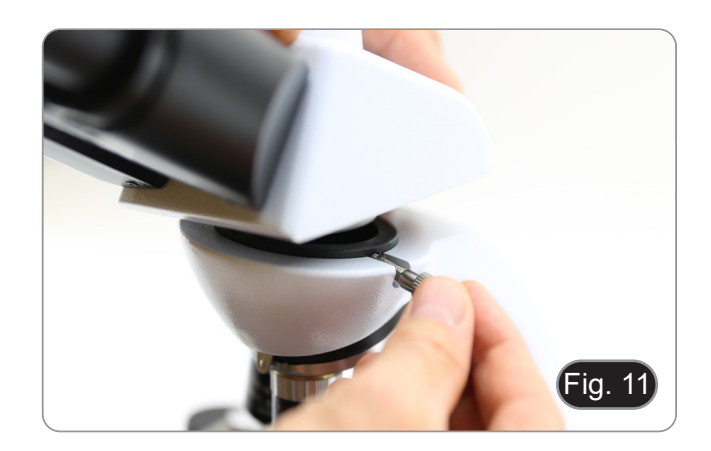

- 3. Setzen Sie die Okulare in die leeren Okularhal- terungen des Beobachtungskopfes ein. (Fig. 12)
- 4. Stecken Sie den Netzstecker in den Anschluss auf der Rückseite des Mikroskops. (Fig. 9)

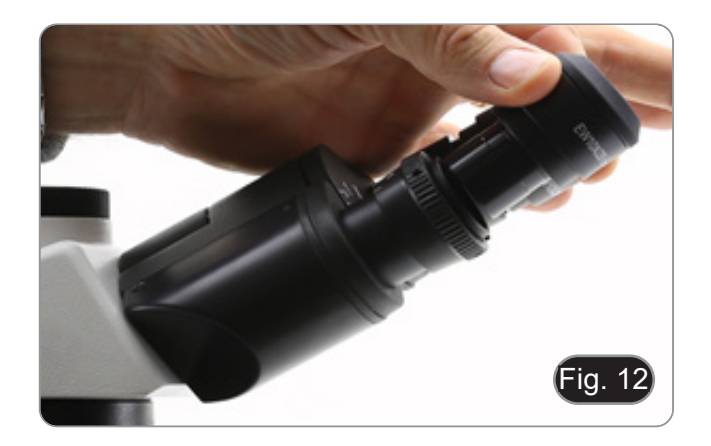
5. Sichern Sie den drehbaren Teil der Halterung durch seitliches Festziehen des schwarzen Knop-<br>fes ①. (Fig. 13)

- 6. Bringen Sie dann die Tablette an den 4 Schrauben der Halterung an und ziehen Sie sie nach unten, um die Tablette an der Halterung zu befestigen. (Fig. 14)
- Um das Tablett auszuhaken, führen Sie den umgekehrten Vorgang durch: Drücken Sie die Halterung nach oben und ziehen Sie sie dann aus der Halterung heraus.

- 7. Schließen Sie einen Anschluss des Kabels mit der Bezeichnung *CAMERA CONNECTION (USB + OTG)* <sup>②</sup>an den digitalen Kopf und den ande- ren Anschluss an das Tablett an. (Fig. 15).
- 8. Schließen Sie das Kabel mit der Bezeichnung *POWER SUPPLY CONNECTION* an das Tablett an, um den Akku aufzuladen.
- Dieses Tablett wurde mit deaktivierter Bildschirm- rotation eingestellt: Dies vermeidet die Rotation des von der Kamera kommenden Live-Bildes und ermöglicht daher eine kontinuierliche Vollbildanzeige, auch wenn das Tablett aus der Halterung genommen wird.
- Um die Drehung wieder zu aktivieren, streichen Sie einfach nach rechts am unteren Rand des Bildschirms und wählen Sie Einstellungen + Bildschirm. Dies wird jedoch nicht empfohlen, wenn die Kamera im Live-Modus angeschlossen ist, da es bei hohen Auflösungen die Live-Anzeige stö- ren kann.

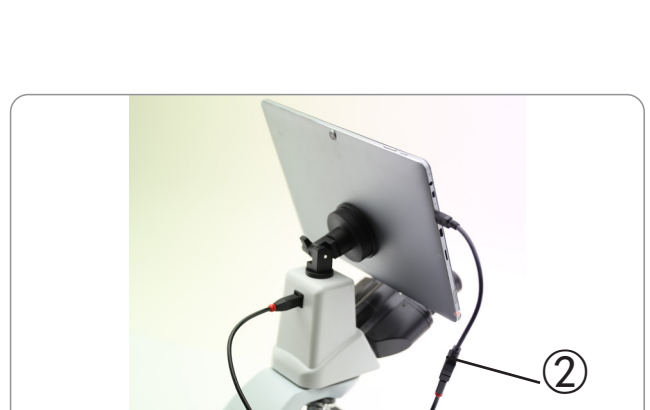

ia.

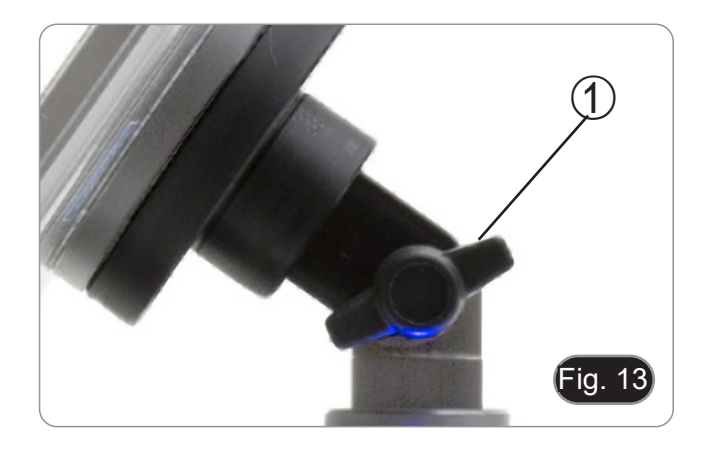

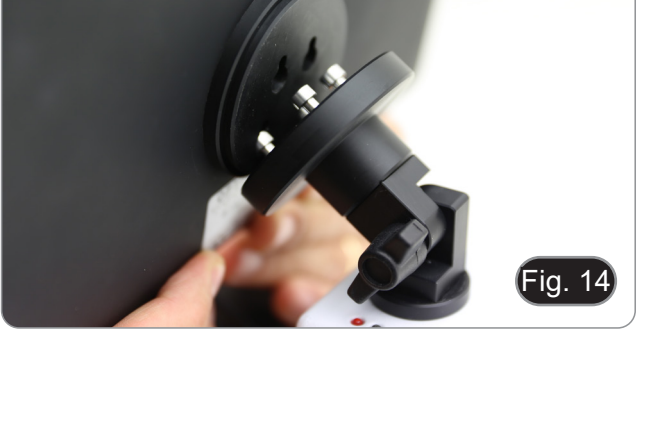

# **7.5 Polarisationsset (optional)**

1. Setzen Sie den Polarisator ① auf die Feldlinse des Mikroskops. (Fig. 16)

2. Lösen Sie den Kopfbefestigungsknopf ② und entfernen Sie den Kopf vom Mikroskopstativ. (Fig. 17)

- 3. Den Analysator in den Sitz im Inneren des Stativs einsetzen ③. (Fig. 18)
- 4. Setzen Sie den Kopf wieder in seine Ausgangs- position zurück und verriegeln Sie den Fixierknopf.

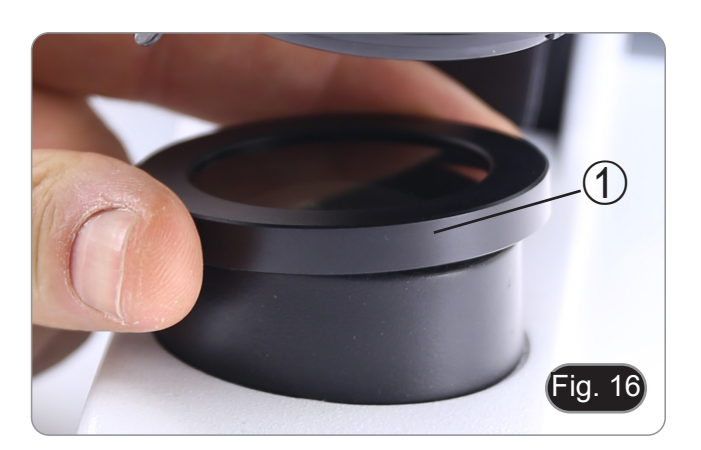

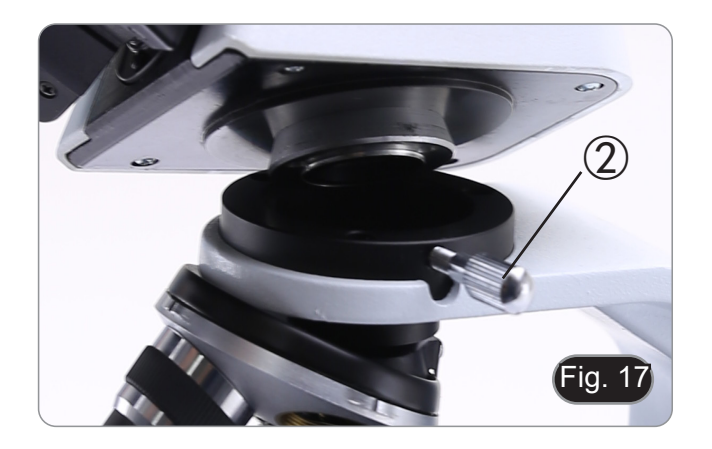

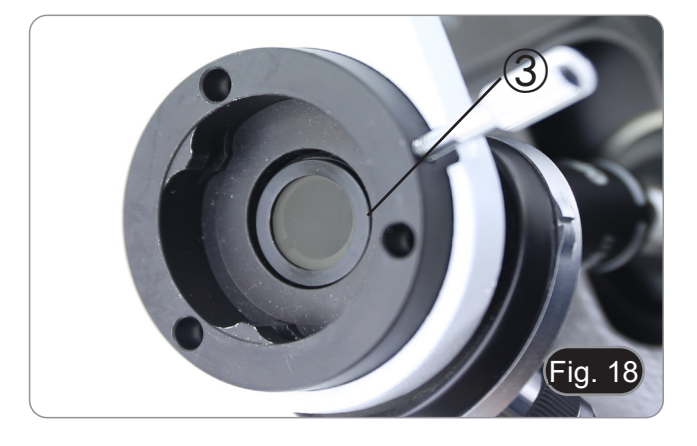

# **8. Verwendung des Mikroskops**

# **8.1 Einschalten des Mikroskops**

- 1. Drehen Sie den Hauptschalter ① auf der Rück- seite des Geräts, indem Sie den Wahlschalter auf "I" stellen. (Fig. 19)
- Nur für die "LD"-Modelle: Auf der Rückseite des Mikroskops befindet sich ein Schalter mit drei Stellungen: Position "I" schaltet das Durchlicht ein, Position "II" die Fluoreszenz und Position "O" schaltet das Mikroskop aus.

# **8.2 Einstellung der Lichtintensität**

1. Drehen Sie das Einstellrad für die Lichtintensität, um die Beleuchtungsspannung zu erhöhen oder zu verringern. (Fig. 20)

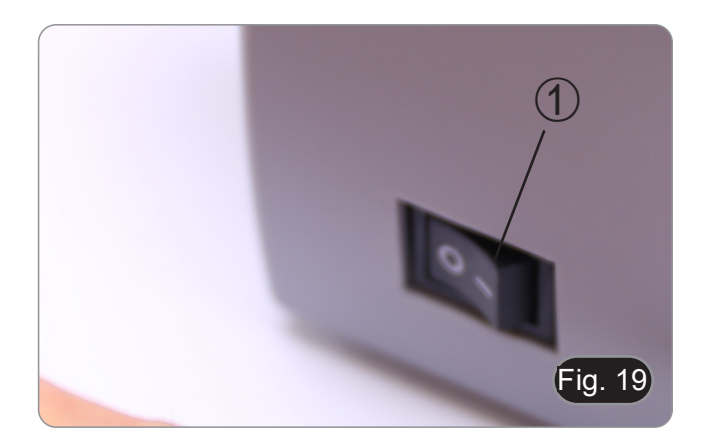

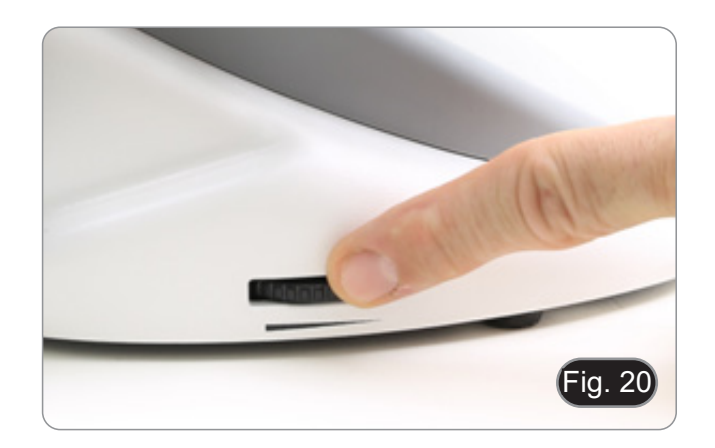

# **8.3 Kupplungseinstellung**

**• Die Kupplung des Knopfes mit dem Kupplungsring einstellen**.

Die Kupplung des makrometrischen Fokussierknop-<br>fes ist werkseitig voreingestellt.

- 1. Um die Spannung zu ändern, drehen Sie die Ringmutter mit dem mitgelieferten Schlüssel.<br>(Fig. 21).
- 
- Im Uhrzeigersinn drehen erhöht die Reibung.<br>Die Spannung ist zu niedrig, wenn der Tisch von selbst durch Schwerkraft nach unten geht oder wenn das Feuer nach einer Einstellung mit dem mikrometrischen Knopf leicht verloren geht. In diesem Fall erhöhen Sie die Spannung durch Drehen der Ringmutter.

# **8.4 Tisch**

Der Tisch nimmt Standardschlitten 26 x 76 mm, Di- cke 1,2 mm und Deckglas 0,17 mm auf. (Fig. 22)

- 1. Den beweglichen Arm des Präparationsanschlags ② ausfahren und die Schlitten frontal auf den Tisch.
- 2. Lassen Sie den beweglichen Arm des Präparati- onsstoppers vorsichtig los.
- **• Ein abruptes Lösen des Präparationshalters kann dazu führe.**

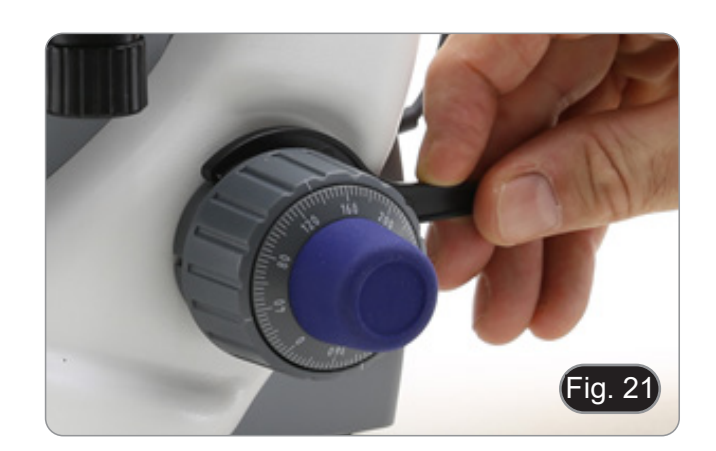

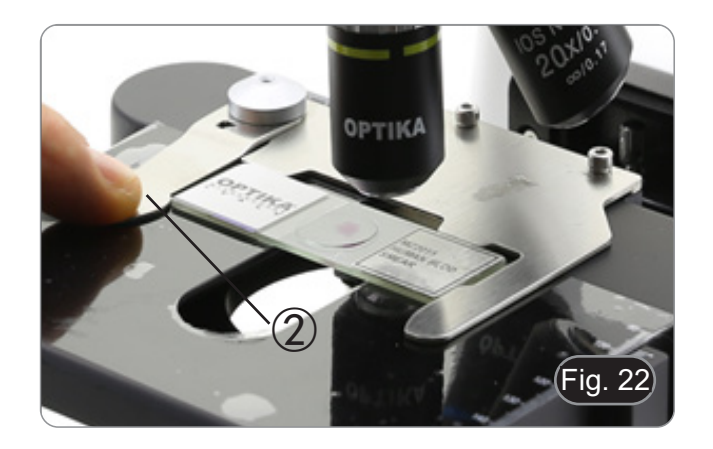

# **8.5 Einstellen des Augenabstandes**

Beobachten Sie mit beiden Augen, unterstützen Sie die Augengruppe. Drehen Sie diese entlang der ge meinsamen Achse, bis Sie ein einziges Sichtfeld er halten. (Fig. 23)

• Die Skala auf der Augenabstandsanzeige ④, ge - kennzeichnet durch den Punkt "." auf dem Oku- larhalter, zeigt die Augenabstand des Bedieners an.

Der Augenabstand beträgt 48-75 mm.

# **8.6 Dioptrienverstellung**

- 1. Beobachten und fokussieren Sie die Präparation, indem Sie mit dem rechten Auge durch das rech te Okular schauen, indem Sie die Fokussierknöp-<br>fe des Mikroskops benutzen.
- 2. Schauen Sie nun mit dem linken Auge durch das linke Okular. Wenn das Bild nicht scharf ist, stel - len Sie den Dioptrienausgleich mit dem Diopt- rienausgleichsring ② ein. (Fig. 24)
- **• Der Kompensationsbereich beträgt ±5 Diopt - rien. Die auf der Skala am Kompensationsring angegebene Nummer sollte der Dioptrienkor - rektur des Bedieners entsprechen.**

# **8.7 Verwendung des Ölimmersionsobjektivs**

#### **Alle Modelle außer LD-Modelle**

- 1. Fokussieren Sie die Probe mit einem Objektiv mit niedriger Leistung.
- 2. Senken Sie den Tisch ab.
- 3. Einen Tropfen Öl (mitgeliefert) auf die zu beob - achtende Fläche der Probe geben. (Fig. 25)
- **• Achten Sie darauf, dass keine Luftblasen vor - handen sind. Luftblasen im Öl schädigen die Bildqualität.**
- Zur Überprüfung auf Blasen: Entfernen Sie ein Okular, öffnen Sie die Aperturblende vollständig und beobachten Sie die Austrittspupille des Ob jektivs. (Die Pupille sollte rund und hell sein).
- Um Blasen zu entfernen, bewegen Sie den Re volver vorsichtig nach links und rechts, um das getauchte Ziel ein paar Mal zu bewegen und die Luftblasen bewegen zu lassen.
- 4. Setzen Sie die Immersionsobjektiv ein.
- 5. Stellen Sie den Tisch wieder auf den oberen Fo - kuspunkt und erreichen Sie mit dem Mikrometer-Fokussierknopf eine optimale Fokussierung.
- 6. Nach Gebrauch das Öl vorsichtig mit einem wei - chen Papiertuch oder optischen Papier entfernen, das mit einer Mischung aus Ethylether (70%) und absolutem Ethylalkohol (30%) befeuchtet ist.
- **• Immersionsöl, wenn es nicht sofort gereinigt wird, kann kristallisieren und eine glasartige Schicht bilden. In dieser Situation wäre die Beobachtung der Präparation aufgrund der Anwesenheit einer zusätzlichen Dicke auf der Linse schwierig, wenn nicht gar unmöglich.**

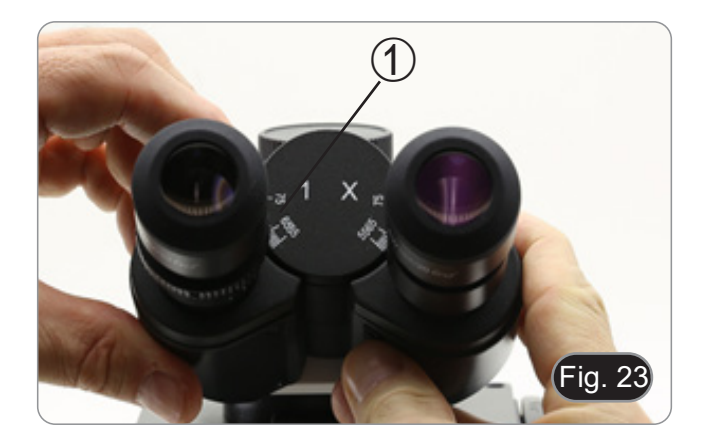

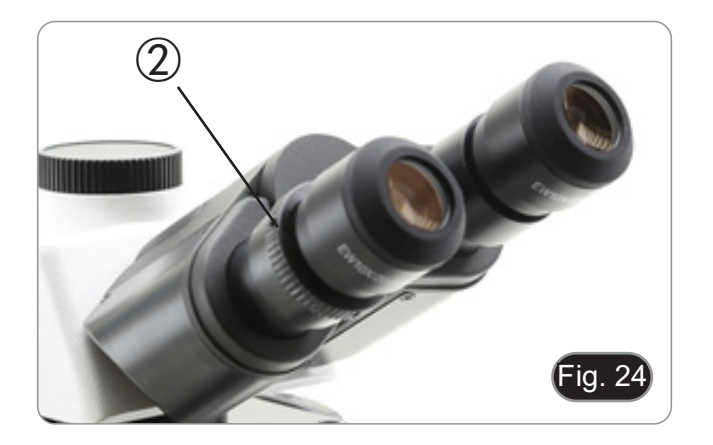

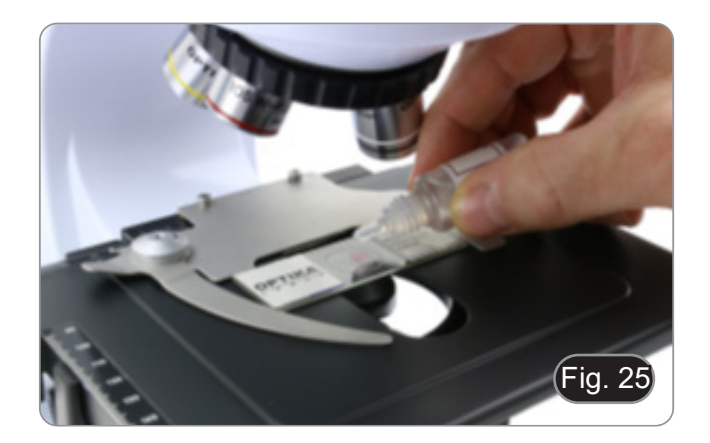

#### **8.8 Zentrierung des Kondensators**

- Der Kondensator ist werkseitig vorinstalliert.
- Um den Kondensator zu entfernen, verwenden Sie einen Inbusschlüssel mit einem Durchmesser<br>von 1,5 mm und betätigen Sie die Sicherungsschraube auf der rechten Seite des Kondensa-<br>torhalters

Wenn eine neue Zentrierung notwendig ist, geschieht dies auf diese Weise:

- 1. Führen Sie die Objektiv 4x in den Strahlengang wenden Sie die Objektiv mit der niedrigeren Ver-<br>größerung).
- 2. Fokussieren Sie die Vorbereitung.
- 3. Schließen Sie die Aperturblende, indem Sie auf den Ring ① wirken und den Ring in Richtung des Wertes "4" relativ zum 4X-Objektiv bewegen. Fig. 26)<br>4. Heben Sie den Kondensator bis zum Ende sei-
- nes Hubs an, indem Sie auf die Kondensator-Hö-<br>heneinstellschraube ② wirken, die sich auf der linken Seite des Kondensatorhalters befindet.
- 5. Zentrieren Sie den Kondensator mit den Zentrierschrauben ③, bis das Sichtfeld gleichmäßig ausgeleuchtet ist (es dürfen keine helleren oder dunkleren Bereiche innerhalb des Sichtfeldes bemerkt werden).
- 6. Danach wird die Membran vollständig geöffnet.

#### **8.9 Aperturblende**

- Der numerische Öffnungswert (A.N.) der Aperturblende beeinflusst den Kontrast des Bildes. Das Erhöhen oder Verringern dieses Wertes in Abhängigkeit von der numerischen Apertur des Objektivs ändert die Auflösung, den Kontrast und die Tiefenschärfe des Bildes. Bewegen Sie den Blendenhebel ① (Fig. 26) nach rechts oder links, um den A.N. Wert zu erhöhen oder zu verringern.
- Für Proben mit niedrigem Kontrast stellen Sie den Wert der numerischen Apertur auf etwa 70% lich, entfernen Sie ein Okular und stellen Sie den<br>Kondensatorring mit Blick in den leeren Okularhalter ein, bis Sie ein Bild wie in Fig. 27 erhalten.

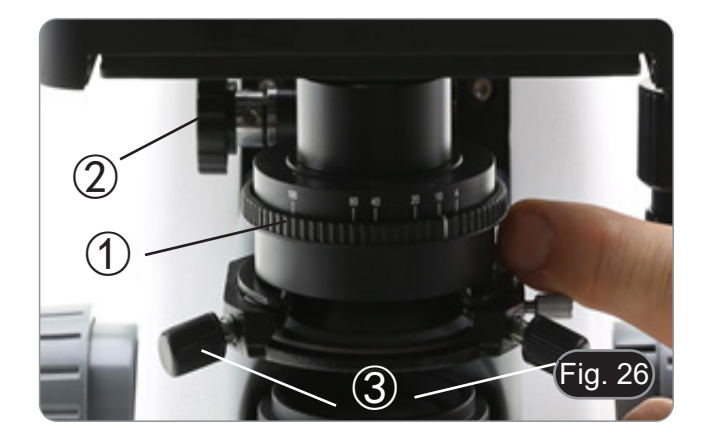

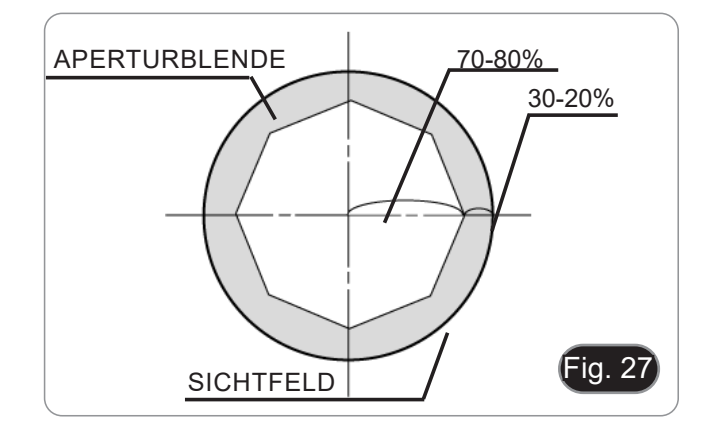

#### **8.10 Verwendung der Fluoreszenz**

- 1. Drehen Sie den Hauptschalter, um das Gerät ein-
- und auszuschalten. Die Einstellung auf "I" schaltet das Durchlicht ein, die Einstellung auf "II" die Fluoreszenz. Die Ein-<br>stellung auf "O" schaltet das Gerät aus. (Fig. 28)

- 2. Schieben Sie den Filterwahlschalter auf Positi- on "B" (Fig. 29), um den Fluoreszenzfilter in den Strahlengang einzusetzen. Positionieren Sie den Wahlschalter in der Mitte, wenn Sie im Hellfeld im Durchlicht arbeiten wollen.
- 3. Im Gegensatz zur Quecksilberdampflampe benötigt die LED-Beleuchtung des B-290LD keine Wartezeit für die Erwärmung der Lampe und kann sofort nach dem Einschalten verwendet werden. Darüber hinaus ist die LED-Quelle im Werk vorjustiert und erfordert keine zusätzliche Bedienung.
- 4. Fokussieren Sie die Probe und stellen Sie die Lichtintensität nach Bedarf mit dem Helligkeitsregler ein. Um die Dunkelheit des Hintergrunds zu verbessern (und damit den Kontrast zu erhöhen), wird dringend empfohlen, die Durchlichtausgangslinse abzudunkeln.

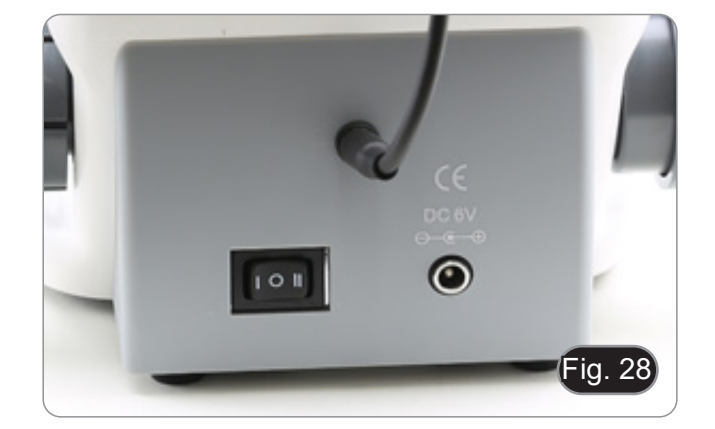

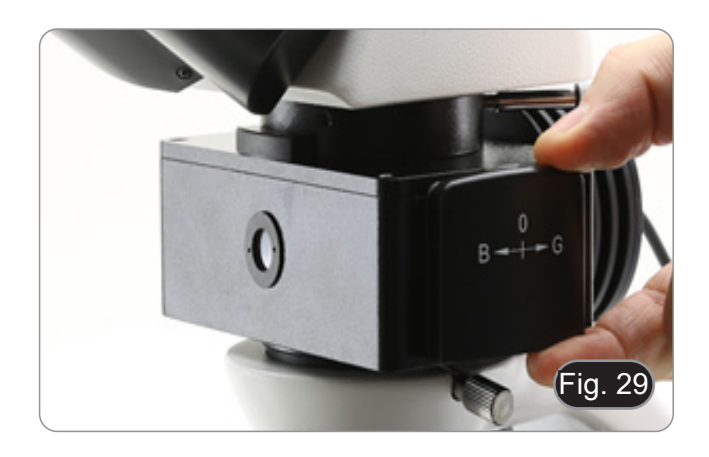

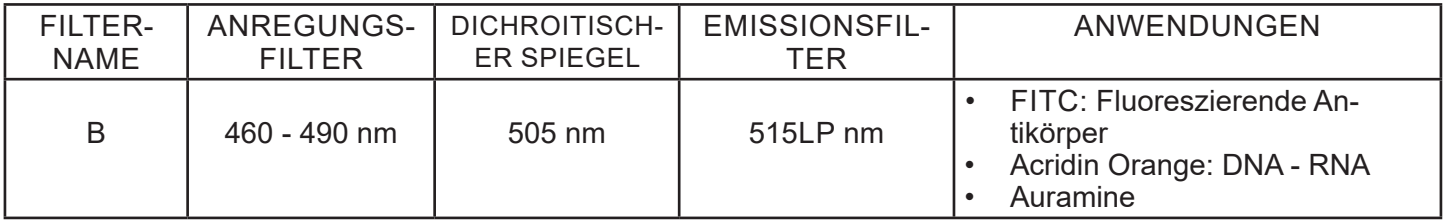

# **8.11 Verwendung mit Polarisator (optional)**

- 1. Entnehmen Sie die Probe aus dem Tisch.
- 2. Wenn Sie in die Okulare schauen, drehen Sie den Polarisator, bis die Okulare völlig dunkel sind.
- 3. Sobald die Dunkelheit erreicht ist (Position der "Ausrottung" oder "Nicol gekreuzt"), ist es mög-<br>lich, mit der Beobachtung zu beginnen.

# **9. Mikrofotografie**

# **9.1 Kameras mit Projektionslinse**

- 1. Staubschutzkappen von Kamera und Projekti- onslinse entfernen.
- 2. Schrauben Sie das Projektionslinse auf das Ge- winde der Kamera. (Fig. 30)

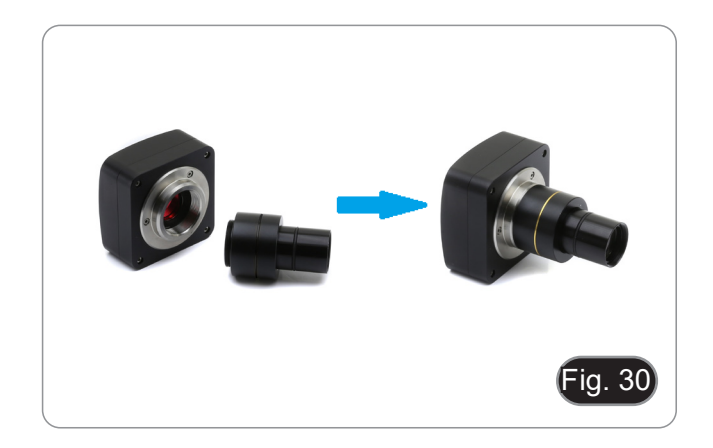

3. Führen Sie das Ende des Projektionslinse in den Fototubus. (Fig. 31)

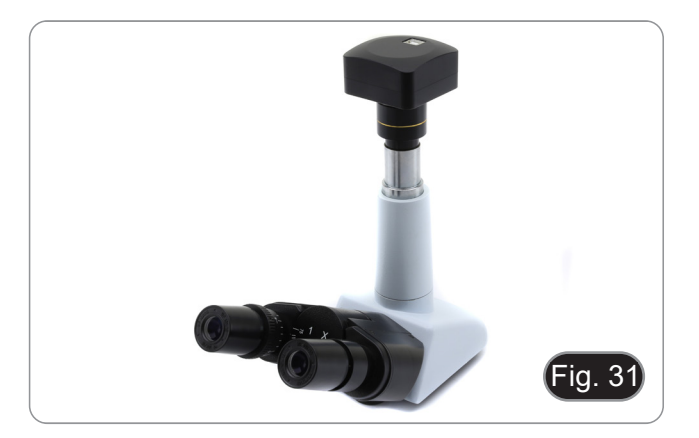

# **9.2 Spiegelreflex-Kameras**

1. Schrauben Sie den "T2"-Ring (nicht mitgeliefert) an das Ende des Projektionsobjektivs (M-173) und schließen Sie dann die gesamte Baugruppe an die Spiegelreflexkamera an. (Fig. 32)

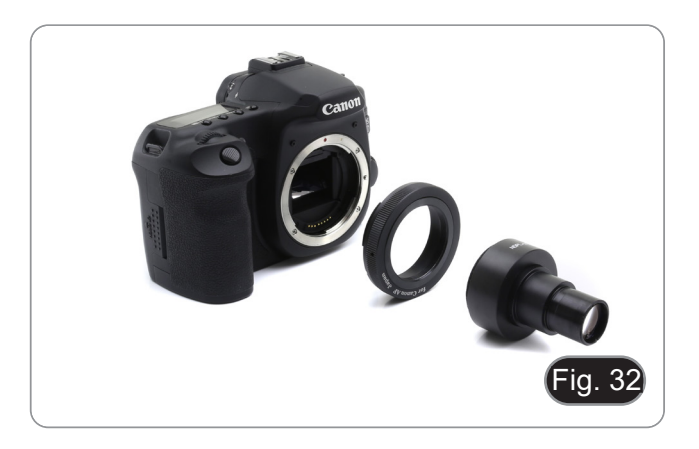

2. Montieren Sie alles in der Fototubus. (Fig. 33)

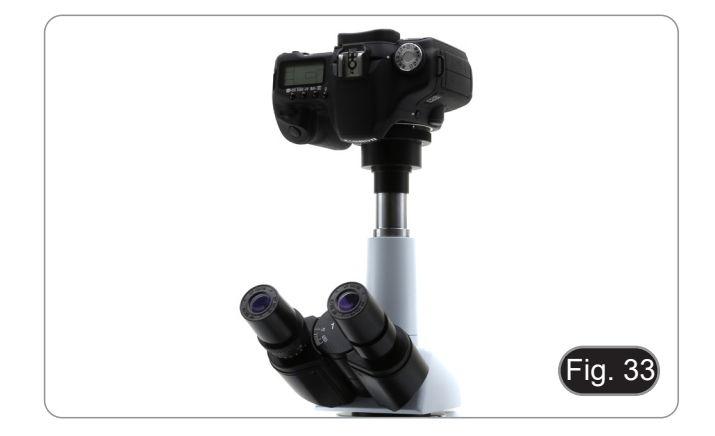

# **10. Verwendung der Software und des digitalen Kopfes**

Die Kamera im Inneren des Digitalkopfes wird von der PROVIEW-Software verwaltet.

Anweisungen zur Verwendung der Software finden Sie in der spezifischen Bedienungsanleitung.

Das Handbuch kann mit dem in diesem Handbuch verfügbaren QR-Code oder über die Website heruntergela- den werden.

Die PDF-Version des Handbuchs finden Sie unter dem Namen: *OPTIKA - B-150D - B-190TB - B-290TB Software Setup - Instruction manual - EN IT ES FR DE PT.*

# **11. Wartung**

# **Arbeitsumfeld**

Es wird empfohlen, das Mikroskop an einem sauberen, trockenen und stoßsicheren Ort zu verwenden, bei einer Temperatur zwischen 0° und 40° und einer Feuchtigkeit nicht über 85% (ohne Kondensation). Wenn nötig wird die Verwendung eines Luftentfeuchters empfohlen.

- 
- Vor und nach dem Gebrauch des Mikroskops<br>
Das Mikroskop muss immer vertikal stehen.<br>
Achten Sie darauf, die optischen Komponenten (z.B. Objektive, Okulare) nicht zu beschä-<br>
digen oder diese nicht fallen lassen.<br>
Behandeln
	-
	-
	-

- **Elektrische Sicherheitsmaßnahmen** Bevor Sie das Netzkabel anstecken, vergewissern Sie sich, dass die Spannung für das
	- ┉
- Beachten Sie alle Sicherheitsvorschriften des Arbeitsplatzes, an dem Sie mit dem Mikros-<br>kop arbeiten

# **Optikreinigung**

- Wenn Sie die optischen Komponenten reinigen müssen, verwenden Sie zuerst Druckluft.<br>Falls nötig reinigen Sie die optischen Komponenten mit einem weichen Tuch.
- 
- Falls nötig reinigen Sie die optischen Komponenten mit einem weichen Tuch.<br>• Als letzte Option befeuchten Sie einen Tuch mit einer Mischung 3:7 von Ethanol und Ether.
- **• Beachten Sie, dass Ethanol und Ether sehr entzündliche Flüssigkeiten sind. Sie müssen bei einer Wärmequelle, bei Funken oder bei elektrische Geräte nicht verwendet werden. Verwenden Sie diese**
- Scheuern Sie keine Oberfläche der optischen Komponenten mit den Händen, da Fingerabdrücke die Optik<br>beschädigen können.
- Montieren Sie die Objektive und Okulare nicht ab, um sie zu reinigen.

# **Am Besten verwenden Sie das OPTIKA Reinigungskit (siehe Katalog)**

Falls das Mikroskop aus Wartungszwecken an Optika zurückgeschickt werden muss, verwenden Sie bitte immer die Originalverpackung.

# **12. Probleme und Lösungen**

Lesen Sie die Informationen in der folgenden Tabelle, um Probleme bei der Bedienung zu beheben.

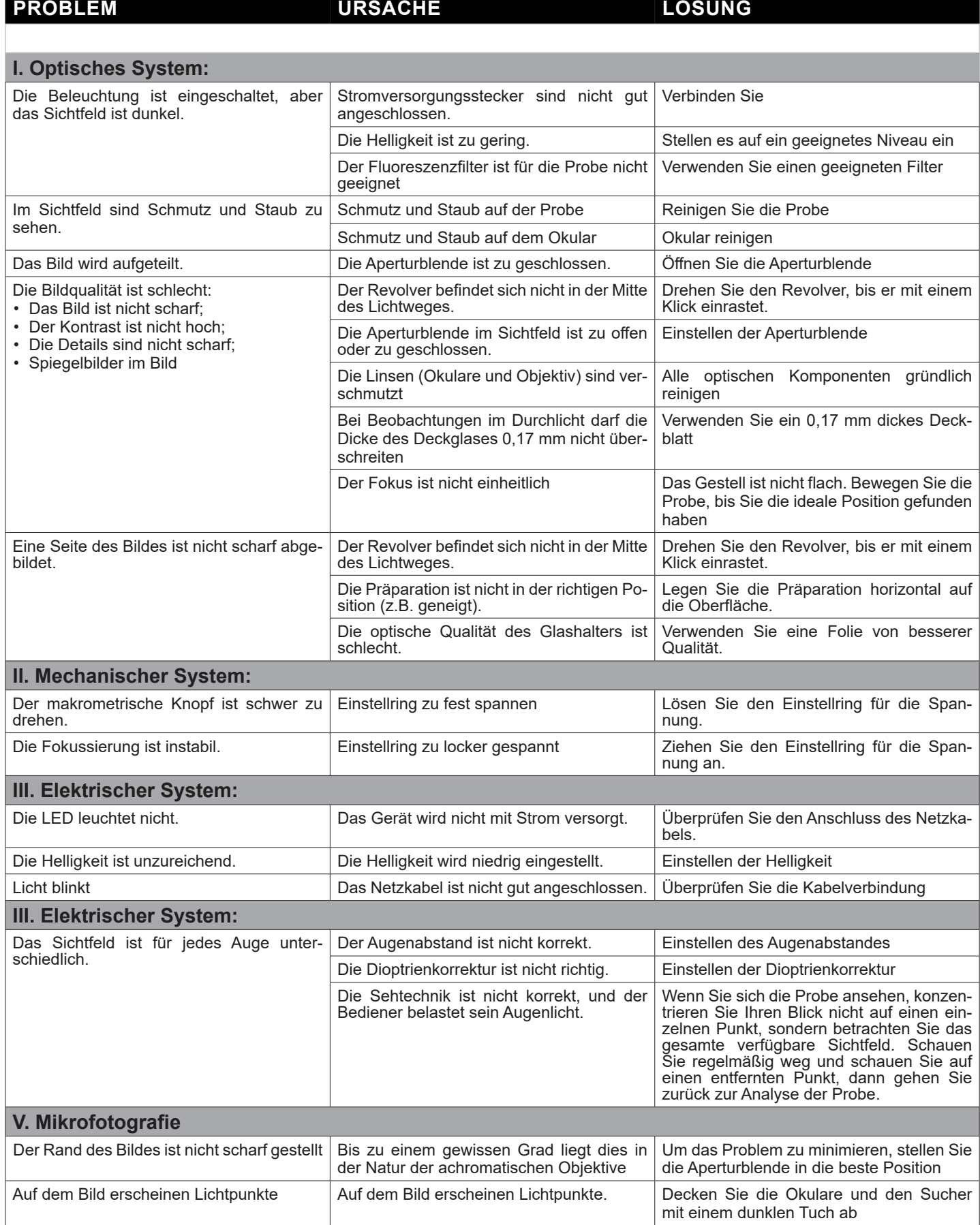

# **Wiederverwertung**

Gemäß dem Artikel 13 vom Dekret Nr. 151 vom 25.07.2005 "Umsetzung der Richtlinien 2002/95/EG, 2002/96/ EG und 2003/108/EG in Bezug auf die Verwendung gefährlicher Stoffe in elektrischen und elektronischen Geräten sowie die Abfallentsorgung".

![](_page_118_Picture_2.jpeg)

Das Symbol vom Müllcontainer erscheint auf dem Gerät oder der Verpackung und weist darauf hin, dass das Produkt Ende des Lebens separat von anderen Abfällen entsorgt werden muss. Die getrennte Sammlung von Geräten, die am Ende Ihrer Lebensdauer sind, wird vom Hersteller organisiert. Der Benutzer, der dieses Gerät entsorgen möchtet, muss dann Kontakt mit dem Hersteller aufnehmen und der Vorgehensweise folgen, die zur<br>separaten Entsorgung eingeführt geworden ist. Die korrekte Sammlung von Geräten um die nachfolgende Behandlung, Entsorgung und umweltfreundliche Wiederverwendung zu ermöglichen ist ein Beitrag um negative<br>Auswirkungen auf der Umwelt und der Gesundheit zu vermeiden und die Wiederverwendung der Gerätkomponenten zu begünstigen. Die Illegale Entsorgung des Produkts vom Benutzer wird gemäß den geltenden Bestim- mungen bestraft.

# OPTIKA<sup>®</sup> S.r.l.

Via Rigla, 30 - 24010 Ponteranica (BG) - ITALY Tel.: +39 035.571.392 info@optikamicroscopes.com - www.optikamicroscopes.com

**OPTIKA<sup>®</sup> Spain**<br>spain@optikamicroscopes.com

**OPTIKA® USA** usa@optikamicroscopes.com

OPTIKA **China** ® china@optikamicroscopes.com

OPTIKA **India** ® india@optikamicroscopes.com

**OPTIKA<sup>®</sup> Central America**<br>camerica@optikamicroscopes.com

![](_page_120_Picture_0.jpeg)

**Série B-290**

# **MANUAL DE INSTRUÇÕES**

![](_page_120_Picture_35.jpeg)

Ver. 5.0 2020

 $C<sub>f</sub>$ 

# **Tabela de Conteúdos**

![](_page_121_Picture_263.jpeg)

# **1. Advertência**

Este microscópio é um instrumento científico de alta precisão, projetado para durar um longo tempo com manutenção mínima; a sua realização respeita os melhores padrões ópticos e mecânicos, para que possa ser utilizado diariamente. Recordamos que este manual contém informações importantes para a segurança e a manutenção do instrumento, portanto deve ser colocado à disposição daqueles que o irão utilizar. O fabricante exime-se de qualquer responsabilidade em caso de utilização do instrumento não indicada neste manual.

# **2. Símbolos**

A tabela seguinte apresenta os símbolos utilizados neste manual.

![](_page_122_Picture_4.jpeg)

#### **PERIGO**

Este símbolo indica um risco potencial e adverte que é preciso proceder com cuidado.

# **CHOQUE ELÉCTRICO**

Este símbolo indica um risco de choque eléctrico.

# **3. Informações sobre a segurança**

![](_page_122_Picture_10.jpeg)

# **Para evitar choques eléctricos**

Antes de ligar o cabo de alimentação com a tomada eléctrica, certificar-se de que a tensão da rede local coincida com a tensão do instrumento e que o interruptor da iluminação esteja na posição "OFF". Os utilizadores deverão seguir todas as normas de segurança locais. O instrumento tem certificação CE. Em todo o caso, os utilizadores são os únicos responsáveis pela utilização segura do instrumento. Para a utilização com segurança do instrumento, é importante respeitar as seguintes instruções e ler completamente o manual.

# **4. Utilização prevista**

# **Modelos padrão**

Apenas para uso em pesquisa e ensino. Não se destina a qualquer uso terapêutico ou diagnóstico animal ou humano.

# **Modelos IVD**

Também para uso diagnóstico, visando a obtenção de informações sobre a situação fisiológica ou patológica do indivíduo.

# **5. Visão geral**

**5.1 B-292 / B-292PLI / B-293 / B-293PLI**

![](_page_123_Figure_2.jpeg)

# **5.2 B-292LD1.50 - B-292LD1 - B-293LD1.50 - B-293LD1**

![](_page_124_Figure_1.jpeg)

#### **5.3 B-290TB**

![](_page_125_Figure_1.jpeg)

# **6. Desembalando**

O microscópio é alojado em um recipiente de isopor moldado. Remova a fita da borda do recipiente e levante a metade superior do recipiente. Tome algum cuidado para evitar que os itens ópticos (objetivos e oculares) cair e ficar danificado. Usando ambas as mãos (uma ao redor do braço e outra ao redor da base), levante o microscópio do recipiente e coloque-o em uma mesa estável.

![](_page_126_Picture_2.jpeg)

Não toque com as mãos nuas superfícies ópticas como lentes, filtros ou óculos. Vestígios de graxa ou outros resíduos podem deteriorar a qualidade final da imagem e corroer a superfície óptica em pouco tempo.

# **7. Montagem**

Depois de abrir a caixa, estes são os componentes do microscópio:

#### **7.1 B-292 / B-292PLI / B-293 / B-293PLI**

![](_page_126_Picture_7.jpeg)

- ① Estrutura
- ② Cabeça de observação binocular (B-292 / B-292PLI) trinocular (B-293 / B-293PLI)
- ③ Tubo fotográfico (apenas série B-293)
- ④ Oculares
- ⑤ Objetivas (4X / 10X / 40X / 100X)
- ⑥ Cobertura contra pó
- ⑦ Filtro verde
- ⑧ Fonte de alimentação
- ⑨ Óleo de imersão
- ⑩ Ferramenta de ajuste da tensão

# **7.2 B-292LD1 / B-292LD1.50 / B-293LD1 / B-293LD1.50**

![](_page_127_Picture_1.jpeg)

- ① Estrutura
- ② Cabeça de observação monocular (B-292LD1 / B-292LD1.50) trinocular (B-293 / B-293PLI)
- ③ Tubo fotográfico (apenas série B-293)
- ④ Oculares

⑤ Objetivas

10X/20X/40X/50X: B-292LD1.50 - B-293LD1.50 10X/20X/40X/100X(dry): B-292LD1 - B-293LD1

- ⑥ Cobertura contra pó
- ⑦ Iluminador parafluorescença
- ⑧ Fonte de alimentação
- ⑨ Ferramenta de ajuste da tensão

![](_page_128_Picture_1.jpeg)

- ① Estrutura
- ② Cabeça de observação digital
- ③ Oculares
- ④ Objetivas (4X / 10X / 40X / 100X)
- ⑤ Cobertura contra pó
- ⑥ Filtro verde
- ⑦ Óleo de imersão
- ⑧ Fonte de alimentação
- ⑨ Ferramenta de ajuste da tensão
- ⑩ Fonte de alimentação tablet
- ⑪ Cabo OTG
- ⑫ Cabo USB
- ⑬ Ponta do tablet
- ⑭ Tablet + teclado

# **7.4 Procedimento de montagem**

# **7.4.1 B-292 / B-292PLI / B-293 / B-293PLI**

- 1. Remova a tampa protectora do suporte e a parte inferior da cabeça de observação.
- 2. Insira a cabeça no suporte e aperte o parafuso de fixação. (Fig. 1)
- **• Sempre segure a cabeça com uma mão ao apertar o parafuso para evitar que o parafuso caia para fora.**
- 3. Insira as oculares nos suportes de oculares va- zios da cabeça de observação. (Fig. 2)

4. Insira o plugue da fonte de alimentação no co- nector na parte traseira do microscópio. (Fig. 3)

![](_page_129_Picture_7.jpeg)

![](_page_129_Picture_8.jpeg)

![](_page_129_Picture_9.jpeg)

#### **Apenas para cabeças trinoculares**

5. Desaparafusar a tampa de protecção montada na terceira saída e aparafusar no tubo fotográfico. (Fig. 4)

![](_page_129_Picture_12.jpeg)

# **7.4.2 B-292LD1/B-292LD1.50/B-293LD1/B-2932LD1.50**

1. Insira o iluminador fluorescente por cima do suporte e aperte o parafuso. (Fig. 5)

- 2. Conecte o cabo ao conector na parte de trás do suporte. (Fig. 6)
- 

- 3. Insira a cabeça no suporte e aperte o parafuso de fixação. (Fig. 7)
- **• Sempre segure a cabeça com uma mão ao apertar o parafuso para evitar que o parafuso caia para fora.**

4. Insira as oculares nos suportes de oculares va- zios da cabeça de observação. (Fig. 8)

![](_page_130_Picture_7.jpeg)

![](_page_130_Picture_8.jpeg)

![](_page_130_Picture_9.jpeg)

![](_page_130_Picture_10.jpeg)

5. Insira o plugue da fonte de alimentação no conector na parte traseira do microscópio. (Fig. 9)

![](_page_131_Picture_1.jpeg)

#### **Apenas para cabeças trinoculares**

6. Desaparafusar a tampa de protecção montada na terceira saída e aparafusar no tubo fotográfico. (Fig. 10)

![](_page_131_Picture_4.jpeg)

# **7.4.3 B-290TB**

- 1. Remova a tampa protectora do suporte e a parte inferior da cabeça de observação.
- 2. Insira a cabeça no suporte e aperte o parafuso de fixação. (Fig. 11)
- **• Sempre segure a cabeça com uma mão ao apertar o parafuso para evitar que o parafuso caia para fora.**

![](_page_131_Picture_9.jpeg)

- 3. Insira as oculares nos suportes de oculares va- zios da cabeça de observação. (Fig. 12)
- 4. Insira o plugue da fonte de alimentação no co- nector na parte traseira do microscópio. (Fig. 9)

![](_page_131_Picture_12.jpeg)

- 5. Fixe a parte giratória do suporte apertando o bo- tão preto ① na lateral. (Fig. 13)
- Fig. 13  $\overline{1}$
- 6. Em seguida, fixe o Tablet aos 4 parafusos do suporte e puxe para baixo para fixar o Tablet no suporte. (Fig. 14)
- Para desenganchar o Tablet, faça a operação in- versa: empurre para cima e depois puxe o suporte para fora do suporte.

- 7. Conecte um terminal do cabo chamado *CAMERA CONNECTION (USB + OTG)* ② à cabeça digital e o outro terminal ao Tablet. (Fig. 15).
- 8. Ligue o cabo denominado *POWER SUPPLY CONNECTION* ao Tablet para recarregar a ba- teria.
- Este Tablet foi definido com a rotação da tela de- sactivada: isto evita a rotação da imagem ao vivo proveniente da câmara e, portanto, permite uma exibição contínua em tela cheia, mesmo quando o Tablet é removido do suporte.
- Para reactivar a rotação basta deslizar para a direita na parte inferior da tela e seleccionar Configurações + Tela. No entanto, isto não é recomendado com a câmara ligada no modo em directo, pois pode perturbar a visualização em directo em altas resoluções.
	-

![](_page_132_Picture_10.jpeg)

![](_page_132_Picture_11.jpeg)

# **7.5 Set de polarização (opcional)**

1. Coloque o polarizador ① na saída de luz na base do microscópio. (Fig. 16)

![](_page_133_Picture_2.jpeg)

2. Solte o botão de fixação da cabeça ② e remova a cabeça da armação do microscópio. (Fig. 17)

![](_page_133_Picture_4.jpeg)

- 3. Inserir o analisador no orifício dentro da armação ③. (Fig. 18)
- 4. Volte a colocar a cabeça na sua posição original e bloqueie o botão de fixação.

![](_page_133_Picture_7.jpeg)

# **8. Utilização do microscópio**

# **8.1 Ligação do microscópio**

- 1. Gire o interruptor principal ① na parte de trás do instrumento, girando o interruptor selector para "I". (Fig. 19)
- Apenas para os modelos "LD": existe um interruptor de três posições na parte posterior do microscópio: a posição "I" acende a luz transmitida, a posição "II" acende a fluorescência e a posição "O" apaga o microscópio.

# **8.2 Ajuste da intensidade luminosa**

1. Utilize a roda de ajuste da intensidade da luz para ligar e desligar o instrumento e para aumentar ou diminuir a tensão de iluminação. (Fig. 20)

![](_page_134_Picture_6.jpeg)

![](_page_134_Picture_7.jpeg)

# **8.3 Ajuste da embraiagem**

**• Ajuste a embraiagem do manípulo com o anel de embraiagem**.

A embraiagem do botão de focagem macrométrica<br>está predefinida de fábrica.

- 1. Para alterar a tensão, rode a porca de anel utili-<br>zando a chave fornecida. (Fig. 21)<br>• A rotação no sentido horário aumenta a fricção.<br>• A tensão é demasiado baixa se a mesa descer<br>sozinha por gravidade ou se o fogo se
- 
- cilmente após um ajuste com o botão micromé-<br>trico. Neste caso, aumente a tensão rodando a porca de anel.

# **8.4 Platina**

A amostra padrão é lâmina de vidro, espessura 1,2 mm com lâmina de cobertura 0,17 mm. (Fig. 22)

- 1. Abra o braço da mola do suporte para lâminas ② e coloque o cursor da frente na platina.
- 2. Solte suavemente o braço da mola do suporte deslizante.
- **• Uma libertação súbita do braço da mola pode causar a queda da corrediça.**

![](_page_134_Picture_19.jpeg)

![](_page_134_Picture_20.jpeg)

# **8.5 Ajuste da distância interpupilar**

Observando com ambos os olhos, apoiar o grupo de oculares. Gire-os ao longo do eixo comum até obter um único campo de visão. (Fig. 23)

• A escala graduada no indicador de distância in terpupilar ④, indicada pelo ponto "." no suporte da ocular, mostra a distância interpupilar do ope - rador.

A faixa de distância interpupilar é de 48-75 mm.

# **8.6 Ajuste dióptrico**

- 1. Observe e focalize a preparação olhando com o olho direito através da ocular direita usando os botões de focagem do microscópio.
- 2. Agora olhe através da ocular esquerda com o olho esquerdo. Se a imagem não estiver nítida, ajuste a compensação dióptrica usando o anel de compensação dióptrica ②. (Fig. 24)
- **• O intervalo de compensação é de ±5 diop - trias. O número indicado na escala no anel de compensação deve corresponder à correc ção dióptrica do operador.**

#### **8.7 Utilização do objectivo de imersão**

#### **Todos os modelos excepto os modelos LD**

- 1. Focalize a amostra com uma objetiva de baixa potência.
- 2. Abaixe a platina.
- 3. Coloque uma gota de óleo (fornecido) na área da amostra a ser observada. (Fig. 12)
- **• Certifique-se de que não há bolhas de óleo. Bolhas de ar no óleo danificam a qualidade da imagem** .
- Para verificar a existência de bolhas: remova uma ocular, abra totalmente o diafragma de aber tura e observe a pupila de saída da objetiva. (A pupila deve ser circular e brilhante).
- Para remover as bolhas, mova suavemente o nariz para a direita e para a esquerda para mover a objetiva de imersão algumas vezes e permitir que as bolhas de ar se movimentem.
- 4. Inserir objetiva de imersão.
- 5. Retorne a mesa ao ponto de focagem superior e obtenha um foco ideal usando o botão de foca - gem fina.
- 6. Após a utilização, retire cuidadosamente o óleo com uma toalha de papel macia ou um papel óptico ligeiramente humedecido com uma mistu ra de éter etílico (70%) e álcool etílico absoluto (30%).
- **• O óleo de imersão, se não for limpo imedia tamente, pode cristalizar, criando uma cama da semelhante à de vidro. Nesta situação a observação do espécime seria difícil (mesmo que não impossível) devido à presença de uma espessura adicional sobre o objetivo.**

![](_page_135_Picture_20.jpeg)

![](_page_135_Picture_21.jpeg)

![](_page_135_Picture_22.jpeg)

# **8.8 Centragem do condensador**

- O condensador é montado e pré-centrado antes do embarque da fábrica.
- Para retirar o condensador utilize uma chave Allen de 1,5 mm e utilize o parafuso de fixação do lado direito do suporte do condensador.

Se for necessário realizar uma nova centralização, isto é feito da seguinte forma:

- 1. Insira a objetiva 4x no caminho óptico (sem a ob- jetiva 4x, use a objetiva de menor ampliação).
- 2. Focar a preparação.
- 3. Feche o diafragma de abertura rodando o mostrador ①, movendo o mostrador para o valor "4" para a objetiva 4X. (Fig. 26)
- 4. Levante o condensador até ao fim do seu curso operando no parafuso de regulação da altura do condensador ② localizado no lado esquerdo do suporte do condensador.
- 5. Centrar o condensador usando os parafusos de centragem ③ até que o campo de visão esteja das áreas mais claras ou mais escuras dentro do campo de visão) .
- 6. No final, abra completamente o diafragma.

![](_page_136_Picture_10.jpeg)

#### **8.9 Diafragma de abertura**

- O valor de abertura numérica (A.N.) do diafrag- ma de abertura afecta o contraste da imagem. Aumentar ou diminuir este valor em função da ção, o contraste e a profundidade de campo da imagem. Mova a alavanca do diafragma ① (Fig. 26) para a direita ou para a esquerda para aumentar ou diminuir o valor A.N.
- Para amostras com baixo contraste, ajuste o valor da abertura numérica para cerca de 70%-80% do A.N. da lente. Se necessário, remova uma ocular e, olhando para o suporte da ocular vazio, ajuste o anel do condensador até obter uma imagem como na Fig. 27.

![](_page_136_Figure_14.jpeg)

# **8.10 Utilização de fluorescência**

- 1. Ligue/desligue o interruptor principal para ligar/
- Ajustando-a para "I" acende a luz transmitida, en-<br>quanto que ajustando-a para "II" acende a fluo-<br>rescência. A definição para "O" desliga o instrumento. (Fig. 28)

- 2. Mova o interruptor selector do filtro para a posi- ção "B" (Fig. 29) para inserir o filtro de fluores- cência no caminho óptico. Posicione o interruptor selector no meio se quiser trabalhar em campo claro na luz transmitida.
- 3. Ao contrário da lâmpada de vapor de mercúrio, o iluminador LED da B-290LD não requer tempo de espera para que a lâmpada aqueça, e pode ser usado imediatamente após ser ligada. Além disso, a fonte LED é pré-alinhada na fábrica e não requer nenhuma operação adicional.
- 4. Foque a amostra e ajuste a intensidade da luz conforme necessário, usando o botão de ajuste de brilho. Para melhorar a escuridão do fundo (melhorando assim o contraste), é fortemente recomendado escurecer a lente de saída de luz transmitida.

![](_page_137_Picture_6.jpeg)

# **8.11 Utilização do polarizador (opcional)**

- 1. Remova a amostra da platina.
- 2. Olhando para dentro das oculares, gire o polarizador até atingir a posição mais escura.
- 3. Uma vez alcançado o escuro (posição "extinção" ou "Nicol cruzado") é possível iniciar a observa- ção.

![](_page_137_Picture_11.jpeg)

![](_page_137_Picture_12.jpeg)

# **9. Microfotografia**

- **9.1 Câmaras com lente de projecção**
- 1. Remover as tampas de poeira da câmara e da lente de projecção.
- 2. Aparafusar a lente de projecção à rosca da câ- mara. (Fig. 30)

![](_page_138_Picture_4.jpeg)

3. Insira a extremidade da lente de projecção no tubo fotográfico. (Fig. 31)

![](_page_138_Picture_6.jpeg)

# **9.2 Câmaras Reflex**

1. Aparafusar o anel "T2" (não fornecido) na extremidade da lente de projecção (M-173), depois li-<br>gar todo o conjunto à câmara SLR. (Fig. 32)

![](_page_138_Picture_9.jpeg)

2. Montar tudo no tubo fotográfico. (Fig. 33)

![](_page_138_Picture_11.jpeg)

# **10. Usando o software e a cabeça digital**

A câmara dentro da cabeça digital é gerida pelo software PROVIEW.

Para instruções de utilização do software, por favor consulte o manual de instruções específico.

O manual pode ser baixado usando o código QR disponível neste manual ou usando o website.

A versão PDF do manual pode ser encontrada sob o nome: *OPTIKA - B-150D - B-190TB - B-290TB Software Setup - Instruction manual - EN IT ES FR DE PT.*

# **11. Manutenção**

# **Ambiente de trabalho**

Recomenda-se de utilizar o microscópio em um ambiente limpo e seco, sem o risco de colisões, a uma temperatura entre 0°C e 40°C e com uma humidade relativa máxima de 85% (em ausência de condensação). Recomenda-se o uso de um desumidificador, se necessário.

- 
- 
- 
- 
- Antes e depois da utilização do microscópio<br>
Manter o microscópio sempre em posição vertical quando se o desloca.<br>
Certificar-se além disso que as partes móveis, por exemplo os oculares, não caiam.<br>
Não manusear sem precau

- **Precauções para um uso seguro**<br>Antes de ligar a fonte de alimentação à rede eléctrica certificar-se que a tensão local seja<br>adequada à do aparelho e que o interruptor da lâmpada esteja posicionado no off.
	-
	- Seguir todas as precauções de segurança da zona na qual se trabalha.<br>O aparelho é aprovado segundo as normas de segurança CE. Os utilizadores têm, de qualquer modo plena responsabilidade sobre a utilização em segurança do microscópio.

#### **Limpeza das lentes**

- 
- Caso as lentes necessitem de ser limpas, utilizar em primeiro lugar ar comprimido.
- Em último caso é possível usar um pano humedecido com uma solução 3:7 de álcool etílico e éter.
- **• Atenção: o álcool etílico e o etanol são substâncias altamente inflamáveis. Não usar junto a uma fonte de calor, faíscas ou junto a aparelhos eléctricos. As substâncias devem ser manuseadas em**
- Não esfregar as superfícies de nenhuma lente com as mãos. As impressões digitais poderão danificar as
- lentes.<br>Não desmontar as objetivas ou os oculares para tentar limpá-los.

#### **Para um melhor resultado utilizar o kit de limpeza OPTIKA (ver catálogo).**

Se for necessário enviar o microscópio ao fabricante para a sua manutenção, pede-se que seja utilizada a embalagem original.

# **12. Resolução de problemas**

Reveja a informação na tabela abaixo para tentar solucionar problemas de operação.

![](_page_141_Picture_280.jpeg)

# **Eliminação**

Art.13 Dlsg 25 de Julho de 2005 N°151. "De acordo com as Directivas 2002/95/CE, 2002/96/CE e 2003/108/CE relativas à redução do uso de substâncias perigosas em equipamentos eléctricos e electrónicos e à eliminação de resíduos.

![](_page_142_Picture_2.jpeg)

O símbolo do cesto no equipamento ou na sua caixa indica que o produto no final da sua vida útil deve ser recolhido separadamente dos outros resíduos. A recolha separada deste equipamento no final da sua vida útil é organizada e gerida pelo produtor. O utilizador terá de contactar o fabricante e seguir as regras que adoptou para a recolha de equipamentos fora de uso. A recolha dos equipamentos para reciclagem, tratamento e eliminação compatível com o ambiente ajuda a prevenir possíveis efeitos adversos no ambiente e na saúde e promove a reutilização e/ou reciclagem dos materiais dos equipamentos. O descarte inadequado do produto envolve a aplicação de sanções administrativas previstas na legislação em vigor.

MICROSCOPY © METROLOGY SERVICES<br>Sµissemade.

![](_page_143_Picture_1.jpeg)

![](_page_143_Picture_2.jpeg)

п

We show quality<br>Nous rendons la qualité visible<br>Wir machen Qualität sichtbar

Bettlachstrasse 2 | 2540 Grenchen | Switzerland<br>phone +41 32 654 21 00 | +41 22 776 82 28<br>ryfag@ryfag.ch | www.ryfag.ch